# **RsCmwGprfMeas**

*Release 4.0.140.33*

**Rohde & Schwarz**

**Apr 16, 2024**

# **CONTENTS:**

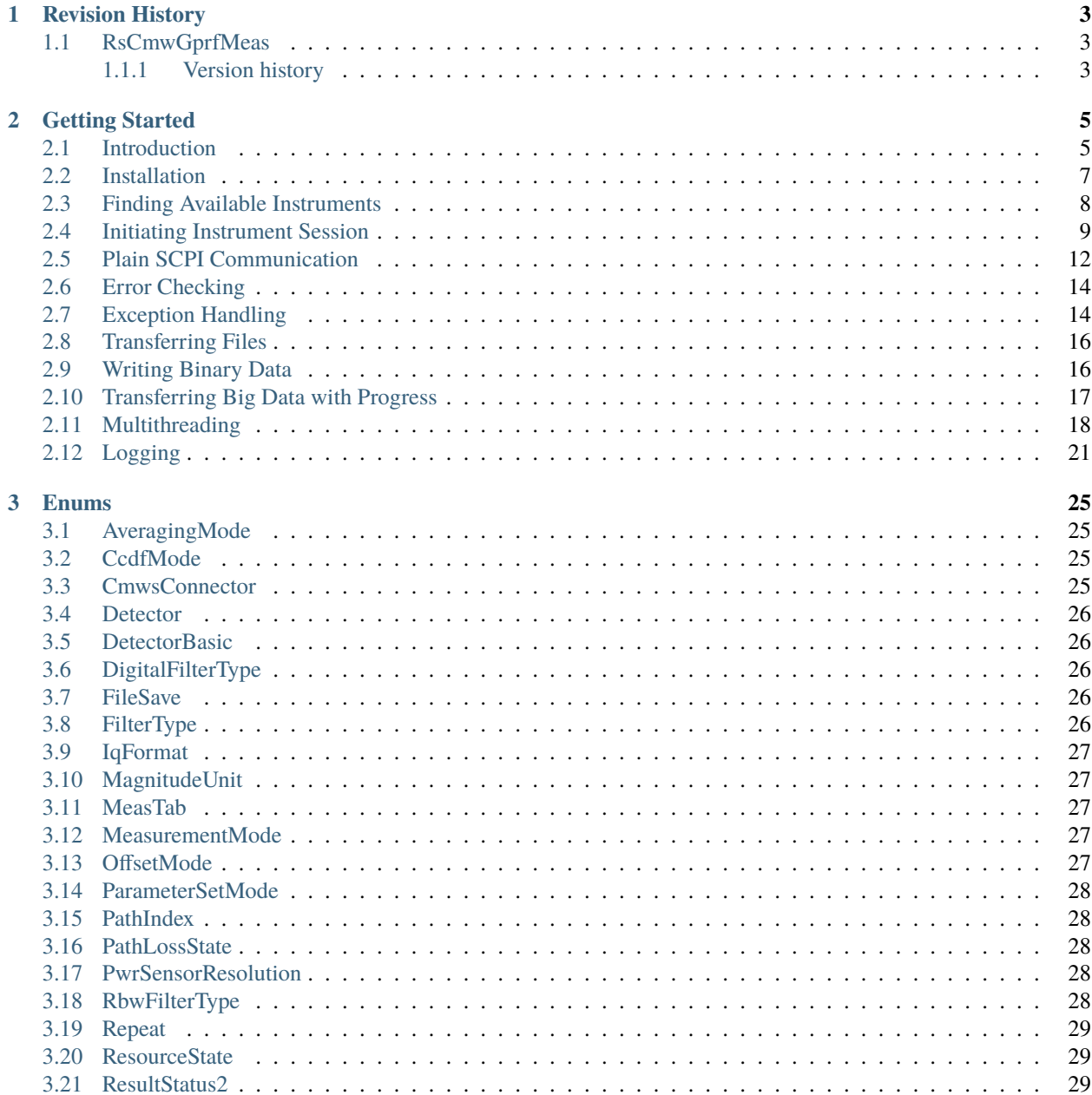

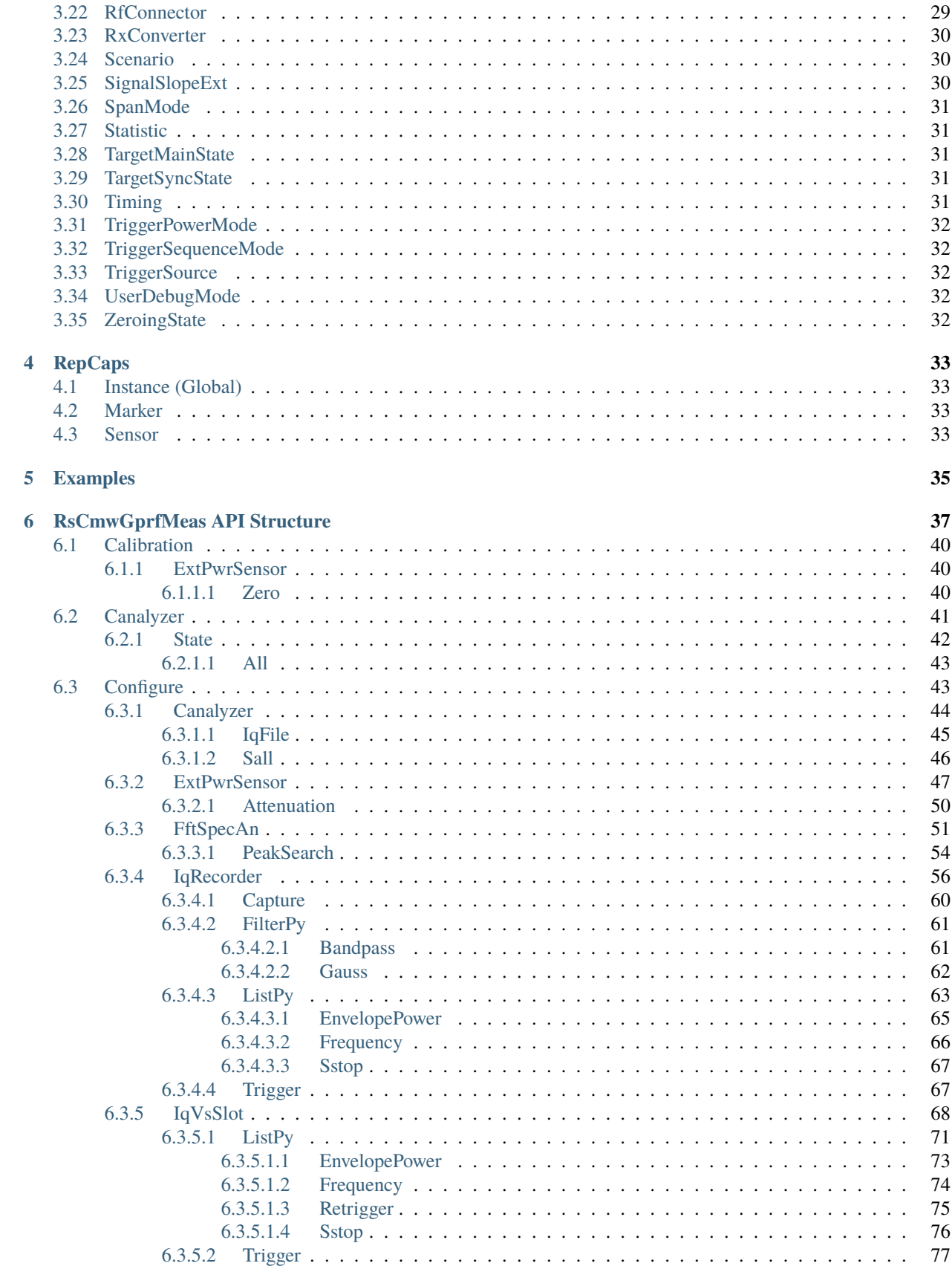

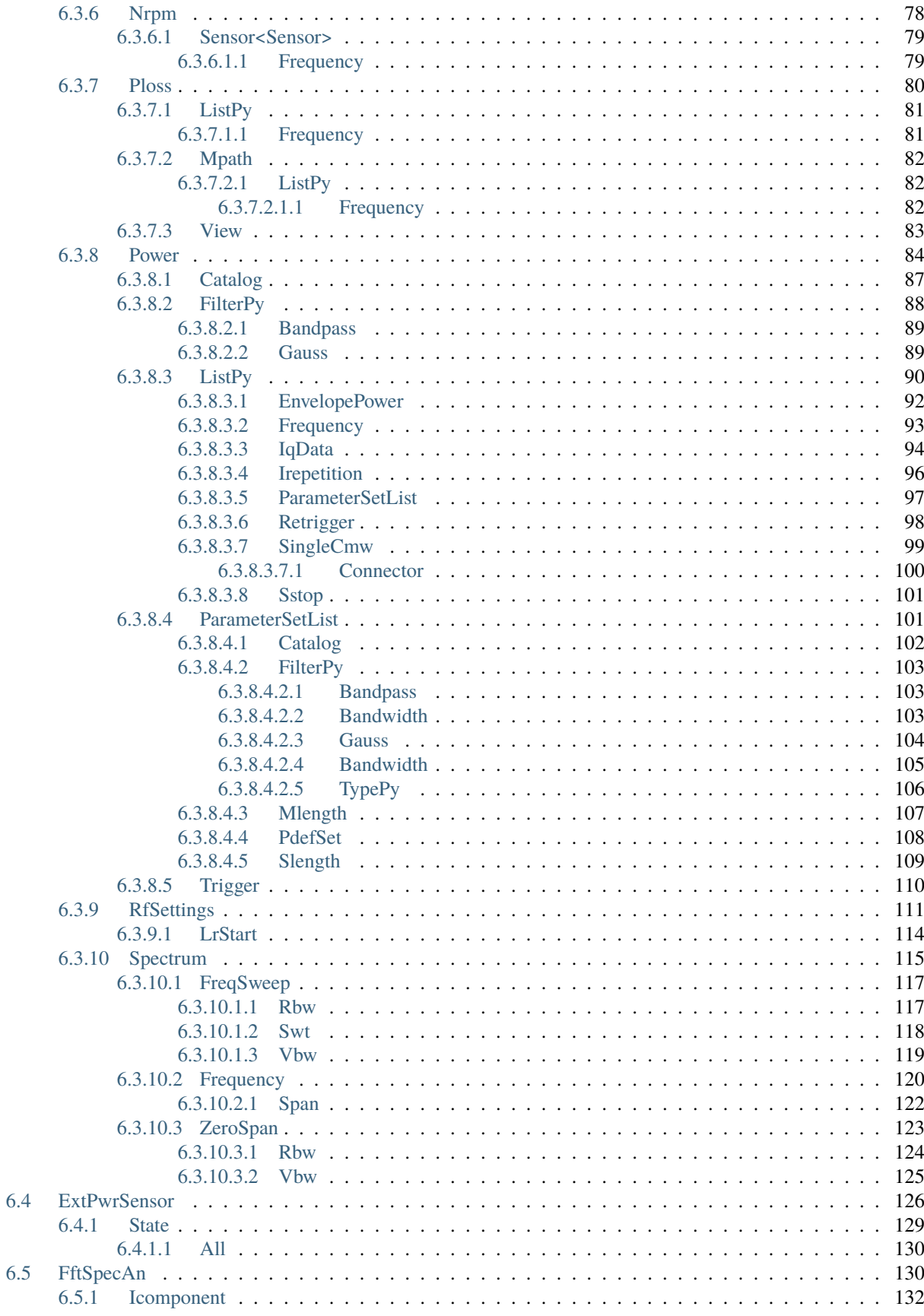

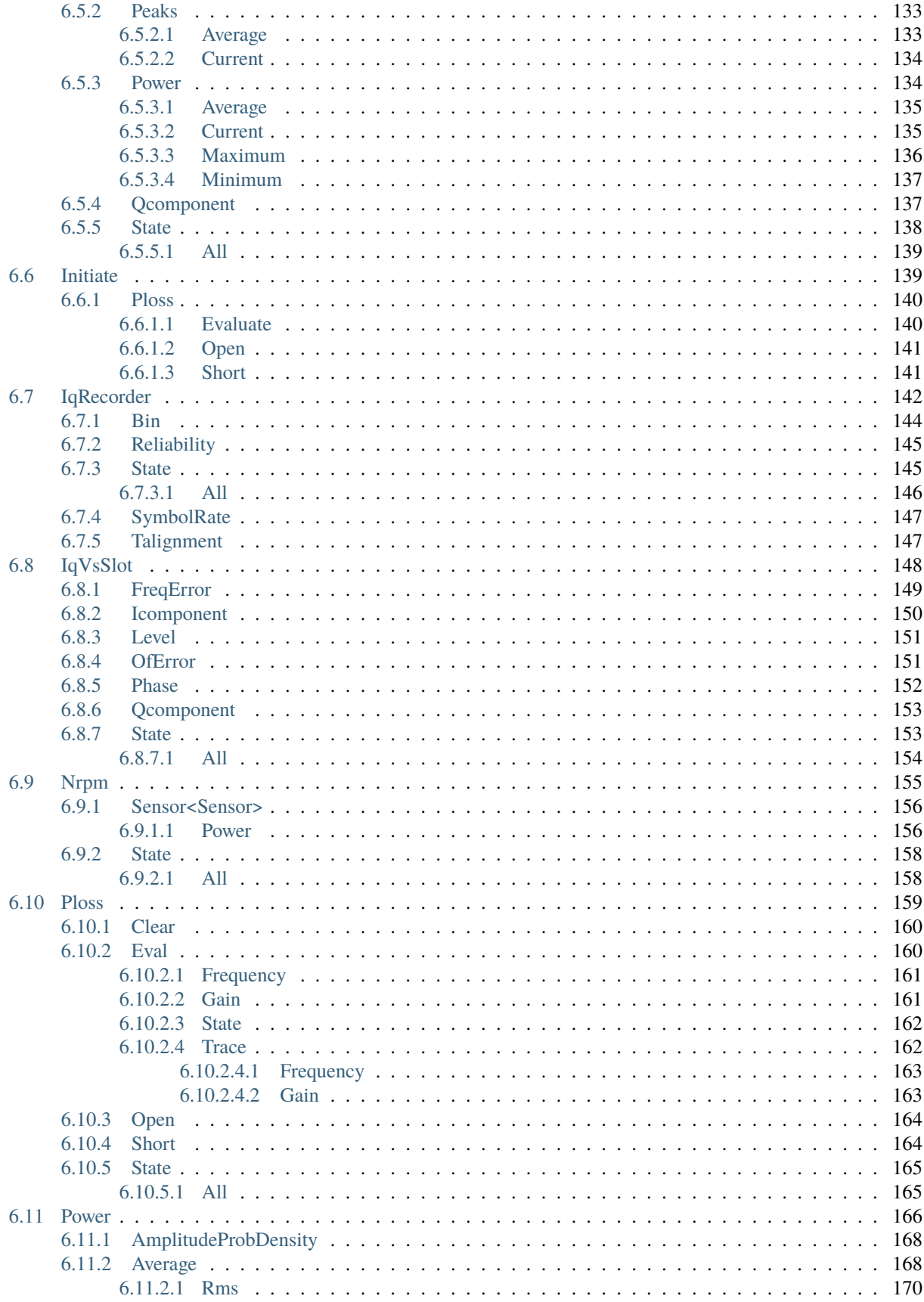

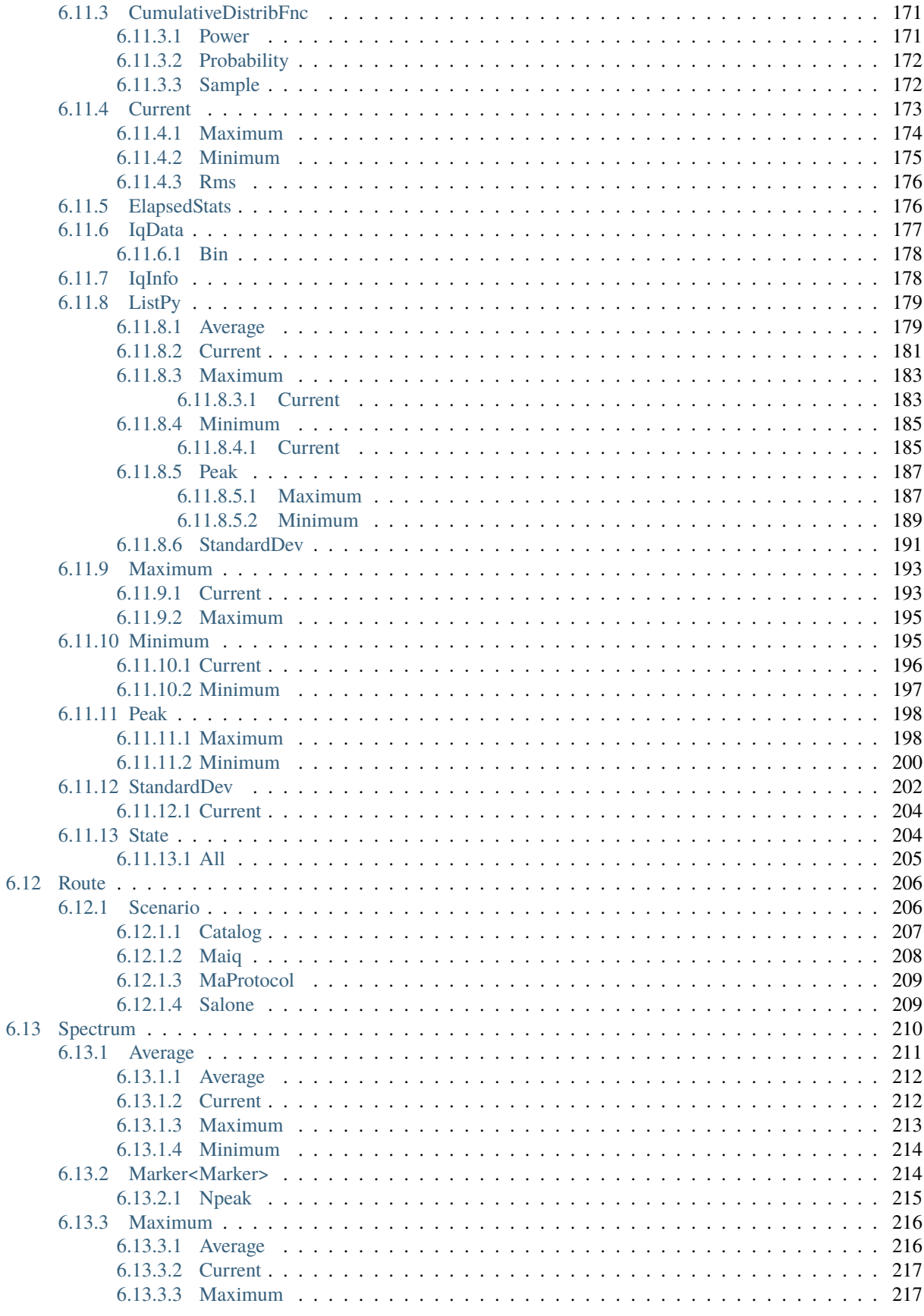

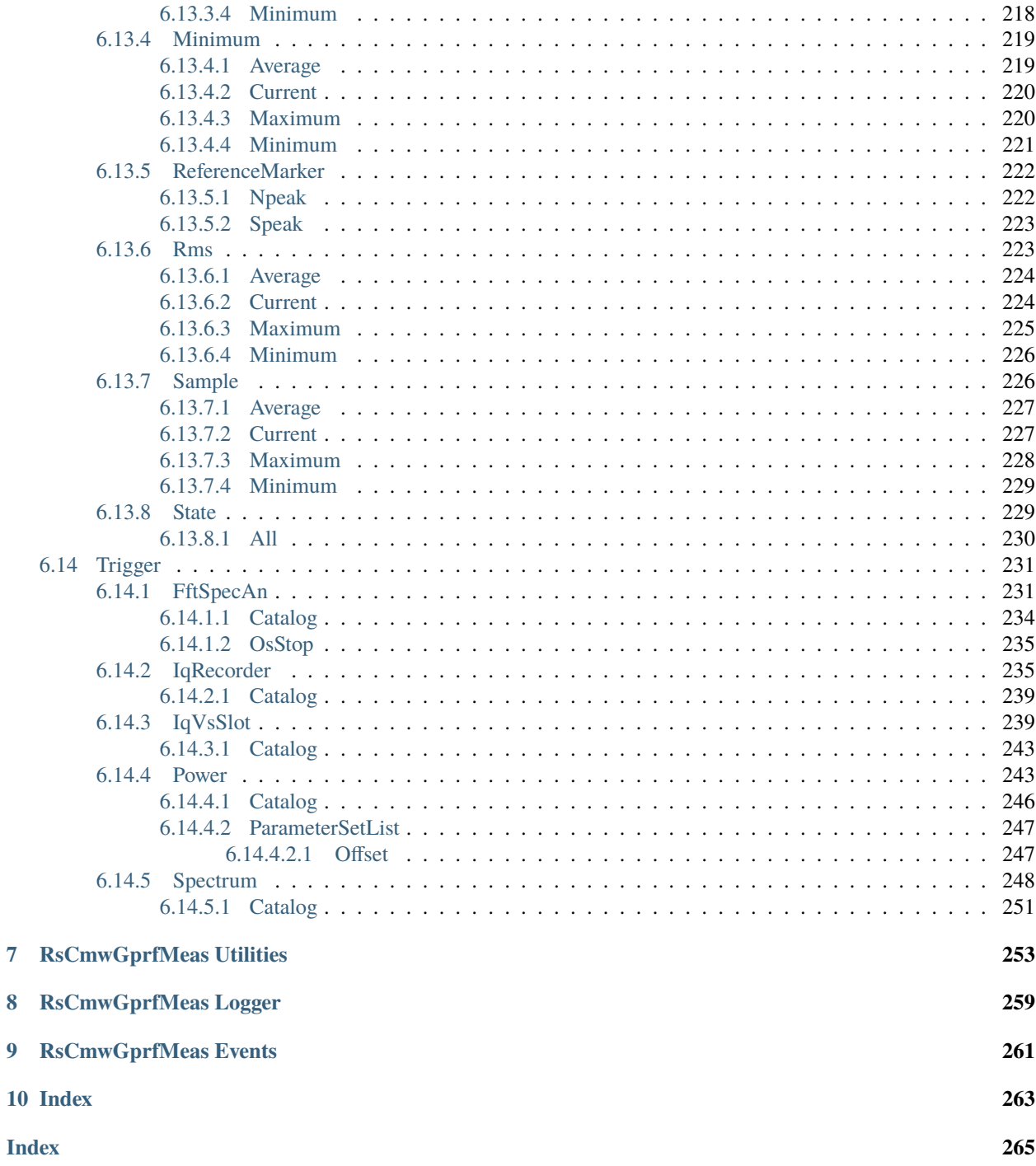

 $\overline{7}$ 

 $\bf{8}$ 

 $\overline{9}$ 

 $10$ 

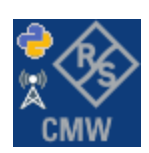

#### **CHAPTER**

### **ONE**

### **REVISION HISTORY**

### <span id="page-10-1"></span><span id="page-10-0"></span>**1.1 RsCmwGprfMeas**

Rohde & Schwarz CMW GPRF Measurement RsCmwGprfMeas instrument driver.

Basic Hello-World code:

```
from RsCmwGprfMeas import *
```

```
instr = RsCmwGprfMeas('TCPIP::192.168.2.101::hislip0')
idn = instr.query('*IDN?')
print('Hello, I am: ' + idn)
```
Supported instruments: CMW500, CMW270, CMW280, CMW100

The package is hosted here: <https://pypi.org/project/RsCmwGprfMeas/> Documentation: <https://RsCmwGprfMeas.readthedocs.io/>

Examples: <https://github.com/Rohde-Schwarz/Examples/>

### <span id="page-10-2"></span>**1.1.1 Version history**

Release Notes:

Latest release notes summary: Update for FW 4.0.140

**Version 4.0.140**

• Update for FW 4.0.140

**Version 3.8.xx2**

• Fixed several misspelled arguments and command headers

#### **Version 3.8.xx1**

• Bluetooth and WLAN update for FW versions 3.8.xxx

#### **Version 3.7.xx8**

• Added documentation on ReadTheDocs

#### **Version 3.7.xx7**

- Added 3G measurement subsystems RsCmwGsmMeas, RsCmwCdma2kMeas, RsCmwEvdoMeas, RsCmwWcdmaMeas
- Added new data types for commands accepting numbers or ON/OFF:
- int or bool
- float or bool

#### **Version 3.7.xx6**

• Added new UDF integer number recognition

#### **Version 3.7.xx5**

• Added RsCmwDau

#### **Version 3.7.xx4**

- Fixed several interface names
- New release for CMW Base 3.7.90
- New release for CMW Bluetooth 3.7.90

#### **Version 3.7.xx3**

- Second release of the CMW python drivers packet
- New core component RsInstrument
- Previously, the groups starting with CATalog: e.g. 'CATalog:SIGNaling:TOPology:PLMN' were reordered to 'SIGNaling:TOPology:PLMN:CATALOG' give more contextual meaning to the method/property name. This is now reverted back, since it was hard to find the desired functionality.
- Reorganized Utilities interface to sub-groups

#### **Version 3.7.xx2**

- Fixed some misspeling errors
- Changed enum and repCap types names
- All the assemblies are signed with Rohde & Schwarz signature

#### **Version 1.0.0.0**

• First released version

#### **CHAPTER**

**TWO**

# **GETTING STARTED**

# <span id="page-12-1"></span><span id="page-12-0"></span>**2.1 Introduction**

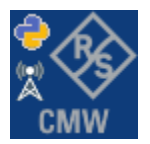

**RsCmwGprfMeas** is a Python remote-control communication module for Rohde & Schwarz SCPI-based Test and Measurement Instruments. It represents SCPI commands as fixed APIs and hence provides SCPI autocompletion and helps you to avoid common string typing mistakes.

Basic example of the idea: SCPI command: SYSTem:REFerence:FREQuency:SOURce Python module representation: writing: driver.system.reference.frequency.source.set() reading: driver.system.reference.frequency.source.get()

Check out this RsCmwBase example:

```
""" Example on how to use the python RsCmw auto-generated instrument driver showing:
- usage of basic properties of the cmw_base object
- basic concept of setting commands and repcaps: DISPlay:WINDow<n>:SELect
- cmw_xxx drivers reliability interface usage
"" "
from RsCmwBase import * # install from pypi.org
RsCmwBase.assert_minimum_version('3.7.90.38')
cmw_base = RsCmwBase('TCPIP::10.112.1.116::INSTR', True, False)
print(f'CMW Base IND: {cmw_base.utilities.idn_string}')
print(f'CMW Instrument options:\n{",".join(cmw_base.utilities.instrument_options)}')
cmw_base.utilities.visa_timeout = 5000
# Sends OPC after each command
cmw_base.utilities.opc_query_after_write = False
```

```
# Checks for syst:err? after each command / query
cmw_base.utilities.instrument_status_checking = True
# DISPlay:WINDow<n>:SELect
cmw_base.display.window.select.set(repcap.Window.Win1)
cmw_base.display.window.repcap_window_set(repcap.Window.Win2)
cmw_base.display.window.select.set()
# Self-test
self_test = cmw_base.utilities.self_test()
print(f'CMW self-test result: {self_test}} - {"Passed" if self_test[0] == 0 else "Failed"}
\leftrightarrow"')
# Driver's Interface reliability offers a convenient way of reacting on the return value␣
˓→Reliability Indicator
cmw_base.reliability.ExceptionOnError = True
# Callback to use for the reliability indicator update event
def my_reliability_handler(event_args: ReliabilityEventArgs):
        print(f'Base Reliability updated.\nContext: {event_args.context}\nMessage:
˓→{event_args.message}')
# We register a callback for each change in the reliability indicator
cmw_base.reliability.on_update_handler = my_reliability_handler
# You can obtain the last value of the returned reliability
print(f"\nReliability last value: {cmw_base.reliability.last_value}, context '{cmw_base.
˓→reliability.last_context}', message: {cmw_base.reliability.last_message}")
# Reference Frequency Source
cmw_base.system.reference.frequency.set_source(enums.SourceIntExt.INTernal)
# Close the session
cmw_base.close()
```
Couple of reasons why to choose this module over plain SCPI approach:

- Type-safe API using typing module
- You can still use the plain SCPI communication
- You can select which VISA to use or even not use any VISA at all
- Initialization of a new session is straight-forward, no need to set any other properties
- Many useful features are already implemented reset, self-test, opc-synchronization, error checking, option checking
- Binary data blocks transfer in both directions
- Transfer of arrays of numbers in binary or ASCII format
- File transfers in both directions
- Events generation in case of error, sent data, received data, chunk data (for big files transfer)
- Multithreading session locking you can use multiple threads talking to one instrument at the same time
- Logging feature tailored for SCPI communication different for binary and ascii data

# <span id="page-14-0"></span>**2.2 Installation**

RsCmwGprfMeas is hosted on [pypi.org.](https://pypi.org/project/RsCmwGprfMeas/) You can install it with pip (for example, pip.exe for Windows), or if you are using Pycharm (and you should be :-) direct in the Pycharm Packet Management GUI.

#### **Preconditions**

• Installed VISA. You can skip this if you plan to use only socket LAN connection. Download the Rohde & Schwarz VISA for Windows, Linux, Mac OS from [here](https://www.rohde-schwarz.com/appnote/1dc02/)

#### **Option 1 - Installing with pip.exe under Windows**

- Start the command console: WinKey + R, type cmd and hit ENTER
- Change the working directory to the Python installation of your choice (adjust the user name and python version in the path):

```
cd c:\Users\John\AppData\Local\Programs\Python\Python37\Scripts
```
• Install with the command: pip install RsCmwGprfMeas

#### **Option 2 - Installing in Pycharm**

- In Pycharm Menu File->Settings->Project->Project Interpreter click on the '+' button on the top left (the last PyCharm version)
- Type RsCmwGprfMeas in the search box
- If you are behind a Proxy server, configure it in the Menu: File->Settings->Appearance->System Settings->HTTP Proxy

For more information about Rohde & Schwarz instrument remote control, check out our [Instru](https://www.rohde-schwarz.com/driver-pages/remote-control/drivers-remote-control_110753.html)[ment\\_Remote\\_Control\\_Web\\_Series](https://www.rohde-schwarz.com/driver-pages/remote-control/drivers-remote-control_110753.html) .

#### **Option 3 - Offline Installation**

If you are still reading the installation chapter, it is probably because the options above did not work for you - proxy problems, your boss saw the internet bill. . . Here are 6 step for installing the RsCmwGprfMeas offline:

- Download this python script (**Save target as**): [rsinstrument\\_offline\\_install.py](https://cdn.rohde-schwarz.com/pws/service_support/driver_pagedq/files_1/helloworld/rsinstrument_offline_install.py) This installs all the preconditions that the RsCmwGprfMeas needs.
- Execute the script in your offline computer (supported is python 3.6 or newer)
- Download the RsCmwGprfMeas package to your computer from the pypi.org: [https://pypi.org/project/](https://pypi.org/project/RsCmwGprfMeas/#files) [RsCmwGprfMeas/#files](https://pypi.org/project/RsCmwGprfMeas/#files) to for example c:\temp\
- Start the command line WinKey + R, type cmd and hit ENTER
- Change the working directory to the Python installation of your choice (adjust the user name and python version in the path):
- cd c:\Users\John\AppData\Local\Programs\Python\Python37\Scripts
- Install with the command: pip install c:\temp\RsCmwGprfMeas-4.0.140.33.tar

### <span id="page-15-0"></span>**2.3 Finding Available Instruments**

Like the pyvisa's ResourceManager, the RsCmwGprfMeas can search for available instruments:

```
"''"''"Find the instruments in your environment
"''"from RsCmwGprfMeas import *
# Use the instr_list string items as resource names in the RsCmwGprfMeas constructor
instr_list = RsCmwGprfMeas.list_resources("?*")
print(instr_list)
```
If you have more VISAs installed, the one actually used by default is defined by a secret widget called Visa Conflict Manager. You can force your program to use a VISA of your choice:

```
"''"Find the instruments in your environment with the defined VISA implementation
"""
from RsCmwGprfMeas import *
# In the optional parameter visa_select you can use for example 'rs' or 'ni'
# Rs Visa also finds any NRP-Zxx USB sensors
instr_list = RsCmwGprfMeas.list_resources('?*', 'rs')
print(instr_list)
```
**Tip:** We believe our R&S VISA is the best choice for our customers. Here are the reasons why:

- Small footprint
- Superior VXI-11 and HiSLIP performance
- Integrated legacy sensors NRP-Zxx support
- Additional VXI-11 and LXI devices search
- Availability for Windows, Linux, Mac OS

### <span id="page-16-0"></span>**2.4 Initiating Instrument Session**

RsCmwGprfMeas offers four different types of starting your remote-control session. We begin with the most typical case, and progress with more special ones.

#### **Standard Session Initialization**

Initiating new instrument session happens, when you instantiate the RsCmwGprfMeas object. Below, is a simple Hello World example. Different resource names are examples for different physical interfaces.

```
" ""Simple example on how to use the RsCmwGprfMeas module for remote-controlling your.
˓→instrument
Preconditions:
- Installed RsCmwGprfMeas Python module Version 4.0.140 or newer from pypi.org
- Installed VISA, for example R&S Visa 5.12 or newer
"" ""
from RsCmwGprfMeas import *
# A good practice is to assure that you have a certain minimum version installed
RsCmwGprfMeas.assert_minimum_version('4.0.140')
resource_string_1 = 'TCPIP::192.168.2.101::INSTR' # Standard LAN connection (also␣
\rightarrowcalled VXI-11)
resource_string_2 = 'TCPIP::192.168.2.101::\text{his}lip0' # Hi-Speed LAN connection - see
\rightarrow1MA208
resource_string_3 = 'GPIB::20::INSTR' # GPIB Connection
resource_string_4 = 'USB::0x0AAD::0x0119::022019943::INSTR' # USB-TMC (Test and
˓→Measurement Class)
# Initializing the session
driver = RsCmwGprfMeas(resource_string_1)
idn = driver.utilities.query_str('*IDN?')
print(f"\nHello, I am: '{idn}'")
print(f'RsCmwGprfMeas package version: {driver.utilities.driver_version}')
print(f'Visa manufacturer: {driver.utilities.visa_manufacturer}')
print(f'Instrument full name: {driver.utilities.full_instrument_model_name}')
print(f'Instrument installed options: {",".join(driver.utilities.instrument_options)}')
# Close the session
driver.close()
```
**Note:** If you are wondering about the missing ASRL1::INSTR, yes, it works too, but come on. . . it's 2023.

Do not care about specialty of each session kind; RsCmwGprfMeas handles all the necessary session settings for you. You immediately have access to many identification properties in the interface driver.utilities. Here are same of them:

• idn\_string

- driver\_version
- visa\_manufacturer
- full\_instrument\_model\_name
- instrument\_serial\_number
- instrument\_firmware\_version
- instrument\_options

The constructor also contains optional boolean arguments id\_query and reset:

```
driver = RsCmwGprfMeas('TCPIP::192.168.56.101::hislip0', id_query=True, reset=True)
```
- Setting id\_query to True (default is True) checks, whether your instrument can be used with the RsCmwGprfMeas module.
- Setting reset to True (default is False) resets your instrument. It is equivalent to calling the reset() method.

#### **Selecting a Specific VISA**

Just like in the function list\_resources(), the RsCmwGprfMeas allows you to choose which VISA to use:

```
"''"Choosing VISA implementation
"" "
from RsCmwGprfMeas import *
# Force use of the Rs Visa. For NI Visa, use the "SelectVisa='ni'"
driver = RsCmwGprfMeas('TCPIP::192.168.56.101::INSTR', True, True, "SelectVisa='rs'")
idn = driver.utilities.query_str('*IDN?')
print(f"\nHello, I am: '{idn}'")
print(f"\nI am using the VISA from: {driver.utilities.visa_manufacturer}")
# Close the session
driver.close()
```
#### **No VISA Session**

We recommend using VISA when possible preferrably with HiSlip session because of its low latency. However, if you are a strict VISA denier, RsCmwGprfMeas has something for you too - **no Visa installation raw LAN socket**:

```
"''"Using RsCmwGprfMeas without VISA for LAN Raw socket communication
"''"from RsCmwGprfMeas import *
driver = RsCmwGprfMeas('TCPIP::192.168.56.101::5025::SOCKET', True, True, "SelectVisa=
˓→'socket'")
print(f'Visa manufacturer: {driver.utilities.visa_manufacturer}')
```

```
print(f"\nHello, I am: '{driver.utilities.idn_string}'")
```

```
# Close the session
driver.close()
```
**Warning:** Not using VISA can cause problems by debugging when you want to use the communication Trace Tool. The good news is, you can easily switch to use VISA and back just by changing the constructor arguments. The rest of your code stays unchanged.

#### **Simulating Session**

If a colleague is currently occupying your instrument, leave him in peace, and open a simulating session:

driver = RsCmwGprfMeas('TCPIP::192.168.56.101::hislip0', True, True, "Simulate=True")

More option\_string tokens are separated by comma:

```
driver = RsCmwGprfMeas('TCPIP::192.168.56.101::hislip0', True, True, "SelectVisa='rs',␣
˓→Simulate=True")
```
#### **Shared Session**

In some scenarios, you want to have two independent objects talking to the same instrument. Rather than opening a second VISA connection, share the same one between two or more RsCmwGprfMeas objects:

```
"''"Sharing the same physical VISA session by two different RsCmwGprfMeas objects
"''"from RsCmwGprfMeas import *
driver1 = RsCmwGprfMeas('TCPIP::192.168.56.101::INSTR', True, True)
driver2 = RsCmwGprfMeas.from_existing_session(driver1)
print(f'driver1: {driver1.utilities.idn_string}')
print(f'driver2: {driver2.utilities.idn_string}')
# Closing the driver2 session does not close the driver1 session - driver1 is the
˓→'session master'
driver2.close()
print(f'driver2: I am closed now')
print(f'driver1: I am still opened and working: {driver1.utilities.idn_string}')
driver1.close()
print(f'driver1: Only now I am closed.')
```
Note: The driver1 is the object holding the 'master' session. If you call the driver1.close(), the driver2 loses its instrument session as well, and becomes pretty much useless.

### <span id="page-19-0"></span>**2.5 Plain SCPI Communication**

After you have opened the session, you can use the instrument-specific part described in the RsCmwGprfMeas API Structure. If for any reason you want to use the plain SCPI, use the utilities interface's two basic methods:

- write\_str() writing a command without an answer, for example **\*RST**
- query\_str() querying your instrument, for example the **\*IDN?** query

You may ask a question. Actually, two questions:

- **Q1**: Why there are not called write() and query()?
- **Q2**: Where is the **read**()?

**Answer 1**: Actually, there are - the write\_str() / write() and query\_str() / query() are aliases, and you can use any of them. We promote the \_str names, to clearly show you want to work with strings. Strings in Python3 are Unicode, the *bytes* and *string* objects are not interchangeable, since one character might be represented by more than 1 byte. To avoid mixing string and binary communication, all the method names for binary transfer contain \_bin in the name.

**Answer 2**: Short answer - you do not need it. Long answer - your instrument never sends unsolicited responses. If you send a set command, you use write\_str(). For a query command, you use query\_str(). So, you really do not need it. . .

**Bottom line** - if you are used to write() and query() methods, from pyvisa, the write\_str() and query\_str() are their equivalents.

Enough with the theory, let us look at an example. Simple write, and query:

```
\ldotsBasic string write_str / query_str
"''"''"from RsCmwGprfMeas import *
\text{driver} = \text{RsCmWGprfMeas}('TCPIP::192.168.56.101::INSTR')driver.utilities.write_str('*RST')
response = driver.utilities.query_str('*IDN?')
print(response)
# Close the session
driver.close()
```
This example is so-called "*University-Professor-Example*" - good to show a principle, but never used in praxis. The abovementioned commands are already a part of the driver's API. Here is another example, achieving the same goal:

```
"''"Basic string write_str / query_str
""""
from RsCmwGprfMeas import *
driver = RsCmwGprfMeas('TCPIP::192.168.56.101::INSTR')
driver.utilities.reset()
print(driver.utilities.idn_string)
```

```
# Close the session
driver.close()
```
One additional feature we need to mention here: **VISA timeout**. To simplify, VISA timeout plays a role in each query\_xxx(), where the controller (your PC) has to prevent waiting forever for an answer from your instrument. VISA timeout defines that maximum waiting time. You can set/read it with the visa\_timeout property:

```
# Timeout in milliseconds
driver.utilities.visa_timeout = 3000
```
After this time, the RsCmwGprfMeas raises an exception. Speaking of exceptions, an important feature of the RsCmwGprfMeas is **Instrument Status Checking**. Check out the next chapter that describes the error checking in details.

For completion, we mention other string-based write\_xxx() and query\_xxx() methods - all in one example. They are convenient extensions providing type-safe float/boolean/integer setting/querying features:

```
"''"Basic string write_xxx / query_xxx
" ""from RsCmwGprfMeas import *
\text{driver} = \text{RsCmWGprfMeas}('TCPIP::192.168.56.101::INSTR')driver.utilities.visa_timeout = 5000
driver.utilities.instrument_status_checking = True
driver.utilities.write_int('SWEEP:COUNT ', 10) # sending 'SWEEP:COUNT 10'
driver.utilities.write_bool('SOURCE:RF:OUTPUT:STATE ', True) # sending
˓→'SOURCE:RF:OUTPUT:STATE ON'
driver.utilities.write_float('SOURCE:RF:FREQUENCY ', 1E9) # sending 'SOURCE:RF:FREQUENCY␣
\rightarrow1000000000'
sc = driver.utilities.query_int('SWEEP:COUNT?') # returning integer number sc=10out = driver.utilities.query_bool('SOURCE:RF:OUTPUT:STATE?') # returning boolean
\rightarrowout=True
freq = driver.utilities.query_float('SOURCE:RF:FREQUENCY?') # returning float number␣
\rightarrowfreq=1E9
# Close the session
driver.close()
```
Lastly, a method providing basic synchronization: query\_opc(). It sends query **\*OPC?** to your instrument. The instrument waits with the answer until all the tasks it currently has in a queue are finished. This way your program waits too, and this way it is synchronized with the actions in the instrument. Remember to have the VISA timeout set to an appropriate value to prevent the timeout exception. Here's the snippet:

```
driver.utilities.visa_timeout = 3000
driver.utilities.write_str("INIT")
driver.utilities.query_opc()
# The results are ready now to fetch
results = driver.utilities.query_str("FETCH:MEASUREMENT?")
```
**Tip:** Wait, there's more: you can send the **\*OPC?** after each write\_xxx() automatically:

```
# Default value after init is False
driver.utilities.opc_query_after_write = True
```
### <span id="page-21-0"></span>**2.6 Error Checking**

RsCmwGprfMeas pushes limits even further (internal R&S joke): It has a built-in mechanism that after each command/query checks the instrument's status subsystem, and raises an exception if it detects an error. For those who are already screaming: **Speed Performance Penalty!!!**, don't worry, you can disable it.

Instrument status checking is very useful since in case your command/query caused an error, you are immediately informed about it. Status checking has in most cases no practical effect on the speed performance of your program. However, if for example, you do many repetitions of short write/query sequences, it might make a difference to switch it off:

```
# Default value after init is True
driver.utilities.instrument_status_checking = False
```
To clear the instrument status subsystem of all errors, call this method:

```
driver.utilities.clear_status()
```
Instrument's status system error queue is clear-on-read. It means, if you query its content, you clear it at the same time. To query and clear list of all the current errors, use this snippet:

errors\_list = driver.utilities.query\_all\_errors()

See the next chapter on how to react on errors.

### <span id="page-21-1"></span>**2.7 Exception Handling**

The base class for all the exceptions raised by the RsCmwGprfMeas is RsInstrException. Inherited exception classes:

- ResourceError raised in the constructor by problems with initiating the instrument, for example wrong or non-existing resource name
- StatusException raised if a command or a query generated error in the instrument's error queue
- TimeoutException raised if a visa timeout or an opc timeout is reached

In this example we show usage of all of them. Because it is difficult to generate an error using the instrument-specific SCPI API, we use plain SCPI commands:

```
"''"Showing how to deal with exceptions
"''"from RsCmwGprfMeas import *
```

```
(continued from previous page)
```

```
\text{driver} = \text{None}# Try-catch for initialization. If an error occures, the ResourceError is raised
try:
    \text{driver} = \text{RsCmwGprfMeas}('TCPIP::10.112.1.179::hislip0')except ResourceError as e:
    print(e.args[0])
    print('Your instrument is probably OFF...')
    # Exit now, no point of continuing
    exit(1)# Dealing with commands that potentially generate errors OPTION 1:
# Switching the status checking OFF termporarily
driver.utilities.instrument_status_checking = False
driver.utilities.write_str('MY:MISSpelled:COMMand')
# Clear the error queue
driver.utilities.clear_status()
# Status checking ON again
driver.utilities.instrument_status_checking = True
# Dealing with queries that potentially generate errors OPTION 2:
try:
    # You migh want to reduce the VISA timeout to avoid long waiting
    driver.utilities.visa_timeout = <math>1000</math>driver.utilities.query_str('MY:WRONg:QUERy?')
except StatusException as e:
    # Instrument status error
    print(e.args[0])
    print('Nothing to see here, moving on...')
except TimeoutException as e:
    # Timeout error
    print(e.args[0])
    print('That took a long time...')
except RsInstrException as e:
    # RsInstrException is a base class for all the RsCmwGprfMeas exceptions
    print(e.args[0])
    print('Some other RsCmwGprfMeas error...')
finally:
    driver.utilities.visa_timeout = 5000
    # Close the session in any case
    driver.close()
```
**Tip:** General rules for exception handling:

- If you are sending commands that might generate errors in the instrument, for example deleting a file which does not exist, use the **OPTION 1** - temporarily disable status checking, send the command, clear the error queue and enable the status checking again.
- If you are sending queries that might generate errors or timeouts, for example querying measurement that can not be performed at the moment, use the **OPTION 2** - try/except with optionally adjusting the timeouts.

# <span id="page-23-0"></span>**2.8 Transferring Files**

#### **Instrument -> PC**

You definitely experienced it: you just did a perfect measurement, saved the results as a screenshot to an instrument's storage drive. Now you want to transfer it to your PC. With RsCmwGprfMeas, no problem, just figure out where the screenshot was stored on the instrument. In our case, it is */var/user/instr\_screenshot.png*:

```
driver.utilities.read_file_from_instrument_to_pc(
   r'/var/user/instr_screenshot.png',
   r'c:\temp\pc_screenshot.png')
```
#### **PC -> Instrument**

Another common scenario: Your cool test program contains a setup file you want to transfer to your instrument: Here is the RsCmwGprfMeas one-liner split into 3 lines:

```
driver.utilities.send_file_from_pc_to_instrument(
   r'c:\MyCoolTestProgram\instr_setup.sav',
   r'/var/appdata/instr_setup.sav')
```
# <span id="page-23-1"></span>**2.9 Writing Binary Data**

#### **Writing from bytes**

An example where you need to send binary data is a waveform file of a vector signal generator. First, you compose your wform\_data as bytes, and then you send it with write\_bin\_block():

```
# MyWaveform.wv is an instrument file name under which this data is stored
driver.utilities.write_bin_block(
    "SOUR:BB:ARB:WAV:DATA 'MyWaveform.wv',",
   wform_data)
```
**Note:** Notice the write\_bin\_block() has two parameters:

- string parameter cmd for the SCPI command
- bytes parameter payload for the actual binary data to send

#### **Writing from PC files**

Similar to querying binary data to a file, you can write binary data from a file. The second parameter is then the PC file path the content of which you want to send:

```
driver.utilities.write_bin_block_from_file(
    "SOUR:BB:ARB:WAV:DATA 'MyWaveform.wv',",
   r"c:\temp\wform_data.wv")
```
# <span id="page-24-0"></span>**2.10 Transferring Big Data with Progress**

We can agree that it can be annoying using an application that shows no progress for long-lasting operations. The same is true for remote-control programs. Luckily, the RsCmwGprfMeas has this covered. And, this feature is quite universal - not just for big files transfer, but for any data in both directions.

RsCmwGprfMeas allows you to register a function (programmers fancy name is callback), which is then periodicaly invoked after transfer of one data chunk. You can define that chunk size, which gives you control over the callback invoke frequency. You can even slow down the transfer speed, if you want to process the data as they arrive (direction instrument -> PC).

To show this in praxis, we are going to use another *University-Professor-Example*: querying the **\*IDN?** with chunk size of 2 bytes and delay of 200ms between each chunk read:

```
"''"Event handlers by reading
"''"from RsCmwGprfMeas import *
import time
def my_transfer_handler(args):
    """Function called each time a chunk of data is transferred"""
    # Total size is not always known at the beginning of the transfer
   total_size = args.total_size if args.total_size is not None else "unknown"
   print(f"Context: '{args.context}{'with opc' if args.opc_sync else ''}', "
        f"chunk {args.chunk_ix}, "
        f"transferred {args.transferred_size} bytes, "
        f"total size {total_size}, "
        f"direction {'reading' if args.reading else 'writing'}, "
        f"data '{args.data}'")
   if args.end_of_transfer:
        print('End of Transfer')
   time.sleep(0.2)
driver = RsCmwGprfMeas('TCPIP::192.168.56.101::INSTR')
driver.events.on_read_handler = my_transfer_handler
# Switch on the data to be included in the event arguments
```

```
# The event arguments args.data will be updated
driver.events.io_events_include_data = True
# Set data chunk size to 2 bytes
driver.utilities.data_chunk_size = 2
driver.utilities.query_str('*IDN?')
# Unregister the event handler
driver.utilities.on read handler = None
# Close the session
driver.close()
```
If you start it, you might wonder (or maybe not): why is the args.total\_size = None? The reason is, in this particular case the RsCmwGprfMeas does not know the size of the complete response up-front. However, if you use the same mechanism for transfer of a known data size (for example, file transfer), you get the information about the total size too, and hence you can calculate the progress as:

*progress [pct] = 100 \* args.transferred\_size / args.total\_size*

Snippet of transferring file from PC to instrument, the rest of the code is the same as in the previous example:

```
driver.events.on_write_handler = my_transfer_handler
driver.events.io_events_include_data = True
driver.data chunk size = 1000driver.utilities.send_file_from_pc_to_instrument(
    r'c:\MyCoolTestProgram\my_big_file.bin',
    r'/var/user/my_big_file.bin')
# Unregister the event handler
driver.events.on_write_handler = None
```
### <span id="page-25-0"></span>**2.11 Multithreading**

You are at the party, many people talking over each other. Not every person can deal with such crosstalk, neither can measurement instruments. For this reason, RsCmwGprfMeas has a feature of scheduling the access to your instrument by using so-called **Locks**. Locks make sure that there can be just one client at a time *talking* to your instrument. Talking in this context means completing one communication step - one command write or write/read or write/read/error check.

To describe how it works, and where it matters, we take three typical mulithread scenarios:

#### **One instrument session, accessed from multiple threads**

You are all set - the lock is a part of your instrument session. Check out the following example - it will execute properly, although the instrument gets 10 queries at the same time:

```
.....
Multiple threads are accessing one RsCmwGprfMeas object
"''"''"import threading
from RsCmwGprfMeas import *
```

```
def execute(session):
    """Executed in a separate thread."""
   session.utilities.query_str('*IDN?')
driver = RsCmwGprfMeas('TCPIP::192.168.56.101::INSTR')
threads = []for i in range(10):
   t = threading.Thread(target=execute, args=(driver, ))
   t.start()
   threads.append(t)
print('All threads started')
# Wait for all threads to join this main thread
for t in threads:
   t.join()
print('All threads ended')
driver.close()
```
#### **Shared instrument session, accessed from multiple threads**

Same as the previous case, you are all set. The session carries the lock with it. You have two objects, talking to the same instrument from multiple threads. Since the instrument session is shared, the same lock applies to both objects causing the exclusive access to the instrument.

Try the following example:

```
"''"Multiple threads are accessing two RsCmwGprfMeas objects with shared session
"""
import threading
from RsCmwGprfMeas import *
def execute(session: RsCmwGprfMeas, session_ix, index) -> None:
    """Executed in a separate thread."""
   print(f'{index} session {session_ix} query start...')
    session.utilities.query_str('*IDN?')
   print(f'{index} session {session_ix} query end')
driver1 = RsCmWGprfMeas('TCPIP::192.168.56.101::INSTR')driver2 = RsCmwGprfMeas.from_existing_session(driver1)
driver1.utilities.visa_timeout = 200
driver2.utilities.visa_timeout = 200
# To see the effect of crosstalk, uncomment this line
# driver2.utilities.clear_lock()
threads = []
```

```
for i in range(10):
   t = threading. Thread(target=execute, args=(driver1, 1, i,))t.start()
   threads.append(t)
   t = threading. Thread(target=execute, args=(driver2, 2, i,))
    t.start()
    threads.append(t)
print('All threads started')
# Wait for all threads to join this main thread
for t in threads:
   t.join()
print('All threads ended')
driver2.close()
driver1.close()
```
As you see, everything works fine. If you want to simulate some party crosstalk, uncomment the line driver2. utilities.clear\_lock(). Thich causes the driver2 session lock to break away from the driver1 session lock. Although the driver1 still tries to schedule its instrument access, the driver2 tries to do the same at the same time, which leads to all the fun stuff happening.

#### **Multiple instrument sessions accessed from multiple threads**

Here, there are two possible scenarios depending on the instrument's VISA interface:

- Your are lucky, because you instrument handles each remote session completely separately. An example of such instrument is SMW200A. In this case, you have no need for session locking.
- Your instrument handles all sessions with one set of in/out buffers. You need to lock the session for the duration of a talk. And you are lucky again, because the RsCmwGprfMeas takes care of it for you. The text below describes this scenario.

Run the following example:

```
"" "
Multiple threads are accessing two RsCmwGprfMeas objects with two separate sessions
" ""import threading
from RsCmwGprfMeas import *
def execute(session: RsCmwGprfMeas, session_ix, index) -> None:
    """Executed in a separate thread."""
   print(f'{index} session {session_ix} query start...')
    session.utilities.query_str('*IDN?')
   print(f'{index} session {session_ix} query end')
driver1 = RsCmwGprfMeas('TCPIP::192.168.56.101::INSTR')
driver2 = RsCmwGprfMeas('TCPIP::192.168.56.101::INSTR')
driver1.utilities.visa_timeout = 200
```

```
driver2. utilities. <math>visa_timeout = 200</math># Synchronise the sessions by sharing the same lock
driver2.utilities.assign_lock(driver1.utilities.get_lock()) # To see the effect of
˓→crosstalk, comment this line
threads = \lceil]
for i in range(10):
   t = threading. Thread(target=execute, args=(driver1, 1, i,))
    t.start()
    threads.append(t)
    t = threading. Thread(target=execute, args=(driver2, 2, i,))t.start()
    threads.append(t)
print('All threads started')
# Wait for all threads to join this main thread
for t in threads:
    t.join()
print('All threads ended')
driver2.close()
driver1.close()
```
You have two completely independent sessions that want to talk to the same instrument at the same time. This will not go well, unless they share the same session lock. The key command to achieve this is driver2.utilities. assign\_lock(driver1.utilities.get\_lock()) Try to comment it and see how it goes. If despite commenting the line the example runs without issues, you are lucky to have an instrument similar to the SMW200A.

# <span id="page-28-0"></span>**2.12 Logging**

Yes, the logging again. This one is tailored for instrument communication. You will appreciate such handy feature when you troubleshoot your program, or just want to protocol the SCPI communication for your test reports.

What can you actually do with the logger?

- Write SCPI communication to a stream-like object, for example console or file, or both simultaneously
- Log only errors and skip problem-free parts; this way you avoid going through thousands lines of texts
- Investigate duration of certain operations to optimize your program's performance
- Log custom messages from your program

Let us take this basic example:

```
"''"Basic logging example to the console
""" ""
from RsCmwGprfMeas import *
driver = RsCmwGprfMeas('TCPIP::192.168.1.101::INSTR')
```

```
# Switch ON logging to the console.
driver.utilities. logger. log_tto\_consider = Truedriver.utilities.logger.mode = LoggingMode.On
driver.utilities.reset()
```
# Close the session driver.close()

Console output:

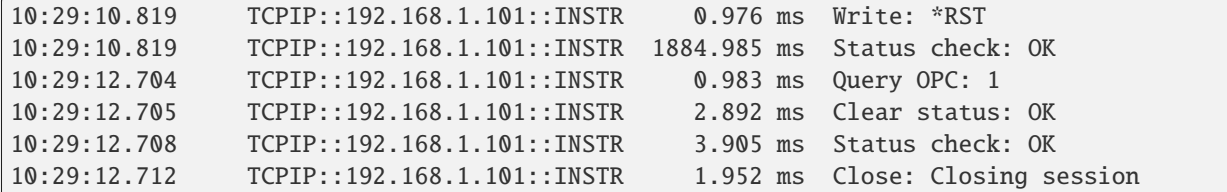

The columns of the log are aligned for better reading. Columns meaning:

- (1) Start time of the operation
- (2) Device resource name (you can set an alias)
- (3) Duration of the operation
- (4) Log entry

**Tip:** You can customize the logging format with set\_format\_string(), and set the maximum log entry length with the properties:

- abbreviated\_max\_len\_ascii
- abbreviated max len bin
- abbreviated\_max\_len\_list

See the full logger help *[here](#page-266-0)*.

Notice the SCPI communication starts from the line driver.utilities.reset(). If you want to log the initialization of the session as well, you have to switch the logging ON already in the constructor:

driver = RsCmwGprfMeas('TCPIP::192.168.56.101::hislip0', options='LoggingMode=On')

Parallel to the console logging, you can log to a general stream. Do not fear the programmer's jargon'... under the term **stream** you can just imagine a file. To be a little more technical, a stream in Python is any object that has two methods: write() and flush(). This example opens a file and sets it as logging target:

```
\ldotsExample of logging to a file
"''"from RsCmwGprfMeas import *
driver = RsCmwGprfMeas('TCPIP::192.168.1.101::INSTR')
```

```
# We also want to log to the console.
driver.utilities.logger.log_to_console = True
# Logging target is our file
file = open(r'c:\temp\my_file.txt', 'w')driver.utilities.logger.set_logging_target(file)
driver.utilities.logger.mode = LoggingMode.On
# Instead of the 'TCPIP::192.168.1.101::INSTR', show 'MyDevice'
driver.utilities.logger.device_name = 'MyDevice'
# Custom user entry
driver.utilities.logger.info_raw('----- This is my custom log entry. ---- ')
driver.utilities.reset()
# Close the session
driver.close()
# Close the log file
file.close()
```
**Tip:** To make the log more compact, you can skip all the lines with Status check: OK:

driver.utilities.logger.log\_status\_check\_ok = False

**Hint:** You can share the logging file between multiple sessions. In such case, remember to close the file only after you have stopped logging in all your sessions, otherwise you get a log write error.

For logging to a UDP port in addition to other log targets, use one of the lines:

 $driver.utilities.logger.log_to_valp = True$ driver.utilities.logger.log\_to\_console\_and\_udp = True

You can select the UDP port to log to, the default is 49200:

```
driver.utilities.logger.udp_port = 49200
```
Another cool feature is logging only errors. To make this mode usefull for troubleshooting, you also want to see the circumstances which lead to the errors. Each driver elementary operation, for example, write\_str(), can generate a group of log entries - let us call them **Segment**. In the logging mode Errors, a whole segment is logged only if at least one entry of the segment is an error.

The script below demonstrates this feature. We use a direct SCPI communication to send a misspelled SCPI command **\***CLS, which leads to instrument status error:

. . . . . . <u>.</u>

 $"''"$ 

```
Logging example to the console with only errors logged
```

```
from RsCmwGprfMeas import *
driver = RsCmwGprfMeas('TCPIP::192.168.1.101::INSTR', options='LoggingMode=Errors')
# Switch ON logging to the console.
driver.utilities. logger. log_tto\_consider = True# Reset will not be logged, since no error occurred there
driver.utilities.reset()
# Now a misspelled command.
driver.utilities.write('*CLaS')
# A good command again, no logging here
idn = driver.utilities.query('*IDN?')
# Close the session
driver.close()
```
Console output:

```
12:11:02.879 TCPIP::192.168.1.101::INSTR 0.976 ms Write string: *CLaS
12:11:02.879 TCPIP::192.168.1.101::INSTR 6.833 ms Status check: StatusException:
                                             Instrument error detected: Undefined header;
\rightarrow*CLaS
```
Notice the following:

- Although the operation **Write string: \*CLaS** finished without an error, it is still logged, because it provides the context for the actual error which occurred during the status checking right after.
- No other log entries are present, including the session initialization and close, because they were all error-free.

#### **CHAPTER**

### **THREE**

### **ENUMS**

### <span id="page-32-1"></span><span id="page-32-0"></span>**3.1 AveragingMode**

# Example value: value = enums.AveragingMode.LINear # All values (2x): LINear | LOGarithmic

### <span id="page-32-2"></span>**3.2 CcdfMode**

```
# Example value:
value = enums.CcdfMode.POWer
# All values (2x):
POWer | STATistic
```
### <span id="page-32-3"></span>**3.3 CmwsConnector**

```
# First value:
value = enums.CmwsConnector.R11
# Last value:
value = enums.CmwsConnector.RH8
# All values (96x):
R11 | R12 | R13 | R14 | R15 | R16 | R17 | R18
R21 | R22 | R23 | R24 | R25 | R26 | R27 | R28
R31 | R32 | R33 | R34 | R35 | R36 | R37 | R38
R41 | R42 | R43 | R44 | R45 | R46 | R47 | R48
RA1 | RA2 | RA3 | RA4 | RA5 | RA6 | RA7 | RA8
RB1 | RB2 | RB3 | RB4 | RB5 | RB6 | RB7 | RB8
RC1 | RC2 | RC3 | RC4 | RC5 | RC6 | RC7 | RC8
RD1 | RD2 | RD3 | RD4 | RD5 | RD6 | RD7 | RD8
RE1 | RE2 | RE3 | RE4 | RE5 | RE6 | RE7 | RE8
RF1 | RF2 | RF3 | RF4 | RF5 | RF6 | RF7 | RF8
RG1 | RG2 | RG3 | RG4 | RG5 | RG6 | RG7 | RG8
RH1 | RH2 | RH3 | RH4 | RH5 | RH6 | RH7 | RH8
```
# <span id="page-33-0"></span>**3.4 Detector**

```
# Example value:
value = enums.Detector.AUTopeak
# All values (6x):
AUTopeak | AVERage | MAXPeak | MINPeak | RMS | SAMPle
```
# <span id="page-33-1"></span>**3.5 DetectorBasic**

```
# Example value:
value = enums.DetectorBasic.PEAK
# All values (2x):
PEAK | RMS
```
# <span id="page-33-2"></span>**3.6 DigitalFilterType**

```
# Example value:
value = enums.DigitalFilterType.BANDpass
# All values (5x):
BANDpass | CDMA | GAUSs | TDSCdma | WCDMa
```
# <span id="page-33-3"></span>**3.7 FileSave**

```
# Example value:
value = enums.FileSave.OFF
# All values (3x):
OFF | ON | ONLY
```
# <span id="page-33-4"></span>**3.8 FilterType**

```
# Example value:
value = enums.FilterType.B10Mhz
# All values (5x):
B10Mhz | B1MHz | GAUSs | NY1Mhz | NYQuist
```
# <span id="page-34-0"></span>**3.9 IqFormat**

```
# Example value:
value = enums.IqFormat.IQ
# All values (2x):
IQ | RPHI
```
### <span id="page-34-1"></span>**3.10 MagnitudeUnit**

```
# Example value:
value = enums.MagnitudeUnit.RAW
# All values (2x):
RAW | VOLT
```
### <span id="page-34-2"></span>**3.11 MeasTab**

```
# Example value:
value = enums.MeasTab.EPSensor
# All values (6x):
EPSensor | FFTSanalyzer | IQRecorder | IQVSlot | POWer | SPECtrum
```
### <span id="page-34-3"></span>**3.12 MeasurementMode**

```
# Example value:
value = enums.MeasurementMode.NORMal
# All values (2x):
NORMal | TALignment
```
### <span id="page-34-4"></span>**3.13 OffsetMode**

```
# Example value:
value = enums.OffsetMode.FIXed
# All values (2x):
FIXed | VARiable
```
# <span id="page-35-0"></span>**3.14 ParameterSetMode**

```
# Example value:
value = enums.ParameterSetMode.GLOBal
# All values (2x):
GLOBal | LIST
```
# <span id="page-35-1"></span>**3.15 PathIndex**

```
# Example value:
value = enums.PathIndex.P1
# All values (8x):
P1 | P2 | P3 | P4 | P5 | P6 | P7 | P8
```
# <span id="page-35-2"></span>**3.16 PathLossState**

```
# Example value:
value = enums.PathLossState.NCAP
# All values (3x):
NCAP | PEND | RDY
```
# <span id="page-35-3"></span>**3.17 PwrSensorResolution**

```
# Example value:
value = enums.PwrSensorResolution.PD0
# All values (4x):
PD0 | PD1 | PD2 | PD3
```
# <span id="page-35-4"></span>**3.18 RbwFilterType**

```
# Example value:
value = enums.RbwFilterType.BANDpass
# All values (2x):
BANDpass | GAUSs
```
# **3.19 Repeat**

```
# Example value:
value = enums.Repeat.CONTinuous
# All values (2x):
CONTinuous | SINGleshot
```
# **3.20 ResourceState**

```
# Example value:
value = enums.ResourceState.ACTive
# All values (8x):
ACTive | ADJusted | INValid | OFF | PENDing | QUEued | RDY | RUN
```
# **3.21 ResultStatus2**

```
# First value:
value = enums.ResultStatus2.DC
# Last value:
value = enums.ResultStatus2.ULEU
# All values (10x):
DC | INV | NAV | NCAP | OFF | OFL | OK | UFL
ULEL | ULEU
```
# **3.22 RfConnector**

```
# First value:
value = enums.RfConnector.I11I
# Last value:
value = enums.RfConnector.RH8
# All values (163x):
I11I | I13I | I15I | I17I | I21I | I23I | I25I | I27I
I31I | I33I | I35I | I37I | I41I | I43I | I45I | I47I
IFI1 | IFI2 | IFI3 | IFI4 | IFI5 | IFI6 | IQ1I | IQ3I
IQ5I | IQ7I | R10D | R11 | R11C | R11D | R12 | R12C
R12D | R12I | R13 | R13C | R14 | R14C | R14I | R15
R16 | R17 | R18 | R21 | R21C | R22 | R22C | R22I
R23 | R23C | R24 | R24C | R24I | R25 | R26 | R27
R28 | R31 | R31C | R32 | R32C | R32I | R33 | R33C
R34 | R34C | R34I | R35 | R36 | R37 | R38 | R41
R41C | R42 | R42C | R42I | R43 | R43C | R44 | R44C
R44I | R45 | R46 | R47 | R48 | RA1 | RA2 | RA3
RA4 | RA5 | RA6 | RA7 | RA8 | RB1 | RB2 | RB3
RB4 | RB5 | RB6 | RB7 | RB8 | RC1 | RC2 | RC3
RC4 | RC5 | RC6 | RC7 | RC8 | RD1 | RD2 | RD3
```
(continues on next page)

(continued from previous page)

```
RD4 | RD5 | RD6 | RD7 | RD8 | RE1 | RE2 | RE3
RE4 | RE5 | RE6 | RE7 | RE8 | RF1 | RF1C | RF2
RF2C | RF2I | RF3 | RF3C | RF4 | RF4C | RF4I | RF5
RF5C | RF6 | RF6C | RF7 | RF7C | RF8 | RF8C | RF9C
RFAC | RFBC | RFBI | RG1 | RG2 | RG3 | RG4 | RG5
RG6 | RG7 | RG8 | RH1 | RH2 | RH3 | RH4 | RH5
RH6 | RH7 | RH8
```
# **3.23 RxConverter**

```
# First value:
value = enums.RxConverter.IRX1
# Last value:
value = enums.RxConverter.RX44
# All values (40x):
IRX1 | IRX11 | IRX12 | IRX13 | IRX14 | IRX2 | IRX21 | IRX22
IRX23 | IRX24 | IRX3 | IRX31 | IRX32 | IRX33 | IRX34 | IRX4
IRX41 | IRX42 | IRX43 | IRX44 | RX1 | RX11 | RX12 | RX13
RX14 | RX2 | RX21 | RX22 | RX23 | RX24 | RX3 | RX31
RX32 | RX33 | RX34 | RX4 | RX41 | RX42 | RX43 | RX44
```
# **3.24 Scenario**

```
# Example value:
value = enums.Scenario.CSPath
# All values (5x):
CSPath | MAIQ | MAPR | SALone | UNDefined
```
# **3.25 SignalSlopeExt**

```
# Example value:
value = enums.SignalSlopeExt.FALLing
# All values (4x):
FALLing | FEDGe | REDGe | RISing
```
# **3.26 SpanMode**

```
# Example value:
value = enums.SpanMode.FSWeep
# All values (2x):
FSWeep | ZSPan
```
# **3.27 Statistic**

```
# Example value:
value = enums.Statistic.AVERage
# All values (4x):
AVERage | CURRent | MAXimum | MINimum
```
# **3.28 TargetMainState**

```
# Example value:
value = enums.TargetMainState.OFF
# All values (3x):
OFF | RDY | RUN
```
# **3.29 TargetSyncState**

```
# Example value:
value = enums.TargetSyncState.ADJusted
# All values (2x):
ADJusted | PENDing
```
# **3.30 Timing**

```
# Example value:
value = enums.Timing.CENTered
# All values (2x):
CENTered | STEP
```
# **3.31 TriggerPowerMode**

```
# Example value:
value = enums.TriggerPowerMode.ALL
# All values (4x):
ALL | ONCE | PRESelect | SWEep
```
# **3.32 TriggerSequenceMode**

```
# Example value:
value = enums.TriggerSequenceMode.ONCE
# All values (2x):
ONCE | PRESelect
```
# **3.33 TriggerSource**

```
# Example value:
value = enums.TriggerSource.EXTernal
# All values (4x):
EXTernal | FREerun | IF | IFPower
```
# **3.34 UserDebugMode**

```
# Example value:
value = enums.UserDebugMode.DEBug
# All values (2x):
DEBug | USER
```
# **3.35 ZeroingState**

```
# Example value:
value = enums.ZeroingState.FAILed
# All values (2x):
FAILed | PASSed
```
# **CHAPTER**

# **FOUR**

# **REPCAPS**

# **4.1 Instance (Global)**

```
# Setting:
driver.repcap_instance_set(repcap.Instance.Inst1)
# Range:
Inst1 .. Inst32
# All values (32x):
Inst1 | Inst2 | Inst3 | Inst4 | Inst5 | Inst6 | Inst7 | Inst8
Inst9 | Inst10 | Inst11 | Inst12 | Inst13 | Inst14 | Inst15 | Inst16
Inst17 | Inst18 | Inst19 | Inst20 | Inst21 | Inst22 | Inst23 | Inst24
Inst25 | Inst26 | Inst27 | Inst28 | Inst29 | Inst30 | Inst31 | Inst32
```
# **4.2 Marker**

```
# First value:
value = repcap.Marker.Nr1
# Values (2x):
Nr1 | Nr2
```
# **4.3 Sensor**

```
# First value:
value = repcap.Sensor.Nr1
# Values (3x):
Nr1 | Nr2 | Nr3
```
# **CHAPTER**

# **FIVE**

# **EXAMPLES**

For more examples, visit our [Rohde & Schwarz Github repository.](https://github.com/Rohde-Schwarz/Examples/)

```
""" Example on how to use the python RsCmw auto-generated instrument driver showing:
- usage of basic properties of the cmw_base object
- basic concept of setting commands and repcaps: DISPlay:WINDow<n>:SELect
- cmw_xxx drivers reliability interface usage
"''"from RsCmwBase import * # install from pypi.org
RsCmwBase.assert_minimum_version('3.7.90.38')
cmw_base = RsCmwBase('TCPIP::10.112.1.116::INSTR', True, False)
print(f'CMW Base IND: {cmw_base.utilities.idn_string}')
print(f'CMW Instrument options:\n{",".join(cmw_base.utilities.instrument_options)}')
cmw_base.utilities.visa_timeout = 5000
# Sends OPC after each command
cmw_base.utilities.opc_query_after_write = False
# Checks for syst:err? after each command / query
cmw_base.utilities.instrument_status_checking = True
# DISPlay:WINDow<n>:SELect
cmw_base.display.window.select.set(repcap.Window.Win1)
cmw_base.display.window.repcap_window_set(repcap.Window.Win2)
cmw_base.display.window.select.set()
# Self-test
self_test = cmw_base.utilities(self_test()print(f'CMW self-test result: {self_test} - {"Passed" if self_test[0] == 0 else "False" }\leftrightarrow"')
# Driver's Interface reliability offers a convenient way of reacting on the return value␣
˓→Reliability Indicator
cmw_base.reliability.ExceptionOnError = True
# Callback to use for the reliability indicator update event
def my_reliability_handler(event_args: ReliabilityEventArgs):
        print(f'Base Reliability updated.\nContext: {event_args.context}\nMessage:
```
(continues on next page)

(continued from previous page)

```
˓→{event_args.message}')
```

```
# We register a callback for each change in the reliability indicator
cmw_base.reliability.on_update_handler = my_reliability_handler
# You can obtain the last value of the returned reliability
print(f"\nReliability last value: {cmw_base.reliability.last_value}, context '{cmw_base.
˓→reliability.last_context}', message: {cmw_base.reliability.last_message}")
# Reference Frequency Source
cmw_base.system.reference.frequency.set_source(enums.SourceIntExt.INTernal)
# Close the session
cmw_base.close()
```
# **CHAPTER**

# **RSCMWGPRFMEAS API STRUCTURE**

# **Global RepCaps**

```
\text{driver} = \text{RsCmwGprfMeas('TCPIP::192.168.2.101::hislip0')}\# Instance range: Inst1 .. Inst32
rc = driver.repcap_instance.get()driver.repcap_instance_set(repcap.Instance.Inst1)
```
class RsCmwGprfMeas(*resource\_name: str*, *id\_query: bool = True*, *reset: bool = False*, *options: str = None*, *direct\_session: object = None*)

410 total commands, 14 Subgroups, 0 group commands

Initializes new RsCmwGprfMeas session.

# **Parameter options tokens examples:**

- Simulate=True starts the session in simulation mode. Default: False
- SelectVisa=socket uses no VISA implementation for socket connections you do not need any VISA-C installation
- SelectVisa=rs forces usage of RohdeSchwarz Visa
- SelectVisa=ivi forces usage of National Instruments Visa
- QueryInstrumentStatus = False same as driver.utilities. instrument\_status\_checking = False. Default: True
- WriteDelay = 20, ReadDelay = 5 Introduces delay of 20ms before each write and 5ms before each read. Default: 0ms for both
- OpcWaitMode = OpcQuery mode for all the opc-synchronised write/reads. Other modes: StbPolling, StbPollingSlow, StbPollingSuperSlow. Default: StbPolling
- AddTermCharToWriteBinBLock = True Adds one additional LF to the end of the binary data (some instruments require that). Default: False
- AssureWriteWithTermChar = True Makes sure each command/query is terminated with termination character. Default: Interface dependent
- TerminationCharacter =  $"\r$ " Sets the termination character for reading. Default:  $\n\Lambda$  (LineFeed or LF)
- DataChunkSize = 10E3 Maximum size of one write/read segment. If transferred data is bigger, it is split to more segments. Default: 1E6 bytes
- OpcTimeout = 10000 same as driver.utilities.opc\_timeout = 10000. Default: 30000ms
- VisaTimeout = 5000 same as driver.utilities.visa\_timeout = 5000. Default: 10000ms
- ViClearExeMode = Disabled viClear() execution mode. Default: execute\_on\_all
- OpcQueryAfterWrite = True same as driver.utilities.opc\_query\_after\_write = True. Default: False
- StbInErrorCheck = False if true, the driver checks errors with **\***STB? If false, it uses SYST:ERR?. Default: True
- ScpiQuotes = double'. for SCPI commands, you can define how strings are quoted. With single or double quotes. Possible values: single | double | {char}. Default: ``single
- LoggingMode = On Sets the logging status right from the start. Default: Off
- LoggingName = 'MyDevice' Sets the name to represent the session in the log entries. Default: 'resource\_name'
- LogToGlobalTarget = True Sets the logging target to the class-property previously set with RsCmwGprfMeas.set\_global\_logging\_target() Default: False
- LoggingToConsole = True Immediately starts logging to the console. Default: False
- LoggingToUdp = True Immediately starts logging to the UDP port. Default: False
- LoggingUdpPort = 49200 UDP port to log to. Default: 49200

### **Parameters**

- resource\_name VISA resource name, e.g. 'TCPIP::192.168.2.1::INSTR'
- **id\_query** if True, the instrument's model name is verified against the models supported by the driver and eventually throws an exception.
- reset Resets the instrument (sends **\***RST command) and clears its status sybsystem.
- **options** string tokens alternating the driver settings.
- direct\_session Another driver object or pyVisa object to reuse the session instead of opening a new session.

### static assert\_minimum\_version(*min\_version: str*) → None

Asserts that the driver version fulfills the minimum required version you have entered. This way you make sure your installed driver is of the entered version or newer.

### $classmethod$   $clear\_global\_logging\_relative\_timestamp() \rightarrow None$

Clears the global relative timestamp. After this, all the instances using the global relative timestamp continue logging with the absolute timestamps.

### $close() \rightarrow None$

Closes the active RsCmwGprfMeas session.

# classmethod from\_existing\_session(*session: object*, *options: str = None*) → RsCmwGprfMeas

Creates a new RsCmwGprfMeas object with the entered 'session' reused.

### **Parameters**

- **session** can be another driver or a direct pyvisa session.
- **options** string tokens alternating the driver settings.

### classmethod get\_global\_logging\_relative\_timestamp()  $\rightarrow$  datetime

Returns global common relative timestamp for log entries.

### classmethod get\_global\_logging\_target()

Returns global common target stream.

### $get\_session\_handle() \rightarrow object$

Returns the underlying session handle.

### $get\_total\_execution\_time() \rightarrow time$

Returns total time spent by the library on communicating with the instrument. This time is always shorter than get total time(), since it does not include gaps between the communication. You can reset this counter with reset\_time\_statistics().

# $get\_total\_time() \rightarrow time$ delta

Returns total time spent by the library on communicating with the instrument. This time is always shorter than get\_total\_time(), since it does not include gaps between the communication. You can reset this counter with reset time statistics().

```
static list_resources(expression: str = '?*::INSTR', visa_select: str = None) → List[str]
```
### **Finds all the resources defined by the expression**

- '?\*' matches all the available instruments
- 'USB::?\*' matches all the USB instruments
- 'TCPIP::192?\*' matches all the LAN instruments with the IP address starting with 192

### **Parameters**

- expression see the examples in the function
- visa\_select optional parameter selecting a specific VISA. Examples: ['@ivi'](mailto:), ['@rs'](mailto:)

### $reset_time\_statistics() \rightarrow None$

Resets all execution and total time counters. Affects the results of get\_total\_time() and get\_total\_execution\_time()

### restore\_all\_repcaps\_to\_default() → None

Sets all the Group and Global repcaps to their initial values

### classmethod set\_global\_logging\_relative\_timestamp(*timestamp: datetime*) → None

Sets global common relative timestamp for log entries. To use it, call the following: io.utilities.logger.set\_relative\_timestamp\_global()

### $classmethod$  set\_global\_logging\_relative\_timestamp\_now()  $\rightarrow$  None

Sets global common relative timestamp for log entries to this moment. To use it, call the following: io.utilities.logger.set\_relative\_timestamp\_global().

### classmethod set\_global\_logging\_target(*target*) → None

Sets global common target stream that each instance can use. To use it, call the following: io.utilities.logger.set\_logging\_target\_global(). If an instance uses global logging target, it automatically uses the global relative timestamp (if set). You can set the target to None to invalidate it.

# **Subgroups**

# **6.1 Calibration**

## class CalibrationCls

Calibration commands group definition. 1 total commands, 1 Subgroups, 0 group commands

# **Cloning the Group**

```
# Create a clone of the original group, that exists independently
group2 = driver.calibration.clone()
```
# **Subgroups**

# **6.1.1 ExtPwrSensor**

### class ExtPwrSensorCls

ExtPwrSensor commands group definition. 1 total commands, 1 Subgroups, 0 group commands

# **Cloning the Group**

```
# Create a clone of the original group, that exists independently
group2 = driver.calibration.extPwrSensor.clone()
```
### **Subgroups**

## **6.1.1.1 Zero**

# **SCPI Command :**

CALibration:GPRF:MEASurement<Instance>:EPSensor:ZERO

## class ZeroCls

Zero commands group definition. 1 total commands, 0 Subgroups, 1 group commands

 $get() \rightarrow ZeroingState$ 

# SCPI: CALibration:GPRF:MEASurement<Instance>:EPSensor:ZERO value: enums.ZeroingState = driver.calibration.extPwrSensor.zero.get()

Initiates zeroing of the power sensor or reads the zeroing state. A running external power sensor measurement is interrupted and restarted after the zeroing procedure has been completed. Zeroing takes a few seconds (3 to 10) .

Use RsCmwGprfMeas.reliability.last value to read the updated reliability indicator.

**return**

zeroing\_state: PASSed | FAILed 'PASSed': The previous zeroing was successful. 'FAILed': The previous zeroing resulted in an error, e.g. because the signal power was not switched off.

```
set() \rightarrow None
```

```
# SCPI: CALibration:GPRF:MEASurement<Instance>:EPSensor:ZERO
driver.calibration.extPwrSensor.zero.set()
```
Initiates zeroing of the power sensor or reads the zeroing state. A running external power sensor measurement is interrupted and restarted after the zeroing procedure has been completed. Zeroing takes a few seconds  $(3 \text{ to } 10)$ .

Use RsCmwGprfMeas.reliability.last\_value to read the updated reliability indicator.

```
set\_with\_opc(<i>opc_timeout_ms</i>: int = -1) \rightarrow None
```

```
# SCPI: CALibration:GPRF:MEASurement<Instance>:EPSensor:ZERO
driver.calibration.extPwrSensor.zero.set_with_opc()
```
Initiates zeroing of the power sensor or reads the zeroing state. A running external power sensor measurement is interrupted and restarted after the zeroing procedure has been completed. Zeroing takes a few seconds (3 to 10) .

Use RsCmwGprfMeas.reliability.last\_value to read the updated reliability indicator.

Same as set, but waits for the operation to complete before continuing further. Use the RsCmwGprfMeas.utilities.opc\_timeout\_set() to set the timeout value.

#### **param opc\_timeout\_ms**

Maximum time to wait in milliseconds, valid only for this call.

# **6.2 Canalyzer**

# **SCPI Commands :**

```
INITiate:GPRF:MEASurement<Instance>:CANalyzer
STOP:GPRF:MEASurement<Instance>:CANalyzer
ABORt:GPRF:MEASurement<Instance>:CANalyzer
```
### class CanalyzerCls

Canalyzer commands group definition. 5 total commands, 1 Subgroups, 3 group commands

 $\textbf{abort}(opc\_timeout\_ms: int = -1) \rightarrow \text{None}$ 

```
# SCPI: ABORt:GPRF:MEASurement<Instance>:CANalyzer
driver.canalyzer.abort()
```
No command help available

```
param opc_timeout_ms
```
Maximum time to wait in milliseconds, valid only for this call.

 $initiate(*opc timeout ms*: *int* = -1) \rightarrow None$ 

```
# SCPI: INITiate:GPRF:MEASurement<Instance>:CANalyzer
driver.canalyzer.initiate()
```
No command help available

```
param opc_timeout_ms
```
Maximum time to wait in milliseconds, valid only for this call.

 $\text{stop}(opc\_timeout\_ms: int = -1) \rightarrow \text{None}$ 

# SCPI: STOP:GPRF:MEASurement<Instance>:CANalyzer driver.canalyzer.stop()

No command help available

**param opc\_timeout\_ms** Maximum time to wait in milliseconds, valid only for this call.

# **Cloning the Group**

```
# Create a clone of the original group, that exists independently
group2 = driver.canalyzer.clone()
```
### **Subgroups**

# **6.2.1 State**

## **SCPI Command :**

FETCh:GPRF:MEASurement<Instance>:CANalyzer:STATe

# class StateCls

State commands group definition. 2 total commands, 1 Subgroups, 1 group commands

fetch(*timeout: float = None*, *target\_main\_state: TargetMainState = None*, *target\_sync\_state: TargetSyncState*  $= None$   $\rightarrow$  ResourceState

```
# SCPI: FETCh:GPRF:MEASurement<Instance>:CANalyzer:STATe
value: enums.ResourceState = driver.canalyzer.state.fetch(timeout = 1.0, target_
˓→main_state = enums.TargetMainState.OFF, target_sync_state = enums.
˓→TargetSyncState.ADJusted)
```
No command help available

**param timeout** No help available

**param target\_main\_state** No help available

**param target\_sync\_state** No help available

**return**

meas\_state: No help available

# **Cloning the Group**

```
# Create a clone of the original group, that exists independently
group2 = driver.canalyzer.state.clone()
```
### **Subgroups**

**6.2.1.1 All**

# **SCPI Command :**

FETCh:GPRF:MEASurement<Instance>:CANalyzer:STATe:ALL

### class AllCls

All commands group definition. 1 total commands, 0 Subgroups, 1 group commands

```
fetch(timeout: float = None, target_main_state: TargetMainState = None, target_sync_state: TargetSyncState
       = None) → List[ResourceState]
```

```
# SCPI: FETCh:GPRF:MEASurement<Instance>:CANalyzer:STATe:ALL
value: List[enums.ResourceState] = driver.canalyzer.state.all.fetch(timeout = 1.
˓→0, target_main_state = enums.TargetMainState.OFF, target_sync_state = enums.
˓→TargetSyncState.ADJusted)
```
No command help available

**param timeout** No help available

**param target\_main\_state** No help available

**param target\_sync\_state** No help available

### **return**

meas\_state: No help available

# **6.3 Configure**

# **SCPI Command :**

CONFigure:GPRF:MEASurement<Instance>:DISPlay

### class ConfigureCls

Configure commands group definition. 152 total commands, 10 Subgroups, 1 group commands

 $get\_display() \rightarrow MeasTab$ 

```
# SCPI: CONFigure:GPRF:MEASurement<Instance>:DISPlay
value: enums.MeasTab = driver.configure.get_display()
```
Selects the displayed measurement tab. This command is useful, if you want to observe the GUI during remote control. The GUI controls are disabled in that case, so that you cannot select a tab via the GUI. To display the GUI, use SYSTem:DISPlay:UPDate ON.

**return**

meas\_tab: POWer | SPECtrum | FFTSanalyzer | IQRecorder | IQVSlot | EPSensor

set\_display(*meas\_tab: MeasTab*) → None

```
# SCPI: CONFigure:GPRF:MEASurement<Instance>:DISPlay
driver.configure.set_display(meas_tab = enums.MeasTab.EPSensor)
```
Selects the displayed measurement tab. This command is useful, if you want to observe the GUI during remote control. The GUI controls are disabled in that case, so that you cannot select a tab via the GUI. To display the GUI, use SYSTem:DISPlay:UPDate ON.

**param meas\_tab** POWer | SPECtrum | FFTSanalyzer | IQRecorder | IQVSlot | EPSensor

# **Cloning the Group**

```
# Create a clone of the original group, that exists independently
group2 = driver.configure.clone()
```
### **Subgroups**

# **6.3.1 Canalyzer**

## **SCPI Commands :**

```
CONFigure:GPRF:MEASurement<Instance>:CANalyzer:MNAMe
CONFigure:GPRF:MEASurement<Instance>:CANalyzer:SEGMent
CONFigure:GPRF:MEASurement<Instance>:CANalyzer:STEP
```
### class CanalyzerCls

Canalyzer commands group definition. 6 total commands, 2 Subgroups, 3 group commands

 $get\_mname() \rightarrow str$ 

```
# SCPI: CONFigure:GPRF:MEASurement<Instance>:CANalyzer:MNAMe
value: str = driver.configure.canalyzer.get_mname()
```
No command help available

**return**

meas\_name: No help available

 $get\_segment() \rightarrow int$ 

```
# SCPI: CONFigure:GPRF:MEASurement<Instance>:CANalyzer:SEGMent
value: int = driver.configure.canalyzer.get_segment()
```
No command help available

**return**

segment: No help available

 $get\_step() \rightarrow int$ 

# SCPI: CONFigure:GPRF:MEASurement<Instance>:CANalyzer:STEP value: int = driver.configure.canalyzer.get\_step()

No command help available

**return**

step: No help available

set\_segment(*segment: int*) → None

# SCPI: CONFigure:GPRF:MEASurement<Instance>:CANalyzer:SEGMent driver.configure.canalyzer.set\_segment(segment = 1)

No command help available

**param segment** No help available

set\_step(*step: int*) → None

```
# SCPI: CONFigure:GPRF:MEASurement<Instance>:CANalyzer:STEP
driver.configure.canalyzer.set_step(step = 1)
```
No command help available

**param step** No help available

### **Cloning the Group**

# Create a clone of the original group, that exists independently group2 = driver.configure.canalyzer.clone()

### **Subgroups**

**6.3.1.1 IqFile**

### **SCPI Command :**

CONFigure:GPRF:MEASurement<Instance>:CANalyzer:IQFile

# class IqFileCls

IqFile commands group definition. 1 total commands, 0 Subgroups, 1 group commands

 $get() \rightarrow str$ 

```
# SCPI: CONFigure:GPRF:MEASurement<Instance>:CANalyzer:IQFile
value: str = driver.configure.canalyzer.iqFile.get()
```
No command help available

**return**

filename\_return: No help available

set(*filename: str*) → None

```
# SCPI: CONFigure:GPRF:MEASurement<Instance>:CANalyzer:IQFile
driver.configure.canalyzer.iqFile.set(filename = 'abc')
```
No command help available

# **param filename**

No help available

## **6.3.1.2 Sall**

# **SCPI Commands :**

```
CONFigure:GPRF:MEASurement<Instance>:CANalyzer:SALL:IQFolder
CONFigure:GPRF:MEASurement<Instance>:CANalyzer:SALL:WTFolder
```
### class SallCls

Sall commands group definition. 2 total commands, 0 Subgroups, 2 group commands

```
get\_iq\_folder() \rightarrow str
```

```
# SCPI: CONFigure:GPRF:MEASurement<Instance>:CANalyzer:SALL:IQFolder
value: str = driver.configure.canalyzer.sall.get_iq_folder()
```
No command help available

**return**

folder\_name: No help available

 $get_wt_folder() \rightarrow bool$ 

# SCPI: CONFigure:GPRF:MEASurement<Instance>:CANalyzer:SALL:WTFolder value: bool = driver.configure.canalyzer.sall.get\_wt\_folder()

No command help available

**return**

write to folder: No help available

set\_iq\_folder(*folder\_name: str*) → None

```
# SCPI: CONFigure:GPRF:MEASurement<Instance>:CANalyzer:SALL:IQFolder
driver.configure.canalyzer.sall.set_iq_folder(folder_name = 'abc')
```
No command help available

**param folder\_name** No help available

set\_wt\_folder(*write\_to\_folder: bool*) → None

# SCPI: CONFigure:GPRF:MEASurement<Instance>:CANalyzer:SALL:WTFolder driver.configure.canalyzer.sall.set\_wt\_folder(write\_to\_folder = False)

No command help available

**param write\_to\_folder** No help available

# **6.3.2 ExtPwrSensor**

# **SCPI Commands :**

```
CONFigure:GPRF:MEASurement<Instance>:EPSensor:TOUT
CONFigure:GPRF:MEASurement<Instance>:EPSensor:RESolution
CONFigure:GPRF:MEASurement<Instance>:EPSensor:SCOunt
CONFigure:GPRF:MEASurement<Instance>:EPSensor:REPetition
CONFigure:GPRF:MEASurement<Instance>:EPSensor:FREQuency
```
### class ExtPwrSensorCls

ExtPwrSensor commands group definition. 7 total commands, 1 Subgroups, 5 group commands

## $get\_frequency() \rightarrow float$

```
# SCPI: CONFigure:GPRF:MEASurement<Instance>:EPSensor:FREQuency
value: float = driver.configure.extPwrSensor.get_frequency()
```
Specifies the input frequency at the power sensor.

**return**

correction\_freq: numeric Range: Depends on sensor model , Unit: Hz

### $get\_repetition() \rightarrow Repeat$

```
# SCPI: CONFigure:GPRF:MEASurement<Instance>:EPSensor:REPetition
value: enums.Repeat = driver.configure.extPwrSensor.get_repetition()
```
Specifies the repetition mode of the measurement. The repetition mode specifies whether the measurement is stopped after a single shot or repeated continuously. Use CONFigure:..:MEAS<i>....:SCOunt to determine the number of measurement intervals per single shot.

**return**

repetition: SINGleshot | CONTinuous SINGleshot: single-shot measurement CON-Tinuous: continuous measurement

 $get\_resolution() \rightarrow PwrSensorResolution$ 

```
# SCPI: CONFigure:GPRF:MEASurement<Instance>:EPSensor:RESolution
value: enums.PwrSensorResolution = driver.configure.extPwrSensor.get_
˓→resolution()
```
Defines the number of digits of the displayed power results. This command does not affect the remote control results.

```
return
```

```
resolution: PD0 | PD1 | PD2 | PD3 PD0: 1 (results rounded to 1 dB) PD1: 0.1 PD2:
0.01 PD3: 0.001
```

```
get\_scount() \rightarrow int
```

```
# SCPI: CONFigure:GPRF:MEASurement<Instance>:EPSensor:SCOunt
value: int = driver.configure.extPwrSensor.get_scount()
```
Specifies the statistic count of the measurement. The statistic count is equal to the number of measurement intervals per single shot.

**return**

statistic\_count: numeric Number of measurement intervals Range: 1 to 1000

```
get_timeout() \rightarrow float
```

```
# SCPI: CONFigure:GPRF:MEASurement<Instance>:EPSensor:TOUT
value: float = driver.configure.extPwrSensor.get_timeout()
```
Defines a timeout for the measurement. The timer is started when the measurement is initiated via a READ or INIT command. It is not started if the measurement is initiated manually. When the measurement has completed the first measurement cycle (first single shot) , the statistical depth is reached and the timer is reset. If the first measurement cycle has not been completed when the timer expires, the measurement is stopped. The measurement state changes to RDY. The reliability indicator is set to 1, indicating that a measurement timeout occurred. Still running READ, FETCh or CALCulate commands are completed, returning the available results. At least for some results, there are no values at all or the statistical depth has not been reached. A timeout of 0 s corresponds to an infinite measurement timeout.

```
return
```
tcd\_timeout: numeric Unit: s

set\_frequency(*correction\_freq: float*) → None

```
# SCPI: CONFigure:GPRF:MEASurement<Instance>:EPSensor:FREQuency
driver.configure.extPwrSensor.set_frequency(correction_freq = 1.0)
```
Specifies the input frequency at the power sensor.

**param correction\_freq** numeric Range: Depends on sensor model , Unit: Hz

set\_repetition(*repetition: Repeat*) → None

```
# SCPI: CONFigure:GPRF:MEASurement<Instance>:EPSensor:REPetition
driver.configure.extPwrSensor.set_repetition(repetition = enums.Repeat.
˓→CONTinuous)
```
Specifies the repetition mode of the measurement. The repetition mode specifies whether the measurement is stopped after a single shot or repeated continuously. Use CONFigure:..:MEAS<i>....:SCOunt to determine the number of measurement intervals per single shot.

## **param repetition**

SINGleshot | CONTinuous SINGleshot: single-shot measurement CONTinuous: continuous measurement

set\_resolution(*resolution: PwrSensorResolution*) → None

```
# SCPI: CONFigure:GPRF:MEASurement<Instance>:EPSensor:RESolution
driver.configure.extPwrSensor.set_resolution(resolution = enums.
˓→PwrSensorResolution.PD0)
```
Defines the number of digits of the displayed power results. This command does not affect the remote control results.

**param resolution** PD0 | PD1 | PD2 | PD3 PD0: 1 (results rounded to 1 dB) PD1: 0.1 PD2: 0.01 PD3: 0.001

set\_scount(*statistic\_count: int*) → None

```
# SCPI: CONFigure:GPRF:MEASurement<Instance>:EPSensor:SCOunt
driver.configure.extPwrSensor.set_scount(statistic_count = 1)
```
Specifies the statistic count of the measurement. The statistic count is equal to the number of measurement intervals per single shot.

**param statistic\_count** numeric Number of measurement intervals Range: 1 to 1000

set\_timeout(*tcd\_timeout: float*) → None

```
# SCPI: CONFigure:GPRF:MEASurement<Instance>:EPSensor:TOUT
driver.configure.extPwrSensor.set_timeout(tcd_timeout = 1.0)
```
Defines a timeout for the measurement. The timer is started when the measurement is initiated via a READ or INIT command. It is not started if the measurement is initiated manually. When the measurement has completed the first measurement cycle (first single shot) , the statistical depth is reached and the timer is reset. If the first measurement cycle has not been completed when the timer expires, the measurement is stopped. The measurement state changes to RDY. The reliability indicator is set to 1, indicating that a measurement timeout occurred. Still running READ, FETCh or CALCulate commands are completed, returning the available results. At least for some results, there are no values at all or the statistical depth has not been reached. A timeout of 0 s corresponds to an infinite measurement timeout.

**param tcd\_timeout** numeric Unit: s

# **Cloning the Group**

```
# Create a clone of the original group, that exists independently
group2 = driver.configure.extPwrSensor.clone()
```
## **Subgroups**

## **6.3.2.1 Attenuation**

## **SCPI Commands :**

```
CONFigure:GPRF:MEASurement<Instance>:EPSensor:ATTenuation:STATe
CONFigure:GPRF:MEASurement<Instance>:EPSensor:ATTenuation
```
### class AttenuationCls

Attenuation commands group definition. 2 total commands, 0 Subgroups, 2 group commands

```
get\_state() \rightarrow bool
```

```
# SCPI: CONFigure:GPRF:MEASurement<Instance>:EPSensor:ATTenuation:STATe
value: bool = driver.configure.extPwrSensor.attenuation.get_state()
```
Enables or disables the result correction for an external input attenuation.

**return** attenuator\_state: OFF | ON

 $get_value() \rightarrow float$ 

```
# SCPI: CONFigure:GPRF:MEASurement<Instance>:EPSensor:ATTenuation
value: float = driver.configure.extPwrSensor.attenuation.get_value()
```
Specifies an external input attenuation factor for correction of the power results.

**return**

attenuation: numeric Range: -50 dB to 50 dB, Unit: dB

```
set_state(attenuator_state: bool) → None
```

```
# SCPI: CONFigure:GPRF:MEASurement<Instance>:EPSensor:ATTenuation:STATe
driver.configure.extPwrSensor.attenuation.set_state(attenuator_state = False)
```
Enables or disables the result correction for an external input attenuation.

**param attenuator\_state** OFF | ON

set\_value(*attenuation: float*) → None

```
# SCPI: CONFigure:GPRF:MEASurement<Instance>:EPSensor:ATTenuation
driver.configure.extPwrSensor.attenuation.set_value(attenuation = 1.0)
```
Specifies an external input attenuation factor for correction of the power results.

**param attenuation** numeric Range: -50 dB to 50 dB, Unit: dB

# **6.3.3 FftSpecAn**

**SCPI Commands :**

```
CONFigure:GPRF:MEASurement<Instance>:FFTSanalyzer:TOUT
CONFigure:GPRF:MEASurement<Instance>:FFTSanalyzer:AMODe
CONFigure:GPRF:MEASurement<Instance>:FFTSanalyzer:DETector
CONFigure:GPRF:MEASurement<Instance>:FFTSanalyzer:FFTLength
CONFigure:GPRF:MEASurement<Instance>:FFTSanalyzer:FSPan
CONFigure:GPRF:MEASurement<Instance>:FFTSanalyzer:MOEXception
CONFigure:GPRF:MEASurement<Instance>:FFTSanalyzer:REPetition
CONFigure:GPRF:MEASurement<Instance>:FFTSanalyzer:SCOunt
```
## class FftSpecAnCls

FftSpecAn commands group definition. 10 total commands, 1 Subgroups, 8 group commands

 $get\_amode() \rightarrow AverageingMode$ 

# SCPI: CONFigure:GPRF:MEASurement<Instance>:FFTSanalyzer:AMODe value: enums.AveragingMode = driver.configure.fftSpecAn.get\_amode()

Selects the averaging mode for the average spectrum trace.

**return**

averaging\_mode: LINear | LOGarithmic LINear: averaging of linear power values LOGarithmic: averaging of logarithmic power values

# $get\_detector() \rightarrow Detection$

# SCPI: CONFigure:GPRF:MEASurement<Instance>:FFTSanalyzer:DETector value: enums.DetectorBasic = driver.configure.fftSpecAn.get\_detector()

Defines how the spectrum diagram is calculated from the frequency domain samples.

### **return**

detector: PEAK | RMS PEAK: The peak value of adjacent samples is used. RMS: The RMS value of adjacent samples is used.

### $get\_fft\_length() \rightarrow int$

# SCPI: CONFigure:GPRF:MEASurement<Instance>:FFTSanalyzer:FFTLength value: int = driver.configure.fftSpecAn.get\_fft\_length()

Selects the number of samples recorded per measurement interval.

# **return**

length: numeric Only the following values can be configured: 1024, 2048, 4096, 8192, 16384 Other values are rounded to the next allowed value. Range: 1024 to 16384

## $get_fspan() \rightarrow float$

# SCPI: CONFigure:GPRF:MEASurement<Instance>:FFTSanalyzer:FSPan value: float = driver.configure.fftSpecAn.get\_fspan()

Configures the frequency span of the FFT spectrum analyzer.

### **return**

frequency\_span: numeric Only the following values can be configured, all values in MHz: 1.25, 2.5, 5, 10, 20, 40, 80, 160 Other values are rounded to the next allowed value. Unit: Hz

```
get_mo\_exception() \rightarrow bool
```

```
# SCPI: CONFigure:GPRF:MEASurement<Instance>:FFTSanalyzer:MOEXception
value: bool = driver.configure.fftSpecAn.get_mo_exception()
```
Specifies whether measurement results that the R&S CMW identifies as faulty or inaccurate are rejected.

**return**

meas\_on\_exception: OFF | ON OFF: Faulty results are rejected. ON: Results are never rejected.

#### $get\_repetition() \rightarrow Repeat$

```
# SCPI: CONFigure:GPRF:MEASurement<Instance>:FFTSanalyzer:REPetition
value: enums.Repeat = driver.configure.fftSpecAn.get_repetition()
```
Specifies the repetition mode of the measurement. The repetition mode specifies whether the measurement is stopped after a single shot or repeated continuously. Use CONFigure:..:MEAS<i>....:SCOunt to determine the number of measurement intervals per single shot.

#### **return**

repetition: SINGleshot | CONTinuous SINGleshot: single-shot measurement CON-Tinuous: continuous measurement

### $get\_scount() \rightarrow int$

```
# SCPI: CONFigure:GPRF:MEASurement<Instance>:FFTSanalyzer:SCOunt
value: int = driver.configure.fftSpecAn.get_scount()
```
Specifies the statistic count of the measurement. The statistic count is equal to the number of measurement intervals per single shot.

### **return**

statistic\_count: numeric Number of measurement intervals Range: 1 to 1000

## $get_timeout() \rightarrow float$

```
# SCPI: CONFigure:GPRF:MEASurement<Instance>:FFTSanalyzer:TOUT
value: float = driver.configure.fftSpecAn.get_timeout()
```
Defines a timeout for the measurement. The timer is started when the measurement is initiated via a READ or INIT command. It is not started if the measurement is initiated manually. When the measurement has completed the first measurement cycle (first single shot) , the statistical depth is reached and the timer is reset. If the first measurement cycle has not been completed when the timer expires, the measurement is stopped. The measurement state changes to RDY. The reliability indicator is set to 1, indicating that a measurement timeout occurred. Still running READ, FETCh or CALCulate commands are completed, returning the available results. At least for some results, there are no values at all or the statistical depth has not been reached. A timeout of 0 s corresponds to an infinite measurement timeout.

#### **return**

tcd\_timeout: numeric Unit: s

set\_amode(*averaging\_mode: AveragingMode*) → None

```
# SCPI: CONFigure:GPRF:MEASurement<Instance>:FFTSanalyzer:AMODe
driver.configure.fftSpecAn.set_amode(averaging_mode = enums.AveragingMode.
˓→LINear)
```
Selects the averaging mode for the average spectrum trace.

### **param averaging\_mode**

LINear | LOGarithmic LINear: averaging of linear power values LOGarithmic: averaging of logarithmic power values

set\_detector(*detector: DetectorBasic*) → None

```
# SCPI: CONFigure:GPRF:MEASurement<Instance>:FFTSanalyzer:DETector
driver.configure.fftSpecAn.set_detector(detector = enums.DetectorBasic.PEAK)
```
Defines how the spectrum diagram is calculated from the frequency domain samples.

**param detector**

PEAK | RMS PEAK: The peak value of adjacent samples is used. RMS: The RMS value of adjacent samples is used.

set\_fft\_length(*length: int*) → None

```
# SCPI: CONFigure:GPRF:MEASurement<Instance>:FFTSanalyzer:FFTLength
driver.configure.fftSpecAn.set_fft_length(length = 1)
```
Selects the number of samples recorded per measurement interval.

**param length**

numeric Only the following values can be configured: 1024, 2048, 4096, 8192, 16384 Other values are rounded to the next allowed value. Range: 1024 to 16384

 $set_fspan(frequency\ span: float) \rightarrow None$ 

```
# SCPI: CONFigure:GPRF:MEASurement<Instance>:FFTSanalyzer:FSPan
driver.configure.fftSpecAn.set_fspan(frequency_span = 1.0)
```
Configures the frequency span of the FFT spectrum analyzer.

**param frequency\_span**

numeric Only the following values can be configured, all values in MHz: 1.25, 2.5, 5, 10, 20, 40, 80, 160 Other values are rounded to the next allowed value. Unit: Hz

set\_mo\_exception(*meas\_on\_exception: bool*) → None

# SCPI: CONFigure:GPRF:MEASurement<Instance>:FFTSanalyzer:MOEXception driver.configure.fftSpecAn.set\_mo\_exception(meas\_on\_exception = False)

Specifies whether measurement results that the R&S CMW identifies as faulty or inaccurate are rejected.

**param meas\_on\_exception** OFF | ON OFF: Faulty results are rejected. ON: Results are never rejected.

set\_repetition(*repetition: Repeat*) → None

```
# SCPI: CONFigure:GPRF:MEASurement<Instance>:FFTSanalyzer:REPetition
driver.configure.fftSpecAn.set_repetition(repetition = enums.Repeat.CONTinuous)
```
Specifies the repetition mode of the measurement. The repetition mode specifies whether the measurement is stopped after a single shot or repeated continuously. Use CONFigure:..:MEAS<i>....:SCOunt to determine the number of measurement intervals per single shot.

### **param repetition**

SINGleshot | CONTinuous SINGleshot: single-shot measurement CONTinuous: continuous measurement

set\_scount(*statistic\_count: int*) → None

```
# SCPI: CONFigure:GPRF:MEASurement<Instance>:FFTSanalyzer:SCOunt
driver.configure.fftSpecAn.set_scount(statistic_count = 1)
```
Specifies the statistic count of the measurement. The statistic count is equal to the number of measurement intervals per single shot.

#### **param statistic\_count**

numeric Number of measurement intervals Range: 1 to 1000

set\_timeout(*tcd\_timeout: float*) → None

```
# SCPI: CONFigure:GPRF:MEASurement<Instance>:FFTSanalyzer:TOUT
driver.configure.fftSpecAn.set_timeout(tcd_timeout = 1.0)
```
Defines a timeout for the measurement. The timer is started when the measurement is initiated via a READ or INIT command. It is not started if the measurement is initiated manually. When the measurement has completed the first measurement cycle (first single shot) , the statistical depth is reached and the timer is reset. If the first measurement cycle has not been completed when the timer expires, the measurement is stopped. The measurement state changes to RDY. The reliability indicator is set to 1, indicating that a measurement timeout occurred. Still running READ, FETCh or CALCulate commands are completed, returning the available results. At least for some results, there are no values at all or the statistical depth has not been reached. A timeout of 0 s corresponds to an infinite measurement timeout.

**param tcd\_timeout** numeric Unit: s

# **Cloning the Group**

```
# Create a clone of the original group, that exists independently
group2 = driver.configure.fftSpecAn.clone()
```
## **Subgroups**

# **6.3.3.1 PeakSearch**

# **SCPI Commands :**

CONFigure:GPRF:MEASurement<Instance>:FFTSanalyzer:PSEarch:NOAMarkers CONFigure:GPRF:MEASurement<Instance>:FFTSanalyzer:PSEarch

### class PeakSearchCls

PeakSearch commands group definition. 2 total commands, 0 Subgroups, 2 group commands

### class ValueStruct

Structure for setting input parameters. Fields:

- Full\_Span\_Enable\_0: bool: OFF | ON Enable full-span search for marker 0. OFF: Search the configured range. ON: Search the full span and ignore the configured range.
- Peak\_Range\_From\_0: float: numeric Lower end of the search range for marker 0. Unit: Hz
- Peak\_Range\_To\_0: float: numeric Upper end of the search range for marker 0. Unit: Hz
- Full\_Span\_Enable\_1: bool: OFF | ON Enable full-span search for marker 1.
- Peak Range From 1: float: numeric Lower end of the search range for marker 1. Unit: Hz
- Peak\_Range\_To\_1: float: numeric Upper end of the search range for marker 1. Unit: Hz
- Full\_Span\_Enable\_2: bool: OFF | ON Enable full-span search for marker 2.
- Peak Range From 2: float: numeric Lower end of the search range for marker 2. Unit: Hz
- Peak\_Range\_To\_2: float: numeric Upper end of the search range for marker 2. Unit: Hz
- Full\_Span\_Enable\_3: bool: OFF | ON Enable full-span search for marker 3. Unit: Hz
- Peak\_Range\_From\_3: float: numeric Lower end of the search range for marker 3. Unit: Hz
- Peak\_Range\_To\_3: float: numeric Upper end of the search range for marker 3. Unit: Hz
- Full\_Span\_Enable\_4: bool: OFF | ON Enable full-span search for marker 4.
- Peak\_Range\_From\_4: float: numeric Lower end of the search range for marker 4. Unit: Hz
- Peak\_Range\_To\_4: float: numeric Upper end of the search range for marker 4. Unit: Hz

### get\_noa\_markers()  $\rightarrow$  int

```
# SCPI: CONFigure:GPRF:MEASurement<Instance>:FFTSanalyzer:PSEarch:NOAMarkers
value: int = driver.configure.fftSpecAn.peakSearch.get_noa_markers()
```
Defines the number of active markers for the peak search.

### **return**

no\_active\_markers: numeric Range: 0 to 5

### $get$  value()  $\rightarrow$  ValueStruct

# SCPI: CONFigure:GPRF:MEASurement<Instance>:FFTSanalyzer:PSEarch value: ValueStruct = driver.configure.fftSpecAn.peakSearch.get\_value()

Defines the peak search ranges. The maximum allowed search ranges depend on the frequency span: –span/2 to span/2.

#### **return**

structure: for return value, see the help for ValueStruct structure arguments.

set\_noa\_markers(*no\_active\_markers: int*) → None

```
# SCPI: CONFigure:GPRF:MEASurement<Instance>:FFTSanalyzer:PSEarch:NOAMarkers
driver.configure.fftSpecAn.peakSearch.set_noa_markers(no_active_markers = 1)
```
Defines the number of active markers for the peak search.

**param no\_active\_markers** numeric Range: 0 to 5

set\_value(*value: ValueStruct*) → None

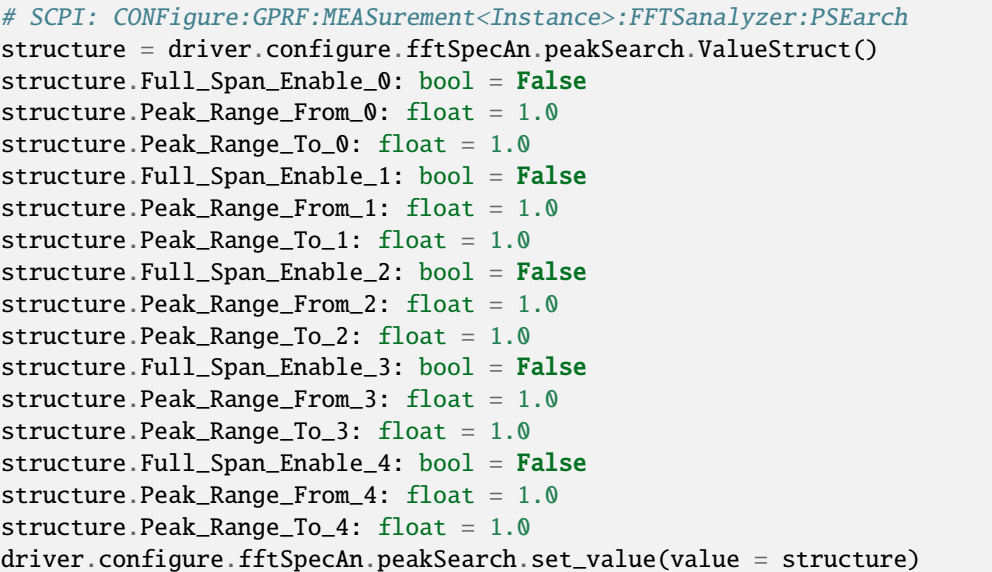

Defines the peak search ranges. The maximum allowed search ranges depend on the frequency span: –span/2 to span/2.

### **param value**

see the help for ValueStruct structure arguments.

# **6.3.4 IqRecorder**

# **SCPI Commands :**

```
CONFigure:GPRF:MEASurement<Instance>:IQRecorder:MODE
CONFigure:GPRF:MEASurement<Instance>:IQRecorder:TOUT
CONFigure:GPRF:MEASurement<Instance>:IQRecorder:RATio
CONFigure:GPRF:MEASurement<Instance>:IQRecorder:FORMat
CONFigure:GPRF:MEASurement<Instance>:IQRecorder:MUNit
CONFigure:GPRF:MEASurement<Instance>:IQRecorder:USER
CONFigure:GPRF:MEASurement<Instance>:IQRecorder:IQFile
CONFigure:GPRF:MEASurement<Instance>:IQRecorder:WTFile
```
# class IqRecorderCls

IqRecorder commands group definition. 23 total commands, 4 Subgroups, 8 group commands

# $get\_format\_py() \rightarrow IqFormat$

# SCPI: CONFigure:GPRF:MEASurement<Instance>:IQRecorder:FORMat value: enums.IqFormat = driver.configure.iqRecorder.get\_format\_py()

Selects the coordinate system for the I/Q recorder results.

## **return**

format\_py: IQ | RPHI IQ: cartesian coordinates (I and Q axis) RPHI: polar coordinates (radius R and angle PHI)

 $get\_iq\_file() \rightarrow str$ 

```
# SCPI: CONFigure:GPRF:MEASurement<Instance>:IQRecorder:IQFile
value: str = driver.configure.iqRecorder.get_iq_file()
```
Selects a file for storage of the I/Q recorder results in binary format.

**return**

iq\_save\_file: string Name and path of the file. The extension '**\***.iqw' is appended automatically.

 $get\_mode() \rightarrow MeasurementMode$ 

```
# SCPI: CONFigure:GPRF:MEASurement<Instance>:IQRecorder:MODE
value: enums.MeasurementMode = driver.configure.iqRecorder.get_mode()
```
No command help available

**return**

measurement\_mode: No help available

 $get\_munit() \rightarrow MagnitudeUnit$ 

# SCPI: CONFigure:GPRF:MEASurement<Instance>:IQRecorder:MUNit value: enums.MagnitudeUnit = driver.configure.iqRecorder.get\_munit()

Selects the magnitude unit for the measurement results.

**return**

magnitude unit:  $VOLT$  | RAW Voltage units or raw I/Q data relative to full-scale.

#### $get\_ratio() \rightarrow float$

```
# SCPI: CONFigure:GPRF:MEASurement<Instance>:IQRecorder:RATio
value: float = driver.configure.iqRecorder.get_ratio()
```
Specifies a factor to reduce the sampling rate and to increase the measurement duration. The sampling rate resulting from the filter settings is multiplied with the specified ratio.

**return**

ratio: numeric

 $get_timeout() \rightarrow float$ 

```
# SCPI: CONFigure:GPRF:MEASurement<Instance>:IQRecorder:TOUT
value: float = driver.configure.iqRecorder.get_timeout()
```
Defines a timeout for the measurement. The timer is started when the measurement is initiated via a READ or INIT command. It is not started if the measurement is initiated manually. When the measurement has completed the first measurement cycle (first single shot) , the statistical depth is reached and the timer is reset. If the first measurement cycle has not been completed when the timer expires, the measurement is stopped. The measurement state changes to RDY. The reliability indicator is set to 1, indicating that a measurement timeout occurred. Still running READ, FETCh or CALCulate commands are completed, returning the available results. At least for some results, there are no values at all or the statistical depth has not been reached. A timeout of 0 s corresponds to an infinite measurement timeout.

**return**

tcd\_timeout: numeric Unit: s

 $get_user() \rightarrow UserDebugMode$ 

```
# SCPI: CONFigure:GPRF:MEASurement<Instance>:IQRecorder:USER
value: enums.UserDebugMode = driver.configure.iqRecorder.get_user()
```
No command help available

**return**

user\_mode: No help available

 $get\_wt\_file() \rightarrow FileSave$ 

# SCPI: CONFigure:GPRF:MEASurement<Instance>:IQRecorder:WTFile value: enums.FileSave = driver.configure.iqRecorder.get\_wt\_file()

Selects whether the results are written to a file, to the memory or both. For file selection, see method RsCmwGprfMeas. Configure.IqRecorder.iqFile.

**return**

write\_to\_iq\_file: OFF | ON | ONLY OFF: The results are only stored in the memory. ON: The results are stored in the memory and in a file. ONLY: The results are only stored in a file.

set\_format\_py(*format\_py: IqFormat*) → None

```
# SCPI: CONFigure:GPRF:MEASurement<Instance>:IQRecorder:FORMat
driver.configure.iqRecorder.set_format_py(format_py = enums.IqFormat.IQ)
```
Selects the coordinate system for the I/Q recorder results.

**param format\_py**

IQ | RPHI IQ: cartesian coordinates (I and Q axis) RPHI: polar coordinates (radius R and angle PHI)

 $set\_iq\_file(iq\_save\_file: str) \rightarrow None$ 

```
# SCPI: CONFigure:GPRF:MEASurement<Instance>:IQRecorder:IQFile
driver.configure.iqRecorder.set_iq_file(iq_save_file = 'abc')
```
Selects a file for storage of the I/Q recorder results in binary format.

**param iq\_save\_file**

string Name and path of the file. The extension '**\***.iqw' is appended automatically.

set\_mode(*measurement\_mode: MeasurementMode*) → None

# SCPI: CONFigure:GPRF:MEASurement<Instance>:IQRecorder:MODE driver.configure.iqRecorder.set\_mode(measurement\_mode = enums.MeasurementMode.  $\rightarrow$ NORMal)

No command help available

**param measurement\_mode** No help available

set\_munit(*magnitude\_unit: MagnitudeUnit*) → None

```
# SCPI: CONFigure:GPRF:MEASurement<Instance>:IQRecorder:MUNit
driver.configure.iqRecorder.set_munit(magnitude_unit = enums.MagnitudeUnit.RAW)
```
Selects the magnitude unit for the measurement results.

### **param magnitude\_unit**

VOLT | RAW Voltage units or raw I/Q data relative to full-scale.

```
set_ratio(ratio: float) → None
```

```
# SCPI: CONFigure:GPRF:MEASurement<Instance>:IQRecorder:RATio
driver.configure.iqRecorder.set_ratio(ratio = 1.0)
```
Specifies a factor to reduce the sampling rate and to increase the measurement duration. The sampling rate resulting from the filter settings is multiplied with the specified ratio.

**param ratio**

numeric

set\_timeout(*tcd\_timeout: float*) → None

```
# SCPI: CONFigure:GPRF:MEASurement<Instance>:IQRecorder:TOUT
driver.configure.iqRecorder.set_timeout(tcd_timeout = 1.0)
```
Defines a timeout for the measurement. The timer is started when the measurement is initiated via a READ or INIT command. It is not started if the measurement is initiated manually. When the measurement has completed the first measurement cycle (first single shot) , the statistical depth is reached and the timer is reset. If the first measurement cycle has not been completed when the timer expires, the measurement is stopped. The measurement state changes to RDY. The reliability indicator is set to 1, indicating that a measurement timeout occurred. Still running READ, FETCh or CALCulate commands are completed, returning the available results. At least for some results, there are no values at all or the statistical depth has not been reached. A timeout of 0 s corresponds to an infinite measurement timeout.

```
param tcd_timeout
  numeric Unit: s
```
set\_user(*user\_mode: UserDebugMode*) → None

```
# SCPI: CONFigure:GPRF:MEASurement<Instance>:IQRecorder:USER
driver.configure.iqRecorder.set_user(user_mode = enums.UserDebugMode.DEBug)
```
No command help available

**param user\_mode** No help available

set\_wt\_file(*write\_to\_iq\_file: FileSave*) → None

```
# SCPI: CONFigure:GPRF:MEASurement<Instance>:IQRecorder:WTFile
driver.configure.iqRecorder.set_wt_file(write_to_iq_file = enums.FileSave.OFF)
```
Selects whether the results are written to a file, to the memory or both. For file selection, see method RsCmwGprfMeas. Configure.IqRecorder.iqFile.

### **param write\_to\_iq\_file**

OFF | ON | ONLY OFF: The results are only stored in the memory. ON: The results are stored in the memory and in a file. ONLY: The results are only stored in a file.

# **Cloning the Group**

```
# Create a clone of the original group, that exists independently
group2 = driver.configure.iqRecorder.clone()
```
## **Subgroups**

## **6.3.4.1 Capture**

### **SCPI Command :**

CONFigure:GPRF:MEASurement<Instance>:IQRecorder:CAPTure

### class CaptureCls

Capture commands group definition. 1 total commands, 0 Subgroups, 1 group commands

### class CaptureStruct

Response structure. Fields:

- Capt\_Samp\_Bef\_Trig: int: integer Samples before trigger event Range: 1 to 4194303
- Capt\_Samp\_Aft\_Trig: int: integer Samples after trigger event Range: 1 to 4194303
- $get() \rightarrow CaptureStruct$

# SCPI: CONFigure:GPRF:MEASurement<Instance>:IQRecorder:CAPTure value: CaptureStruct = driver.configure.iqRecorder.capture.get()

Selects the number of samples to be recorded before and after the trigger event. Configure the two settings so that their sum does not exceed the maximum number of samples.

### **return**

structure: for return value, see the help for CaptureStruct structure arguments.

 $\text{set}(capt\_samp\_bef\_trig: int, capt\_samp\_aft\_trig: int) \rightarrow \text{None}$ 

```
# SCPI: CONFigure:GPRF:MEASurement<Instance>:IQRecorder:CAPTure
driver.configure.iqRecorder.capture.set(capt_samp_bef_trig = 1, capt_samp_aft_
\rightarrowtrig = 1)
```
Selects the number of samples to be recorded before and after the trigger event. Configure the two settings so that their sum does not exceed the maximum number of samples.

**param capt\_samp\_bef\_trig** integer Samples before trigger event Range: 1 to 4194303

**param capt\_samp\_aft\_trig** integer Samples after trigger event Range: 1 to 4194303

# **6.3.4.2 FilterPy**

### **SCPI Command :**

CONFigure:GPRF:MEASurement<Instance>:IQRecorder:FILTer:TYPE

### class FilterPyCls

FilterPy commands group definition. 3 total commands, 2 Subgroups, 1 group commands

 $get_type.py() \rightarrow RbwFilterType$ 

```
# SCPI: CONFigure:GPRF:MEASurement<Instance>:IQRecorder:FILTer:TYPE
value: enums.RbwFilterType = driver.configure.iqRecorder.filterPy.get_type_py()
```
Selects the IF filter type.

#### **return**

filter\_type: BANDpass | GAUSs BANDpass: bandpass filter GAUSs: filter of Gaussian shape

set\_type\_py(*filter\_type: RbwFilterType*) → None

```
# SCPI: CONFigure:GPRF:MEASurement<Instance>:IQRecorder:FILTer:TYPE
driver.configure.iqRecorder.filterPy.set_type_py(filter_type = enums.
˓→RbwFilterType.BANDpass)
```
Selects the IF filter type.

**param filter\_type** BANDpass | GAUSs BANDpass: bandpass filter GAUSs: filter of Gaussian shape

# **Cloning the Group**

```
# Create a clone of the original group, that exists independently
group2 = driver.configure.iqRecorder.filterPy.clone()
```
### **Subgroups**

**6.3.4.2.1 Bandpass**

## **SCPI Command :**

CONFigure:GPRF:MEASurement<Instance>:IQRecorder:FILTer:BANDpass:BWIDth

#### class BandpassCls

Bandpass commands group definition. 1 total commands, 0 Subgroups, 1 group commands

```
get\_bandwidth() \rightarrow float
```
# SCPI: CONFigure:GPRF:MEASurement<Instance>:IQRecorder:FILTer:BANDpass:BWIDth value: float = driver.configure.iqRecorder.filterPy.bandpass.get\_bandwidth()

Selects the bandwidth for a bandpass filter.

### **return**

bandpass bw: numeric Only the following values can be configured: 1, 10, 100 kHz; 1, 10, 40, 160 MHz Other values are rounded to the next allowed value. Unit: Hz

set\_bandwidth(*bandpass\_bw: float*) → None

```
# SCPI: CONFigure:GPRF:MEASurement<Instance>:IQRecorder:FILTer:BANDpass:BWIDth
driver.configure.iqRecorder.filterPy.bandpass.set_bandwidth(bandpass_bw = 1.0)
```
Selects the bandwidth for a bandpass filter.

### **param bandpass\_bw**

numeric Only the following values can be configured: 1, 10, 100 kHz; 1, 10, 40, 160 MHz Other values are rounded to the next allowed value. Unit: Hz

# **6.3.4.2.2 Gauss**

# **SCPI Command :**

CONFigure:GPRF:MEASurement<Instance>:IQRecorder:FILTer:GAUSs:BWIDth

### class GaussCls

Gauss commands group definition. 1 total commands, 0 Subgroups, 1 group commands

# $get\_bandwidth() \rightarrow float$

# SCPI: CONFigure:GPRF:MEASurement<Instance>:IQRecorder:FILTer:GAUSs:BWIDth value: float = driver.configure.iqRecorder.filterPy.gauss.get\_bandwidth()

Selects the bandwidth for a filter of Gaussian shape.

### **return**

gauss\_bw: numeric Only the following values can be configured: 1 kHz, 10 kHz, 100 kHz, 1 MHz, 10 MHz Other values are rounded to the next allowed value. Unit: Hz

### $set\_bandwidth(gauss_bw: float) \rightarrow None$

```
# SCPI: CONFigure:GPRF:MEASurement<Instance>:IQRecorder:FILTer:GAUSs:BWIDth
driver.configure.iqRecorder.filterPy.gauss.set_bandwidth(gauss_bw = 1.0)
```
Selects the bandwidth for a filter of Gaussian shape.

### **param gauss\_bw**

numeric Only the following values can be configured: 1 kHz, 10 kHz, 100 kHz, 1 MHz, 10 MHz Other values are rounded to the next allowed value. Unit: Hz

# **6.3.4.3 ListPy**

**SCPI Commands :**

```
CONFigure:GPRF:MEASurement<Instance>:IQRecorder:LIST:SLENgth
CONFigure:GPRF:MEASurement<Instance>:IQRecorder:LIST:COUNt
CONFigure:GPRF:MEASurement<Instance>:IQRecorder:LIST:STARt
CONFigure:GPRF:MEASurement<Instance>:IQRecorder:LIST:STOP
CONFigure:GPRF:MEASurement<Instance>:IQRecorder:LIST
```
# class ListPyCls

ListPy commands group definition. 10 total commands, 3 Subgroups, 5 group commands

 $get\_count() \rightarrow int$ 

```
# SCPI: CONFigure:GPRF:MEASurement<Instance>:IQRecorder:LIST:COUNt
value: int = driver.configure.iqRecorder.listPy.get_count()
```
No command help available

**return**

result\_count: No help available

 $get\_slength() \rightarrow float$ 

```
# SCPI: CONFigure:GPRF:MEASurement<Instance>:IQRecorder:LIST:SLENgth
value: float = driver.configure.iqRecorder.listPy.get_slength()
```
No command help available

**return**

step\_length: No help available

```
get\_start() \rightarrow int
```

```
# SCPI: CONFigure:GPRF:MEASurement<Instance>:IQRecorder:LIST:STARt
value: int = driver.configure.iqRecorder.listPy.get_start()
```
No command help available

**return**

start\_index: No help available

 $get\_stop() \rightarrow int$ 

# SCPI: CONFigure:GPRF:MEASurement<Instance>:IQRecorder:LIST:STOP value: int = driver.configure.iqRecorder.listPy.get\_stop()

No command help available

**return**

stop\_index: No help available

 $get_value() \rightarrow bool$ 

# SCPI: CONFigure:GPRF:MEASurement<Instance>:IQRecorder:LIST value: bool = driver.configure.iqRecorder.listPy.get\_value()

No command help available

**return**

enable\_list\_mode: No help available

set\_slength(*step\_length: float*) → None

```
# SCPI: CONFigure:GPRF:MEASurement<Instance>:IQRecorder:LIST:SLENgth
driver.configure.iqRecorder.listPy.set_slength(step_length = 1.0)
```
No command help available

**param step\_length** No help available

set\_start(*start\_index: int*) → None

# SCPI: CONFigure:GPRF:MEASurement<Instance>:IQRecorder:LIST:STARt driver.configure.iqRecorder.listPy.set\_start(start\_index = 1)

No command help available

**param start\_index** No help available

 $set\_stop(*stop index: int*) \rightarrow None$ 

```
# SCPI: CONFigure:GPRF:MEASurement<Instance>:IQRecorder:LIST:STOP
driver.configure.iqRecorder.listPy.set_stop(stop_index = 1)
```
No command help available

**param stop\_index** No help available

set\_value(*enable\_list\_mode: bool*) → None

```
# SCPI: CONFigure:GPRF:MEASurement<Instance>:IQRecorder:LIST
driver.configure.iqRecorder.listPy.set_value(enable_list_mode = False)
```
No command help available

**param enable\_list\_mode** No help available

# **Cloning the Group**

# Create a clone of the original group, that exists independently group2 = driver.configure.iqRecorder.listPy.clone()
### **Subgroups**

# **6.3.4.3.1 EnvelopePower**

### **SCPI Commands :**

```
CONFigure:GPRF:MEASurement<Instance>:IQRecorder:LIST:ENPower
CONFigure:GPRF:MEASurement<Instance>:IQRecorder:LIST:ENPower:ALL
```
### class EnvelopePowerCls

EnvelopePower commands group definition. 2 total commands, 0 Subgroups, 2 group commands

 $get(index: int) \rightarrow float$ 

```
# SCPI: CONFigure:GPRF:MEASurement<Instance>:IQRecorder:LIST:ENPower
value: float = driver.configure.iqRecorder.listPy.envelopePower.get(index = 1)
```
No command help available

**param index** No help available

**return**

exp\_nom\_power: No help available

 $get\_all() \rightarrow List[float]$ 

```
# SCPI: CONFigure:GPRF:MEASurement<Instance>:IQRecorder:LIST:ENPower:ALL
value: List[float] = driver.configure.iqRecorder.listPy.envelopePower.get_all()
```
No command help available

**return**

exp\_nom\_power: No help available

 $set(index: int, exp\_nom\_power: float) \rightarrow None$ 

```
# SCPI: CONFigure:GPRF:MEASurement<Instance>:IQRecorder:LIST:ENPower
driver.configure.iqRecorder.listPy.envelopePower.set(index = 1, exp_nom_power =_
-1.0
```
No command help available

**param index** No help available

**param exp\_nom\_power** No help available

 $set\_all(exp\_nom\_power: List[float]) \rightarrow None$ 

```
# SCPI: CONFigure:GPRF:MEASurement<Instance>:IQRecorder:LIST:ENPower:ALL
driver.configure.iqRecorder.listPy.envelopePower.set_all(exp_nom_power = [1.1,␣
\rightarrow 2.2, 3.3])
```
No command help available

**param exp\_nom\_power** No help available

### **6.3.4.3.2 Frequency**

### **SCPI Commands :**

```
CONFigure:GPRF:MEASurement<Instance>:IQRecorder:LIST:FREQuency
CONFigure:GPRF:MEASurement<Instance>:IQRecorder:LIST:FREQuency:ALL
```
#### class FrequencyCls

Frequency commands group definition. 2 total commands, 0 Subgroups, 2 group commands

 $get(index: int) \rightarrow float$ 

```
# SCPI: CONFigure:GPRF:MEASurement<Instance>:IQRecorder:LIST:FREQuency
value: float = driver.configure.iqRecorder.listPy.frequency.get(index = 1)
```
No command help available

**param index** No help available

**return**

frequency: No help available

 $get\_all() \rightarrow List[float]$ 

```
# SCPI: CONFigure:GPRF:MEASurement<Instance>:IQRecorder:LIST:FREQuency:ALL
value: List[float] = driver.configure.iqRecorder.listPy.frequency.get_all()
```
No command help available

**return**

frequency: No help available

set(*index: int*, *frequency: float*) → None

```
# SCPI: CONFigure:GPRF:MEASurement<Instance>:IQRecorder:LIST:FREQuency
driver.configure.iqRecorder.listPy.frequency.set(index = 1, frequency = 1.0)
```
No command help available

**param index** No help available

**param frequency** No help available

set\_all(*frequency: List[float]*) → None

```
# SCPI: CONFigure:GPRF:MEASurement<Instance>:IQRecorder:LIST:FREQuency:ALL
driver.configure.iqRecorder.listPy.frequency.set_all(frequency = [1.1, 2.2, 3.
\rightarrow3])
```
No command help available

#### **param frequency**

No help available

# **6.3.4.3.3 Sstop**

### **SCPI Command :**

CONFigure:GPRF:MEASurement<Instance>:IQRecorder:LIST:SSTop

#### class SstopCls

Sstop commands group definition. 1 total commands, 0 Subgroups, 1 group commands

#### class SstopStruct

Response structure. Fields:

- Start\_Index: int: No parameter help available
- Stop\_Index: int: No parameter help available

### $get() \rightarrow$  SstopStruct

# SCPI: CONFigure:GPRF:MEASurement<Instance>:IQRecorder:LIST:SSTop value: SstopStruct = driver.configure.iqRecorder.listPy.sstop.get()

No command help available

#### **return**

structure: for return value, see the help for SstopStruct structure arguments.

 $set(start\_index: int, stop\_index: int) \rightarrow None$ 

```
# SCPI: CONFigure:GPRF:MEASurement<Instance>:IQRecorder:LIST:SSTop
driver.configure.iqRecorder.listPy.sstop.set(start_index = 1, stop_index = 1)
```
No command help available

**param start\_index** No help available

**param stop\_index** No help available

### **6.3.4.4 Trigger**

### **SCPI Command :**

CONFigure:GPRF:MEASurement<Instance>:IQRecorder:TRIGger:SOURce

### class TriggerCls

Trigger commands group definition. 1 total commands, 0 Subgroups, 1 group commands

 $get\_source() \rightarrow TriggerSource$ 

# SCPI: CONFigure:GPRF:MEASurement<Instance>:IQRecorder:TRIGger:SOURce value: enums.TriggerSource = driver.configure.iqRecorder.trigger.get\_source() No command help available

**return**

source: No help available

set\_source(*source: TriggerSource*) → None

```
# SCPI: CONFigure:GPRF:MEASurement<Instance>:IQRecorder:TRIGger:SOURce
driver.configure.iqRecorder.trigger.set_source(source = enums.TriggerSource.
˓→EXTernal)
```
No command help available

**param source** No help available

# **6.3.5 IqVsSlot**

### **SCPI Commands :**

```
CONFigure:GPRF:MEASurement<Instance>:IQVSlot:TOUT
CONFigure:GPRF:MEASurement<Instance>:IQVSlot:REPetition
CONFigure:GPRF:MEASurement<Instance>:IQVSlot:SCOunt
CONFigure:GPRF:MEASurement<Instance>:IQVSlot:MLENgth
CONFigure:GPRF:MEASurement<Instance>:IQVSlot:SLENgth
CONFigure:GPRF:MEASurement<Instance>:IQVSlot:FTYPe
CONFigure:GPRF:MEASurement<Instance>:IQVSlot:FELimit
```
### class IqVsSlotCls

IqVsSlot commands group definition. 19 total commands, 2 Subgroups, 7 group commands

 $get\_fe\_limit() \rightarrow float$ 

```
# SCPI: CONFigure:GPRF:MEASurement<Instance>:IQVSlot:FELimit
value: float = driver.configure.iqVsSlot.get_fe_limit()
```
Defines the frequency estimation limit as signal level relative to the expected nominal power. Steps with a level below this limit are not used for the frequency correction and do not contribute to the frequency results.

#### **return**

limit: numeric Range: -100 dB to 0 dB, Unit: dB

 $get\_ftppe() \rightarrow FilterType$ 

```
# SCPI: CONFigure:GPRF:MEASurement<Instance>:IQVSlot:FTYPe
value: enums.FilterType = driver.configure.iqVsSlot.get_ftype()
```
Selects the IF filter type.

### **return**

filter type: GAUSs | NYQuist | NY1Mhz GAUSs: Gaussian, 100-kHz BW NYQuist: Nyquist, 100-kHz BW NY1Mhz: Nyquist, 1-MHz BW

 $get\_mlength() \rightarrow float$ 

```
# SCPI: CONFigure:GPRF:MEASurement<Instance>:IQVSlot:MLENgth
value: float = driver.configure.iqVsSlot.get_mlength()
```
Sets the length of the evaluation intervals used to calculate the I/Q vs slot results for one measurement step.

**return**

meas length: numeric Range: 10E-6 s to StepLength, Unit: s

 $get\_repetition() \rightarrow Repeat$ 

```
# SCPI: CONFigure:GPRF:MEASurement<Instance>:IQVSlot:REPetition
value: enums.Repeat = driver.configure.iqVsSlot.get_repetition()
```
Specifies the repetition mode of the measurement. The repetition mode specifies whether the measurement is stopped after a single shot or repeated continuously. Use CONFigure:..:MEAS<i>....:SCOunt to determine the number of measurement intervals per single shot.

**return**

repetition: SINGleshot | CONTinuous SINGleshot: single-shot measurement CON-Tinuous: continuous measurement

 $get\_scount() \rightarrow int$ 

```
# SCPI: CONFigure:GPRF:MEASurement<Instance>:IQVSlot:SCOunt
value: int = driver.configure.iqVsSlot.get_scount()
```
Defines the number of steps (measurement intervals) per subsweep. In list mode, the total number of steps must not exceed 3000 (step count times number of subsweeps) .

**return**

step\_count: integer Range: 1 to 3000

 $get\_slength() \rightarrow float$ 

# SCPI: CONFigure:GPRF:MEASurement<Instance>:IQVSlot:SLENgth value: float = driver.configure.iqVsSlot.get\_slength()

Sets the time between the beginning of two consecutive measurement steps.

**return**

step\_length: numeric Range: MeasLength to 5E-3 s, Unit: s

 $get_timeout() \rightarrow float$ 

```
# SCPI: CONFigure:GPRF:MEASurement<Instance>:IQVSlot:TOUT
value: float = driver.configure.iqVsSlot.get_timeout()
```
Defines a timeout for the measurement. The timer is started when the measurement is initiated via a READ or INIT command. It is not started if the measurement is initiated manually. When the measurement has completed the first measurement cycle (first single shot) , the statistical depth is reached and the timer is reset. If the first measurement cycle has not been completed when the timer expires, the measurement is stopped. The measurement state changes to RDY. The reliability indicator is set to 1, indicating that a measurement timeout occurred. Still running READ, FETCh or CALCulate commands are completed, returning the available results. At least for some results, there are no values at all or the statistical depth has not been reached. A timeout of 0 s corresponds to an infinite measurement timeout.

**return**

tcd\_timeout: numeric Unit: s

set\_fe\_limit(*limit: float*) → None

```
# SCPI: CONFigure:GPRF:MEASurement<Instance>:IQVSlot:FELimit
driver.configure.iqVsSlot.set_fe_limit(limit = 1.0)
```
Defines the frequency estimation limit as signal level relative to the expected nominal power. Steps with a level below this limit are not used for the frequency correction and do not contribute to the frequency results.

**param limit**

numeric Range: -100 dB to 0 dB, Unit: dB

set\_ftype(*filter\_type: FilterType*) → None

```
# SCPI: CONFigure:GPRF:MEASurement<Instance>:IQVSlot:FTYPe
driver.configure.iqVsSlot.set_ftype(filter_type = enums.FilterType.B10Mhz)
```
Selects the IF filter type.

**param filter\_type** GAUSs | NYQuist | NY1Mhz GAUSs: Gaussian, 100-kHz BW NYQuist: Nyquist, 100-kHz BW NY1Mhz: Nyquist, 1-MHz BW

set\_mlength(*meas\_length: float*) → None

```
# SCPI: CONFigure:GPRF:MEASurement<Instance>:IQVSlot:MLENgth
driver.configure.iqVsSlot.set_mlength(meas_length = 1.0)
```
Sets the length of the evaluation intervals used to calculate the I/Q vs slot results for one measurement step.

**param meas\_length** numeric Range: 10E-6 s to StepLength, Unit: s

set\_repetition(*repetition: Repeat*) → None

```
# SCPI: CONFigure:GPRF:MEASurement<Instance>:IQVSlot:REPetition
driver.configure.iqVsSlot.set_repetition(repetition = enums.Repeat.CONTinuous)
```
Specifies the repetition mode of the measurement. The repetition mode specifies whether the measurement is stopped after a single shot or repeated continuously. Use CONFigure:..:MEAS<i>....:SCOunt to determine the number of measurement intervals per single shot.

#### **param repetition**

SINGleshot | CONTinuous SINGleshot: single-shot measurement CONTinuous: continuous measurement

 $set\_scount(*step_count: int*) \rightarrow None$ 

```
# SCPI: CONFigure:GPRF:MEASurement<Instance>:IQVSlot:SCOunt
driver.configure.iqVsSlot.set_scount(step_count = 1)
```
Defines the number of steps (measurement intervals) per subsweep. In list mode, the total number of steps must not exceed 3000 (step count times number of subsweeps) .

**param step\_count** integer Range: 1 to 3000  $set\_slength(*step length: float*) \rightarrow None$ 

```
# SCPI: CONFigure:GPRF:MEASurement<Instance>:IQVSlot:SLENgth
driver.configure.iqVsSlot.set_slength(step_length = 1.0)
```
Sets the time between the beginning of two consecutive measurement steps.

**param step\_length** numeric Range: MeasLength to 5E-3 s, Unit: s

set\_timeout(*tcd\_timeout: float*) → None

```
# SCPI: CONFigure:GPRF:MEASurement<Instance>:IQVSlot:TOUT
driver.configure.iqVsSlot.set_timeout(tcd_timeout = 1.0)
```
Defines a timeout for the measurement. The timer is started when the measurement is initiated via a READ or INIT command. It is not started if the measurement is initiated manually. When the measurement has completed the first measurement cycle (first single shot) , the statistical depth is reached and the timer is reset. If the first measurement cycle has not been completed when the timer expires, the measurement is stopped. The measurement state changes to RDY. The reliability indicator is set to 1, indicating that a measurement timeout occurred. Still running READ, FETCh or CALCulate commands are completed, returning the available results. At least for some results, there are no values at all or the statistical depth has not been reached. A timeout of 0 s corresponds to an infinite measurement timeout.

**param tcd\_timeout** numeric Unit: s

### **Cloning the Group**

```
# Create a clone of the original group, that exists independently
group2 = driver.configure.iqVsSlot.clone()
```
### **Subgroups**

**6.3.5.1 ListPy**

**SCPI Commands :**

```
CONFigure:GPRF:MEASurement<Instance>:IQVSlot:LIST:STARt
CONFigure:GPRF:MEASurement<Instance>:IQVSlot:LIST:STOP
CONFigure:GPRF:MEASurement<Instance>:IQVSlot:LIST:COUNt
CONFigure:GPRF:MEASurement<Instance>:IQVSlot:LIST
```
### class ListPyCls

ListPy commands group definition. 11 total commands, 4 Subgroups, 4 group commands

```
get\_count() \rightarrow int
```

```
# SCPI: CONFigure:GPRF:MEASurement<Instance>:IQVSlot:LIST:COUNt
value: int = driver.configure.iqVsSlot.listPy.get_count()
```
Queries the number of subsweeps per sweep. The total number of steps must not exceed 3000 (step count times number of subsweeps) .

**return**

sweep\_count: decimal Range: 1 to 200

 $get\_start() \rightarrow int$ 

```
# SCPI: CONFigure:GPRF:MEASurement<Instance>:IQVSlot:LIST:STARt
value: int = driver.configure.iqVsSlot.listPy.get_start()
```
Selects the first subsweep to be measured. The <StartIndex> must not be greater than the <StopIndex>. The total number of steps must not exceed 3000 (step count times number of subsweeps) .

**return**

start\_index: numeric Range: 0 to StopIndex

 $get\_stop() \rightarrow int$ 

```
# SCPI: CONFigure:GPRF:MEASurement<Instance>:IQVSlot:LIST:STOP
value: int = driver.configure.iqVsSlot.listPy.get_stop()
```
Selects the last subsweep to be measured. The <StopIndex> must not be smaller than the <StartIndex>. The total number of steps must not exceed 3000 (step count times number of subsweeps) .

**return**

stop\_index: numeric Range: StartIndex to 199

 $get_value() \rightarrow bool$ 

```
# SCPI: CONFigure:GPRF:MEASurement<Instance>:IQVSlot:LIST
value: bool = driver.configure.iqVsSlot.listPy.get_value()
```
Enables or disables the list mode for the I/Q vs slot measurement.

**return**

list\_mode: OFF | ON OFF: list mode off ON: list mode on

set\_start(*start\_index: int*) → None

```
# SCPI: CONFigure:GPRF:MEASurement<Instance>:IQVSlot:LIST:STARt
driver.configure.iqVsSlot.listPy.set_start(start_index = 1)
```
Selects the first subsweep to be measured. The <StartIndex> must not be greater than the <StopIndex>. The total number of steps must not exceed 3000 (step count times number of subsweeps) .

**param start\_index** numeric Range: 0 to StopIndex

set\_stop(*stop\_index: int*) → None

```
# SCPI: CONFigure:GPRF:MEASurement<Instance>:IQVSlot:LIST:STOP
driver.configure.iqVsSlot.listPy.set_stop(stop_index = 1)
```
Selects the last subsweep to be measured. The <StopIndex> must not be smaller than the <StartIndex>. The total number of steps must not exceed 3000 (step count times number of subsweeps) .

**param stop\_index** numeric Range: StartIndex to 199  $set_value(list mode: bool) \rightarrow None$ 

```
# SCPI: CONFigure:GPRF:MEASurement<Instance>:IQVSlot:LIST
driver.configure.iqVsSlot.listPy.set_value(list_mode = False)
```
Enables or disables the list mode for the I/Q vs slot measurement.

**param list\_mode** OFF | ON OFF: list mode off ON: list mode on

# **Cloning the Group**

```
# Create a clone of the original group, that exists independently
group2 = driver.configure.iqVsSlot.listPy.clone()
```
### **Subgroups**

**6.3.5.1.1 EnvelopePower**

### **SCPI Commands :**

```
CONFigure:GPRF:MEASurement<Instance>:IQVSlot:LIST:ENPower
CONFigure:GPRF:MEASurement<Instance>:IQVSlot:LIST:ENPower:ALL
```
### class EnvelopePowerCls

EnvelopePower commands group definition. 2 total commands, 0 Subgroups, 2 group commands

 $get(index: int) \rightarrow float$ 

```
# SCPI: CONFigure:GPRF:MEASurement<Instance>:IQVSlot:LIST:ENPower
value: float = driver.configure.iqVsSlot.listPy.envelopePower.get(index = 1)
```
Defines or queries the expected nominal power of subsweep <Index>.

#### **param index**

integer Range: 0 to 199

#### **return**

exp\_nom\_power: numeric The range of the expected nominal power can be calculated as follows: Range (Expected Nominal Power) = Range (Input Power) + External Attenuation - User Margin The input power range is stated in the data sheet. Unit: dBm

```
get\_all() \rightarrow List[float]
```

```
# SCPI: CONFigure:GPRF:MEASurement<Instance>:IQVSlot:LIST:ENPower:ALL
value: List[float] = driver.configure.iqVsSlot.listPy.envelopePower.get_all()
```
Defines the expected nominal power for all subsweeps.

### **return**

exp\_nom\_power: numeric Comma-separated list of expected powers, one value per subsweep The range of the expected nominal power can be calculated as follows: Range (Expected Nominal Power) = Range (Input Power) + External Attenuation - User Margin The input power range is stated in the data sheet. Unit: dBm

 $set(*index: int, exp nom power: float*) \rightarrow None$ 

```
# SCPI: CONFigure:GPRF:MEASurement<Instance>:IQVSlot:LIST:ENPower
driver.configure.iqVsSlot.listPy.envelopePower.set(index = 1, exp_nom_power = 1.
\rightarrow \infty
```
Defines or queries the expected nominal power of subsweep <Index>.

# **param index**

integer Range: 0 to 199

#### **param exp\_nom\_power**

numeric The range of the expected nominal power can be calculated as follows: Range (Expected Nominal Power) = Range (Input Power) + External Attenuation - User Margin The input power range is stated in the data sheet. Unit: dBm

 $set\_all(exp\_nom\_power: List[float]) \rightarrow None$ 

```
# SCPI: CONFigure:GPRF:MEASurement<Instance>:IQVSlot:LIST:ENPower:ALL
driver.configure.iqVsSlot.listPy.envelopePower.set_all(exp_nom_power = [1.1, 2.
\rightarrow2, 3.3])
```
Defines the expected nominal power for all subsweeps.

### **param exp\_nom\_power**

numeric Comma-separated list of expected powers, one value per subsweep The range of the expected nominal power can be calculated as follows: Range (Expected Nominal Power) = Range (Input Power) + External Attenuation - User Margin The input power range is stated in the data sheet. Unit: dBm

# **6.3.5.1.2 Frequency**

# **SCPI Commands :**

```
CONFigure:GPRF:MEASurement<Instance>:IQVSlot:LIST:FREQuency
CONFigure:GPRF:MEASurement<Instance>:IQVSlot:LIST:FREQuency:ALL
```
### class FrequencyCls

Frequency commands group definition. 2 total commands, 0 Subgroups, 2 group commands

 $get(index: int) \rightarrow float$ 

```
# SCPI: CONFigure:GPRF:MEASurement<Instance>:IQVSlot:LIST:FREQuency
value: float = driver.configure.iqVsSlot.listPy.frequency.get(index = 1)
```
Defines or queries the frequency of subsweep <Index>. For the supported frequency range, see 'Frequency ranges'.

**param index** integer Range: 0 to 199

#### **return**

frequency: numeric Unit: Hz

 $get\_all() \rightarrow List[float]$ 

```
# SCPI: CONFigure:GPRF:MEASurement<Instance>:IQVSlot:LIST:FREQuency:ALL
value: List[float] = driver.configure.iqVsSlot.listPy.frequency.get_all()
```
Defines the frequencies for all subsweeps. For the supported frequency range, see 'Frequency ranges'.

**return**

frequency: numeric Comma-separated list of frequencies, one value per subsweep Unit: Hz

 $set(index: int, frequency: float) \rightarrow None$ 

```
# SCPI: CONFigure:GPRF:MEASurement<Instance>:IQVSlot:LIST:FREQuency
driver.configure.iqVsSlot.listPy.frequency.set(index = 1, frequency = 1.0)
```
Defines or queries the frequency of subsweep <Index>. For the supported frequency range, see 'Frequency ranges'.

**param index** integer Range: 0 to 199

### **param frequency** numeric Unit: Hz

set\_all(*frequency: List[float]*) → None

```
# SCPI: CONFigure:GPRF:MEASurement<Instance>:IQVSlot:LIST:FREQuency:ALL
driver.configure.iqVsSlot.listPy.frequency.set_all(frequency = [1.1, 2.2, 3.3])
```
Defines the frequencies for all subsweeps. For the supported frequency range, see 'Frequency ranges'.

**param frequency** numeric Comma-separated list of frequencies, one value per subsweep Unit: Hz

### **6.3.5.1.3 Retrigger**

### **SCPI Commands :**

```
CONFigure:GPRF:MEASurement<Instance>:IQVSlot:LIST:RETRigger
CONFigure:GPRF:MEASurement<Instance>:IQVSlot:LIST:RETRigger:ALL
```
### class RetriggerCls

Retrigger commands group definition. 2 total commands, 0 Subgroups, 2 group commands

 $get(index: int) \rightarrow bool$ 

```
# SCPI: CONFigure:GPRF:MEASurement<Instance>:IQVSlot:LIST:RETRigger
value: bool = driver.configure.iqVsSlot.listPy.retrigger.get/index = 1)
```
Configures the retrigger mechanism for subsweep <Index>. The setting is only relevant for trigger mode 'Retrigger Preselect'.

**param index**

integer Range: 0 to 199

**return**

retrigger: OFF | ON

 $get\_all() \rightarrow List[bool]$ 

```
# SCPI: CONFigure:GPRF:MEASurement<Instance>:IQVSlot:LIST:RETRigger:ALL
value: List[bool] = driver.configure.iqVsSlot.listPy.retrigger.get_all()
```
Configures the retrigger mechanism for all subsweeps. The setting is only relevant for trigger mode 'Retrigger Preselect'.

**return**

retrigger: OFF | ON Comma-separated list of values, one value per subsweep

set(*index: int*, *retrigger: bool*) → None

```
# SCPI: CONFigure:GPRF:MEASurement<Instance>:IQVSlot:LIST:RETRigger
driver.configure.iqVsSlot.listPy.retrigger.set(index = 1, retrigger = False)
```
Configures the retrigger mechanism for subsweep <Index>. The setting is only relevant for trigger mode 'Retrigger Preselect'.

**param index** integer Range: 0 to 199

**param retrigger** OFF | ON

set\_all(*retrigger: List[bool]*) → None

```
# SCPI: CONFigure:GPRF:MEASurement<Instance>:IQVSlot:LIST:RETRigger:ALL
driver.configure.iqVsSlot.listPy.retrigger.set_all(retrigger = [True, False,.
\rightarrowTrue])
```
Configures the retrigger mechanism for all subsweeps. The setting is only relevant for trigger mode 'Retrigger Preselect'.

### **param retrigger**

OFF | ON Comma-separated list of values, one value per subsweep

### **6.3.5.1.4 Sstop**

### **SCPI Command :**

CONFigure:GPRF:MEASurement<Instance>:IQVSlot:LIST:SSTop

#### class SstopCls

Sstop commands group definition. 1 total commands, 0 Subgroups, 1 group commands

### class SstopStruct

Response structure. Fields:

- Start\_Index: int: numeric Range: 0 to StopIndex
- Stop Index: int: numeric Range: StartIndex to 199

#### $get() \rightarrow$  SstopStruct

```
# SCPI: CONFigure:GPRF:MEASurement<Instance>:IQVSlot:LIST:SSTop
value: SstopStruct = driver.configure.iqVsSlot.listPy.sstop.get()
```
Selects the range of subsweeps to be measured (first and last subsweep of a sweep) . The total number of steps must not exceed 3000 (step count times number of subsweeps) .

#### **return**

structure: for return value, see the help for SstopStruct structure arguments.

 $set(start\_index: int, stop\_index: int) \rightarrow None$ 

```
# SCPI: CONFigure:GPRF:MEASurement<Instance>:IQVSlot:LIST:SSTop
driver.configure.iqVsSlot.listPy.sstop.set(start_index = 1, stop_index = 1)
```
Selects the range of subsweeps to be measured (first and last subsweep of a sweep) . The total number of steps must not exceed 3000 (step count times number of subsweeps) .

**param start\_index** numeric Range: 0 to StopIndex

**param stop\_index** numeric Range: StartIndex to 199

#### **6.3.5.2 Trigger**

# **SCPI Command :**

CONFigure:GPRF:MEASurement<Instance>:IQVSlot:TRIGger:SOURce

#### class TriggerCls

Trigger commands group definition. 1 total commands, 0 Subgroups, 1 group commands

 $get\_source() \rightarrow TriggerSource$ 

```
# SCPI: CONFigure:GPRF:MEASurement<Instance>:IQVSlot:TRIGger:SOURce
value: enums.TriggerSource = driver.configure.iqVsSlot.trigger.get_source()
```
No command help available

**return**

source: No help available

set\_source(*source: TriggerSource*) → None

```
# SCPI: CONFigure:GPRF:MEASurement<Instance>:IQVSlot:TRIGger:SOURce
driver.configure.iqVsSlot.trigger.set_source(source = enums.TriggerSource.
˓→EXTernal)
```
No command help available

**param source** No help available

# **6.3.6 Nrpm**

# **SCPI Commands :**

```
CONFigure:GPRF:MEASurement<Instance>:NRPM:SCOunt
CONFigure:GPRF:MEASurement<Instance>:NRPM:REPetition
CONFigure:GPRF:MEASurement<Instance>:NRPM:TOUT
```
### class NrpmCls

Nrpm commands group definition. 4 total commands, 1 Subgroups, 3 group commands

 $get\_repetition() \rightarrow Repeat$ 

```
# SCPI: CONFigure:GPRF:MEASurement<Instance>:NRPM:REPetition
value: enums.Repeat = driver.configure.nrpm.get_repetition()
```
No command help available

**return** repetition: No help available

 $get\_scount() \rightarrow int$ 

# SCPI: CONFigure:GPRF:MEASurement<Instance>:NRPM:SCOunt value: int = driver.configure.nrpm.get\_scount()

No command help available

**return**

statistic\_count: No help available

```
get_timeout() \rightarrow float
```
# SCPI: CONFigure:GPRF:MEASurement<Instance>:NRPM:TOUT value: float = driver.configure.nrpm.get\_timeout()

No command help available

```
return
```
tcd\_timeout: No help available

set\_repetition(*repetition: Repeat*) → None

```
# SCPI: CONFigure:GPRF:MEASurement<Instance>:NRPM:REPetition
driver.configure.nrpm.set_repetition(repetition = enums.Repeat.CONTinuous)
```
No command help available

**param repetition** No help available

set\_scount(*statistic\_count: int*) → None

```
# SCPI: CONFigure:GPRF:MEASurement<Instance>:NRPM:SCOunt
driver.configure.nrpm.set_scount(statistic_count = 1)
```
No command help available

# **param statistic\_count**

No help available

set\_timeout(*tcd\_timeout: float*) → None

```
# SCPI: CONFigure:GPRF:MEASurement<Instance>:NRPM:TOUT
driver.configure.nrpm.set_timeout(tcd_timeout = 1.0)
```
No command help available

**param tcd\_timeout** No help available

# **Cloning the Group**

```
# Create a clone of the original group, that exists independently
group2 = driver.configure.nrpm.clone()
```
### **Subgroups**

### **6.3.6.1 Sensor<Sensor>**

### **RepCap Settings**

```
# Range: Nr1 .. Nr3
rc = driver.configure.nrpm.sensor.repcap_sensor_get()
driver.configure.nrpm.sensor.repcap_sensor_set(repcap.Sensor.Nr1)
```
### class SensorCls

Sensor commands group definition. 1 total commands, 1 Subgroups, 0 group commands Repeated Capability: Sensor, default value after init: Sensor.Nr1

### **Cloning the Group**

```
# Create a clone of the original group, that exists independently
group2 = driver.configure.nrpm.sensor.clone()
```
### **Subgroups**

### **6.3.6.1.1 Frequency**

# **SCPI Command :**

CONFigure:GPRF:MEASurement<Instance>:NRPM:SENSor<nr\_NRPM>:FREQuency

### class FrequencyCls

Frequency commands group definition. 1 total commands, 0 Subgroups, 1 group commands

 $get(sensor=sensor.Default) \rightarrow float$ 

```
# SCPI: CONFigure:GPRF:MEASurement<Instance>:NRPM:SENSor<nr_NRPM>:FREQuency
value: float = driver.configure.nrpm.sensor.frequency.get(sensor = repcap.
˓→Sensor.Default)
```
No command help available

#### **param sensor**

optional repeated capability selector. Default value: Nr1 (settable in the interface 'Sensor')

#### **return**

frequency: No help available

set(*frequency: float*, *sensor=Sensor.Default*) → None

```
# SCPI: CONFigure:GPRF:MEASurement<Instance>:NRPM:SENSor<nr_NRPM>:FREQuency
driver.configure.nrpm.sensor.frequency.set(frequency = 1.0, sensor = repcap.
˓→Sensor.Default)
```
No command help available

# **param frequency**

No help available

# **param sensor**

optional repeated capability selector. Default value: Nr1 (settable in the interface 'Sensor')

# **6.3.7 Ploss**

# **SCPI Command :**

CONFigure:GPRF:MEASurement<Instance>:PLOSs:TRACe

### class PlossCls

Ploss commands group definition. 4 total commands, 3 Subgroups, 1 group commands

 $get\_trace() \rightarrow bool$ 

```
# SCPI: CONFigure:GPRF:MEASurement<Instance>:PLOSs:TRACe
value: bool = driver.configure.ploss.get_trace()
```
No command help available

**return**

trace\_mode: No help available

```
set_trace(trace_mode: bool) → None
```

```
# SCPI: CONFigure:GPRF:MEASurement<Instance>:PLOSs:TRACe
driver.configure.ploss.set_trace(trace_mode = False)
```
No command help available

# **param trace\_mode**

No help available

### **Cloning the Group**

```
# Create a clone of the original group, that exists independently
group2 = driver.configure.ploss.clone()
```
### **Subgroups**

**6.3.7.1 ListPy**

### class ListPyCls

ListPy commands group definition. 1 total commands, 1 Subgroups, 0 group commands

### **Cloning the Group**

```
# Create a clone of the original group, that exists independently
group2 = driver.configure.ploss.listPy.clone()
```
#### **Subgroups**

### **6.3.7.1.1 Frequency**

### **SCPI Command :**

CONFigure:GPRF:MEASurement<Instance>:PLOSs:LIST:FREQuency

#### class FrequencyCls

Frequency commands group definition. 1 total commands, 0 Subgroups, 1 group commands

### class GetStruct

Response structure. Fields:

- Num\_Entries: int: No parameter help available
- Frequency: List[float]: No parameter help available

get(*connector: CmwsConnector*) → GetStruct

```
# SCPI: CONFigure:GPRF:MEASurement<Instance>:PLOSs:LIST:FREQuency
value: GetStruct = driver.configure.ploss.listPy.frequency.get(connector =\Box˓→enums.CmwsConnector.R11)
```
No command help available

#### **param connector** No help available

**return**

structure: for return value, see the help for GetStruct structure arguments.

set(*connector: CmwsConnector*, *num\_entries: int*, *frequency: List[float]*) → None

```
# SCPI: CONFigure:GPRF:MEASurement<Instance>:PLOSs:LIST:FREQuency
driver.configure.ploss.listPy.frequency.set(connector = enums.CmwsConnector.R11,
\rightarrow num_entries = 1, frequency = [1.1, 2.2, 3.3])
```
No command help available

```
param connector
  No help available
```

```
param num_entries
  No help available
```
**param frequency**

No help available

# **6.3.7.2 Mpath**

### class MpathCls

Mpath commands group definition. 1 total commands, 1 Subgroups, 0 group commands

### **Cloning the Group**

```
# Create a clone of the original group, that exists independently
group2 = driver.configure.ploss.mpath.clone()
```
#### **Subgroups**

### **6.3.7.2.1 ListPy**

#### class ListPyCls

ListPy commands group definition. 1 total commands, 1 Subgroups, 0 group commands

### **Cloning the Group**

```
# Create a clone of the original group, that exists independently
group2 = driver.configure.ploss.mpath.listPy.clone()
```
# **Subgroups**

```
6.3.7.2.1.1 Frequency
```
# **SCPI Command :**

CONFigure:GPRF:MEASurement<Instance>:PLOSs:MPATh:LIST:FREQuency

### class FrequencyCls

Frequency commands group definition. 1 total commands, 0 Subgroups, 1 group commands

#### class GetStruct

Response structure. Fields:

- Num Entries: int: No parameter help available
- Frequency: List[float]: No parameter help available

get(*connector: CmwsConnector*, *path\_index: PathIndex*) → GetStruct

```
# SCPI: CONFigure:GPRF:MEASurement<Instance>:PLOSs:MPATh:LIST:FREQuency
value: GetStruct = driver.configure.ploss.mpath.listPy.frequency.get(connector\Box˓→= enums.CmwsConnector.R11, path_index = enums.PathIndex.P1)
```
No command help available

**param connector** No help available

**param path\_index** No help available

**return**

structure: for return value, see the help for GetStruct structure arguments.

set(*connector: CmwsConnector*, *path\_index: PathIndex*, *num\_entries: int*, *frequency: List[float]*) → None

```
# SCPI: CONFigure:GPRF:MEASurement<Instance>:PLOSs:MPATh:LIST:FREQuency
driver.configure.ploss.mpath.listPy.frequency.set(connector = enums.
\rightarrowCmwsConnector.R11, path_index = enums.PathIndex.P1, num_entries = 1,.
\rightarrowfrequency = [1.1, 2.2, 3.3])
```
No command help available

**param connector** No help available

### **param path\_index** No help available

**param num\_entries** No help available

**param frequency** No help available

### **6.3.7.3 View**

# **SCPI Command :**

CONFigure:GPRF:MEASurement<Instance>:PLOSs:VIEW:AFTaps

#### class ViewCls

View commands group definition. 1 total commands, 0 Subgroups, 1 group commands

 $get_aftaps() \rightarrow int$ 

```
# SCPI: CONFigure:GPRF:MEASurement<Instance>:PLOSs:VIEW:AFTaps
value: int = driver.configure plots, view.get_aftaps()
```
No command help available

**return**

avg\_filter\_taps: No help available

set\_aftaps(*avg\_filter\_taps: int*) → None

```
# SCPI: CONFigure:GPRF:MEASurement<Instance>:PLOSs:VIEW:AFTaps
driver.configure.ploss.view.set_aftaps(avg_filter_taps = 1)
```
No command help available

**param avg\_filter\_taps** No help available

# **6.3.8 Power**

### **SCPI Commands :**

```
CONFigure:GPRF:MEASurement<Instance>:POWer:MODE
CONFigure:GPRF:MEASurement<Instance>:POWer:TOUT
CONFigure:GPRF:MEASurement<Instance>:POWer:SLENgth
CONFigure:GPRF:MEASurement<Instance>:POWer:MLENgth
CONFigure:GPRF:MEASurement<Instance>:POWer:REPetition
CONFigure:GPRF:MEASurement<Instance>:POWer:SCOunt
CONFigure:GPRF:MEASurement<Instance>:POWer:PDEFset
```
### class PowerCls

Power commands group definition. 48 total commands, 5 Subgroups, 7 group commands

```
get\_mlength() \rightarrow float
```

```
# SCPI: CONFigure:GPRF:MEASurement<Instance>:POWer:MLENgth
value: float = driver.configure.power.get_mlength()
```
Sets the length of the evaluation interval used to measure a single set of current power results. The measurement length cannot be greater than the step length.

**return** meas\_length: numeric Unit: s

```
get\_mode() \rightarrow CcdfMode
```

```
# SCPI: CONFigure:GPRF:MEASurement<Instance>:POWer:MODE
value: enums.CcdfMode = driver.configure.power.get_mode()
```
Selects the measurement mode for measurements without list mode. Select the mode before starting the power measurement.

**return**

ccdf\_mode: No help available

 $get\_pdef\_set() \rightarrow str$ 

```
# SCPI: CONFigure:GPRF:MEASurement<Instance>:POWer:PDEFset
value: str = driver.configure.power.get_pdef_set()
```
This command is related to the global parameter set. A setting command loads a predefined set of parameters into the global parameter set. A query returns the name of the predefined set assigned to the global parameter set. To get a list of predefined-set strings, use method RsCmwGprfMeas.Configure.Power.ParameterSetList.Catalog.pdefSet.

**return**

predefined\_set: string

 $get\_repetition() \rightarrow Repeat$ 

```
# SCPI: CONFigure:GPRF:MEASurement<Instance>:POWer:REPetition
value: enums. Repeat = driver.configure.power.get_repetition()
```
Specifies the repetition mode of the measurement. The repetition mode specifies whether the measurement is stopped after a single shot or repeated continuously. Use CONFigure:..:MEAS<i>....:SCOunt to determine the number of measurement intervals per single shot.

**return**

repetition: SINGleshot | CONTinuous SINGleshot: single-shot measurement CON-Tinuous: continuous measurement

 $get\_scount() \rightarrow int$ 

```
# SCPI: CONFigure:GPRF:MEASurement<Instance>:POWer:SCOunt
value: int = driver.configure.power.get_score()
```
Specifies the statistic count of the measurement. The statistic count is equal to the number of measurement intervals per single shot.

**return**

statistic\_count: numeric Number of measurement intervals Range: 1 to 100E+3

 $get\_slength() \rightarrow float$ 

```
# SCPI: CONFigure:GPRF:MEASurement<Instance>:POWer:SLENgth
value: float = driver.configure.power.get_slength()
```
Sets the time between the beginning of two consecutive measurement lengths.

**return** step\_length: numeric Unit: s

 $get_timeout() \rightarrow float$ 

```
# SCPI: CONFigure:GPRF:MEASurement<Instance>:POWer:TOUT
value: float = driver.configure.power.get_timeout()
```
Defines a timeout for the measurement. The timer is started when the measurement is initiated via a READ or INIT command. It is not started if the measurement is initiated manually. When the measurement has completed the first measurement cycle (first single shot) , the statistical depth is reached and the timer is reset. If the first measurement cycle has not been completed when the timer expires, the measurement is stopped. The measurement state changes to RDY. The reliability indicator is set to 1, indicating that a measurement timeout occurred. Still running READ, FETCh or CALCulate commands are completed,

returning the available results. At least for some results, there are no values at all or the statistical depth has not been reached. A timeout of 0 s corresponds to an infinite measurement timeout.

**return**

tcd\_timeout: numeric Unit: s

 $set\_mlength(meas\ length: float) \rightarrow None$ 

```
# SCPI: CONFigure:GPRF:MEASurement<Instance>:POWer:MLENgth
driver.configure.power.set_mlength(meas_length = 1.0)
```
Sets the length of the evaluation interval used to measure a single set of current power results. The measurement length cannot be greater than the step length.

**param meas\_length** numeric Unit: s

set\_mode(*ccdf\_mode: CcdfMode*) → None

```
# SCPI: CONFigure:GPRF:MEASurement<Instance>:POWer:MODE
driver.configure.power.set_mode(ccdf_mode = enums.CcdfMode.POWer)
```
Selects the measurement mode for measurements without list mode. Select the mode before starting the power measurement.

**param ccdf\_mode** POWer | STATistic POWer: 'Power' mode STATistic: 'Statistic' mode

set\_pdef\_set(*predefined\_set: str*) → None

```
# SCPI: CONFigure:GPRF:MEASurement<Instance>:POWer:PDEFset
driver.configure.power.set_pdef_set(predefined_set = 'abc')
```
This command is related to the global parameter set. A setting command loads a predefined set of parameters into the global parameter set. A query returns the name of the predefined set assigned to the global parameter set. To get a list of predefined-set strings, use method RsCmwGprfMeas.Configure.Power.ParameterSetList.Catalog.pdefSet.

**param predefined\_set** string

set\_repetition(*repetition: Repeat*) → None

```
# SCPI: CONFigure:GPRF:MEASurement<Instance>:POWer:REPetition
driver.configure.power.set_repetition(repetition = enums.Repeat.CONTinuous)
```
Specifies the repetition mode of the measurement. The repetition mode specifies whether the measurement is stopped after a single shot or repeated continuously. Use CONFigure:..:MEAS $\lt i$ :...:SCOunt to determine the number of measurement intervals per single shot.

**param repetition** SINGleshot | CONTinuous SINGleshot: single-shot measurement CONTinuous: continuous measurement

set\_scount(*statistic\_count: int*) → None

```
# SCPI: CONFigure:GPRF:MEASurement<Instance>:POWer:SCOunt
driver.configure.power.set_scount(statistic_count = 1)
```
Specifies the statistic count of the measurement. The statistic count is equal to the number of measurement intervals per single shot.

**param statistic\_count** numeric Number of measurement intervals Range: 1 to 100E+3

set\_slength(*step\_length: float*) → None

```
# SCPI: CONFigure:GPRF:MEASurement<Instance>:POWer:SLENgth
driver.configure.power.set_slength(step_length = 1.0)
```
Sets the time between the beginning of two consecutive measurement lengths.

**param step\_length** numeric Unit: s

set\_timeout(*tcd\_timeout: float*) → None

```
# SCPI: CONFigure:GPRF:MEASurement<Instance>:POWer:TOUT
driver.configure.power.set_timeout(tcd_timeout = 1.0)
```
Defines a timeout for the measurement. The timer is started when the measurement is initiated via a READ or INIT command. It is not started if the measurement is initiated manually. When the measurement has completed the first measurement cycle (first single shot) , the statistical depth is reached and the timer is reset. If the first measurement cycle has not been completed when the timer expires, the measurement is stopped. The measurement state changes to RDY. The reliability indicator is set to 1, indicating that a measurement timeout occurred. Still running READ, FETCh or CALCulate commands are completed, returning the available results. At least for some results, there are no values at all or the statistical depth has not been reached. A timeout of 0 s corresponds to an infinite measurement timeout.

**param tcd\_timeout** numeric Unit: s

### **Cloning the Group**

```
# Create a clone of the original group, that exists independently
group2 = driver.configure.power.clone()
```
### **Subgroups**

**6.3.8.1 Catalog**

**SCPI Command :**

CONFigure:GPRF:MEASurement<Instance>:POWer:CATalog:PDEFset

### class CatalogCls

Catalog commands group definition. 1 total commands, 0 Subgroups, 1 group commands

 $get\_pdef\_set() \rightarrow List[str]$ 

# SCPI: CONFigure:GPRF:MEASurement<Instance>:POWer:CATalog:PDEFset value: List $[str] = driver.configure.power.catalog.get_pdef_set()$ 

Gets a comma/separated list of predefined parameter sets that can be loaded using method RsCmwGprfMeas.Configure.Power. pdefSet. See also 'Predefined parameter sets'.

**return**

predefined\_set: string Comma-separated list of strings

### **6.3.8.2 FilterPy**

# **SCPI Command :**

CONFigure:GPRF:MEASurement<Instance>:POWer:FILTer:TYPE

### class FilterPyCls

FilterPy commands group definition. 3 total commands, 2 Subgroups, 1 group commands

 $get_type.py() \rightarrow DigitalFilterType$ 

```
# SCPI: CONFigure:GPRF:MEASurement<Instance>:POWer:FILTer:TYPE
value: enums.DigitalFilterType = driver.configure.power.filterPy.get_type_py()
```
Selects the IF filter type.

**return**

filter\_type: BANDpass | GAUSs | WCDMa | CDMA | TDSCdma BANDpass: bandpass filter GAUSs: Gaussian filter WCDMA: 3.84-MHz RRC filter for WCDMA TX tests CDMA: 1.2288-MHz channel filter for CDMA 2000 TX tests TDSCdma: 1.28- MHz RRC filter for TD-SCDMA TX tests

set\_type\_py(*filter\_type: DigitalFilterType*) → None

```
# SCPI: CONFigure:GPRF:MEASurement<Instance>:POWer:FILTer:TYPE
driver.configure.power.filterPy.set_type_py(filter_type = enums.
˓→DigitalFilterType.BANDpass)
```
Selects the IF filter type.

### **param filter\_type**

BANDpass | GAUSs | WCDMa | CDMA | TDSCdma BANDpass: bandpass filter GAUSs: Gaussian filter WCDMA: 3.84-MHz RRC filter for WCDMA TX tests CDMA: 1.2288-MHz channel filter for CDMA 2000 TX tests TDSCdma: 1.28-MHz RRC filter for TD-SCDMA TX tests

### **Cloning the Group**

# Create a clone of the original group, that exists independently group2 = driver.configure.power.filterPy.clone()

### **Subgroups**

### **6.3.8.2.1 Bandpass**

### **SCPI Command :**

CONFigure:GPRF:MEASurement<Instance>:POWer:FILTer:BANDpass:BWIDth

#### class BandpassCls

Bandpass commands group definition. 1 total commands, 0 Subgroups, 1 group commands

### $get\_bandwidth() \rightarrow float$

```
# SCPI: CONFigure:GPRF:MEASurement<Instance>:POWer:FILTer:BANDpass:BWIDth
value: float = driver.configure.power.filterPy.bandpass.get_bandwidth()
```
Selects the bandwidth for a bandpass filter.

**return**

bandpass\_bw: numeric For allowed values, see Table 'Supported values'. Unit: Hz

### set\_bandwidth(*bandpass\_bw: float*) → None

```
# SCPI: CONFigure:GPRF:MEASurement<Instance>:POWer:FILTer:BANDpass:BWIDth
driver.configure.power.filterPy.bandpass.set_bandwidth(bandpass_bw = 1.0)
```
Selects the bandwidth for a bandpass filter.

**param bandpass\_bw** numeric For allowed values, see Table 'Supported values'. Unit: Hz

### **6.3.8.2.2 Gauss**

# **SCPI Command :**

CONFigure:GPRF:MEASurement<Instance>:POWer:FILTer:GAUSs:BWIDth

### class GaussCls

Gauss commands group definition. 1 total commands, 0 Subgroups, 1 group commands

 $get\_bandwidth() \rightarrow float$ 

# SCPI: CONFigure:GPRF:MEASurement<Instance>:POWer:FILTer:GAUSs:BWIDth value: float = driver.configure.power.filterPy.gauss.get\_bandwidth()

Selects the bandwidth for a filter of Gaussian shape.

**return**

gauss\_bw: numeric For allowed values, see Table 'Supported values'. Unit: Hz

set\_bandwidth(*gauss\_bw: float*) → None

# SCPI: CONFigure:GPRF:MEASurement<Instance>:POWer:FILTer:GAUSs:BWIDth driver.configure.power.filterPy.gauss.set\_bandwidth(gauss\_bw =  $1.0$ )

Selects the bandwidth for a filter of Gaussian shape.

#### **param gauss\_bw**

numeric For allowed values, see Table 'Supported values'. Unit: Hz

#### **6.3.8.3 ListPy**

### **SCPI Commands :**

```
CONFigure:GPRF:MEASurement<Instance>:POWer:LIST:TXITiming
CONFigure:GPRF:MEASurement<Instance>:POWer:LIST:MUNit
CONFigure:GPRF:MEASurement<Instance>:POWer:LIST:COUNt
CONFigure:GPRF:MEASurement<Instance>:POWer:LIST:STARt
CONFigure:GPRF:MEASurement<Instance>:POWer:LIST:STOP
CONFigure:GPRF:MEASurement<Instance>:POWer:LIST
```
#### class ListPyCls

ListPy commands group definition. 23 total commands, 8 Subgroups, 6 group commands

### $get\_count() \rightarrow int$

# SCPI: CONFigure:GPRF:MEASurement<Instance>:POWer:LIST:COUNt value: int = driver.configure.power.listPy.get\_count()

Queries the total number of segments per sweep, including repetitions.

**return**

result count: decimal Range: 1 to 10000

 $get\_munit() \rightarrow MagnitudeUnit$ 

```
# SCPI: CONFigure:GPRF:MEASurement<Instance>:POWer:LIST:MUNit
value: enums.MagnitudeUnit = driver.configure.power.listPy.get_munit()
```
No command help available

**return**

magnitude\_unit: No help available

 $get\_start() \rightarrow int$ 

```
# SCPI: CONFigure:GPRF:MEASurement<Instance>:POWer:LIST:STARt
value: int = driver.configure.power.listPy.get_start()
```
Selects the first segment to be measured (start of a sweep) . The total number of segments per sweep, including repetitions, must not be higher than 10000.

**return**

start\_index: numeric Range: 0 to StopIndex

```
get\_stop() \rightarrow int
```

```
# SCPI: CONFigure:GPRF:MEASurement<Instance>:POWer:LIST:STOP
value: int = driver.configure.power.listPy.get_stop()
```
Selects the last segment to be measured (end of a sweep) . The total number of segments per sweep, including repetitions, must not be higher than 10000.

**return**

stop\_index: numeric Range: StartIndex to 3999

```
get\_txi\_timing() \rightarrow Timing
```

```
# SCPI: CONFigure:GPRF:MEASurement<Instance>:POWer:LIST:TXITiming
value: enums.Timing = driver.configure.power.listPy.get_txi_timing()
```
Specifies the timing of the generated 'GPRF Meas<i>:Power' trigger.

**return**

timing: STEP | CENTered STEP: Trigger signals are generated between step lengths. CENTered: Trigger signals are generated between measurement lengths.

 $get_value() \rightarrow bool$ 

```
# SCPI: CONFigure:GPRF:MEASurement<Instance>:POWer:LIST
value: bool = driver.configure.power.listPy.get_value()
```
Enables or disables the list mode for the power measurement.

**return**

enable list mode: OFF | ON OFF: list mode off ON: list mode on

 $set\_munit(magnitude\_unit: MagnitudeUnit) \rightarrow None$ 

```
# SCPI: CONFigure:GPRF:MEASurement<Instance>:POWer:LIST:MUNit
driver.configure.power.listPy.set_munit(magnitude_unit = enums.MagnitudeUnit.
\rightarrowRAW)
```
No command help available

**param magnitude\_unit** No help available

set\_start(*start\_index: int*) → None

```
# SCPI: CONFigure:GPRF:MEASurement<Instance>:POWer:LIST:STARt
driver.configure.power.listPy.set_start(start_index = 1)
```
Selects the first segment to be measured (start of a sweep) . The total number of segments per sweep, including repetitions, must not be higher than 10000.

**param start\_index** numeric Range: 0 to StopIndex

set\_stop(*stop\_index: int*) → None

```
# SCPI: CONFigure:GPRF:MEASurement<Instance>:POWer:LIST:STOP
driver.configure.power.listPy.set_stop(stop_index = 1)
```
Selects the last segment to be measured (end of a sweep) . The total number of segments per sweep, including repetitions, must not be higher than 10000.

**param stop\_index**

numeric Range: StartIndex to 3999

 $set\_txi\_timing(timing: Timing) \rightarrow None$ 

```
# SCPI: CONFigure:GPRF:MEASurement<Instance>:POWer:LIST:TXITiming
driver.configure.power.listPy.set_txi_timing(timing = enums.Timing.CENTered)
```
Specifies the timing of the generated 'GPRF Meas<sup>is</sup>:Power' trigger.

**param timing**

STEP | CENTered STEP: Trigger signals are generated between step lengths. CEN-Tered: Trigger signals are generated between measurement lengths.

set\_value(*enable\_list\_mode: bool*) → None

```
# SCPI: CONFigure:GPRF:MEASurement<Instance>:POWer:LIST
driver.configure.power.listPy.set_value(enable_list_mode = False)
```
Enables or disables the list mode for the power measurement.

**param enable\_list\_mode** OFF | ON OFF: list mode off ON: list mode on

### **Cloning the Group**

```
# Create a clone of the original group, that exists independently
group2 = driver.configure.power.listPy.clone()
```
#### **Subgroups**

**6.3.8.3.1 EnvelopePower**

# **SCPI Commands :**

```
CONFigure:GPRF:MEASurement<Instance>:POWer:LIST:ENPower
CONFigure:GPRF:MEASurement<Instance>:POWer:LIST:ENPower:ALL
```
#### class EnvelopePowerCls

EnvelopePower commands group definition. 2 total commands, 0 Subgroups, 2 group commands

 $get(index: int) \rightarrow float$ 

```
# SCPI: CONFigure:GPRF:MEASurement<Instance>:POWer:LIST:ENPower
value: float = driver.configure.power.listPy.envelopePower.get(index = 1)
```
Defines or queries the expected nominal power of segment <Index>.

### **param index** integer Range: 0 to 3999

#### **return**

exp\_nom\_power: numeric The range of the expected nominal power can be calculated as follows: Range (Expected Nominal Power) = Range (Input Power) + External Attenuation - User Margin The input power range is stated in the data sheet. Unit: dBm

#### $get\_all() \rightarrow List[float]$

```
# SCPI: CONFigure:GPRF:MEASurement<Instance>:POWer:LIST:ENPower:ALL
value: List[float] = driver.configure.power.listPy.envelopePower.get_all()
```
Defines the expected nominal power for all segments.

**return**

exp\_nom\_power: numeric Comma-separated list of expected powers, one value per segment The range of the expected nominal power can be calculated as follows: Range (Expected Nominal Power) = Range (Input Power) + External Attenuation - User Margin The input power range is stated in the data sheet. Unit: dBm

 $set(index: int, exp\_nom\_power: float) \rightarrow None$ 

```
# SCPI: CONFigure:GPRF:MEASurement<Instance>:POWer:LIST:ENPower
driver.configure.power.listPy.envelopePower.set(index = 1, exp_nom_power = 1.0)
```
Defines or queries the expected nominal power of segment <Index>.

```
param index
  integer Range: 0 to 3999
```
### **param exp\_nom\_power**

numeric The range of the expected nominal power can be calculated as follows: Range (Expected Nominal Power) = Range (Input Power) + External Attenuation - User Margin The input power range is stated in the data sheet. Unit: dBm

 $set\_all(exp \; nom \; power: List[float]) \rightarrow None$ 

```
# SCPI: CONFigure:GPRF:MEASurement<Instance>:POWer:LIST:ENPower:ALL
driver.configure.power.listPy.envelopePower.set_all(exp_nom_power = [1.1, 2.2, \ldots]\rightarrow3.3])
```
Defines the expected nominal power for all segments.

#### **param exp\_nom\_power**

numeric Comma-separated list of expected powers, one value per segment The range of the expected nominal power can be calculated as follows: Range (Expected Nominal Power) = Range (Input Power) + External Attenuation - User Margin The input power range is stated in the data sheet. Unit: dBm

#### **6.3.8.3.2 Frequency**

### **SCPI Commands :**

CONFigure:GPRF:MEASurement<Instance>:POWer:LIST:FREQuency CONFigure:GPRF:MEASurement<Instance>:POWer:LIST:FREQuency:ALL

### class FrequencyCls

Frequency commands group definition. 2 total commands, 0 Subgroups, 2 group commands

 $get(index: int) \rightarrow float$ 

```
# SCPI: CONFigure:GPRF:MEASurement<Instance>:POWer:LIST:FREQuency
value: float = driver.configure.power.listPy.frequency.get(index = 1)
```
Defines or queries the frequency of segment <Index>. For the supported frequency range, see 'Frequency ranges'.

**param index**

integer Range: 0 to 3999

**return**

frequency: numeric Unit: Hz

### $get\_all() \rightarrow List[float]$

# SCPI: CONFigure:GPRF:MEASurement<Instance>:POWer:LIST:FREQuency:ALL value: List[float] = driver.configure.power.listPy.frequency.get\_all()

Defines the frequencies for all segments. For the supported frequency range, see 'Frequency ranges'.

**return**

frequency: numeric Comma-separated list of frequencies, one value per segment Unit: Hz

set(*index: int*, *frequency: float*) → None

```
# SCPI: CONFigure:GPRF:MEASurement<Instance>:POWer:LIST:FREQuency
driver.configure.power.listPy.frequency.set(index = 1, frequency = 1.0)
```
Defines or queries the frequency of segment <Index>. For the supported frequency range, see 'Frequency ranges'.

**param index** integer Range: 0 to 3999

**param frequency** numeric Unit: Hz

set\_all(*frequency: List[float]*) → None

```
# SCPI: CONFigure:GPRF:MEASurement<Instance>:POWer:LIST:FREQuency:ALL
driver.configure.power.listPy.frequency.set_all(frequency = [1.1, 2.2, 3.3])
```
Defines the frequencies for all segments. For the supported frequency range, see 'Frequency ranges'.

# **param frequency**

numeric Comma-separated list of frequencies, one value per segment Unit: Hz

# **6.3.8.3.3 IqData**

### **SCPI Commands :**

```
CONFigure:GPRF:MEASurement<Instance>:POWer:LIST:IQData:CAPTure
CONFigure:GPRF:MEASurement<Instance>:POWer:LIST:IQData
CONFigure:GPRF:MEASurement<Instance>:POWer:LIST:IQData:ALL
```
### class IqDataCls

IqData commands group definition. 3 total commands, 0 Subgroups, 3 group commands

 $get(index: int) \rightarrow bool$ 

```
# SCPI: CONFigure:GPRF:MEASurement<Instance>:POWer:LIST:IQData
value: bool = driver.configquare-power_listPy.idData.get/index = 1)
```
No command help available

**param index** No help available

**return**

iq\_data: No help available

 $get\_all() \rightarrow List[bool]$ 

```
# SCPI: CONFigure:GPRF:MEASurement<Instance>:POWer:LIST:IQData:ALL
value: List\lceil \text{bool} \rceil = \text{driver.config} configure.power.listPy.iqData.get_all()
```
No command help available

**return** iq\_data: No help available

 $get\_capture() \rightarrow bool$ 

# SCPI: CONFigure:GPRF:MEASurement<Instance>:POWer:LIST:IQData:CAPTure value: bool = driver.configure.power.listPy.iqData.get\_capture()

No command help available

**return**

capture\_iq\_data: No help available

 $\textsf{set}(index: int, iq\_data: bool) \rightarrow \textsf{None}$ 

```
# SCPI: CONFigure:GPRF:MEASurement<Instance>:POWer:LIST:IQData
driver.configure.power.listPy.iqData.set(index = 1, iq_data = False)
```
No command help available

**param index** No help available

**param iq\_data** No help available

 $\texttt{set\_all}(iq\_data: List[bool]) \rightarrow \text{None}$ 

```
# SCPI: CONFigure:GPRF:MEASurement<Instance>:POWer:LIST:IQData:ALL
driver.configure.power.listPy.iqData.set_all(iq_data = [True, False, True])
```
No command help available

**param iq\_data** No help available

set\_capture(*capture\_iq\_data: bool*) → None

```
# SCPI: CONFigure:GPRF:MEASurement<Instance>:POWer:LIST:IQData:CAPTure
driver.configure.power.listPy.iqData.set_capture(capture_iq_data = False)
```
No command help available

### **param capture\_iq\_data**

No help available

# **6.3.8.3.4 Irepetition**

### **SCPI Commands :**

```
CONFigure:GPRF:MEASurement<Instance>:POWer:LIST:IREPetition
CONFigure:GPRF:MEASurement<Instance>:POWer:LIST:IREPetition:ALL
```
### class IrepetitionCls

Irepetition commands group definition. 2 total commands, 0 Subgroups, 2 group commands

 $get(index: int) \rightarrow int$ 

```
# SCPI: CONFigure:GPRF:MEASurement<Instance>:POWer:LIST:IREPetition
value: int = driver.configure-poweruS + y = 1istPy.irepetition.get(index = 1)
```
Configures the number of repetitions of segment <Index>. The total number of repetitions over all measured segments must not be higher than 10000.

```
param index
```
integer Range: 0 to 3999

```
return
```
repetition: numeric Range: 1 to 10000

 $get\_all() \rightarrow List[int]$ 

# SCPI: CONFigure:GPRF:MEASurement<Instance>:POWer:LIST:IREPetition:ALL value: List[int] = driver.configure.power.listPy.irepetition.get\_all()

Configures the number of repetitions for all segments. The total number of repetitions over all measured segments must not be higher than 10000.

#### **return**

repetition: numeric Comma-separated list of repetitions, one value per segment Range: 1 to 10000

 $set(index: int, repetition: int) \rightarrow None$ 

```
# SCPI: CONFigure:GPRF:MEASurement<Instance>:POWer:LIST:IREPetition
driver.configure.power.listPy.irepetition.set(index = 1, repetition = 1)
```
Configures the number of repetitions of segment <Index>. The total number of repetitions over all measured segments must not be higher than 10000.

**param index** integer Range: 0 to 3999

# **param repetition**

numeric Range: 1 to 10000

set\_all(*repetition: List[int]*) → None

```
# SCPI: CONFigure:GPRF:MEASurement<Instance>:POWer:LIST:IREPetition:ALL
driver.configure.power.listPy.irepetition.set_all(repetition = [1, 2, 3])
```
Configures the number of repetitions for all segments. The total number of repetitions over all measured segments must not be higher than 10000.

#### **param repetition**

numeric Comma-separated list of repetitions, one value per segment Range: 1 to 10000

### **6.3.8.3.5 ParameterSetList**

### **SCPI Commands :**

```
CONFigure:GPRF:MEASurement<Instance>:POWer:LIST:PSET
CONFigure:GPRF:MEASurement<Instance>:POWer:LIST:PSET:ALL
```
### class ParameterSetListCls

ParameterSetList commands group definition. 2 total commands, 0 Subgroups, 2 group commands

```
get(index: int) → int
```

```
# SCPI: CONFigure:GPRF:MEASurement<Instance>:POWer:LIST:PSET
value: int = driver.config^{-}poweru. poweru. lower layer = 1 s
```
Selects the parameter set for segment <Index>.

**param index** integer Range: 0 to 3999

**return**

parameter\_set: numeric Range: 0 to 31

```
get\_all() \rightarrow List(int]
```

```
# SCPI: CONFigure:GPRF:MEASurement<Instance>:POWer:LIST:PSET:ALL
value: List[int] = driver.configure.power.listPy.parameterSetList.get_all()
```
Selects the parameter set for all segments.

#### **return**

parameter\_set: numeric Comma-separated list of parameter set numbers, one value per segment. Range: 0 to 31

set(*index: int*, *parameter\_set: int*) → None

```
# SCPI: CONFigure:GPRF:MEASurement<Instance>:POWer:LIST:PSET
driver.configure.power.listPy.parameterSetList.set(index = 1, parameter_set = 1)
```
Selects the parameter set for segment <Index>.

**param index** integer Range: 0 to 3999

```
param parameter_set
  numeric Range: 0 to 31
```
set\_all(*parameter\_set: List[int]*)  $\rightarrow$  None

```
# SCPI: CONFigure:GPRF:MEASurement<Instance>:POWer:LIST:PSET:ALL
driver.configure.power.listPy.parameterSetList.set_all(parameter_set = [1, 2, \ldots]\rightarrow31)
```
Selects the parameter set for all segments.

### **param parameter\_set**

numeric Comma-separated list of parameter set numbers, one value per segment. Range: 0 to 31

### **6.3.8.3.6 Retrigger**

#### **SCPI Commands :**

```
CONFigure:GPRF:MEASurement<Instance>:POWer:LIST:RETRigger
CONFigure:GPRF:MEASurement<Instance>:POWer:LIST:RETRigger:ALL
```
#### class RetriggerCls

Retrigger commands group definition. 2 total commands, 0 Subgroups, 2 group commands

get(*index: int*) → bool

```
# SCPI: CONFigure:GPRF:MEASurement<Instance>:POWer:LIST:RETRigger
value: bool = driver.configure.power.listPy.retrigger.get(index = 1)
```
Configures the retrigger mechanism for segment <Index>. The setting is only relevant for trigger mode 'Retrigger Preselect'.

**param index** integer Range: 0 to 3999

```
return
```
retrigger: OFF | ON

 $get\_all() \rightarrow List[bool]$ 

```
# SCPI: CONFigure:GPRF:MEASurement<Instance>:POWer:LIST:RETRigger:ALL
value: List[bool] = driver.configure.power.listPy.retrigger.get_all()
```
Configures the retrigger mechanism for all segments. The setting is only relevant for trigger mode 'Retrigger Preselect'.

#### **return**

retrigger: OFF | ON Comma-separated list of values, one value per segment

 $set(index: int, retrigger: bool) \rightarrow None$ 

```
# SCPI: CONFigure:GPRF:MEASurement<Instance>:POWer:LIST:RETRigger
driver.configure.power.listPy.retrigger.set(index = 1, retrigger = False)
```
Configures the retrigger mechanism for segment <Index>. The setting is only relevant for trigger mode 'Retrigger Preselect'.

#### **param index**

integer Range: 0 to 3999

#### **param retrigger** OFF | ON

set\_all(*retrigger: List[bool]*) → None

```
# SCPI: CONFigure:GPRF:MEASurement<Instance>:POWer:LIST:RETRigger:ALL
driver.configure.power.listPy.retrigger.set_all(retrigger = [True, False, True])
```
Configures the retrigger mechanism for all segments. The setting is only relevant for trigger mode 'Retrigger Preselect'.

### **param retrigger**

OFF | ON Comma-separated list of values, one value per segment

# **6.3.8.3.7 SingleCmw**

# **SCPI Command :**

CONFigure:GPRF:MEASurement<Instance>:POWer:LIST:CMWS:CMODe

### class SingleCmwCls

SingleCmw commands group definition. 3 total commands, 1 Subgroups, 1 group commands

```
get\_cmode() \rightarrow ParameterSetMode
```

```
# SCPI: CONFigure:GPRF:MEASurement<Instance>:POWer:LIST:CMWS:CMODe
value: enums.ParameterSetMode = driver.configure.power.listPy.singleCmw.get_
\rightarrowcmode()
```
No command help available

**return**

cmws\_connector\_mode: No help available

set\_cmode(*cmws\_connector\_mode: ParameterSetMode*) → None

```
# SCPI: CONFigure:GPRF:MEASurement<Instance>:POWer:LIST:CMWS:CMODe
driver.configure.power.listPy.singleCmw.set_cmode(cmws_connector_mode = enums.
˓→ParameterSetMode.GLOBal)
```
No command help available

**param cmws\_connector\_mode** No help available

### **Cloning the Group**

# Create a clone of the original group, that exists independently group2 = driver.configure.power.listPy.singleCmw.clone()

### **Subgroups**

### **6.3.8.3.7.1 Connector**

### **SCPI Commands :**

```
CONFigure:GPRF:MEASurement<Instance>:POWer:LIST:CMWS:CONNector
CONFigure:GPRF:MEASurement<Instance>:POWer:LIST:CMWS:CONNector:ALL
```
### class ConnectorCls

Connector commands group definition. 2 total commands, 0 Subgroups, 2 group commands

get(*index: int*) → CmwsConnector

```
# SCPI: CONFigure:GPRF:MEASurement<Instance>:POWer:LIST:CMWS:CONNector
value: enums.CmwsConnector = driver.configure.power.listPy.singleCmw.connector.
\rightarrowget(index = 1)
```
No command help available

**param index** No help available

**return**

cmws\_connector: No help available

 $get\_all() \rightarrow List[float]$ 

```
# SCPI: CONFigure:GPRF:MEASurement<Instance>:POWer:LIST:CMWS:CONNector:ALL
value: List[float] = driver.configure.power.listPy.singleCmw.connector.get_all()
```
No command help available

**return**

cmws\_connector: No help available

set(*index: int*, *cmws\_connector: CmwsConnector*) → None

```
# SCPI: CONFigure:GPRF:MEASurement<Instance>:POWer:LIST:CMWS:CONNector
driver.configure.power.listPy.singleCmw.connector.set(index = 1, cmws_connector.
˓→= enums.CmwsConnector.R11)
```
No command help available

**param index** No help available

**param cmws\_connector** No help available

set\_all(*cmws\_connector: List[float]*) → None

```
# SCPI: CONFigure:GPRF:MEASurement<Instance>:POWer:LIST:CMWS:CONNector:ALL
driver.configure.power.listPy.singleCmw.connector.set_all(cmws_connector = [1.1,\rightarrow 2.2, 3.3])
```
No command help available
# **param cmws\_connector**

No help available

# **6.3.8.3.8 Sstop**

# **SCPI Command :**

CONFigure:GPRF:MEASurement<Instance>:POWer:LIST:SSTop

#### class SstopCls

Sstop commands group definition. 1 total commands, 0 Subgroups, 1 group commands

#### class SstopStruct

Response structure. Fields:

- Start\_Index: int: numeric Range: 0 to StopIndex
- Stop\_Index: int: numeric Range: StartIndex to 3999

## $get() \rightarrow$  SstopStruct

# SCPI: CONFigure:GPRF:MEASurement<Instance>:POWer:LIST:SSTop value: SstopStruct = driver.configure.power.listPy.sstop.get()

Selects the range of segments to be measured (first and last segment of a sweep) . The total number of segments per sweep, including repetitions, must not be higher than 10000.

# **return**

structure: for return value, see the help for SstopStruct structure arguments.

 $set(start\ index: int, stop\ index: int) \rightarrow None$ 

```
# SCPI: CONFigure:GPRF:MEASurement<Instance>:POWer:LIST:SSTop
driver.configure.power.listPy.sstop.set(start_index = 1, stop_index = 1)
```
Selects the range of segments to be measured (first and last segment of a sweep) . The total number of segments per sweep, including repetitions, must not be higher than 10000.

**param start\_index** numeric Range: 0 to StopIndex

**param stop\_index** numeric Range: StartIndex to 3999

# **6.3.8.4 ParameterSetList**

# **SCPI Command :**

CONFigure:GPRF:MEASurement<Instance>:POWer:PSET

# class ParameterSetListCls

ParameterSetList commands group definition. 13 total commands, 5 Subgroups, 1 group commands

 $get_value() \rightarrow ParameterSetMode$ 

```
# SCPI: CONFigure:GPRF:MEASurement<Instance>:POWer:PSET
value: enums.ParameterSetMode = driver.configure.power.parameterSetList.get_
\rightarrowvalue()
```
Selects whether all segments use the same measurement control settings.

#### **return**

parameter\_set\_mode: GLOBal | LIST GLOBal: Use global settings for all segments. LIST: Use segment-specific settings.

set\_value(*parameter\_set\_mode: ParameterSetMode*) → None

```
# SCPI: CONFigure:GPRF:MEASurement<Instance>:POWer:PSET
driver.configure.power.parameterSetList.set_value(parameter_set_mode = enums.
˓→ParameterSetMode.GLOBal)
```
Selects whether all segments use the same measurement control settings.

# **param parameter\_set\_mode**

GLOBal | LIST GLOBal: Use global settings for all segments. LIST: Use segmentspecific settings.

# **Cloning the Group**

```
# Create a clone of the original group, that exists independently
group2 = driver.configure.power.parameterSetList.clone()
```
#### **Subgroups**

# **6.3.8.4.1 Catalog**

# **SCPI Command :**

CONFigure:GPRF:MEASurement<Instance>:POWer:PSET:CATalog:PDEFset

# class CatalogCls

Catalog commands group definition. 1 total commands, 0 Subgroups, 1 group commands

```
get\_pdef\_set() \rightarrow List[str]
```

```
# SCPI: CONFigure:GPRF:MEASurement<Instance>:POWer:PSET:CATalog:PDEFset
value: List[str] = driver.configure.power.parameterSetList.catalog.get_pdef_
˓→set()
```
Gets a comma-separated list of predefined parameter sets that can be loaded using method RsCmwGprfMeas.Configure.Power. ParameterSetList.PdefSet.set. See also 'Predefined parameter sets'.

#### **return**

predefined\_set: string Comma-separated list of strings

# **6.3.8.4.2 FilterPy**

#### class FilterPyCls

FilterPy commands group definition. 6 total commands, 3 Subgroups, 0 group commands

# **Cloning the Group**

```
# Create a clone of the original group, that exists independently
group2 = driver.configure.power.parameterSetList.filterPy.clone()
```
#### **Subgroups**

#### **6.3.8.4.2.1 Bandpass**

# class BandpassCls

Bandpass commands group definition. 2 total commands, 1 Subgroups, 0 group commands

# **Cloning the Group**

```
# Create a clone of the original group, that exists independently
group2 = driver.configure.power.parameterSetList.filterPy.bandpass.clone()
```
#### **Subgroups**

# **6.3.8.4.2.2 Bandwidth**

#### **SCPI Commands :**

```
CONFigure:GPRF:MEASurement<Instance>:POWer:PSET:FILTer:BANDpass:BWIDth
CONFigure:GPRF:MEASurement<Instance>:POWer:PSET:FILTer:BANDpass:BWIDth:ALL
```
#### class BandwidthCls

Bandwidth commands group definition. 2 total commands, 0 Subgroups, 2 group commands

 $get(index: int) \rightarrow float$ 

```
# SCPI: CONFigure:GPRF:MEASurement<Instance>:POWer:PSET:FILTer:BANDpass:BWIDth
value: float = driver.configure.power.parameterSetList.filterPy.bandpass.
\rightarrowbandwidth.get(index = 1)
```
Selects the bandpass filter bandwidth for the parameter set <Index>.

## **param index**

integer Range: 0 to 31

#### **return**

bandwidth: numeric For supported values, see Table 'Supported values'. Unit: Hz

 $get\_all() \rightarrow List[float]$ 

```
# SCPI: CONFigure:GPRF:MEASurement<Instance>
˓→:POWer:PSET:FILTer:BANDpass:BWIDth:ALL
value: List[float] = driver.configure.power.parameterSetList.filterPy.bandpass.
˓→bandwidth.get_all()
```
Selects the bandpass filter bandwidth for all parameter sets.

**return**

bandwidth: numeric Comma-separated list of 32 values, for parameter set 0 to 31 For supported values, see Table 'Supported values'. Unit: Hz

```
set(index: int, bandwidth: float) → None
```

```
# SCPI: CONFigure:GPRF:MEASurement<Instance>:POWer:PSET:FILTer:BANDpass:BWIDth
driver.configure.power.parameterSetList.filterPy.bandpass.bandwidth.set(index =␣
\rightarrow1, bandwidth = 1.0)
```
Selects the bandpass filter bandwidth for the parameter set <Index>.

```
param index
  integer Range: 0 to 31
```
**param bandwidth**

numeric For supported values, see Table 'Supported values'. Unit: Hz

set\_all(*bandwidth: List[float]*) → None

```
# SCPI: CONFigure:GPRF:MEASurement<Instance>
˓→:POWer:PSET:FILTer:BANDpass:BWIDth:ALL
driver.configure.power.parameterSetList.filterPy.bandpass.bandwidth.set_
\rightarrowall(bandwidth = [1.1, 2.2, 3.3])
```
Selects the bandpass filter bandwidth for all parameter sets.

#### **param bandwidth**

numeric Comma-separated list of 32 values, for parameter set 0 to 31 For supported values, see Table 'Supported values'. Unit: Hz

# **6.3.8.4.2.3 Gauss**

#### class GaussCls

Gauss commands group definition. 2 total commands, 1 Subgroups, 0 group commands

# **Cloning the Group**

```
# Create a clone of the original group, that exists independently
group2 = driver.configure.power.parameterSetList.filterPy.gauss.clone()
```
# **Subgroups**

# **6.3.8.4.2.4 Bandwidth**

# **SCPI Commands :**

```
CONFigure:GPRF:MEASurement<Instance>:POWer:PSET:FILTer:GAUSs:BWIDth
CONFigure:GPRF:MEASurement<Instance>:POWer:PSET:FILTer:GAUSs:BWIDth:ALL
```
#### class BandwidthCls

Bandwidth commands group definition. 2 total commands, 0 Subgroups, 2 group commands

```
get(index: int) \rightarrow float
```

```
# SCPI: CONFigure:GPRF:MEASurement<Instance>:POWer:PSET:FILTer:GAUSs:BWIDth
value: float = driver.configure.power.parameterSetList.filterPy.gauss.bandwidth.
\rightarrowget(index = 1)
```
Selects the bandwidth for a filter of Gaussian shape for the parameter set <Index>.

#### **param index**

integer Range: 0 to 31

**return**

bandwidth: numeric For supported values, see Table 'Supported values'. Unit: Hz

```
get\_all() \rightarrow List[float]
```

```
# SCPI: CONFigure:GPRF:MEASurement<Instance>:POWer:PSET:FILTer:GAUSs:BWIDth:ALL
value: List[float] = driver.configure.power.parameterSetList.filterPy.gauss.
˓→bandwidth.get_all()
```
Selects the bandwidth for a filter of Gaussian shape for all parameter sets.

#### **return**

bandwidth: numeric Comma-separated list of 32 values, for parameter set 0 to 31 For supported values, see Table 'Supported values'. Unit: Hz

```
set(index: int, bandwidth: float) → None
```

```
# SCPI: CONFigure:GPRF:MEASurement<Instance>:POWer:PSET:FILTer:GAUSs:BWIDth
driver.configure.power.parameterSetList.filterPy.gauss.bandwidth.set(index = 1, \ldots\rightarrowbandwidth = 1.0)
```
Selects the bandwidth for a filter of Gaussian shape for the parameter set <Index>.

**param index** integer Range: 0 to 31

#### **param bandwidth**

numeric For supported values, see Table 'Supported values'. Unit: Hz

set\_all(*bandwidth: List[float]*) → None

```
# SCPI: CONFigure:GPRF:MEASurement<Instance>:POWer:PSET:FILTer:GAUSs:BWIDth:ALL
driver.configure.power.parameterSetList.filterPy.gauss.bandwidth.set_
\rightarrowall(bandwidth = [1.1, 2.2, 3.3])
```
Selects the bandwidth for a filter of Gaussian shape for all parameter sets.

#### **param bandwidth**

numeric Comma-separated list of 32 values, for parameter set 0 to 31 For supported values, see Table 'Supported values'. Unit: Hz

## **6.3.8.4.2.5 TypePy**

# **SCPI Commands :**

CONFigure:GPRF:MEASurement<Instance>:POWer:PSET:FILTer:TYPE CONFigure:GPRF:MEASurement<Instance>:POWer:PSET:FILTer:TYPE:ALL

#### class TypePyCls

TypePy commands group definition. 2 total commands, 0 Subgroups, 2 group commands

get(*index: int*) → DigitalFilterType

```
# SCPI: CONFigure:GPRF:MEASurement<Instance>:POWer:PSET:FILTer:TYPE
value: enums.DigitalFilterType = driver.configure.power.parameterSetList.
\rightarrowfilterPy.typePy.get(index = 1)
```
Selects the IF filter type for the parameter set <Index>.

```
param index
```
integer Range: 0 to 31

#### **return**

filter\_py: BANDpass | GAUSs | WCDMa | CDMA | TDSCdma BANDpass: bandpass filter GAUSs: Gaussian filter WCDMA: 3.84-MHz RRC filter for WCDMA TX tests CDMA: 1.2288-MHz channel filter for CDMA 2000 TX tests TDSCdma: 1.28-MHz RRC filter for TD-SCDMA TX tests

```
get\_all() \rightarrow List[DigitalFilterType]
```

```
# SCPI: CONFigure:GPRF:MEASurement<Instance>:POWer:PSET:FILTer:TYPE:ALL
value: List[enums.DigitalFilterType] = driver.configure.power.parameterSetList.
˓→filterPy.typePy.get_all()
```
Selects the IF filter type for all parameter sets.

**return**

filter\_py: BANDpass | GAUSs | WCDMa | CDMA | TDSCdma Comma-separated list of 32 values, for parameter set 0 to 31 BANDpass: bandpass filter GAUSs: Gaussian filter WCDMA: 3.84-MHz RRC filter for WCDMA TX tests CDMA: 1.2288-MHz channel filter for CDMA 2000 TX tests TDSCdma: 1.28-MHz RRC filter for TD-SCDMA TX tests

 $\text{set}(index: int, filter\_py: DigitalFilterType) \rightarrow \text{None}$ 

```
# SCPI: CONFigure:GPRF:MEASurement<Instance>:POWer:PSET:FILTer:TYPE
driver.configure.power.parameterSetList.filterPy.typePy.set(index = 1, filter
\rightarrowpy = enums.DigitalFilterType.BANDpass)
```
Selects the IF filter type for the parameter set <Index>.

#### **param index**

integer Range: 0 to 31

# **param filter\_py**

BANDpass | GAUSs | WCDMa | CDMA | TDSCdma BANDpass: bandpass filter GAUSs: Gaussian filter WCDMA: 3.84-MHz RRC filter for WCDMA TX tests CDMA: 1.2288-MHz channel filter for CDMA 2000 TX tests TDSCdma: 1.28-MHz RRC filter for TD-SCDMA TX tests

```
set_all(filter_py: List[DigitalFilterType]) → None
```

```
# SCPI: CONFigure:GPRF:MEASurement<Instance>:POWer:PSET:FILTer:TYPE:ALL
driver.configure.power.parameterSetList.filterPy.typePy.set_all(filter_py =_
˓→[DigitalFilterType.BANDpass, DigitalFilterType.WCDMa])
```
Selects the IF filter type for all parameter sets.

# **param filter\_py**

BANDpass | GAUSs | WCDMa | CDMA | TDSCdma Comma-separated list of 32 values, for parameter set 0 to 31 BANDpass: bandpass filter GAUSs: Gaussian filter WCDMA: 3.84-MHz RRC filter for WCDMA TX tests CDMA: 1.2288-MHz channel filter for CDMA 2000 TX tests TDSCdma: 1.28-MHz RRC filter for TD-SCDMA TX tests

# **6.3.8.4.3 Mlength**

# **SCPI Commands :**

```
CONFigure:GPRF:MEASurement<Instance>:POWer:PSET:MLENgth
CONFigure:GPRF:MEASurement<Instance>:POWer:PSET:MLENgth:ALL
```
## class MlengthCls

Mlength commands group definition. 2 total commands, 0 Subgroups, 2 group commands

 $get(index: int) \rightarrow float$ 

```
# SCPI: CONFigure:GPRF:MEASurement<Instance>:POWer:PSET:MLENgth
value: float = driver.configure.power.parameterSetList.mlength.get(index = 1)
```
Sets the length of the evaluation interval used to measure a single set of current power results for the parameter set <Index>. The measurement length cannot be greater than the step length.

**param index** integer Range: 0 to 31

**return**

meas\_length: numeric Unit: s

 $get\_all() \rightarrow List[float]$ 

```
# SCPI: CONFigure:GPRF:MEASurement<Instance>:POWer:PSET:MLENgth:ALL
value: List[float] = driver.configure power.parenterSetList.mlength.get_all()
```
Sets the length of the evaluation interval used to measure a single set of current power results, for all parameter sets. The measurement length cannot be greater than the step length.

**return**

meas length: numeric Comma-separated list of 32 values, for parameter set 0 to 31 Unit: s

set(*index: int*, *meas\_length: float*) → None

```
# SCPI: CONFigure:GPRF:MEASurement<Instance>:POWer:PSET:MLENgth
driver.configure.power.parameterSetList.mlength.set(index = 1, meas_length = 1.
\rightarrow0)
```
Sets the length of the evaluation interval used to measure a single set of current power results for the parameter set <Index>. The measurement length cannot be greater than the step length.

**param index** integer Range: 0 to 31

**param meas\_length** numeric Unit: s

 $set\_all(meas\ length: List(float]) \rightarrow None$ 

```
# SCPI: CONFigure:GPRF:MEASurement<Instance>:POWer:PSET:MLENgth:ALL
driver.configure.power.parameterSetList.mlength.set_all(meas_length = [1.1, 2.2,
\rightarrow 3.3])
```
Sets the length of the evaluation interval used to measure a single set of current power results, for all parameter sets. The measurement length cannot be greater than the step length.

**param meas\_length**

numeric Comma-separated list of 32 values, for parameter set 0 to 31 Unit: s

# **6.3.8.4.4 PdefSet**

# **SCPI Command :**

CONFigure:GPRF:MEASurement<Instance>:POWer:PSET:PDEFset

#### class PdefSetCls

PdefSet commands group definition. 1 total commands, 0 Subgroups, 1 group commands

 $get(index: int) \rightarrow str$ 

```
# SCPI: CONFigure:GPRF:MEASurement<Instance>:POWer:PSET:PDEFset
value: str = driver.configure.power.parameterSetList.pdefSet.get(index = 1)
```
This command is related to parameter sets in retriggered list mode. A setting command loads a predefined set of parameters into the parameter set <Index>. A query returns the name of the predefined set assigned to the parameter set <Index>. To get a list of allowed strings for <PredefinedSet>, use method RsCmwGprfMeas.Configure.Power.ParameterSetList. Catalog.pdefSet.

```
param index
```
integer Range: 0 to 31

**return**

predefined\_set: string

 $set(index: int, predefined set: str) \rightarrow None$ 

```
# SCPI: CONFigure:GPRF:MEASurement<Instance>:POWer:PSET:PDEFset
driver.configure.power.parameterSetList.pdefSet.set(index = 1, predefined_set =
\rightarrow'abc')
```
This command is related to parameter sets in retriggered list mode. A setting command loads a predefined set of parameters into the parameter set <Index>. A query returns the name of the predefined set assigned to the parameter set <Index>. To get a list of allowed strings for <PredefinedSet>, use method RsCmwGprfMeas.Configure.Power.ParameterSetList. Catalog.pdefSet.

```
param index
  integer Range: 0 to 31
param predefined_set
```
string

# **6.3.8.4.5 Slength**

## **SCPI Commands :**

```
CONFigure:GPRF:MEASurement<Instance>:POWer:PSET:SLENgth
CONFigure:GPRF:MEASurement<Instance>:POWer:PSET:SLENgth:ALL
```
## class SlengthCls

Slength commands group definition. 2 total commands, 0 Subgroups, 2 group commands

```
get(index: int) \rightarrow float
```

```
# SCPI: CONFigure:GPRF:MEASurement<Instance>:POWer:PSET:SLENgth
value: float = driver.configure.power.parameterSetList.slength.get(index = 1)
```
Selects the time between the beginning of two consecutive measurement lengths for the parameter set <Index>.

**param index** integer Range: 0 to 31

**return**

step length: numeric Range: MeasLength to 1 s, Unit: s

 $get\_all() \rightarrow List[float]$ 

# SCPI: CONFigure:GPRF:MEASurement<Instance>:POWer:PSET:SLENgth:ALL value: List[float] = driver.configure.power.parameterSetList.slength.get\_all()

Selects the time between the beginning of two consecutive measurement lengths for all parameter sets.

#### **return**

step\_length: numeric Comma-separated list of 32 values, for parameter set 0 to 31 Range: MeasLength to 1 s, Unit: s

 $set(index: int, step_length: float) \rightarrow None$ 

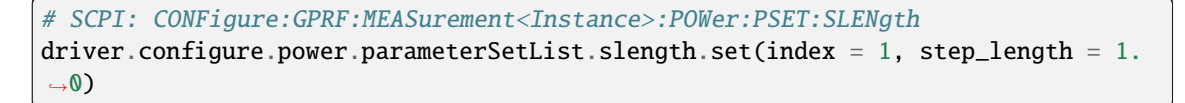

Selects the time between the beginning of two consecutive measurement lengths for the parameter set <Index>.

**param index** integer Range: 0 to 31

**param step\_length** numeric Range: MeasLength to 1 s, Unit: s

set\_all(*step\_length: List[float]*) → None

```
# SCPI: CONFigure:GPRF:MEASurement<Instance>:POWer:PSET:SLENgth:ALL
driver.configure.power.parameterSetList.slength.set_all(step_length = [1.1, 2.2,
\rightarrow 3.3])
```
Selects the time between the beginning of two consecutive measurement lengths for all parameter sets.

**param step\_length** numeric Comma-separated list of 32 values, for parameter set 0 to 31 Range: MeasLength to 1 s, Unit: s

# **6.3.8.5 Trigger**

#### **SCPI Command :**

CONFigure:GPRF:MEASurement<Instance>:POWer:TRIGger:SOURce

#### class TriggerCls

Trigger commands group definition. 1 total commands, 0 Subgroups, 1 group commands

get\_source() → TriggerSource

```
# SCPI: CONFigure:GPRF:MEASurement<Instance>:POWer:TRIGger:SOURce
value: enums.TriggerSource = driver.configure.power.trigger.get_source()
```
No command help available

**return**

source: No help available

set\_source(*source: TriggerSource*) → None

```
# SCPI: CONFigure:GPRF:MEASurement<Instance>:POWer:TRIGger:SOURce
driver.configure.power.trigger.set_source(source = enums.TriggerSource.EXTernal)
```
No command help available

**param source** No help available

# **6.3.9 RfSettings**

**SCPI Commands :**

```
CONFigure:GPRF:MEASurement<Instance>:RFSettings:FREQuency
CONFigure:GPRF:MEASurement<Instance>:RFSettings:ENPower
CONFigure:GPRF:MEASurement<Instance>:RFSettings:EATTenuation
CONFigure:GPRF:MEASurement<Instance>:RFSettings:UMARgin
CONFigure:GPRF:MEASurement<Instance>:RFSettings:MLOFfset
CONFigure:GPRF:MEASurement<Instance>:RFSettings:FOFFset
CONFigure:GPRF:MEASurement<Instance>:RFSettings:LRINterval
```
# class RfSettingsCls

RfSettings commands group definition. 8 total commands, 1 Subgroups, 7 group commands

 $get\_extremuation() \rightarrow float$ 

```
# SCPI: CONFigure:GPRF:MEASurement<Instance>:RFSettings:EATTenuation
value: float = driver.configure.rfSettings.get_eattenuation()
```
Defines an external attenuation (or gain, if the value is negative) , to be applied to the input connector. This command is only relevant for the standalone scenario. For the combined signal path scenario, use the corresponding ...:SIGN<i>:.. command.

**return**

rf\_input\_ext\_att: numeric Range: -50 dB to 90 dB, Unit: dB

 $get\_envelope\_power() \rightarrow float$ 

```
# SCPI: CONFigure:GPRF:MEASurement<Instance>:RFSettings:ENPower
value: float = driver.configure.rfSettings.get_envelope_power()
```
Sets the expected nominal power of the measured RF signal. This command is only relevant for the standalone scenario. For the combined signal path scenario, use the corresponding ...: SIGN<i>... command.

#### **return**

exp\_nominal\_power: numeric The range of the expected nominal power can be calculated as follows: Range (Expected Nominal Power) = Range (Input Power) + External Attenuation - User Margin The input power range is stated in the data sheet. Unit: dBm

#### $get\_foffset() \rightarrow float$

```
# SCPI: CONFigure:GPRF:MEASurement<Instance>:RFSettings:FOFFset
value: float = driver.configure.rfSettings.get_foffset()
```
Specifies a positive or negative frequency offset to be added to the center frequency (see method RsCmwGprfMeas.Configure. RfSettings.frequency) . This command does not apply to spectrum analysis in frequency sweep mode (see method RsCmwGprfMeas.Configure.Spectrum.Frequency.Span.mode) . This command is only relevant for the standalone scenario. For the combined signal path scenario, use the corresponding ...:SIGN<i>:.. command.

#### **return**

freq\_offset: numeric Range: -100 kHz to 100 kHz, Unit: Hz

 $get\_frequency() \rightarrow float$ 

# SCPI: CONFigure:GPRF:MEASurement<Instance>:RFSettings:FREQuency value: float = driver.configure.rfSettings.get\_frequency()

Selects the center frequency of the RF analyzer. This command is only relevant for the standalone scenario. For the combined signal path scenario, use the corresponding ...: SIGN<i>... command. For the supported frequency range, see 'Frequency ranges'.

**return** analyzer\_freq: numeric Unit: Hz

```
get\_lr\_interval() \rightarrow float
```
# SCPI: CONFigure:GPRF:MEASurement<Instance>:RFSettings:LRINterval value: float = driver.configure.rfSettings.get\_lr\_interval()

No command help available

**return**

lvl\_rang\_interval: No help available

# $get\_m1\_offset() \rightarrow float$

# SCPI: CONFigure:GPRF:MEASurement<Instance>:RFSettings:MLOFfset value: float = driver.configure.rfSettings.get\_ml\_offset()

Varies the input level of the mixer in the analyzer path. This command is only relevant for the standalone scenario. For the combined signal path scenario, use the corresponding ...:SIGN<i>... command.

**return**

mix lev offset: numeric Range: -10 dB to 16 dB, Unit: dB

```
get\_umargin() \rightarrow float
```
# SCPI: CONFigure:GPRF:MEASurement<Instance>:RFSettings:UMARgin value: float = driver.configure.rfSettings.get\_umargin()

Sets the margin that the measurement adds to the expected nominal power to determine the reference power. The reference power minus the external input attenuation must be within the power range of the selected input connector. Refer to the data sheet. This command is only relevant for the standalone scenario. For the combined signal path scenario, use the corresponding ...: SIGN<i>... command.

#### **return**

user\_margin: numeric Range: 0 dB to (55 dB + external attenuation - expected nominal power) , Unit: dB

set\_eattenuation(*rf\_input\_ext\_att: float*) → None

```
# SCPI: CONFigure:GPRF:MEASurement<Instance>:RFSettings:EATTenuation
driver.configure.rfSettings.set_eattenuation(rf_input_ext_att = 1.0)
```
Defines an external attenuation (or gain, if the value is negative) , to be applied to the input connector. This command is only relevant for the standalone scenario. For the combined signal path scenario, use the corresponding ...:SIGN<i>:.. command.

**param rf\_input\_ext\_att** numeric Range: -50 dB to 90 dB, Unit: dB  $set$ **\_envelope\_power**(*exp\_nominal\_power: float*)  $\rightarrow$  None

```
# SCPI: CONFigure:GPRF:MEASurement<Instance>:RFSettings:ENPower
driver.configure.rfSettings.set_envelope_power(exp_nominal_power = 1.0)
```
Sets the expected nominal power of the measured RF signal. This command is only relevant for the standalone scenario. For the combined signal path scenario, use the corresponding ...:SIGN<i>... command.

**param exp\_nominal\_power**

numeric The range of the expected nominal power can be calculated as follows: Range (Expected Nominal Power) = Range (Input Power) + External Attenuation - User Margin The input power range is stated in the data sheet. Unit: dBm

set\_foffset(*freq\_offset: float*) → None

```
# SCPI: CONFigure:GPRF:MEASurement<Instance>:RFSettings:FOFFset
driver.configure.rfSettings.set_foffset(freq_offset = 1.0)
```
Specifies a positive or negative frequency offset to be added to the center frequency (see method RsCmwGprfMeas.Configure. RfSettings.frequency) . This command does not apply to spectrum analysis in frequency sweep mode (see method RsCmwGprfMeas.Configure.Spectrum.Frequency.Span.mode) . This command is only relevant for the standalone scenario. For the combined signal path scenario, use the corresponding ...:SIGN<i>:.. command.

**param freq\_offset** numeric Range: -100 kHz to 100 kHz, Unit: Hz

set\_frequency(*analyzer\_freq: float*) → None

# SCPI: CONFigure:GPRF:MEASurement<Instance>:RFSettings:FREQuency driver.configure.rfSettings.set\_frequency(analyzer\_freq = 1.0)

Selects the center frequency of the RF analyzer. This command is only relevant for the standalone scenario. For the combined signal path scenario, use the corresponding ...: SIGN $\lt i$ ... command. For the supported frequency range, see 'Frequency ranges'.

**param analyzer\_freq** numeric Unit: Hz

set\_lr\_interval(*lvl\_rang\_interval: float*) → None

```
# SCPI: CONFigure:GPRF:MEASurement<Instance>:RFSettings:LRINterval
driver.configure.rfSettings.set_lr_interval(lvl_rang_interval = 1.0)
```
No command help available

**param lvl\_rang\_interval** No help available

set\_ml\_offset(*mix\_lev\_offset: float*) → None

```
# SCPI: CONFigure:GPRF:MEASurement<Instance>:RFSettings:MLOFfset
driver.configure.rfSettings.set_ml_offset(mix_lev_offset = 1.0)
```
Varies the input level of the mixer in the analyzer path. This command is only relevant for the standalone scenario. For the combined signal path scenario, use the corresponding ...:SIGN<i>... command.

**param mix\_lev\_offset**

numeric Range: -10 dB to 16 dB, Unit: dB

 $set\_umargin(*user margin: float*) \rightarrow None$ 

```
# SCPI: CONFigure:GPRF:MEASurement<Instance>:RFSettings:UMARgin
driver.configure.rfSettings.set_umargin(user_margin = 1.0)
```
Sets the margin that the measurement adds to the expected nominal power to determine the reference power. The reference power minus the external input attenuation must be within the power range of the selected input connector. Refer to the data sheet. This command is only relevant for the standalone scenario. For the combined signal path scenario, use the corresponding ...: SIGN<i>... command.

**param user\_margin**

numeric Range: 0 dB to  $(55 \text{ dB} + \text{external attenuation - expected nominal power})$ , Unit: dB

# **Cloning the Group**

```
# Create a clone of the original group, that exists independently
group2 = driver.configure.rfSettings.clone()
```
#### **Subgroups**

# **6.3.9.1 LrStart**

#### **SCPI Command :**

CONFigure:GPRF:MEASurement<Instance>:RFSettings:LRSTart

#### class LrStartCls

LrStart commands group definition. 1 total commands, 0 Subgroups, 1 group commands

```
set() \rightarrow None
```
# SCPI: CONFigure:GPRF:MEASurement<Instance>:RFSettings:LRSTart driver.configure.rfSettings.lrStart.set()

No command help available

 $set\_with\_opc(*opc_timeout_ms*: int = -1) \rightarrow None$ 

# SCPI: CONFigure:GPRF:MEASurement<Instance>:RFSettings:LRSTart driver.configure.rfSettings.lrStart.set\_with\_opc()

No command help available

Same as set, but waits for the operation to complete before continuing further. Use the RsCmwGprfMeas.utilities.opc\_timeout\_set() to set the timeout value.

**param opc\_timeout\_ms** Maximum time to wait in milliseconds, valid only for this call.

# **6.3.10 Spectrum**

**SCPI Commands :**

```
CONFigure:GPRF:MEASurement<Instance>:SPECtrum:AMODe
CONFigure:GPRF:MEASurement<Instance>:SPECtrum:REPetition
CONFigure:GPRF:MEASurement<Instance>:SPECtrum:TOUT
CONFigure:GPRF:MEASurement<Instance>:SPECtrum:SCOunt
```
## class SpectrumCls

Spectrum commands group definition. 22 total commands, 3 Subgroups, 4 group commands

 $get\_amode() \rightarrow AverageingMode$ 

```
# SCPI: CONFigure:GPRF:MEASurement<Instance>:SPECtrum:AMODe
value: enums.AveragingMode = driver.configure.spectrum.get_amode()
```
Defines how the R&S CMW calculates the AVERage traces from the current results.

**return** averaging\_mode: LINear | LOGarithmic

#### $get\_repetition() \rightarrow Repeat$

```
# SCPI: CONFigure:GPRF:MEASurement<Instance>:SPECtrum:REPetition
value: enums.Repeat = driver.configure.spectrum.get_repetition()
```
Specifies the repetition mode of the measurement. The repetition mode specifies whether the measurement is stopped after a single shot or repeated continuously. Use CONFigure:..:MEAS<i>....:SCOunt to determine the number of measurement intervals per single shot.

**return**

repetition: SINGleshot | CONTinuous SINGleshot: single-shot measurement CON-Tinuous: continuous measurement

```
get\_scount() \rightarrow int
```

```
# SCPI: CONFigure:GPRF:MEASurement<Instance>:SPECtrum:SCOunt
value: int = driver.configure.spectrum.get_scount()
```
Specifies the statistic count of the measurement. The statistic count is equal to the number of measurement intervals per single shot.

**return**

statistic\_count: numeric Number of measurement intervals Range: 1 to 1000

 $get_timeout() \rightarrow float$ 

```
# SCPI: CONFigure:GPRF:MEASurement<Instance>:SPECtrum:TOUT
value: float = driver.configure.spectrum.get_timeout()
```
Defines a timeout for the measurement. The timer is started when the measurement is initiated via a READ or INIT command. It is not started if the measurement is initiated manually. When the measurement has completed the first measurement cycle (first single shot) , the statistical depth is reached and the timer is reset. If the first measurement cycle has not been completed when the timer expires, the measurement is stopped. The measurement state changes to RDY. The reliability indicator is set to 1, indicating that a measurement timeout occurred. Still running READ, FETCh or CALCulate commands are completed,

returning the available results. At least for some results, there are no values at all or the statistical depth has not been reached. A timeout of 0 s corresponds to an infinite measurement timeout.

**return**

tcd\_timeout: numeric Unit: s

set\_amode(*averaging\_mode: AveragingMode*) → None

```
# SCPI: CONFigure:GPRF:MEASurement<Instance>:SPECtrum:AMODe
driver.configure.spectrum.set_amode(averaging_mode = enums.AveragingMode.LINear)
```
Defines how the R&S CMW calculates the AVERage traces from the current results.

**param averaging\_mode** LINear | LOGarithmic

set\_repetition(*repetition: Repeat*) → None

```
# SCPI: CONFigure:GPRF:MEASurement<Instance>:SPECtrum:REPetition
driver.configure.spectrum.set_repetition(repetition = enums.Repeat.CONTinuous)
```
Specifies the repetition mode of the measurement. The repetition mode specifies whether the measurement is stopped after a single shot or repeated continuously. Use CONFigure:..:MEAS<i>....:SCOunt to determine the number of measurement intervals per single shot.

#### **param repetition**

SINGleshot | CONTinuous SINGleshot: single-shot measurement CONTinuous: continuous measurement

set\_scount(*statistic\_count: int*) → None

```
# SCPI: CONFigure:GPRF:MEASurement<Instance>:SPECtrum:SCOunt
driver.configure.spectrum.set_scount(statistic_count = 1)
```
Specifies the statistic count of the measurement. The statistic count is equal to the number of measurement intervals per single shot.

**param statistic\_count**

numeric Number of measurement intervals Range: 1 to 1000

set\_timeout(*tcd\_timeout: float*) → None

```
# SCPI: CONFigure:GPRF:MEASurement<Instance>:SPECtrum:TOUT
driver.configure.spectrum.set_timeout(tcd_timeout = 1.0)
```
Defines a timeout for the measurement. The timer is started when the measurement is initiated via a READ or INIT command. It is not started if the measurement is initiated manually. When the measurement has completed the first measurement cycle (first single shot) , the statistical depth is reached and the timer is reset. If the first measurement cycle has not been completed when the timer expires, the measurement is stopped. The measurement state changes to RDY. The reliability indicator is set to 1, indicating that a measurement timeout occurred. Still running READ, FETCh or CALCulate commands are completed, returning the available results. At least for some results, there are no values at all or the statistical depth has not been reached. A timeout of 0 s corresponds to an infinite measurement timeout.

**param tcd\_timeout** numeric Unit: s

# **Cloning the Group**

```
# Create a clone of the original group, that exists independently
group2 = driver.configure.spectrum.clone()
```
# **Subgroups**

# **6.3.10.1 FreqSweep**

#### class FreqSweepCls

FreqSweep commands group definition. 6 total commands, 3 Subgroups, 0 group commands

# **Cloning the Group**

```
# Create a clone of the original group, that exists independently
group2 = driver.configure.spectrum.freqSweep.clone()
```
#### **Subgroups**

# **6.3.10.1.1 Rbw**

# **SCPI Commands :**

```
CONFigure:GPRF:MEASurement<Instance>:SPECtrum:FSWeep:RBW:AUTO
CONFigure:GPRF:MEASurement<Instance>:SPECtrum:FSWeep:RBW
```
# class RbwCls

Rbw commands group definition. 2 total commands, 0 Subgroups, 2 group commands

```
get_auto() \rightarrow bool
```

```
# SCPI: CONFigure:GPRF:MEASurement<Instance>:SPECtrum:FSWeep:RBW:AUTO
value: bool = driver.configure.spectrum.freqSweep.rbw.get_auto()
```
Enables or disables the automatic mode for the RBW in frequency sweep mode.

**return**

rbw\_auto: OFF | ON

```
get_value() \rightarrow float
```
# SCPI: CONFigure:GPRF:MEASurement<Instance>:SPECtrum:FSWeep:RBW value: float = driver.configure.spectrum.freqSweep.rbw.get\_value()

Configures the resolution bandwidth (RBW) for the frequency sweep mode. Setting this value is only possible if the automatic mode is off.

#### **return**

rbw: numeric Only certain values can be configured, see Table 'Supported values'. Other values are rounded to the next allowed value. Range: 100 Hz to 10 MHz, Unit: Hz

 $set_auto(rbw\ auto: \ bool) \rightarrow None$ 

```
# SCPI: CONFigure:GPRF:MEASurement<Instance>:SPECtrum:FSWeep:RBW:AUTO
driver.configure.spectrum.freqSweep.rbw.set_auto(rbw_auto = False)
```
Enables or disables the automatic mode for the RBW in frequency sweep mode.

**param rbw\_auto** OFF | ON

 $set_value(rbw: float) \rightarrow None$ 

```
# SCPI: CONFigure:GPRF:MEASurement<Instance>:SPECtrum:FSWeep:RBW
driver.configure.spectrum.freqSweep.rbw.set_value(rbw = 1.0)
```
Configures the resolution bandwidth (RBW) for the frequency sweep mode. Setting this value is only possible if the automatic mode is off.

#### **param rbw**

numeric Only certain values can be configured, see Table 'Supported values'. Other values are rounded to the next allowed value. Range: 100 Hz to 10 MHz, Unit: Hz

# **6.3.10.1.2 Swt**

## **SCPI Commands :**

```
CONFigure:GPRF:MEASurement<Instance>:SPECtrum:FSWeep:SWT:AUTO
CONFigure:GPRF:MEASurement<Instance>:SPECtrum:FSWeep:SWT
```
#### class SwtCls

Swt commands group definition. 2 total commands, 0 Subgroups, 2 group commands

#### $get_auto() \rightarrow bool$

# SCPI: CONFigure:GPRF:MEASurement<Instance>:SPECtrum:FSWeep:SWT:AUTO value: bool = driver.configure.spectrum.freqSweep.swt.get\_auto()

Enables or disables the automatic mode for the sweep time in frequency sweep mode.

**return**

sweep\_time\_auto: OFF | ON

 $get_value() \rightarrow float$ 

# SCPI: CONFigure:GPRF:MEASurement<Instance>:SPECtrum:FSWeep:SWT value: float = driver.configure.spectrum.freqSweep.swt.get\_value()

Configures the sweep time for the frequency sweep mode. Setting this value is only possible if the automatic mode is off. The minimum allowed value depends on the span.

**return**

sweep\_time: numeric Range: 0 s to 2000 s, Unit: s

set\_auto(*sweep\_time\_auto: bool*) → None

# SCPI: CONFigure:GPRF:MEASurement<Instance>:SPECtrum:FSWeep:SWT:AUTO driver.configure.spectrum.freqSweep.swt.set\_auto(sweep\_time\_auto = False)

Enables or disables the automatic mode for the sweep time in frequency sweep mode.

**param sweep\_time\_auto** OFF | ON

set\_value(*sweep\_time: float*) → None

```
# SCPI: CONFigure:GPRF:MEASurement<Instance>:SPECtrum:FSWeep:SWT
driver.configure.spectrum.freqSweep.swt.set_value(sweep_time = 1.0)
```
Configures the sweep time for the frequency sweep mode. Setting this value is only possible if the automatic mode is off. The minimum allowed value depends on the span.

**param sweep\_time** numeric Range: 0 s to 2000 s, Unit: s

# **6.3.10.1.3 Vbw**

# **SCPI Commands :**

```
CONFigure:GPRF:MEASurement<Instance>:SPECtrum:FSWeep:VBW:AUTO
CONFigure:GPRF:MEASurement<Instance>:SPECtrum:FSWeep:VBW
```
# class VbwCls

Vbw commands group definition. 2 total commands, 0 Subgroups, 2 group commands

 $get_auto() \rightarrow bool$ 

# SCPI: CONFigure:GPRF:MEASurement<Instance>:SPECtrum:FSWeep:VBW:AUTO value: bool = driver.configure.spectrum.freqSweep.vbw.get\_auto()

Enables or disables the automatic mode for the VBW in frequency sweep mode.

**return**

vbw\_auto: OFF | ON

 $get_value() \rightarrow float$ 

# SCPI: CONFigure:GPRF:MEASurement<Instance>:SPECtrum:FSWeep:VBW value: float or bool = driver.configure.spectrum.freqSweep.vbw.get\_value()

Configures the video bandwidth (VBW) for the frequency sweep mode. Setting this value is only possible if the automatic mode is off.

# **return**

vbw: (float or boolean) numeric | OFF Only certain values can be configured, see Table 'Supported values'. Other values are rounded to the next allowed value. Range: 10 Hz to 10 MHz, Unit: Hz

 $set_auto(vbw\ auto: bool) \rightarrow None$ 

# SCPI: CONFigure:GPRF:MEASurement<Instance>:SPECtrum:FSWeep:VBW:AUTO driver.configure.spectrum.freqSweep.vbw.set\_auto(vbw\_auto = False)

Enables or disables the automatic mode for the VBW in frequency sweep mode.

**param vbw\_auto** OFF | ON

 $set_value(vbw: float) \rightarrow None$ 

```
# SCPI: CONFigure:GPRF:MEASurement<Instance>:SPECtrum:FSWeep:VBW
driver.configure.spectrum.freqSweep.vbw.set_value(vbw = 1.0)
```
Configures the video bandwidth (VBW) for the frequency sweep mode. Setting this value is only possible if the automatic mode is off.

#### **param vbw**

(float or boolean) numeric | OFF Only certain values can be configured, see Table 'Supported values'. Other values are rounded to the next allowed value. Range: 10 Hz to 10 MHz, Unit: Hz

#### **6.3.10.2 Frequency**

# **SCPI Commands :**

```
CONFigure:GPRF:MEASurement<Instance>:SPECtrum:FREQuency:CENTer
CONFigure:GPRF:MEASurement<Instance>:SPECtrum:FREQuency:STARt
CONFigure:GPRF:MEASurement<Instance>:SPECtrum:FREQuency:STOP
CONFigure:GPRF:MEASurement<Instance>:SPECtrum:FREQuency:LASPan
```
#### class FrequencyCls

Frequency commands group definition. 6 total commands, 1 Subgroups, 4 group commands

```
get\_center() \rightarrow float
```
# SCPI: CONFigure:GPRF:MEASurement<Instance>:SPECtrum:FREQuency:CENTer value: float = driver.configure.spectrum.frequency.get\_center()

Configures the center frequency of the spectrum measurement. This command is only relevant for the standalone scenario. For the combined signal path scenario, use the corresponding ...:SIGN<i>... command. For the supported frequency range, see 'Frequency ranges'.

**return** center\_frequency: numeric Unit: Hz

```
get\_laspan() \rightarrow float
```

```
# SCPI: CONFigure:GPRF:MEASurement<Instance>:SPECtrum:FREQuency:LASPan
value: float = driver.configure.spectrum.frequency.get_laspan()
```
No command help available

**return**

last span: No help available

 $get\_start() \rightarrow float$ 

```
# SCPI: CONFigure:GPRF:MEASurement<Instance>:SPECtrum:FREQuency:STARt
value: float = driver.configure.spectrum.frequency.get_start()
```
Configures the start frequency of the frequency sweep. For the supported frequency range, see 'Frequency ranges'.

**return**

start frequency: numeric Unit: Hz

 $get\_stop() \rightarrow float$ 

```
# SCPI: CONFigure:GPRF:MEASurement<Instance>:SPECtrum:FREQuency:STOP
value: float = driver.configure.spectrum.frequency.get_stop()
```
Configures the stop frequency of the frequency sweep. For the supported frequency range, see 'Frequency ranges'.

**return**

stop\_frequency: numeric Unit: Hz

set\_center(*center\_frequency: float*) → None

# SCPI: CONFigure:GPRF:MEASurement<Instance>:SPECtrum:FREQuency:CENTer driver.configure.spectrum.frequency.set\_center(center\_frequency = 1.0)

Configures the center frequency of the spectrum measurement. This command is only relevant for the standalone scenario. For the combined signal path scenario, use the corresponding ...: SIGN<i>... command. For the supported frequency range, see 'Frequency ranges'.

**param center\_frequency** numeric Unit: Hz

 $set\_laspan(*last span: float*) \rightarrow None$ 

```
# SCPI: CONFigure:GPRF:MEASurement<Instance>:SPECtrum:FREQuency:LASPan
driver.configure.spectrum.frequency.set_laspan(last_span = 1.0)
```
No command help available

**param last\_span** No help available

set\_start(*start\_frequency: float*) → None

```
# SCPI: CONFigure:GPRF:MEASurement<Instance>:SPECtrum:FREQuency:STARt
driver.configure.spectrum.frequency.set_start(start_frequency = 1.0)
```
Configures the start frequency of the frequency sweep. For the supported frequency range, see 'Frequency ranges'.

**param start\_frequency** numeric Unit: Hz

set\_stop(*stop\_frequency: float*) → None

```
# SCPI: CONFigure:GPRF:MEASurement<Instance>:SPECtrum:FREQuency:STOP
driver.configure.spectrum.frequency.set_stop(stop_frequency = 1.0)
```
Configures the stop frequency of the frequency sweep. For the supported frequency range, see 'Frequency ranges'.

```
param stop_frequency
  numeric Unit: Hz
```
## **Cloning the Group**

```
# Create a clone of the original group, that exists independently
group2 = driver.configure.spectrum.frequency.clone()
```
#### **Subgroups**

**6.3.10.2.1 Span**

#### **SCPI Commands :**

```
CONFigure:GPRF:MEASurement<Instance>:SPECtrum:FREQuency:SPAN:MODE
CONFigure:GPRF:MEASurement<Instance>:SPECtrum:FREQuency:SPAN
```
# class SpanCls

Span commands group definition. 2 total commands, 0 Subgroups, 2 group commands

 $get\_mode() \rightarrow SpanMode$ 

```
# SCPI: CONFigure:GPRF:MEASurement<Instance>:SPECtrum:FREQuency:SPAN:MODE
value: enums.SpanMode = driver.configure.spectrum.frequency.span.get_mode()
```
Configures the operating mode of the spectrum analyzer. FSWeep is not supported for combined signal path measurements.

#### **return**

span\_mode: FSWeep | ZSPan FSWeep: frequency sweep mode ZSPan: zero span (time sweep) mode

# $get_value() \rightarrow float$

```
# SCPI: CONFigure:GPRF:MEASurement<Instance>:SPECtrum:FREQuency:SPAN
value: float = driver.configure.spectrum.frequency.span.get_value()
```
Configures the frequency span for frequency sweep mode. The supported frequency range depends on the instrument model and the available options. The supported range can be smaller than stated here. Refer to the preface of your model-specific base unit manual.

**return**

frequency\_span: numeric Range: 1.0 kHz to 5.93 GHz, Unit: Hz

```
set_mode(span_mode: SpanMode) → None
```

```
# SCPI: CONFigure:GPRF:MEASurement<Instance>:SPECtrum:FREQuency:SPAN:MODE
driver.configure.spectrum.frequency.span.set_mode(span_mode = enums.SpanMode.
\rightarrowFSWeep)
```
Configures the operating mode of the spectrum analyzer. FSWeep is not supported for combined signal path measurements.

**param span\_mode**

FSWeep | ZSPan FSWeep: frequency sweep mode ZSPan: zero span (time sweep) mode

 $set_value(frequency\ span: float) \rightarrow None$ 

```
# SCPI: CONFigure:GPRF:MEASurement<Instance>:SPECtrum:FREQuency:SPAN
driver.configure.spectrum.frequency.span.set_value(frequency_span = 1.0)
```
Configures the frequency span for frequency sweep mode. The supported frequency range depends on the instrument model and the available options. The supported range can be smaller than stated here. Refer to the preface of your model-specific base unit manual.

**param frequency\_span** numeric Range: 1.0 kHz to 5.93 GHz, Unit: Hz

# **6.3.10.3 ZeroSpan**

# **SCPI Command :**

CONFigure:GPRF:MEASurement<Instance>:SPECtrum:ZSPan:SWT

#### class ZeroSpanCls

ZeroSpan commands group definition. 6 total commands, 2 Subgroups, 1 group commands

#### $get\_swt() \rightarrow float$

# SCPI: CONFigure:GPRF:MEASurement<Instance>:SPECtrum:ZSPan:SWT value: float = driver.configure.spectrum.zeroSpan.get\_swt()

Configures the duration of one measurement interval for the zero span mode.

**return**

sweep time: numeric Range: 0 s to 2000 s, Unit: s

 $set\_swt$ (*sweep\_time: float*)  $\rightarrow$  None

```
# SCPI: CONFigure:GPRF:MEASurement<Instance>:SPECtrum:ZSPan:SWT
driver.configure.spectrum.zeroSpan.set_swt(sweep_time = 1.0)
```
Configures the duration of one measurement interval for the zero span mode.

**param sweep\_time** numeric Range: 0 s to 2000 s, Unit: s

# **Cloning the Group**

```
# Create a clone of the original group, that exists independently
group2 = driver.configure.spectrum.zeroSpan.clone()
```
#### **Subgroups**

# **6.3.10.3.1 Rbw**

## **SCPI Commands :**

```
CONFigure:GPRF:MEASurement<Instance>:SPECtrum:ZSPan:RBW:TYPE
CONFigure:GPRF:MEASurement<Instance>:SPECtrum:ZSPan:RBW:BANDpass
CONFigure:GPRF:MEASurement<Instance>:SPECtrum:ZSPan:RBW:GAUSs
```
#### class RbwCls

Rbw commands group definition. 3 total commands, 0 Subgroups, 3 group commands

#### $get\_bandpass() \rightarrow float$

# SCPI: CONFigure:GPRF:MEASurement<Instance>:SPECtrum:ZSPan:RBW:BANDpass value: float = driver.configure.spectrum.zeroSpan.rbw.get\_bandpass()

Configures the bandwidth of the bandpass resolution filter. In the current software version, the value is fixed.

#### **return**

rbw\_bandpass: numeric Range: 40 MHz to 40 MHz, Unit: Hz

#### $get\_gauss() \rightarrow float$

# SCPI: CONFigure:GPRF:MEASurement<Instance>:SPECtrum:ZSPan:RBW:GAUSs value: float = driver.configure.spectrum.zeroSpan.rbw.get\_gauss()

Configures the bandwidth of the Gaussian resolution filter.

#### **return**

rbw: numeric Only certain values can be configured, see Table 'Supported values'. Other values are rounded to the next allowed value. Range: 100 Hz to 10 MHz, Unit: Hz

 $get\_type\_py() \rightarrow RbwFilterType$ 

```
# SCPI: CONFigure:GPRF:MEASurement<Instance>:SPECtrum:ZSPan:RBW:TYPE
value: enums.RbwFilterType = driver.configure.spectrum.zeroSpan.rbw.get_type_
\rightarrowpy()
```
Configures the type of the resolution filter to be used in zero span mode.

**return** rbw\_type: GAUSs | BANDpass set\_bandpass( $rbw$  bandpass: float)  $\rightarrow$  None

```
# SCPI: CONFigure:GPRF:MEASurement<Instance>:SPECtrum:ZSPan:RBW:BANDpass
driver.configure.spectrum.zeroSpan.rbw.set_bandpass(rbw_bandpass = 1.0)
```
Configures the bandwidth of the bandpass resolution filter. In the current software version, the value is fixed.

**param rbw\_bandpass**

numeric Range: 40 MHz to 40 MHz, Unit: Hz

 $set\_gauss(rbw: float) \rightarrow None$ 

```
# SCPI: CONFigure:GPRF:MEASurement<Instance>:SPECtrum:ZSPan:RBW:GAUSs
driver.configure.spectrum.zeroSpan.rbw.set_gauss(rbw = 1.0)
```
Configures the bandwidth of the Gaussian resolution filter.

**param rbw**

numeric Only certain values can be configured, see Table 'Supported values'. Other values are rounded to the next allowed value. Range: 100 Hz to 10 MHz, Unit: Hz

set\_type\_py(*rbw\_type: RbwFilterType*) → None

```
# SCPI: CONFigure:GPRF:MEASurement<Instance>:SPECtrum:ZSPan:RBW:TYPE
driver.configure.spectrum.zeroSpan.rbw.set_type_py(rbw_type = enums.
˓→RbwFilterType.BANDpass)
```
Configures the type of the resolution filter to be used in zero span mode.

**param rbw\_type** GAUSs | BANDpass

# **6.3.10.3.2 Vbw**

# **SCPI Commands :**

CONFigure:GPRF:MEASurement<Instance>:SPECtrum:ZSPan:VBW:AUTO CONFigure:GPRF:MEASurement<Instance>:SPECtrum:ZSPan:VBW

#### class VbwCls

Vbw commands group definition. 2 total commands, 0 Subgroups, 2 group commands

 $get_auto() \rightarrow bool$ 

# SCPI: CONFigure:GPRF:MEASurement<Instance>:SPECtrum:ZSPan:VBW:AUTO value: bool = driver.configure.spectrum.zeroSpan.vbw.get\_auto()

Enables or disables the automatic mode for the VBW in zero span mode.

**return**

vbw\_auto: OFF | ON

 $get_value() \rightarrow float$ 

```
# SCPI: CONFigure:GPRF:MEASurement<Instance>:SPECtrum:ZSPan:VBW
value: float or bool = driver.configure.spectrum.zeroSpan.vbw.get_value()
```
Configures the video bandwidth (VBW) for the zero span mode. Setting this value is only possible if the automatic mode is off.

#### **return**

vbw: (float or boolean) numeric | OFF Only certain values can be configured, see Table 'Supported values'. Other values are rounded to the next allowed value. Range: 10 Hz to 10 MHz, Unit: Hz

 $set\_auto(vbw\_auto: bool) \rightarrow None$ 

```
# SCPI: CONFigure:GPRF:MEASurement<Instance>:SPECtrum:ZSPan:VBW:AUTO
driver.configure.spectrum.zeroSpan.vbw.set_auto(vbw_auto = False)
```
Enables or disables the automatic mode for the VBW in zero span mode.

**param vbw\_auto** OFF | ON

 $set_value(vbw: float) \rightarrow None$ 

```
# SCPI: CONFigure:GPRF:MEASurement<Instance>:SPECtrum:ZSPan:VBW
driver.configure.spectrum.zeroSpan.vbw.set_value(vbw = 1.0)
```
Configures the video bandwidth (VBW) for the zero span mode. Setting this value is only possible if the automatic mode is off.

#### **param vbw**

(float or boolean) numeric | OFF Only certain values can be configured, see Table 'Supported values'. Other values are rounded to the next allowed value. Range: 10 Hz to 10 MHz, Unit: Hz

# **6.4 ExtPwrSensor**

# **SCPI Commands :**

```
INITiate:GPRF:MEASurement<Instance>:EPSensor
STOP:GPRF:MEASurement<Instance>:EPSensor
ABORt:GPRF:MEASurement<Instance>:EPSensor
FETCh:GPRF:MEASurement<Instance>:EPSensor:IDN
FETCh:GPRF:MEASurement<Instance>:EPSensor
READ:GPRF:MEASurement<Instance>:EPSensor
```
# class ExtPwrSensorCls

ExtPwrSensor commands group definition. 8 total commands, 1 Subgroups, 6 group commands

# class ResultData

Response structure. Fields:

- Reliability: int: decimal See 'Reliability indicator'
- Current\_Power: float: float Unit: dBm
- Average Power: float: float Unit: dBm
- Minimum Power: float: float Unit: dBm
- Maximum\_Power: float: float Unit: dBm
- Elapsed\_Stat: int: decimal Elapsed measurement cycles

**abort**(*opc* timeout ms: int = -1)  $\rightarrow$  None

```
# SCPI: ABORt:GPRF:MEASurement<Instance>:EPSensor
driver.extPwrSensor.abort()
   INTRO_CMD_HELP: Starts, stops, or aborts the measurement:
   - INITiate... starts or restarts the measurement. The measurement enters␣
˓→the 'RUN' state.
    - STOP... halts the measurement immediately. The measurement enters the 'RDY
˓→' state. Measurement results are kept. The resources remain allocated to the␣
˓→measurement.
    - ABORt... halts the measurement immediately. The measurement enters the
˓→'OFF' state. All measurement values are set to NAV. Allocated resources are␣
˓→released.
```
Use FETCh... STATe? to query the current measurement state.

#### **param opc\_timeout\_ms**

Maximum time to wait in milliseconds, valid only for this call.

 $\textbf{fetch}() \rightarrow \text{ResultData}$ 

```
# SCPI: FETCh:GPRF:MEASurement<Instance>:EPSensor
value: ResultData = driver.extPwrSensor.fetch()
```
Returns all results of the EPS measurement.

**return**

structure: for return value, see the help for ResultData structure arguments.

 $get\_idn() \rightarrow str$ 

```
# SCPI: FETCh:GPRF:MEASurement<Instance>:EPSensor:IDN
value: str = driver.extPwrSensor.get_idn()
```
Returns the identification string of the connected external sensor.

**return**

idn: string

 $\text{initiate}(opc\_timeout\_ms: int = -1) \rightarrow \text{None}$ 

```
# SCPI: INITiate:GPRF:MEASurement<Instance>:EPSensor
driver.extPwrSensor.initiate()
   INTRO_CMD_HELP: Starts, stops, or aborts the measurement:
```
(continues on next page)

(continued from previous page)

```
- INITiate... starts or restarts the measurement. The measurement enters␣
˓→the 'RUN' state.
   - STOP... halts the measurement immediately. The measurement enters the 'RDY
˓→' state. Measurement results are kept. The resources remain allocated to the␣
˓→measurement.
   - ABORt... halts the measurement immediately. The measurement enters the
˓→'OFF' state. All measurement values are set to NAV. Allocated resources are␣
˓→released.
```
Use FETCh...STATe? to query the current measurement state.

# **param opc\_timeout\_ms**

Maximum time to wait in milliseconds, valid only for this call.

```
read() \rightarrow ResultData
```

```
# SCPI: READ:GPRF:MEASurement<Instance>:EPSensor
value: ResultData = driver.extPwrSensor.read()
```
Returns all results of the EPS measurement.

**return**

structure: for return value, see the help for ResultData structure arguments.

 $\text{stop}(opc_timeout_ms: int = -1) \rightarrow \text{None}$ 

```
# SCPI: STOP:GPRF:MEASurement<Instance>:EPSensor
driver.extPwrSensor.stop()
   INTRO_CMD_HELP: Starts, stops, or aborts the measurement:
    - INITiate... starts or restarts the measurement. The measurement enters\_˓→the 'RUN' state.
    - STOP... halts the measurement immediately. The measurement enters the 'RDY
˓→' state. Measurement results are kept. The resources remain allocated to the␣
˓→measurement.
    - ABORt... halts the measurement immediately. The measurement enters the
˓→'OFF' state. All measurement values are set to NAV. Allocated resources are␣
˓→released.
```
Use FETCh... STATe? to query the current measurement state.

#### **param opc\_timeout\_ms**

Maximum time to wait in milliseconds, valid only for this call.

# **Cloning the Group**

```
# Create a clone of the original group, that exists independently
group2 = driver.extPwrSensor.clone()
```
## **Subgroups**

# **6.4.1 State**

## **SCPI Command :**

FETCh:GPRF:MEASurement<Instance>:EPSensor:STATe

#### class StateCls

State commands group definition. 2 total commands, 1 Subgroups, 1 group commands

```
fetch(timeout: float = None, target_main_state: TargetMainState = None, target_sync_state: TargetSyncState
        = None) \rightarrow ResourceState
```

```
# SCPI: FETCh:GPRF:MEASurement<Instance>:EPSensor:STATe
value: enums.ResourceState = driver.extPwrSensor.state.fetch(timeout = 1.0, \ldots˓→target_main_state = enums.TargetMainState.OFF, target_sync_state = enums.
˓→TargetSyncState.ADJusted)
```
Queries the main measurement state. Without query parameters, the state is returned immediately. With query parameters, the state is returned when the <TargetMainState> and the <TargetSyncState> are reached or when the <Timeout> expires.

#### **param timeout**

numeric Unit: ms

#### **param target\_main\_state**

OFF | RUN | RDY Target MainState for the query Default is RUN.

**param target\_sync\_state** PENDing | ADJusted Target SyncState for the query Default is ADJ.

#### **return**

meas\_state: No help available

# **Cloning the Group**

```
# Create a clone of the original group, that exists independently
group2 = driver.extPwrSensor.state.clone()
```
# **Subgroups**

# **6.4.1.1 All**

# **SCPI Command :**

FETCh:GPRF:MEASurement<Instance>:EPSensor:STATe:ALL

## class AllCls

All commands group definition. 1 total commands, 0 Subgroups, 1 group commands

fetch(*timeout: float = None*, *target\_main\_state: TargetMainState = None*, *target\_sync\_state: TargetSyncState*  $= None$ )  $\rightarrow$  List[ResourceState]

```
# SCPI: FETCh:GPRF:MEASurement<Instance>:EPSensor:STATe:ALL
value: List[enums.ResourceState] = driver.extPwrSensor.state.all.fetch(timeout␣
\rightarrow = 1.0, target_main_state = enums. TargetMainState.OFF, target_sync_state =\sim˓→enums.TargetSyncState.ADJusted)
```
Queries the main measurement state and the measurement substates. Without query parameters, the states are returned immediately. With query parameters, the states are returned when the <TargetMainState> and the <TargetSyncState> are reached or when the <Timeout> expires.

```
param timeout
 numeric Unit: ms
```

```
param target_main_state
  OFF | RUN | RDY Target MainState for the query Default is RUN.
```
# **param target\_sync\_state**

PENDing | ADJusted Target SyncState for the query Default is ADJ.

#### **return**

meas\_state: No help available

# **6.5 FftSpecAn**

# **SCPI Commands :**

```
INITiate:GPRF:MEASurement<Instance>:FFTSanalyzer
STOP:GPRF:MEASurement<Instance>:FFTSanalyzer
ABORt:GPRF:MEASurement<Instance>:FFTSanalyzer
```
## class FftSpecAnCls

FftSpecAn commands group definition. 21 total commands, 5 Subgroups, 3 group commands

 $\textbf{abort}(opc\_timeout\_ms: int = -1) \rightarrow \text{None}$ 

```
# SCPI: ABORt:GPRF:MEASurement<Instance>:FFTSanalyzer
driver.fftSpecAn.abort()
```
INTRO\_CMD\_HELP: Starts, stops, or aborts the measurement:

(continues on next page)

(continued from previous page)

```
- INITiate... starts or restarts the measurement. The measurement enters<sub>u</sub>
˓→the 'RUN' state.
    - STOP... halts the measurement immediately. The measurement enters the 'RDY
˓→' state. Measurement results are kept. The resources remain allocated to the␣
˓→measurement.
    - ABORt... halts the measurement immediately. The measurement enters the
˓→'OFF' state. All measurement values are set to NAV. Allocated resources are␣
˓→released.
```
Use FETCh... STATe? to query the current measurement state.

#### **param opc\_timeout\_ms**

Maximum time to wait in milliseconds, valid only for this call.

 $initiate(*opc timeout ms*: *int* = -1) \rightarrow None$ 

```
# SCPI: INITiate:GPRF:MEASurement<Instance>:FFTSanalyzer
driver.fftSpecAn.initiate()
    INTRO_CMD_HELP: Starts, stops, or aborts the measurement:
    - INITiate... starts or restarts the measurement. The measurement enters<sub>u</sub>
˓→the 'RUN' state.
    - STOP... halts the measurement immediately. The measurement enters the 'RDY
˓→' state. Measurement results are kept. The resources remain allocated to the␣
˓→measurement.
    - ABORt... halts the measurement immediately. The measurement enters the
˓→'OFF' state. All measurement values are set to NAV. Allocated resources are␣
ightharpoonupreleased.
```
Use FETCh... STATe? to query the current measurement state.

#### **param opc\_timeout\_ms**

Maximum time to wait in milliseconds, valid only for this call.

 $\text{stop}(opc_timeout_ms: int = -1) \rightarrow \text{None}$ 

```
# SCPI: STOP:GPRF:MEASurement<Instance>:FFTSanalyzer
driver.fftSpecAn.stop()
    INTRO_CMD_HELP: Starts, stops, or aborts the measurement:
    - INITiate... starts or restarts the measurement. The measurement enters␣
˓→the 'RUN' state.
    - STOP... halts the measurement immediately. The measurement enters the 'RDY
\rightarrow' state. Measurement results are kept. The resources remain allocated to the<sub></sub>
˓→measurement.
    - ABORt... halts the measurement immediately. The measurement enters the
˓→'OFF' state. All measurement values are set to NAV. Allocated resources are␣
˓→released.
```
Use FETCh. . . STATe? to query the current measurement state.

#### **param opc\_timeout\_ms**

Maximum time to wait in milliseconds, valid only for this call.

# **Cloning the Group**

```
# Create a clone of the original group, that exists independently
group2 = driver.fftSpecAn.clone()
```
#### **Subgroups**

# **6.5.1 Icomponent**

# **SCPI Commands :**

```
READ:GPRF:MEASurement<Instance>:FFTSanalyzer:I
FETCh:GPRF:MEASurement<Instance>:FFTSanalyzer:I
```
#### class IcomponentCls

Icomponent commands group definition. 2 total commands, 0 Subgroups, 2 group commands

#### $\textbf{fetch}() \rightarrow \text{List}[\text{float}]$

```
# SCPI: FETCh:GPRF:MEASurement<Instance>:FFTSanalyzer:I
value: List[float] = driver.fftSpecAn.icomponent.fetch()
```
Returns the measured normalized I and Q amplitudes in the time domain.

Use RsCmwGprfMeas.reliability.last\_value to read the updated reliability indicator.

**return**

idata: float Comma-separated list of N normalized I or Q amplitudes. N equals the configured FFT length.

```
\text{read}() \rightarrow \text{List}[\text{float}]
```

```
# SCPI: READ:GPRF:MEASurement<Instance>:FFTSanalyzer:I
value: List[float] = driver.fftSpecAn.icomponent.read()
```
Returns the measured normalized I and Q amplitudes in the time domain.

Use RsCmwGprfMeas.reliability.last\_value to read the updated reliability indicator.

**return**

idata: float Comma-separated list of N normalized I or Q amplitudes. N equals the configured FFT length.

# **6.5.2 Peaks**

# class PeaksCls

Peaks commands group definition. 4 total commands, 2 Subgroups, 0 group commands

#### **Cloning the Group**

```
# Create a clone of the original group, that exists independently
group2 = driver.fftSpecAn.peaks.clone()
```
#### **Subgroups**

**6.5.2.1 Average**

## **SCPI Commands :**

```
READ:GPRF:MEASurement<Instance>:FFTSanalyzer:PEAKs:AVERage
FETCh:GPRF:MEASurement<Instance>:FFTSanalyzer:PEAKs:AVERage
```
#### class AverageCls

Average commands group definition. 2 total commands, 0 Subgroups, 2 group commands

#### class ResultData

Response structure. Fields:

- Reliability: int: decimal See 'Reliability indicator'
- Frequency: List[float]: float Frequency of the detected peak Unit: Hz
- Level: List[float]: float Level of the detected peak Unit: dBm

#### $\textbf{fetch}() \rightarrow \text{ResultData}$

```
# SCPI: FETCh:GPRF:MEASurement<Instance>:FFTSanalyzer:PEAKs:AVERage
value: ResultData = driver.fftSpecAn.peaks.average.fetch()
```
Returns the results of the peak search in the spectrum diagram. Separate commands retrieve results for the current trace and for the average trace. The results are returned in the following order: <Reliability>, {<Frequency>, <Level>}marker 0, . . . , {<Frequency>, <Level>}marker 4

#### **return**

structure: for return value, see the help for ResultData structure arguments.

```
read() \rightarrow ResultData
```

```
# SCPI: READ:GPRF:MEASurement<Instance>:FFTSanalyzer:PEAKs:AVERage
value: ResultData = driver.fftSpecAn.peaks.average.read()
```
Returns the results of the peak search in the spectrum diagram. Separate commands retrieve results for the current trace and for the average trace. The results are returned in the following order: <Reliability>, {<Frequency>, <Level>}marker 0, . . . , {<Frequency>, <Level>}marker 4

**return**

structure: for return value, see the help for ResultData structure arguments.

# **6.5.2.2 Current**

#### **SCPI Commands :**

READ:GPRF:MEASurement<Instance>:FFTSanalyzer:PEAKs:CURRent FETCh:GPRF:MEASurement<Instance>:FFTSanalyzer:PEAKs:CURRent

#### class CurrentCls

Current commands group definition. 2 total commands, 0 Subgroups, 2 group commands

#### class ResultData

Response structure. Fields:

- Reliability: int: decimal See 'Reliability indicator'
- Frequency: List[float]: float Frequency of the detected peak Unit: Hz
- Level: List[float]: float Level of the detected peak Unit: dBm

# $\textbf{fetch}() \rightarrow \text{ResultData}$

```
# SCPI: FETCh:GPRF:MEASurement<Instance>:FFTSanalyzer:PEAKs:CURRent
value: ResultData = driver.fftSpecAn.peaks.current.fetch()
```
Returns the results of the peak search in the spectrum diagram. Separate commands retrieve results for the current trace and for the average trace. The results are returned in the following order: <Reliability>, {<Frequency>, <Level>}marker 0, . . . , {<Frequency>, <Level>}marker 4

#### **return**

structure: for return value, see the help for ResultData structure arguments.

# $read() \rightarrow ResultData$

# SCPI: READ:GPRF:MEASurement<Instance>:FFTSanalyzer:PEAKs:CURRent value: ResultData = driver.fftSpecAn.peaks.current.read()

Returns the results of the peak search in the spectrum diagram. Separate commands retrieve results for the current trace and for the average trace. The results are returned in the following order: <Reliability>, {<Frequency>, <Level>}marker 0, . . . , {<Frequency>, <Level>}marker 4

#### **return**

structure: for return value, see the help for ResultData structure arguments.

# **6.5.3 Power**

# class PowerCls

Power commands group definition. 8 total commands, 4 Subgroups, 0 group commands

# **Cloning the Group**

```
# Create a clone of the original group, that exists independently
group2 = driver.fftSpecAn.power.clone()
```
# **Subgroups**

#### **6.5.3.1 Average**

# **SCPI Commands :**

```
FETCh:GPRF:MEASurement<Instance>:FFTSanalyzer:POWer:AVERage
READ:GPRF:MEASurement<Instance>:FFTSanalyzer:POWer:AVERage
```
#### class AverageCls

Average commands group definition. 2 total commands, 0 Subgroups, 2 group commands

 $\textbf{fetch}() \rightarrow \text{List}[\text{float}]$ 

# SCPI: FETCh:GPRF:MEASurement<Instance>:FFTSanalyzer:POWer:AVERage value: List[float] = driver.fftSpecAn.power.average.fetch()

Returns the traces of the spectrum diagram. The current, average, minimum and maximum traces can be retrieved. Each trace contains 801 power values and covers the configured frequency span.

Use RsCmwGprfMeas.reliability.last value to read the updated reliability indicator.

**return**

power: float Comma-separated list of 801 power values Unit: dBm

 $\text{read}() \rightarrow \text{List}[\text{float}]$ 

```
# SCPI: READ:GPRF:MEASurement<Instance>:FFTSanalyzer:POWer:AVERage
value: List[float] = driver.fftSpecAn.power.average.read()
```
Returns the traces of the spectrum diagram. The current, average, minimum and maximum traces can be retrieved. Each trace contains 801 power values and covers the configured frequency span.

Use RsCmwGprfMeas.reliability.last\_value to read the updated reliability indicator.

**return**

power: float Comma-separated list of 801 power values Unit: dBm

# **6.5.3.2 Current**

# **SCPI Commands :**

FETCh:GPRF:MEASurement<Instance>:FFTSanalyzer:POWer:CURRent READ:GPRF:MEASurement<Instance>:FFTSanalyzer:POWer:CURRent

# class CurrentCls

Current commands group definition. 2 total commands, 0 Subgroups, 2 group commands

 $\textbf{fetch}() \rightarrow \text{List}[\text{float}]$ 

```
# SCPI: FETCh:GPRF:MEASurement<Instance>:FFTSanalyzer:POWer:CURRent
value: List[float] = driver.fftSpecAn power.current.fetch()
```
Returns the traces of the spectrum diagram. The current, average, minimum and maximum traces can be retrieved. Each trace contains 801 power values and covers the configured frequency span.

Use RsCmwGprfMeas.reliability.last\_value to read the updated reliability indicator.

**return**

power: float Comma-separated list of 801 power values Unit: dBm

 $read() \rightarrow List[float]$ 

```
# SCPI: READ:GPRF:MEASurement<Instance>:FFTSanalyzer:POWer:CURRent
value: List[float] = driver.fftSpecAn.power.current.read()
```
Returns the traces of the spectrum diagram. The current, average, minimum and maximum traces can be retrieved. Each trace contains 801 power values and covers the configured frequency span.

Use RsCmwGprfMeas.reliability.last\_value to read the updated reliability indicator.

**return**

power: float Comma-separated list of 801 power values Unit: dBm

# **6.5.3.3 Maximum**

# **SCPI Commands :**

```
FETCh:GPRF:MEASurement<Instance>:FFTSanalyzer:POWer:MAXimum
READ:GPRF:MEASurement<Instance>:FFTSanalyzer:POWer:MAXimum
```
#### class MaximumCls

Maximum commands group definition. 2 total commands, 0 Subgroups, 2 group commands

 $\textbf{fetch}() \rightarrow \text{List}[\text{float}]$ 

```
# SCPI: FETCh:GPRF:MEASurement<Instance>:FFTSanalyzer:POWer:MAXimum
value: List[float] = driver.fftSpecAn power.maximum.fetch()
```
Returns the traces of the spectrum diagram. The current, average, minimum and maximum traces can be retrieved. Each trace contains 801 power values and covers the configured frequency span.

Use RsCmwGprfMeas.reliability.last\_value to read the updated reliability indicator.

**return**

power: float Comma-separated list of 801 power values Unit: dBm

 $\text{read}() \rightarrow \text{List}[\text{float}]$ 

```
# SCPI: READ:GPRF:MEASurement<Instance>:FFTSanalyzer:POWer:MAXimum
value: List[float] = driver.fftSpecAn.power.maximum.read()
```
Returns the traces of the spectrum diagram. The current, average, minimum and maximum traces can be retrieved. Each trace contains 801 power values and covers the configured frequency span.

Use RsCmwGprfMeas.reliability.last\_value to read the updated reliability indicator.
**return**

power: float Comma-separated list of 801 power values Unit: dBm

# **6.5.3.4 Minimum**

### **SCPI Commands :**

```
FETCh:GPRF:MEASurement<Instance>:FFTSanalyzer:POWer:MINimum
READ:GPRF:MEASurement<Instance>:FFTSanalyzer:POWer:MINimum
```
#### class MinimumCls

Minimum commands group definition. 2 total commands, 0 Subgroups, 2 group commands

 $\textbf{fetch}() \rightarrow \text{List}[\text{float}]$ 

# SCPI: FETCh:GPRF:MEASurement<Instance>:FFTSanalyzer:POWer:MINimum value:  $List[float] = driver.fftSpecAn power.minimum.fetch()$ 

Returns the traces of the spectrum diagram. The current, average, minimum and maximum traces can be retrieved. Each trace contains 801 power values and covers the configured frequency span.

Use RsCmwGprfMeas.reliability.last\_value to read the updated reliability indicator.

**return**

power: float Comma-separated list of 801 power values Unit: dBm

 $\text{read}() \rightarrow \text{List}[\text{float}]$ 

```
# SCPI: READ:GPRF:MEASurement<Instance>:FFTSanalyzer:POWer:MINimum
value: List[float] = driver.fftSpecAn.power.minimum.read()
```
Returns the traces of the spectrum diagram. The current, average, minimum and maximum traces can be retrieved. Each trace contains 801 power values and covers the configured frequency span.

Use RsCmwGprfMeas.reliability.last\_value to read the updated reliability indicator.

**return**

power: float Comma-separated list of 801 power values Unit: dBm

# **6.5.4 Qcomponent**

### **SCPI Commands :**

```
READ:GPRF:MEASurement<Instance>:FFTSanalyzer:Q
FETCh:GPRF:MEASurement<Instance>:FFTSanalyzer:Q
```
# class QcomponentCls

Qcomponent commands group definition. 2 total commands, 0 Subgroups, 2 group commands

 $\textbf{fetch}() \rightarrow \text{List}[\text{float}]$ 

```
# SCPI: FETCh:GPRF:MEASurement<Instance>:FFTSanalyzer:Q
value: List[float] = driver.fftSpecAn.qcomponent.fetch()
```
Returns the measured normalized I and Q amplitudes in the time domain.

Use RsCmwGprfMeas.reliability.last\_value to read the updated reliability indicator.

**return**

qdata: float Comma-separated list of N normalized I or Q amplitudes. N equals the configured FFT length.

```
\text{read}() \rightarrow \text{List}[\text{float}]
```

```
# SCPI: READ:GPRF:MEASurement<Instance>:FFTSanalyzer:Q
value: List[float] = driver.fftSpecAn.qcomponent.read()
```
Returns the measured normalized I and Q amplitudes in the time domain.

Use RsCmwGprfMeas.reliability.last\_value to read the updated reliability indicator.

**return**

qdata: float Comma-separated list of N normalized I or Q amplitudes. N equals the configured FFT length.

# **6.5.5 State**

# **SCPI Command :**

FETCh:GPRF:MEASurement<Instance>:FFTSanalyzer:STATe

#### class StateCls

State commands group definition. 2 total commands, 1 Subgroups, 1 group commands

fetch(*timeout: float = None*, *target\_main\_state: TargetMainState = None*, *target\_sync\_state: TargetSyncState*  $= None$   $\rightarrow$  ResourceState

```
# SCPI: FETCh:GPRF:MEASurement<Instance>:FFTSanalyzer:STATe
value: enums. ResourceState = driver. fftSpecAn. state. fetch(timeout = 1.0, target
˓→main_state = enums.TargetMainState.OFF, target_sync_state = enums.
˓→TargetSyncState.ADJusted)
```
Queries the main measurement state. Without query parameters, the state is returned immediately. With query parameters, the state is returned when the <TargetMainState> and the <TargetSyncState> are reached or when the <Timeout> expires.

#### **param timeout** numeric Unit: ms

**param target\_main\_state** OFF | RUN | RDY Target MainState for the query Default is RUN.

```
param target_sync_state
```
PENDing | ADJusted Target SyncState for the query Default is ADJ.

#### **return**

meas\_state: No help available

# **Cloning the Group**

```
# Create a clone of the original group, that exists independently
group2 = driver.fftSpecAn.state.clone()
```
# **Subgroups**

# **6.5.5.1 All**

# **SCPI Command :**

FETCh:GPRF:MEASurement<Instance>:FFTSanalyzer:STATe:ALL

### class AllCls

All commands group definition. 1 total commands, 0 Subgroups, 1 group commands

fetch(*timeout: float = None*, *target\_main\_state: TargetMainState = None*, *target\_sync\_state: TargetSyncState = None*) → List[ResourceState]

```
# SCPI: FETCh:GPRF:MEASurement<Instance>:FFTSanalyzer:STATe:ALL
value: List[enums.ResourceState] = driver.fftSpecAn.state.all.fetch(timeout = 1.
˓→0, target_main_state = enums.TargetMainState.OFF, target_sync_state = enums.
˓→TargetSyncState.ADJusted)
```
Queries the main measurement state and the measurement substates. Without query parameters, the states are returned immediately. With query parameters, the states are returned when the <TargetMainState> and the <TargetSyncState> are reached or when the <Timeout> expires.

#### **param timeout** numeric Unit: ms

**param target\_main\_state**

OFF | RUN | RDY Target MainState for the query Default is RUN.

#### **param target\_sync\_state**

PENDing | ADJusted Target SyncState for the query Default is ADJ.

#### **return**

meas\_state: No help available

# **6.6 Initiate**

# class InitiateCls

Initiate commands group definition. 3 total commands, 1 Subgroups, 0 group commands

# **Cloning the Group**

```
# Create a clone of the original group, that exists independently
group2 = driver.initiate.clone()
```
# **Subgroups**

# **6.6.1 Ploss**

### class PlossCls

Ploss commands group definition. 3 total commands, 3 Subgroups, 0 group commands

### **Cloning the Group**

```
# Create a clone of the original group, that exists independently
group2 = driver.initiate.ploss.clone()
```
#### **Subgroups**

# **6.6.1.1 Evaluate**

# **SCPI Command :**

```
INITiate:GPRF:MEASurement<Instance>:PLOSs:EVALuate
```
### class EvaluateCls

Evaluate commands group definition. 1 total commands, 0 Subgroups, 1 group commands

#### class EvaluateStruct

Response structure. Fields:

- Connector: enums.CmwsConnector: No parameter help available
- Path\_Index: enums.PathIndex: No parameter help available

```
get() \rightarrow EvaluateStruct
```

```
# SCPI: INITiate:GPRF:MEASurement<Instance>:PLOSs:EVALuate
value: EvaluateStruct = driver.initiate.ploss.evaluate.get()
```
No command help available

**return**

structure: for return value, see the help for EvaluateStruct structure arguments.

 $set(*connector*: C*mwsConnector*, *path_index*: *PathIndex = None*) \rightarrow None$ 

```
# SCPI: INITiate:GPRF:MEASurement<Instance>:PLOSs:EVALuate
driver.initiate.ploss.evaluate.set(connector = enums.CmwsConnector.R11, path_
\rightarrowindex = enums.PathIndex.P1)
```
No command help available

# **param connector**

No help available

# **param path\_index**

No help available

# **6.6.1.2 Open**

# **SCPI Command :**

INITiate:GPRF:MEASurement<Instance>:PLOSs:OPEN

#### class OpenCls

Open commands group definition. 1 total commands, 0 Subgroups, 1 group commands

### class OpenStruct

Response structure. Fields:

- Connector: enums.CmwsConnector: No parameter help available
- Path\_Index: enums.PathIndex: No parameter help available

### $get() \rightarrow OpenStruct$

```
# SCPI: INITiate:GPRF:MEASurement<Instance>:PLOSs:OPEN
value: OpenStruct = driver.initiate.ploss.open.get()
```
No command help available

**return**

structure: for return value, see the help for OpenStruct structure arguments.

 $set(*connector*: C*mwsConnector*, *path_index*: *PathIndex = None*) \rightarrow None$ 

```
# SCPI: INITiate:GPRF:MEASurement<Instance>:PLOSs:OPEN
driver.initiate.ploss.open.set(connector = enums.CmwsConnector.R11, path_index<sub>u</sub>
→= enums.PathIndex.P1)
```
No command help available

**param connector** No help available

**param path\_index** No help available

#### **6.6.1.3 Short**

# **SCPI Command :**

INITiate:GPRF:MEASurement<Instance>:PLOSs:SHORt

# class ShortCls

Short commands group definition. 1 total commands, 0 Subgroups, 1 group commands

### class ShortStruct

Response structure. Fields:

- Connector: enums.CmwsConnector: No parameter help available
- Path\_Index: enums.PathIndex: No parameter help available

```
get() \rightarrow ShortStruct
```

```
# SCPI: INITiate:GPRF:MEASurement<Instance>:PLOSs:SHORt
value: ShortStruct = driver.initiate.ploss.short.get()
```
No command help available

**return**

structure: for return value, see the help for ShortStruct structure arguments.

set(*connector: CmwsConnector, path\_index: PathIndex = None*)  $\rightarrow$  None

```
# SCPI: INITiate:GPRF:MEASurement<Instance>:PLOSs:SHORt
driver.initiate.ploss.short.set(connector = enums.CmwsConnector.R11, path_index␣
→= enums.PathIndex.P1)
```
No command help available

**param connector** No help available

**param path\_index** No help available

# **6.7 IqRecorder**

# **SCPI Commands :**

```
INITiate:GPRF:MEASurement<Instance>:IQRecorder
ABORt:GPRF:MEASurement<Instance>:IQRecorder
STOP:GPRF:MEASurement<Instance>:IQRecorder
READ:GPRF:MEASurement<Instance>:IQRecorder
FETCh:GPRF:MEASurement<Instance>:IQRecorder
```
### class IqRecorderCls

IqRecorder commands group definition. 13 total commands, 5 Subgroups, 5 group commands

 $\textbf{abort}(opc\_timeout\_ms: int = -1) \rightarrow \text{None}$ 

```
# SCPI: ABORt:GPRF:MEASurement<Instance>:IQRecorder
driver.iqRecorder.abort()
    INTRO_CMD_HELP: Starts, stops, or aborts the measurement:
    - INITiate... starts or restarts the measurement. The measurement enters<sub>u</sub>
˓→the 'RUN' state.
```
(continues on next page)

(continued from previous page)

```
- STOP... halts the measurement immediately. The measurement enters the 'RDY
\rightarrow' state. Measurement results are kept. The resources remain allocated to the<sub></sub>
˓→measurement.
    - ABORt... halts the measurement immediately. The measurement enters the
˓→'OFF' state. All measurement values are set to NAV. Allocated resources are␣
\rightarrowreleased.
```
Use FETCh...STATe? to query the current measurement state.

**param opc\_timeout\_ms**

Maximum time to wait in milliseconds, valid only for this call.

 $\textbf{fetch}() \rightarrow \text{List}[\text{float}]$ 

```
# SCPI: FETCh:GPRF:MEASurement<Instance>:IQRecorder
value: List[float] = driver.iqRecorder.fetch()
```
Returns the I and Q amplitudes in the format specified by FORMat:BASE:DATA. For a detailed description of the data formats, see 'ASCII and binary data formats'. For the number of values n, see method RsCmwGprfMeas.Configure.IqRecorder. Capture.set.

Use RsCmwGprfMeas.reliability.last\_value to read the updated reliability indicator.

**return**

iq\_samples: float For ASCII format: Comma-separated list of I and Q amplitudes {I,  $Q\{1, \ldots, \{I, Q\}$ n For REAL format: Binary block data as listed in the table below. There are no commas within this parameter. Unit: V (for ASCII format)

 $initiate(*save_to_iq_file: FileSave = None*) \rightarrow None$ 

```
# SCPI: INITiate:GPRF:MEASurement<Instance>:IQRecorder
driver.iqRecorder.initiate(save_to_iq_file = enums.FileSave.OFF)
   INTRO_CMD_HELP: Starts, stops, or aborts the measurement:
    - INITiate... starts or restarts the measurement. The measurement enters.
˓→the 'RUN' state.
    - STOP... halts the measurement immediately. The measurement enters the 'RDY
˓→' state. Measurement results are kept. The resources remain allocated to the␣
˓→measurement.
    - ABORt... halts the measurement immediately. The measurement enters the
˓→'OFF' state. All measurement values are set to NAV. Allocated resources are␣
˓→released.
```
Use FETCh...STATe? to query the current measurement state.

#### **param save\_to\_iq\_file**

OFF | ON | ONLY Optional parameter, selecting whether the results are written to an I/Q file, to the memory or both. For file selection, see method RsCmwGprfMeas.Configure.IqRecorder.iqFile. OFF: The results are only stored in the memory. ON: The results are stored in the memory and in a file. ONLY: The results are only stored in a file.

 $\text{read}() \rightarrow \text{List}[\text{float}]$ 

```
# SCPI: READ:GPRF:MEASurement<Instance>:IQRecorder
value: List[float] = driver.iqRecorder.read()
```
Returns the I and Q amplitudes in the format specified by FORMat:BASE:DATA. For a detailed description of the data formats, see 'ASCII and binary data formats'. For the number of values n, see method RsCmwGprfMeas.Configure.IqRecorder. Capture.set.

Use RsCmwGprfMeas.reliability.last\_value to read the updated reliability indicator.

**return**

iq\_samples: float For ASCII format: Comma-separated list of I and Q amplitudes {I,  $Q\{1, \ldots, \{I, Q\}$ n For REAL format: Binary block data as listed in the table below. There are no commas within this parameter. Unit: V (for ASCII format)

 $\text{stop}(opc\_timeout\_ms: int = -1) \rightarrow \text{None}$ 

```
# SCPI: STOP:GPRF:MEASurement<Instance>:IQRecorder
driver.iqRecorder.stop()
   INTRO_CMD_HELP: Starts, stops, or aborts the measurement:
   - INITiate... starts or restarts the measurement. The measurement enters␣
˓→the 'RUN' state.
    - STOP... halts the measurement immediately. The measurement enters the 'RDY
\rightarrow' state. Measurement results are kept. The resources remain allocated to the
˓→measurement.
    - ABORt... halts the measurement immediately. The measurement enters the
˓→'OFF' state. All measurement values are set to NAV. Allocated resources are␣
˓→released.
```
Use FETCh...STATe? to query the current measurement state.

**param opc\_timeout\_ms**

Maximum time to wait in milliseconds, valid only for this call.

# **Cloning the Group**

```
# Create a clone of the original group, that exists independently
group2 = driver.iqRecorder.clone()
```
### **Subgroups**

# **6.7.1 Bin**

# **SCPI Commands :**

```
READ:GPRF:MEASurement<Instance>:IQRecorder:BIN
FETCh:GPRF:MEASurement<Instance>:IQRecorder:BIN
```
### class BinCls

Bin commands group definition. 2 total commands, 0 Subgroups, 2 group commands

 $\textbf{fetch}() \rightarrow \text{List}[\text{float}]$ 

```
# SCPI: FETCh:GPRF:MEASurement<Instance>:IQRecorder:BIN
value: List[float] = driver.iqRecorder.bin.fetch()
```
Returns I/Q recorder results in binary format. For the number of values n, see method RsCmwGprfMeas.Configure.IqRecorder. Capture.set.

**return**

iq\_samples: block Binary block data. For a detailed description, see 'ASCII and binary data formats'.

 $\text{read}() \rightarrow \text{List}[\text{float}]$ 

```
# SCPI: READ:GPRF:MEASurement<Instance>:IQRecorder:BIN
value: List[float] = driver.iqRecorder.bin.read()
```
Returns I/Q recorder results in binary format. For the number of values n, see method RsCmwGprfMeas.Configure.IqRecorder. Capture.set.

#### **return**

iq\_samples: block Binary block data. For a detailed description, see 'ASCII and binary data formats'.

# **6.7.2 Reliability**

# **SCPI Command :**

FETCh:GPRF:MEASurement<Instance>:IQRecorder:RELiability

#### class ReliabilityCls

Reliability commands group definition. 1 total commands, 0 Subgroups, 1 group commands

### $\textbf{fetch}() \rightarrow \text{int}$

```
# SCPI: FETCh:GPRF:MEASurement<Instance>:IQRecorder:RELiability
value: int = driver.iqRecorder.reliability.fetch()
```
Queries the reliability indicator for the I/Q recorder, see 'Reliability indicator'.

**return**

reliability\_flag: decimal Two equal values, separated by a comma (e.g. 0,0 for 'OK')

# **6.7.3 State**

# **SCPI Command :**

FETCh:GPRF:MEASurement<Instance>:IQRecorder:STATe

#### class StateCls

State commands group definition. 2 total commands, 1 Subgroups, 1 group commands

fetch(*timeout: float = None*, *target\_main\_state: TargetMainState = None*, *target\_sync\_state: TargetSyncState*  $= None$   $\rightarrow$  ResourceState

```
# SCPI: FETCh:GPRF:MEASurement<Instance>:IQRecorder:STATe
value: enums. ResourceState = driver.iqRecorder.state.fetch(timeout = 1.0, \ldots˓→target_main_state = enums.TargetMainState.OFF, target_sync_state = enums.
˓→TargetSyncState.ADJusted)
```
Queries the main measurement state. Without query parameters, the state is returned immediately. With query parameters, the state is returned when the <TargetMainState> and the <TargetSyncState> are reached or when the <Timeout> expires.

```
param timeout
  numeric Unit: ms
```
**param target\_main\_state** OFF | RUN | RDY Target MainState for the query Default is RUN.

```
param target_sync_state
```
PENDing | ADJusted Target SyncState for the query Default is ADJ.

**return**

meas\_state: No help available

# **Cloning the Group**

```
# Create a clone of the original group, that exists independently
group2 = driver.iqRecorder.state.clone()
```
#### **Subgroups**

# **6.7.3.1 All**

# **SCPI Command :**

FETCh:GPRF:MEASurement<Instance>:IQRecorder:STATe:ALL

#### class AllCls

All commands group definition. 1 total commands, 0 Subgroups, 1 group commands

fetch(*timeout: float = None*, *target\_main\_state: TargetMainState = None*, *target\_sync\_state: TargetSyncState*  $= None$ )  $\rightarrow$  List[ResourceState]

```
# SCPI: FETCh:GPRF:MEASurement<Instance>:IQRecorder:STATe:ALL
value: List[enums.ResourceState] = driver.iqRecorder.state.all.fetch(timeout =\Box˓→1.0, target_main_state = enums.TargetMainState.OFF, target_sync_state = enums.
˓→TargetSyncState.ADJusted)
```
Queries the main measurement state and the measurement substates. Without query parameters, the states are returned immediately. With query parameters, the states are returned when the <TargetMainState> and the <TargetSyncState> are reached or when the <Timeout> expires.

**param timeout** numeric Unit: ms

#### **param target\_main\_state**

OFF | RUN | RDY Target MainState for the query Default is RUN.

### **param target\_sync\_state**

PENDing | ADJusted Target SyncState for the query Default is ADJ.

#### **return**

meas\_state: No help available

# **6.7.4 SymbolRate**

# **SCPI Command :**

FETCh:GPRF:MEASurement<Instance>:IQRecorder:SRATe

#### class SymbolRateCls

SymbolRate commands group definition. 1 total commands, 0 Subgroups, 1 group commands

 $\text{fetch}() \rightarrow \text{float}$ 

# SCPI: FETCh:GPRF:MEASurement<Instance>:IQRecorder:SRATe value: float = driver.iqRecorder.symbolRate.fetch()

Returns the sampling rate of the I/Q recorder, resulting from the filter settings and the configured sample ratio.

#### **return**

sample\_rate: float Unit: Hz

# **6.7.5 Talignment**

# **SCPI Commands :**

FETCh:GPRF:MEASurement<Instance>:IQRecorder:TALignment READ:GPRF:MEASurement<Instance>:IQRecorder:TALignment

# class TalignmentCls

Talignment commands group definition. 2 total commands, 0 Subgroups, 2 group commands

# $\textbf{fetch}() \rightarrow \text{float}$

# SCPI: FETCh:GPRF:MEASurement<Instance>:IQRecorder:TALignment value: float = driver.iqRecorder.talignment.fetch()

No command help available

Use RsCmwGprfMeas.reliability.last\_value to read the updated reliability indicator.

**return**

time\_alignment: No help available

 $read() \rightarrow float$ 

```
# SCPI: READ:GPRF:MEASurement<Instance>:IQRecorder:TALignment
value: float = driver.iqRecorder.talignment.read()
```
No command help available

Use RsCmwGprfMeas.reliability.last\_value to read the updated reliability indicator.

**return**

time\_alignment: No help available

# **6.8 IqVsSlot**

## **SCPI Commands :**

```
INITiate:GPRF:MEASurement<Instance>:IQVSlot
STOP:GPRF:MEASurement<Instance>:IQVSlot
ABORt:GPRF:MEASurement<Instance>:IQVSlot
```
#### class IqVsSlotCls

IqVsSlot commands group definition. 18 total commands, 7 Subgroups, 3 group commands

**abort**(*opc* timeout ms: int = -1)  $\rightarrow$  None

```
# SCPI: ABORt:GPRF:MEASurement<Instance>:IQVSlot
driver.iqVsSlot.abort()
    INTRO_CMD_HELP: Starts, stops, or aborts the measurement:
    - INITiate... starts or restarts the measurement. The measurement enters<sub>u</sub>
˓→the 'RUN' state.
    - STOP... halts the measurement immediately. The measurement enters the 'RDY
\rightarrow' state. Measurement results are kept. The resources remain allocated to the<sub></sub>
˓→measurement.
    - ABORt... halts the measurement immediately. The measurement enters the
˓→'OFF' state. All measurement values are set to NAV. Allocated resources are␣
˓→released.
```
Use FETCh...STATe? to query the current measurement state.

**param opc\_timeout\_ms** Maximum time to wait in milliseconds, valid only for this call.

 $\text{initiate}(opc_timeout\_ms: int = -1) \rightarrow \text{None}$ 

```
# SCPI: INITiate:GPRF:MEASurement<Instance>:IQVSlot
driver.iqVsSlot.initiate()
   INTRO_CMD_HELP: Starts, stops, or aborts the measurement:
    - INITiate... starts or restarts the measurement. The measurement enters.
˓→the 'RUN' state.
    - STOP... halts the measurement immediately. The measurement enters the 'RDY
˓→' state. Measurement results are kept. The resources remain allocated to the␣
˓→measurement.
```
(continues on next page)

(continued from previous page)

```
- ABORt... halts the measurement immediately. The measurement enters the
˓→'OFF' state. All measurement values are set to NAV. Allocated resources are␣
˓→released.
```
Use FETCh...STATe? to query the current measurement state.

#### **param opc\_timeout\_ms**

Maximum time to wait in milliseconds, valid only for this call.

 $\text{stop}(opc\_timeout\_ms: int = -1) \rightarrow \text{None}$ 

# SCPI: STOP:GPRF:MEASurement<Instance>:IQVSlot driver.iqVsSlot.stop() INTRO\_CMD\_HELP: Starts, stops, or aborts the measurement: - INITiate... starts or restarts the measurement. The measurement enters␣ ˓<sup>→</sup>the 'RUN' state. - STOP... halts the measurement immediately. The measurement enters the 'RDY ˓→' state. Measurement results are kept. The resources remain allocated to the␣ ˓<sup>→</sup>measurement. - ABORt... halts the measurement immediately. The measurement enters the ˓→'OFF' state. All measurement values are set to NAV. Allocated resources are␣ ˓<sup>→</sup>released.

Use FETCh...STATe? to query the current measurement state.

# **param opc\_timeout\_ms**

Maximum time to wait in milliseconds, valid only for this call.

# **Cloning the Group**

```
# Create a clone of the original group, that exists independently
group2 = driver.iqVsSlot.clone()
```
# **Subgroups**

# **6.8.1 FreqError**

# **SCPI Commands :**

```
READ:GPRF:MEASurement<Instance>:IQVSlot:FERRor
FETCh:GPRF:MEASurement<Instance>:IQVSlot:FERRor
```
### class FreqErrorCls

FreqError commands group definition. 2 total commands, 0 Subgroups, 2 group commands

 $\textbf{fetch}() \rightarrow \text{List}[\text{float}]$ 

```
# SCPI: FETCh:GPRF:MEASurement<Instance>:IQVSlot:FERRor
value: List[float] = driver.iqVsSlot.freqError.fetch()
```
Returns the contents of the frequency error result diagram.

Use RsCmwGprfMeas.reliability.last value to read the updated reliability indicator.

**return**

frequency error: float Comma-separated list of frequency errors, one value per measured step Unit: Hz

```
read() \rightarrow List[float]
```

```
# SCPI: READ:GPRF:MEASurement<Instance>:IQVSlot:FERRor
value: List[float] = driver.iqVsSlot.freqError.read()
```
Returns the contents of the frequency error result diagram.

Use RsCmwGprfMeas.reliability.last\_value to read the updated reliability indicator.

### **return**

frequency\_error: float Comma-separated list of frequency errors, one value per measured step Unit: Hz

# **6.8.2 Icomponent**

# **SCPI Commands :**

```
READ:GPRF:MEASurement<Instance>:IQVSlot:I
FETCh:GPRF:MEASurement<Instance>:IQVSlot:I
```
#### class IcomponentCls

Icomponent commands group definition. 2 total commands, 0 Subgroups, 2 group commands

```
\textbf{fetch}() \rightarrow \text{List}[\text{float}]
```

```
# SCPI: FETCh:GPRF:MEASurement<Instance>:IQVSlot:I
value: List[float] = driver.iqVsSlot.icomponent.fetch()
```
Returns the contents of the I and Q result diagrams.

Use RsCmwGprfMeas.reliability.last\_value to read the updated reliability indicator.

**return**

idata: float Comma-separated list of amplitudes, one value per measured step Unit: V

```
\text{read}() \rightarrow \text{List}[\text{float}]
```

```
# SCPI: READ:GPRF:MEASurement<Instance>:IQVSlot:I
value: List[float] = driver.iqVsSlot.icomponent.read()
```
Returns the contents of the I and Q result diagrams.

Use RsCmwGprfMeas.reliability.last\_value to read the updated reliability indicator.

**return**

idata: float Comma-separated list of amplitudes, one value per measured step Unit: V

# **6.8.3 Level**

# **SCPI Commands :**

```
READ:GPRF:MEASurement<Instance>:IQVSlot:LEVel
FETCh:GPRF:MEASurement<Instance>:IQVSlot:LEVel
```
### class LevelCls

Level commands group definition. 2 total commands, 0 Subgroups, 2 group commands

 $\textbf{fetch}() \rightarrow \text{List}[\text{float}]$ 

# SCPI: FETCh:GPRF:MEASurement<Instance>:IQVSlot:LEVel value: List[float] = driver.iqVsSlot.level.fetch()

Returns the contents of the level result diagram.

Use RsCmwGprfMeas.reliability.last\_value to read the updated reliability indicator.

**return**

level: float Comma-separated list of levels, one value per measured step Unit: dBm

```
\text{read}() \rightarrow \text{List}[\text{float}]
```

```
# SCPI: READ:GPRF:MEASurement<Instance>:IQVSlot:LEVel
value: List[float] = driver.iqVsSlot.level.read()
```
Returns the contents of the level result diagram.

Use RsCmwGprfMeas.reliability.last\_value to read the updated reliability indicator.

**return**

level: float Comma-separated list of levels, one value per measured step Unit: dBm

# **6.8.4 OfError**

# **SCPI Commands :**

```
CALCulate:GPRF:MEASurement<Instance>:IQVSlot:OFERror
READ:GPRF:MEASurement<Instance>:IQVSlot:OFERror
FETCh:GPRF:MEASurement<Instance>:IQVSlot:OFERror
```
# class OfErrorCls

OfError commands group definition. 3 total commands, 0 Subgroups, 3 group commands

 $calcutate() \rightarrow ResultStatus2$ 

```
# SCPI: CALCulate:GPRF:MEASurement<Instance>:IQVSlot:OFERror
value: enums.ResultStatus2 = driver.iqVsSlot.ofError.calculate()
```
Returns the overall frequency error. The values described below are returned by FETCh and READ commands. CALCulate commands return error codes instead, one value for each result listed below.

Use RsCmwGprfMeas.reliability.last\_value to read the updated reliability indicator.

#### **return**

frequency\_error: float Overall frequency error, the arithmetic mean value of the frequency errors of all considered steps. Unit: Hz

 $\textbf{fetch}() \rightarrow \text{float}$ 

```
# SCPI: FETCh:GPRF:MEASurement<Instance>:IQVSlot:OFERror
value: float = driver.iqVsSlot.ofError.fetch()
```
Returns the overall frequency error. The values described below are returned by FETCh and READ commands. CALCulate commands return error codes instead, one value for each result listed below.

Use RsCmwGprfMeas.reliability.last\_value to read the updated reliability indicator.

**return**

frequency\_error: float Overall frequency error, the arithmetic mean value of the frequency errors of all considered steps. Unit: Hz

```
read() \rightarrow float
```

```
# SCPI: READ:GPRF:MEASurement<Instance>:IQVSlot:OFERror
value: float = driver.iqVsSlot.ofError.read()
```
Returns the overall frequency error. The values described below are returned by FETCh and READ commands. CALCulate commands return error codes instead, one value for each result listed below.

Use RsCmwGprfMeas.reliability.last\_value to read the updated reliability indicator.

**return**

frequency\_error: float Overall frequency error, the arithmetic mean value of the frequency errors of all considered steps. Unit: Hz

# **6.8.5 Phase**

# **SCPI Commands :**

```
READ:GPRF:MEASurement<Instance>:IQVSlot:PHASe
FETCh:GPRF:MEASurement<Instance>:IQVSlot:PHASe
```
# class PhaseCls

Phase commands group definition. 2 total commands, 0 Subgroups, 2 group commands

 $\textbf{fetch}() \rightarrow \text{List}[\text{float}]$ 

```
# SCPI: FETCh:GPRF:MEASurement<Instance>:IQVSlot:PHASe
value: List[float] = driver.iqVsSlot.phase.fetch()
```
Returns the contents of the phase result diagram.

Use RsCmwGprfMeas.reliability.last\_value to read the updated reliability indicator.

**return**

phase: float Comma-separated list of phases, one value per measured step Unit: deg

 $\text{read}() \rightarrow \text{List}[\text{float}]$ 

# SCPI: READ:GPRF:MEASurement<Instance>:IQVSlot:PHASe value: List[float] = driver.iqVsSlot.phase.read()

Returns the contents of the phase result diagram.

Use RsCmwGprfMeas.reliability.last value to read the updated reliability indicator.

**return**

phase: float Comma-separated list of phases, one value per measured step Unit: deg

# **6.8.6 Qcomponent**

# **SCPI Commands :**

```
READ:GPRF:MEASurement<Instance>:IQVSlot:Q
FETCh:GPRF:MEASurement<Instance>:IQVSlot:Q
```
#### class QcomponentCls

Qcomponent commands group definition. 2 total commands, 0 Subgroups, 2 group commands

```
\textbf{fetch}() \rightarrow \text{List}[\text{float}]
```

```
# SCPI: FETCh:GPRF:MEASurement<Instance>:IQVSlot:Q
value: List[float] = driver.iqVsSlot.qcomponent.fetch()
```
Returns the contents of the I and Q result diagrams.

Use RsCmwGprfMeas.reliability.last\_value to read the updated reliability indicator.

**return**

qdata: float Comma-separated list of amplitudes, one value per measured step Unit: V

```
read() \rightarrow List[float]
```

```
# SCPI: READ:GPRF:MEASurement<Instance>:IQVSlot:Q
value: List[float] = driver.iqVsSlot.qcomponent.read()
```
Returns the contents of the I and Q result diagrams.

Use RsCmwGprfMeas.reliability.last\_value to read the updated reliability indicator.

**return**

qdata: float Comma-separated list of amplitudes, one value per measured step Unit: V

# **6.8.7 State**

# **SCPI Command :**

FETCh:GPRF:MEASurement<Instance>:IQVSlot:STATe

### class StateCls

State commands group definition. 2 total commands, 1 Subgroups, 1 group commands

fetch(*timeout: float = None*, *target\_main\_state: TargetMainState = None*, *target\_sync\_state: TargetSyncState*  $= None$   $\rightarrow$  ResourceState

```
# SCPI: FETCh:GPRF:MEASurement<Instance>:IQVSlot:STATe
value: enums.ResourceState = driver.iqVsSlot.state.fetch(timeout = 1.0, target_
˓→main_state = enums.TargetMainState.OFF, target_sync_state = enums.
˓→TargetSyncState.ADJusted)
```
Queries the main measurement state. Without query parameters, the state is returned immediately. With query parameters, the state is returned when the <TargetMainState> and the <TargetSyncState> are reached or when the <Timeout> expires.

```
param timeout
  numeric Unit: ms
```

```
param target_main_state
  OFF | RUN | RDY Target MainState for the query Default is RUN.
```

```
param target_sync_state
```
PENDing | ADJusted Target SyncState for the query Default is ADJ.

#### **return**

meas\_state: No help available

# **Cloning the Group**

```
# Create a clone of the original group, that exists independently
group2 = driver.iqVsSlot.state.clone()
```
### **Subgroups**

# **6.8.7.1 All**

# **SCPI Command :**

FETCh:GPRF:MEASurement<Instance>:IQVSlot:STATe:ALL

#### class AllCls

All commands group definition. 1 total commands, 0 Subgroups, 1 group commands

fetch(*timeout: float = None*, *target\_main\_state: TargetMainState = None*, *target\_sync\_state: TargetSyncState*  $= None$ )  $\rightarrow$  List[ResourceState]

```
# SCPI: FETCh:GPRF:MEASurement<Instance>:IQVSlot:STATe:ALL
value: List[enums.ResourceState] = driver.iqVsSlot.state.all.fetch(timeout = 1.
˓→0, target_main_state = enums.TargetMainState.OFF, target_sync_state = enums.
˓→TargetSyncState.ADJusted)
```
Queries the main measurement state and the measurement substates. Without query parameters, the states are returned immediately. With query parameters, the states are returned when the <TargetMainState> and the <TargetSyncState> are reached or when the <Timeout> expires.

**param timeout** numeric Unit: ms **param target\_main\_state**

OFF | RUN | RDY Target MainState for the query Default is RUN.

**param target\_sync\_state**

PENDing | ADJusted Target SyncState for the query Default is ADJ.

**return**

meas\_state: No help available

# **6.9 Nrpm**

**SCPI Commands :**

INITiate:GPRF:MEASurement<Instance>:NRPM STOP:GPRF:MEASurement<Instance>:NRPM ABORt:GPRF:MEASurement<Instance>:NRPM

# class NrpmCls

Nrpm commands group definition. 8 total commands, 2 Subgroups, 3 group commands

 $\textbf{abort}(opc\_timeout\_ms: int = -1) \rightarrow \text{None}$ 

# SCPI: ABORt:GPRF:MEASurement<Instance>:NRPM driver.nrpm.abort()

No command help available

**param opc\_timeout\_ms** Maximum time to wait in milliseconds, valid only for this call.

 $initiate(*opc_timeout_ms*: int = -1) \rightarrow None$ 

```
# SCPI: INITiate:GPRF:MEASurement<Instance>:NRPM
driver.nrpm.initiate()
```
No command help available

**param opc\_timeout\_ms**

Maximum time to wait in milliseconds, valid only for this call.

**stop**(*opc\_timeout\_ms: int = -1*)  $\rightarrow$  None

```
# SCPI: STOP:GPRF:MEASurement<Instance>:NRPM
driver.nrpm.stop()
```
No command help available

**param opc\_timeout\_ms**

Maximum time to wait in milliseconds, valid only for this call.

# **Cloning the Group**

```
# Create a clone of the original group, that exists independently
group2 = driver.nrpm.close()
```
### **Subgroups**

# **6.9.1 Sensor<Sensor>**

## **RepCap Settings**

```
# Range: Nr1 .. Nr3
rc = driver.nrpm.sensor.repcap_sensor_get()
driver.nrpm.sensor.repcap_sensor_set(repcap.Sensor.Nr1)
```
#### class SensorCls

Sensor commands group definition. 3 total commands, 1 Subgroups, 0 group commands Repeated Capability: Sensor, default value after init: Sensor.Nr1

### **Cloning the Group**

```
# Create a clone of the original group, that exists independently
group2 = driver.nrpm.sensor.clone()
```
### **Subgroups**

### **6.9.1.1 Power**

### **SCPI Commands :**

```
READ:GPRF:MEASurement<Instance>:NRPM:SENSor<nr_NRPM>:POWer
FETCh:GPRF:MEASurement<Instance>:NRPM:SENSor<nr_NRPM>:POWer
CALCulate:GPRF:MEASurement<Instance>:NRPM:SENSor<nr_NRPM>:POWer
```
### class PowerCls

Power commands group definition. 3 total commands, 0 Subgroups, 3 group commands

#### class CalculateStruct

Response structure. Fields:

- Reliability: int: No parameter help available
- State\_Antenna\_1: enums.ResultStatus2: No parameter help available
- State\_Antenna\_2: enums.ResultStatus2: No parameter help available
- State\_Antenna\_3: enums.ResultStatus2: No parameter help available

### class ResultData

Response structure. Fields:

- Reliability: int: No parameter help available
- Power Antenna 1: float: No parameter help available
- Power\_Antenna\_2: float: No parameter help available
- Power\_Antenna\_3: float: No parameter help available

calculate(*sensor=Sensor.Default*) → CalculateStruct

```
# SCPI: CALCulate:GPRF:MEASurement<Instance>:NRPM:SENSor<nr_NRPM>:POWer
value: CalculateStruct = driver.nrpm.sensor.power.calculate(sensor = repcap.
˓→Sensor.Default)
```
No command help available

#### **param sensor**

optional repeated capability selector. Default value: Nr1 (settable in the interface 'Sensor')

**return**

structure: for return value, see the help for CalculateStruct structure arguments.

#### fetch(*sensor=Sensor.Default*) → ResultData

```
# SCPI: FETCh:GPRF:MEASurement<Instance>:NRPM:SENSor<nr_NRPM>:POWer
value: ResultData = driver.nrpm.sensor.power.fetch(sensor = repcap.Sensor.
˓→Default)
```
No command help available

# **param sensor**

optional repeated capability selector. Default value: Nr1 (settable in the interface 'Sensor')

**return**

structure: for return value, see the help for ResultData structure arguments.

```
read(sensor=Sensor.Default) → ResultData
```

```
# SCPI: READ:GPRF:MEASurement<Instance>:NRPM:SENSor<nr_NRPM>:POWer
value: ResultData = driver.nrpm.sensor.power.read(sensor = repcap.Sensor.
˓→Default)
```
No command help available

#### **param sensor**

optional repeated capability selector. Default value: Nr1 (settable in the interface 'Sensor')

#### **return**

structure: for return value, see the help for ResultData structure arguments.

# **6.9.2 State**

# **SCPI Command :**

FETCh:GPRF:MEASurement<Instance>:NRPM:STATe

### class StateCls

State commands group definition. 2 total commands, 1 Subgroups, 1 group commands

fetch(*timeout: float = None*, *target\_main\_state: TargetMainState = None*, *target\_sync\_state: TargetSyncState*  $= None$   $\rightarrow$  ResourceState

```
# SCPI: FETCh:GPRF:MEASurement<Instance>:NRPM:STATe
value: enums. ResourceState = driver.nrpm.state.fetch(timeout = 1.0, target_main_
˓→state = enums.TargetMainState.OFF, target_sync_state = enums.TargetSyncState.
˓→ADJusted)
```
No command help available

**param timeout** No help available

### **param target\_main\_state** No help available

**param target\_sync\_state** No help available

#### **return**

meas\_state: No help available

# **Cloning the Group**

```
# Create a clone of the original group, that exists independently
group2 = driver.nrpm.state.clone()
```
### **Subgroups**

### **6.9.2.1 All**

### **SCPI Command :**

FETCh:GPRF:MEASurement<Instance>:NRPM:STATe:ALL

# class AllCls

All commands group definition. 1 total commands, 0 Subgroups, 1 group commands

fetch(*timeout: float = None*, *target\_main\_state: TargetMainState = None*, *target\_sync\_state: TargetSyncState*  $= None$ )  $\rightarrow$  List[ResourceState]

```
# SCPI: FETCh:GPRF:MEASurement<Instance>:NRPM:STATe:ALL
value: List[enums.ResourceState] = driver.nrpm.state.all.fetch(timeout = 1.0,.
˓→target_main_state = enums.TargetMainState.OFF, target_sync_state = enums.
˓→TargetSyncState.ADJusted)
```
No command help available

```
param timeout
  No help available
```
**param target\_main\_state** No help available

**param target\_sync\_state** No help available

#### **return**

meas\_state: No help available

# **6.10 Ploss**

### **SCPI Commands :**

```
STOP:GPRF:MEASurement<Instance>:PLOSs
ABORt:GPRF:MEASurement<Instance>:PLOSs
```
### class PlossCls

Ploss commands group definition. 12 total commands, 5 Subgroups, 2 group commands

 $\textbf{abort}(opc\_timeout\_ms: int = -1) \rightarrow \text{None}$ 

```
# SCPI: ABORt:GPRF:MEASurement<Instance>:PLOSs
driver.ploss.abort()
```
No command help available

**param opc\_timeout\_ms**

Maximum time to wait in milliseconds, valid only for this call.

 $\text{stop}(opc\_timeout\_ms: int = -1) \rightarrow \text{None}$ 

```
# SCPI: STOP:GPRF:MEASurement<Instance>:PLOSs
driver.ploss.stop()
```
No command help available

**param opc\_timeout\_ms**

Maximum time to wait in milliseconds, valid only for this call.

# **Cloning the Group**

```
# Create a clone of the original group, that exists independently
group2 = driver.ploss.clone()
```
# **Subgroups**

# **6.10.1 Clear**

## **SCPI Command :**

```
INITiate:GPRF:MEASurement<Instance>:PLOSs:CLEar
```
#### class ClearCls

Clear commands group definition. 1 total commands, 0 Subgroups, 1 group commands

 $initiate() \rightarrow None$ 

# SCPI: INITiate:GPRF:MEASurement<Instance>:PLOSs:CLEar driver.ploss.clear.initiate()

No command help available

```
initiate\_with\_opc(opc_timeout\_ms: int = -1) \rightarrow None
```
# SCPI: INITiate:GPRF:MEASurement<Instance>:PLOSs:CLEar driver.ploss.clear.initiate\_with\_opc()

No command help available

Same as initiate, but waits for the operation to complete before continuing further. Use the RsCmwGprfMeas.utilities.opc\_timeout\_set() to set the timeout value.

### **param opc\_timeout\_ms**

Maximum time to wait in milliseconds, valid only for this call.

# **6.10.2 Eval**

# class EvalCls

Eval commands group definition. 5 total commands, 4 Subgroups, 0 group commands

# **Cloning the Group**

```
# Create a clone of the original group, that exists independently
group2 = driver.ploss.eval.clone()
```
# **Subgroups**

# **6.10.2.1 Frequency**

# **SCPI Command :**

```
FETCh:GPRF:MEASurement<Instance>:PLOSs:EVAL:FREQuency
```
### class FrequencyCls

Frequency commands group definition. 1 total commands, 0 Subgroups, 1 group commands

**fetch**(*connector: CmwsConnector, path\_index: PathIndex = None*)  $\rightarrow$  List[float]

```
# SCPI: FETCh:GPRF:MEASurement<Instance>:PLOSs:EVAL:FREQuency
value: List[float] = driver.ploss.eval.frequency.fetch(connector = enums.
˓→CmwsConnector.R11, path_index = enums.PathIndex.P1)
```
No command help available

Use RsCmwGprfMeas.reliability.last\_value to read the updated reliability indicator.

**param connector** No help available

**param path\_index** No help available

**return**

frequency: No help available

# **6.10.2.2 Gain**

### **SCPI Command :**

FETCh:GPRF:MEASurement<Instance>:PLOSs:EVAL:GAIN

# class GainCls

Gain commands group definition. 1 total commands, 0 Subgroups, 1 group commands

 $$ 

```
# SCPI: FETCh:GPRF:MEASurement<Instance>:PLOSs:EVAL:GAIN
value: List[f]loat] = driver.ploss.eval.gain.fetch(connector = enums.
˓→CmwsConnector.R11, path_index = enums.PathIndex.P1)
```
No command help available

Use RsCmwGprfMeas.reliability.last\_value to read the updated reliability indicator.

**param connector** No help available

**param path\_index** No help available

**return** gain: No help available

# **6.10.2.3 State**

### **SCPI Command :**

FETCh:GPRF:MEASurement<Instance>:PLOSs:EVAL:STATe

#### class StateCls

State commands group definition. 1 total commands, 0 Subgroups, 1 group commands

# class FetchStruct

Response structure. Fields:

- Reliability: int: No parameter help available
- Result\_State\_Open: enums.PathLossState: No parameter help available
- Result\_State\_Short: enums.PathLossState: No parameter help available
- Result\_State\_Eval: enums.PathLossState: No parameter help available

fetch(*connector: CmwsConnector, path\_index: PathIndex = None*)  $\rightarrow$  FetchStruct

# SCPI: FETCh:GPRF:MEASurement<Instance>:PLOSs:EVAL:STATe value: FetchStruct = driver.ploss.eval.state.fetch(connector = enums. ˓<sup>→</sup>CmwsConnector.R11, path\_index = enums.PathIndex.P1)

No command help available

**param connector** No help available

**param path\_index** No help available

#### **return**

structure: for return value, see the help for FetchStruct structure arguments.

# **6.10.2.4 Trace**

# class TraceCls

Trace commands group definition. 2 total commands, 2 Subgroups, 0 group commands

# **Cloning the Group**

```
# Create a clone of the original group, that exists independently
group2 = driver.ploss.eval.trace.clone()
```
# **Subgroups**

# **6.10.2.4.1 Frequency**

### **SCPI Command :**

```
FETCh:GPRF:MEASurement<Instance>:PLOSs:EVAL:TRACe:FREQuency
```
### class FrequencyCls

Frequency commands group definition. 1 total commands, 0 Subgroups, 1 group commands

**fetch**(*connector: CmwsConnector, path\_index: PathIndex = None*)  $\rightarrow$  List[float]

```
# SCPI: FETCh:GPRF:MEASurement<Instance>:PLOSs:EVAL:TRACe:FREQuency
value: List[float] = driver.ploss.eval.trace.frequency.fetch(connector = enums.
˓→CmwsConnector.R11, path_index = enums.PathIndex.P1)
```
No command help available

Use RsCmwGprfMeas.reliability.last value to read the updated reliability indicator.

**param connector** No help available

**param path\_index** No help available

**return**

frequency: No help available

# **6.10.2.4.2 Gain**

# **SCPI Command :**

FETCh:GPRF:MEASurement<Instance>:PLOSs:EVAL:TRACe:GAIN

### class GainCls

Gain commands group definition. 1 total commands, 0 Subgroups, 1 group commands

 $$ 

```
# SCPI: FETCh:GPRF:MEASurement<Instance>:PLOSs:EVAL:TRACe:GAIN
value: List[float] = driver.ploss.eval.trace.gain.fetch(connector = enums.
˓→CmwsConnector.R11, path_index = enums.PathIndex.P1)
```
No command help available

Use RsCmwGprfMeas.reliability.last\_value to read the updated reliability indicator.

**param connector** No help available

**param path\_index** No help available

**return** gain: No help available

# **6.10.3 Open**

# **SCPI Command :**

FETCh:GPRF:MEASurement<Instance>:PLOSs:OPEN

### class OpenCls

Open commands group definition. 1 total commands, 0 Subgroups, 1 group commands

**fetch**(*connector: CmwsConnector, path index: PathIndex = None*)  $\rightarrow$  PathLossState

```
# SCPI: FETCh:GPRF:MEASurement<Instance>:PLOSs:OPEN
value: enums.PathLossState = driver.ploss.open.fetch(connector = enums.
˓→CmwsConnector.R11, path_index = enums.PathIndex.P1)
```
No command help available

Use RsCmwGprfMeas.reliability.last\_value to read the updated reliability indicator.

**param connector** No help available

**param path\_index** No help available

**return**

result state open: No help available

# **6.10.4 Short**

# **SCPI Command :**

FETCh:GPRF:MEASurement<Instance>:PLOSs:SHORt

#### class ShortCls

Short commands group definition. 1 total commands, 0 Subgroups, 1 group commands

fetch(*connector: CmwsConnector*, *path\_index: PathIndex = None*) → PathLossState

```
# SCPI: FETCh:GPRF:MEASurement<Instance>:PLOSs:SHORt
value: enums.PathLossState = driver.ploss.short.fetch(connector = enums.
˓→CmwsConnector.R11, path_index = enums.PathIndex.P1)
```
No command help available

Use RsCmwGprfMeas.reliability.last\_value to read the updated reliability indicator.

**param connector** No help available

```
param path_index
  No help available
```
#### **return**

result\_state\_short: No help available

# **6.10.5 State**

# **SCPI Command :**

```
FETCh:GPRF:MEASurement<Instance>:PLOSs:STATe
```
# class StateCls

State commands group definition. 2 total commands, 1 Subgroups, 1 group commands

fetch(*timeout: float = None*, *target\_main\_state: TargetMainState = None*, *target\_sync\_state: TargetSyncState = None*) → ResourceState

```
# SCPI: FETCh:GPRF:MEASurement<Instance>:PLOSs:STATe
value: enums. ResourceState = driver.ploss.state.fetch(timeout = 1.0, target_
˓→main_state = enums.TargetMainState.OFF, target_sync_state = enums.
˓→TargetSyncState.ADJusted)
```
No command help available

**param timeout** No help available

**param target\_main\_state** No help available

**param target\_sync\_state** No help available

#### **return**

meas\_state: No help available

### **Cloning the Group**

```
# Create a clone of the original group, that exists independently
group2 = driver.ploss.state.clone()
```
### **Subgroups**

### **6.10.5.1 All**

#### **SCPI Command :**

FETCh:GPRF:MEASurement<Instance>:PLOSs:STATe:ALL

# class AllCls

All commands group definition. 1 total commands, 0 Subgroups, 1 group commands

fetch(*timeout: float = None*, *target\_main\_state: TargetMainState = None*, *target\_sync\_state: TargetSyncState*  $= None$ )  $\rightarrow$  List[ResourceState]

# SCPI: FETCh:GPRF:MEASurement<Instance>:PLOSs:STATe:ALL value: List[enums.ResourceState] = driver.ploss.state.all.fetch(timeout =  $1.0, \ldots$ ˓<sup>→</sup>target\_main\_state = enums.TargetMainState.OFF, target\_sync\_state = enums. ˓<sup>→</sup>TargetSyncState.ADJusted)

No command help available

### **param timeout** No help available

**param target\_main\_state** No help available

### **param target\_sync\_state** No help available

#### **return**

meas\_state: No help available

# **6.11 Power**

# **SCPI Commands :**

```
INITiate:GPRF:MEASurement<Instance>:POWer
STOP:GPRF:MEASurement<Instance>:POWer
ABORt:GPRF:MEASurement<Instance>:POWer
```
### class PowerCls

Power commands group definition. 71 total commands, 13 Subgroups, 3 group commands

**abort**(*opc\_timeout\_ms: int = -1*)  $\rightarrow$  None

```
# SCPI: ABORt:GPRF:MEASurement<Instance>:POWer
driver.power.abort()
   INTRO_CMD_HELP: Starts, stops, or aborts the measurement:
    - INITiate... starts or restarts the measurement. The measurement enters
˓→the 'RUN' state.
   - STOP... halts the measurement immediately. The measurement enters the 'RDY
˓→' state. Measurement results are kept. The resources remain allocated to the␣
˓→measurement.
    - ABORt... halts the measurement immediately. The measurement enters the
˓→'OFF' state. All measurement values are set to NAV. Allocated resources are␣
˓→released.
```
Use FETCh...STATe? to query the current measurement state.

### **param opc\_timeout\_ms**

Maximum time to wait in milliseconds, valid only for this call.

 $\text{initiate}(opc\_timeout\_ms: int = -1) \rightarrow \text{None}$ 

```
# SCPI: INITiate:GPRF:MEASurement<Instance>:POWer
driver.power.initiate()
   INTRO_CMD_HELP: Starts, stops, or aborts the measurement:
   - INITiate... starts or restarts the measurement. The measurement enters␣
˓→the 'RUN' state.
    - STOP... halts the measurement immediately. The measurement enters the 'RDY
\rightarrow' state. Measurement results are kept. The resources remain allocated to the
˓→measurement.
    - ABORt... halts the measurement immediately. The measurement enters the
˓→'OFF' state. All measurement values are set to NAV. Allocated resources are␣
˓→released.
```
Use FETCh...STATe? to query the current measurement state.

## **param opc\_timeout\_ms**

Maximum time to wait in milliseconds, valid only for this call.

 $\text{stop}(opc\_timeout\_ms: int = -1) \rightarrow \text{None}$ 

# SCPI: STOP:GPRF:MEASurement<Instance>:POWer driver.power.stop() INTRO\_CMD\_HELP: Starts, stops, or aborts the measurement: - INITiate... starts or restarts the measurement. The measurement enters␣ ˓<sup>→</sup>the 'RUN' state. - STOP... halts the measurement immediately. The measurement enters the 'RDY ˓→' state. Measurement results are kept. The resources remain allocated to the␣ ˓<sup>→</sup>measurement. - ABORt... halts the measurement immediately. The measurement enters the ˓→'OFF' state. All measurement values are set to NAV. Allocated resources are␣ ˓<sup>→</sup>released.

Use FETCh...STATe? to query the current measurement state.

#### **param opc\_timeout\_ms**

Maximum time to wait in milliseconds, valid only for this call.

# **Cloning the Group**

```
# Create a clone of the original group, that exists independently
group2 = driver.power.close()
```
### **Subgroups**

# **6.11.1 AmplitudeProbDensity**

### **SCPI Command :**

FETCh:GPRF:MEASurement<Instance>:POWer:APD

#### class AmplitudeProbDensityCls

AmplitudeProbDensity commands group definition. 1 total commands, 0 Subgroups, 1 group commands

 $\textbf{fetch}() \rightarrow \text{List}[\text{float}]$ 

# SCPI: FETCh:GPRF:MEASurement<Instance>:POWer:APD value: List[float] = driver.power.amplitudeProbDensity.fetch()

Returns the APD diagram contents.

Use RsCmwGprfMeas.reliability.last\_value to read the updated reliability indicator.

**return**

results: float 4096 results, each representing a 0.047-dB interval ('bin') Unit: %

# **6.11.2 Average**

### **SCPI Commands :**

```
CALCulate:GPRF:MEASurement<Instance>:POWer:AVERage
FETCh:GPRF:MEASurement<Instance>:POWer:AVERage
READ:GPRF:MEASurement<Instance>:POWer:AVERage
```
#### class AverageCls

Average commands group definition. 5 total commands, 1 Subgroups, 3 group commands

```
\text{calculate}() \rightarrow \text{List}[ResultStatus2]
```

```
# SCPI: CALCulate:GPRF:MEASurement<Instance>:POWer:AVERage
value: List[enums.ResultStatus2] = driver.power.average.calculate()
```
**Returns power results for all segments, see 'Results in list mode'.**

INTRO\_CMD\_HELP: The following results can be retrieved:

- 'Current RMS' (. . .:POWer:CURRent?)
- 'Current Min.' (. . .:MINimum:CURRent?)
- 'Current Max.' (. . .:MAXimum:CURRent?)
- 'Average RMS' (...:AVERage?)
- 'Minimum' (...: PEAK: MINimum?)
- 'Maximum' (. . .:PEAK:MAXimum?)
- 'Standard Deviation' (...: SDEViation?)

The values described below are returned by FETCh and READ commands. CALCulate commands return error codes instead, one value for each result listed below.

Use RsCmwGprfMeas.reliability.last\_value to read the updated reliability indicator.

#### **return**

power\_average\_rms: float Comma-separated list of power values, one value per measured segment Unit: dBm (SDEViation: dB)

 $\textbf{fetch}() \rightarrow \text{List}[\text{float}]$ 

```
# SCPI: FETCh:GPRF:MEASurement<Instance>:POWer:AVERage
value: List[float] = driverpower-average.fetch()
```
### **Returns power results for all segments, see 'Results in list mode'.**

INTRO\_CMD\_HELP: The following results can be retrieved:

- 'Current RMS' (. . .:POWer:CURRent?)
- 'Current Min.' (. . .:MINimum:CURRent?)
- 'Current Max.' (. . .:MAXimum:CURRent?)
- 'Average RMS' (. . .:AVERage?)
- 'Minimum' (...: PEAK: MINimum?)
- 'Maximum' (...: PEAK: MAXimum?)
- 'Standard Deviation' (...: SDEViation?)

The values described below are returned by FETCh and READ commands. CALCulate commands return error codes instead, one value for each result listed below.

Use RsCmwGprfMeas.reliability.last\_value to read the updated reliability indicator.

#### **return**

power\_average\_rms: float Comma-separated list of power values, one value per measured segment Unit: dBm (SDEViation: dB)

 $\text{read}() \rightarrow \text{List}[\text{float}]$ 

```
# SCPI: READ:GPRF:MEASurement<Instance>:POWer:AVERage
value: List[float] = driverpower-average.read()
```
#### **Returns power results for all segments, see 'Results in list mode'.**

INTRO\_CMD\_HELP: The following results can be retrieved:

- 'Current RMS' (. . .:POWer:CURRent?)
- 'Current Min.' (. . .:MINimum:CURRent?)
- 'Current Max.' (. . .:MAXimum:CURRent?)
- 'Average RMS' (. . .:AVERage?)
- 'Minimum' (. . .:PEAK:MINimum?)
- 'Maximum' (...: PEAK: MAXimum?)
- 'Standard Deviation' (...: SDEViation?)

The values described below are returned by FETCh and READ commands. CALCulate commands return error codes instead, one value for each result listed below.

Use RsCmwGprfMeas.reliability.last\_value to read the updated reliability indicator.

#### **return**

power\_average\_rms: float Comma-separated list of power values, one value per measured segment Unit: dBm (SDEViation: dB)

# **Cloning the Group**

```
# Create a clone of the original group, that exists independently
group2 = driver power.average.clone()
```
### **Subgroups**

# **6.11.2.1 Rms**

# **SCPI Commands :**

```
FETCh:GPRF:MEASurement<Instance>:POWer:AVERage:RMS
READ:GPRF:MEASurement<Instance>:POWer:AVERage:RMS
```
#### class RmsCls

Rms commands group definition. 2 total commands, 0 Subgroups, 2 group commands

```
\textbf{fetch}() \rightarrow \text{List}[\text{float}]
```

```
# SCPI: FETCh:GPRF:MEASurement<Instance>:POWer:AVERage:RMS
value: List[float] = driverpower-average.rms.fetch()
```
No command help available

Use RsCmwGprfMeas.reliability.last\_value to read the updated reliability indicator.

**return**

power\_average\_rms: No help available

 $\text{read}() \rightarrow \text{List}[\text{float}]$ 

```
# SCPI: READ:GPRF:MEASurement<Instance>:POWer:AVERage:RMS
value: List[float] = driver.power.average.rms.read()
```
No command help available

Use RsCmwGprfMeas.reliability.last\_value to read the updated reliability indicator.

**return**

power\_average\_rms: No help available

# **6.11.3 CumulativeDistribFnc**

# **SCPI Command :**

FETCh:GPRF:MEASurement<Instance>:POWer:CCDF

# class CumulativeDistribFncCls

CumulativeDistribFnc commands group definition. 4 total commands, 3 Subgroups, 1 group commands

 $\textbf{fetch}() \rightarrow \text{List}[\text{float}]$ 

```
# SCPI: FETCh:GPRF:MEASurement<Instance>:POWer:CCDF
value: List[float] = driver.power.cumulativeDistribFnc.fetch()
```
Returns the CCDF diagram contents.

Use RsCmwGprfMeas.reliability.last\_value to read the updated reliability indicator.

**return**

results: float 4096 results, each representing a 0.047-dB interval ('bin') Unit: %

# **Cloning the Group**

```
# Create a clone of the original group, that exists independently
group2 = driver.power.cumulativeDistribFnc.clone()
```
### **Subgroups**

### **6.11.3.1 Power**

# **SCPI Command :**

FETCh:GPRF:MEASurement<Instance>:POWer:CCDF:POWer

### class PowerCls

Power commands group definition. 1 total commands, 0 Subgroups, 1 group commands

### class FetchStruct

Response structure. Fields:

- Reliability: int: decimal See 'Reliability indicator'
- Avg: float: float Average power of all samples Unit: dBm
- Max\_Py: float: float Maximum power of all samples Unit: dBm
- Par: float: float Peak to average ratio Unit: dB
- Index\_Avg\_Power: int: decimal Index of the average power 'bin'

 $\textbf{fetch}() \rightarrow \text{FetchStruct}$ 

```
# SCPI: FETCh:GPRF:MEASurement<Instance>:POWer:CCDF:POWer
value: FetchStruct = driver.power.cumulativeDistribFnc.power.fetch()
```
Returns some statistic results for the power samples.

**return**

structure: for return value, see the help for FetchStruct structure arguments.

### **6.11.3.2 Probability**

# **SCPI Command :**

FETCh:GPRF:MEASurement<Instance>:POWer:CCDF:PROBability

### class ProbabilityCls

Probability commands group definition. 1 total commands, 0 Subgroups, 1 group commands

#### $\textbf{fetch}() \rightarrow \text{List}[\text{float}]$

# SCPI: FETCh:GPRF:MEASurement<Instance>:POWer:CCDF:PROBability value: List[float] = driver.power.cumulativeDistribFnc.probability.fetch()

Returns power values with a certain probability, taken from the CCDF diagram.

Use RsCmwGprfMeas.reliability.last\_value to read the updated reliability indicator.

### **return**

probability: float Comma-separated list of 6 power values with the following probabilities: 10 %, 1 %, 0.1 %, 0.01 %, 0.001 %, 0.0001 % The power values are indicated in dB relative to the average power. Unit: dB

#### **6.11.3.3 Sample**

#### **SCPI Command :**

FETCh:GPRF:MEASurement<Instance>:POWer:CCDF:SAMPle

#### class SampleCls

Sample commands group definition. 1 total commands, 0 Subgroups, 1 group commands

### class FetchStruct

Response structure. Fields:

- Reliability: int: decimal See 'Reliability indicator'
- Count: int: decimal Total sample count
- Time: float: float Total sample time Unit: s

```
\textbf{fetch}() \rightarrow \text{FetchStruct}
```

```
# SCPI: FETCh:GPRF:MEASurement<Instance>:POWer:CCDF:SAMPle
value: FetchStruct = driver.power.cumulativeDistribFnc.sample.fetch()
```
Returns the sample counters for the APD and CCDF results.

**return**

structure: for return value, see the help for FetchStruct structure arguments.
# **6.11.4 Current**

## **SCPI Commands :**

```
CALCulate:GPRF:MEASurement<Instance>:POWer:CURRent
FETCh:GPRF:MEASurement<Instance>:POWer:CURRent
READ:GPRF:MEASurement<Instance>:POWer:CURRent
```
## class CurrentCls

Current commands group definition. 9 total commands, 3 Subgroups, 3 group commands

 $calculate() \rightarrow List[ResultStatus2]$ 

```
# SCPI: CALCulate:GPRF:MEASurement<Instance>:POWer:CURRent
value: List[enums.ResultStatus2] = driver.power.current.calculate()
```
**Returns power results for all segments, see 'Results in list mode'.**

INTRO\_CMD\_HELP: The following results can be retrieved:

- 'Current RMS' (. . .:POWer:CURRent?)
- 'Current Min.' (. . .:MINimum:CURRent?)
- 'Current Max.' (. . .:MAXimum:CURRent?)
- 'Average RMS' (. . .:AVERage?)
- 'Minimum' (...: PEAK: MINimum?)
- 'Maximum' (. . .:PEAK:MAXimum?)
- 'Standard Deviation' (...: SDEViation?)

The values described below are returned by FETCh and READ commands. CALCulate commands return error codes instead, one value for each result listed below.

Use RsCmwGprfMeas.reliability.last\_value to read the updated reliability indicator.

### **return**

power\_current\_rms: float Comma-separated list of power values, one value per measured segment Unit: dBm (SDEViation: dB)

### $\textbf{fetch}() \rightarrow \text{List}[\text{float}]$

```
# SCPI: FETCh:GPRF:MEASurement<Instance>:POWer:CURRent
value: List[float] = driverpower.current.fetch()
```
#### **Returns power results for all segments, see 'Results in list mode'.**

- 'Current RMS' (. . .:POWer:CURRent?)
- 'Current Min.' (. . .:MINimum:CURRent?)
- 'Current Max.' (. . .:MAXimum:CURRent?)
- 'Average RMS' (. . .:AVERage?)
- 'Minimum' (. . .:PEAK:MINimum?)
- 'Maximum' (. . .:PEAK:MAXimum?)

• 'Standard Deviation' (...: SDEViation?)

The values described below are returned by FETCh and READ commands. CALCulate commands return error codes instead, one value for each result listed below.

Use RsCmwGprfMeas.reliability.last\_value to read the updated reliability indicator.

**return**

power\_current\_rms: float Comma-separated list of power values, one value per measured segment Unit: dBm (SDEViation: dB)

 $\text{read}() \rightarrow \text{List}[\text{float}]$ 

```
# SCPI: READ:GPRF:MEASurement<Instance>:POWer:CURRent
value: List[float] = driverpower.current.read()
```
#### **Returns power results for all segments, see 'Results in list mode'.**

INTRO\_CMD\_HELP: The following results can be retrieved:

- 'Current RMS' (. . .:POWer:CURRent?)
- 'Current Min.' (. . .:MINimum:CURRent?)
- 'Current Max.' (. . .:MAXimum:CURRent?)
- 'Average RMS' (...:AVERage?)
- 'Minimum' (. . .:PEAK:MINimum?)
- 'Maximum' (. . .:PEAK:MAXimum?)
- 'Standard Deviation' (...: SDEViation?)

The values described below are returned by FETCh and READ commands. CALCulate commands return error codes instead, one value for each result listed below.

Use RsCmwGprfMeas.reliability.last\_value to read the updated reliability indicator.

### **return**

power current rms: float Comma-separated list of power values, one value per measured segment Unit: dBm (SDEViation: dB)

## **Cloning the Group**

```
# Create a clone of the original group, that exists independently
group2 = driver.power.current.clone()
```
### **Subgroups**

## **6.11.4.1 Maximum**

## **SCPI Commands :**

```
FETCh:GPRF:MEASurement<Instance>:POWer:CURRent:MAXimum
READ:GPRF:MEASurement<Instance>:POWer:CURRent:MAXimum
```
### class MaximumCls

Maximum commands group definition. 2 total commands, 0 Subgroups, 2 group commands

 $\textbf{fetch}() \rightarrow \text{List}[\text{float}]$ 

```
# SCPI: FETCh:GPRF:MEASurement<Instance>:POWer:CURRent:MAXimum
value: List[float] = driver.power.current.maximum.fetch()
```
No command help available

Use RsCmwGprfMeas.reliability.last\_value to read the updated reliability indicator.

**return**

power\_current\_max: No help available

```
read() \rightarrow List[float]
```
# SCPI: READ:GPRF:MEASurement<Instance>:POWer:CURRent:MAXimum value: List[float] = driver.power.current.maximum.read()

No command help available

Use RsCmwGprfMeas.reliability.last\_value to read the updated reliability indicator.

**return**

power\_current\_max: No help available

## **6.11.4.2 Minimum**

## **SCPI Commands :**

```
FETCh:GPRF:MEASurement<Instance>:POWer:CURRent:MINimum
READ:GPRF:MEASurement<Instance>:POWer:CURRent:MINimum
```
### class MinimumCls

Minimum commands group definition. 2 total commands, 0 Subgroups, 2 group commands

 $\textbf{fetch}() \rightarrow \text{List}[\text{float}]$ 

```
# SCPI: FETCh:GPRF:MEASurement<Instance>:POWer:CURRent:MINimum
value: List[float] = driverpower.current.minimum.fetch()
```
No command help available

Use RsCmwGprfMeas.reliability.last\_value to read the updated reliability indicator.

**return**

power\_current\_min: No help available

 $\text{read}() \rightarrow \text{List}[\text{float}]$ 

```
# SCPI: READ:GPRF:MEASurement<Instance>:POWer:CURRent:MINimum
value: List[float] = driver.power.current.minimum.read()
```
No command help available

Use RsCmwGprfMeas.reliability.last\_value to read the updated reliability indicator.

**return**

power\_current\_min: No help available

## **6.11.4.3 Rms**

### **SCPI Commands :**

```
FETCh:GPRF:MEASurement<Instance>:POWer:CURRent:RMS
READ:GPRF:MEASurement<Instance>:POWer:CURRent:RMS
```
### class RmsCls

Rms commands group definition. 2 total commands, 0 Subgroups, 2 group commands

 $\textbf{fetch}() \rightarrow \text{List}[\text{float}]$ 

```
# SCPI: FETCh:GPRF:MEASurement<Instance>:POWer:CURRent:RMS
value: List[float] = driver.power.current.rms.fetch()
```
No command help available

Use RsCmwGprfMeas.reliability.last\_value to read the updated reliability indicator.

**return**

power\_current\_rms: No help available

```
read() \rightarrow List[float]
```

```
# SCPI: READ:GPRF:MEASurement<Instance>:POWer:CURRent:RMS
value: List[float] = driver.power.current.rms.read()
```
No command help available

Use RsCmwGprfMeas.reliability.last\_value to read the updated reliability indicator.

**return**

power\_current\_rms: No help available

# **6.11.5 ElapsedStats**

### **SCPI Command :**

FETCh:GPRF:MEASurement<Instance>:POWer:ESTatistics

#### class ElapsedStatsCls

ElapsedStats commands group definition. 1 total commands, 0 Subgroups, 1 group commands

 $\textbf{fetch}() \rightarrow \text{int}$ 

```
# SCPI: FETCh:GPRF:MEASurement<Instance>:POWer:ESTatistics
value: int = driver.power.elapsedStats.fetch()
```
Returns the reliability indicator and the number of elapsed measurement intervals.

Use RsCmwGprfMeas.reliability.last\_value to read the updated reliability indicator.

**return**

stat\_count: decimal Number of elapsed measurement intervals. Range: 0 to 100E+3

# **6.11.6 IqData**

### **SCPI Commands :**

```
FETCh:GPRF:MEASurement<Instance>:POWer:IQData
READ:GPRF:MEASurement<Instance>:POWer:IQData
```
### class IqDataCls

IqData commands group definition. 3 total commands, 1 Subgroups, 2 group commands

**fetch**(*list\_index: int, result\_index: int* =  $None$ )  $\rightarrow$  List[float]

```
# SCPI: FETCh:GPRF:MEASurement<Instance>:POWer:IQData
value: List[float] = driver.power.iqData.fetch(list_index = 1, result_index = 1)
```
No command help available

Use RsCmwGprfMeas.reliability.last\_value to read the updated reliability indicator.

**param list\_index** No help available

**param result\_index** No help available

**return**

iq\_data: No help available

 $\text{read}(list\_index: int, result\_index: int = None) \rightarrow List[float]$ 

```
# SCPI: READ:GPRF:MEASurement<Instance>:POWer:IQData
value: List[float] = driver.power.iqData.read(list_index = 1, result_index = 1)
```
No command help available

Use RsCmwGprfMeas.reliability.last\_value to read the updated reliability indicator.

**param list\_index** No help available

**param result\_index** No help available

**return** iq\_data: No help available

## **Cloning the Group**

```
# Create a clone of the original group, that exists independently
group2 = driver.power.iqData.close()
```
### **Subgroups**

## **6.11.6.1 Bin**

## **SCPI Command :**

FETCh:GPRF:MEASurement<Instance>:POWer:IQData:BIN

### class BinCls

Bin commands group definition. 1 total commands, 0 Subgroups, 1 group commands

```
fetch(list_index: int, result_index: int = None) \rightarrow List[float]
```

```
# SCPI: FETCh:GPRF:MEASurement<Instance>:POWer:IQData:BIN
value: List[float] = driver.power.iqData.bin.fetch(list_index = 1, result_index<sub>1</sub>
ightharpoonup= 1
```
No command help available

Use RsCmwGprfMeas.reliability.last\_value to read the updated reliability indicator.

**param list\_index** No help available

**param result\_index** No help available

**return** iq\_data: No help available

## **6.11.7 IqInfo**

## **SCPI Command :**

FETCh:GPRF:MEASurement<Instance>:POWer:IQINfo

### class IqInfoCls

IqInfo commands group definition. 1 total commands, 0 Subgroups, 1 group commands

### class FetchStruct

Response structure. Fields:

- Reliability: int: No parameter help available
- Number\_Of\_Samples: float: No parameter help available
- Sample\_Rate: float: No parameter help available

**fetch**(*list index: int, result index: int = None*)  $\rightarrow$  FetchStruct

```
# SCPI: FETCh:GPRF:MEASurement<Instance>:POWer:IQINfo
value: FetchStruct = driver.power.iqInfo.fetch(list_index = 1, result_index = 1)
```
No command help available

```
param list_index
  No help available
```
**param result\_index** No help available

**return**

structure: for return value, see the help for FetchStruct structure arguments.

## **6.11.8 ListPy**

#### class ListPyCls

ListPy commands group definition. 21 total commands, 6 Subgroups, 0 group commands

## **Cloning the Group**

```
# Create a clone of the original group, that exists independently
group2 = driver.power.listPy.clone()
```
### **Subgroups**

### **6.11.8.1 Average**

## **SCPI Commands :**

CALCulate:GPRF:MEASurement<Instance>:POWer:LIST:AVERage FETCh:GPRF:MEASurement<Instance>:POWer:LIST:AVERage READ:GPRF:MEASurement<Instance>:POWer:LIST:AVERage

### class AverageCls

Average commands group definition. 3 total commands, 0 Subgroups, 3 group commands

calculate(*list\_index: int*) → List[ResultStatus2]

```
# SCPI: CALCulate:GPRF:MEASurement<Instance>:POWer:LIST:AVERage
value: List[enums.ResultStatus2] = driver.power.listPy.average.calculate(list_
\rightarrowindex = 1)
```
### **Returns power results for segment <ListIndex>, see 'Results in list mode'.**

- 'Current RMS' (. . .:LIST:CURRent?)
- 'Current Min.' (. . .:MINimum:CURRent?)
- 'Current Max.' (. . .:MAXimum:CURRent?)
- 'Average RMS' (...:AVERage?)
- 'Minimum' (...: PEAK: MINimum?)
- 'Maximum' (. . .:PEAK:MAXimum?)
- 'Standard Deviation' (...: SDEViation?)

Use RsCmwGprfMeas.reliability.last\_value to read the updated reliability indicator.

**param list\_index** integer Index of the segment

**return** power\_average\_rms: No help available

 $$ 

```
# SCPI: FETCh:GPRF:MEASurement<Instance>:POWer:LIST:AVERage
value: List[float] = driver.power.listPy-average.fetch(list_index = 1)
```
**Returns power results for segment <ListIndex>, see 'Results in list mode'.**

INTRO\_CMD\_HELP: The following powers can be retrieved:

- 'Current RMS' (. . .:LIST:CURRent?)
- 'Current Min.' (. . .:MINimum:CURRent?)
- 'Current Max.' (. . .:MAXimum:CURRent?)
- 'Average RMS' (...:AVERage?)
- 'Minimum' (...: PEAK: MINimum?)
- 'Maximum' (. . .:PEAK:MAXimum?)
- 'Standard Deviation' (...: SDEViation?)

The values described below are returned by FETCh and READ commands. CALCulate commands return error codes instead, one value for each result listed below.

Use RsCmwGprfMeas.reliability.last\_value to read the updated reliability indicator.

**param list\_index** integer Index of the segment

**return**

power\_average\_rms: No help available

 $\text{read}(list\_index: int) \rightarrow List[float]$ 

```
# SCPI: READ:GPRF:MEASurement<Instance>:POWer:LIST:AVERage
value: List[float] = driver.power.listPy.average.read(list_index = 1)
```
**Returns power results for segment <ListIndex>, see 'Results in list mode'.**

- 'Current RMS' (. . .:LIST:CURRent?)
- 'Current Min.' (. . .:MINimum:CURRent?)
- 'Current Max.' (. . .:MAXimum:CURRent?)
- 'Average RMS' (...:AVERage?)
- 'Minimum' (. . .:PEAK:MINimum?)
- 'Maximum' (. . .:PEAK:MAXimum?)
- 'Standard Deviation' (...: SDEViation?)

Use RsCmwGprfMeas.reliability.last\_value to read the updated reliability indicator.

**param list\_index** integer Index of the segment

**return**

power\_average\_rms: No help available

## **6.11.8.2 Current**

## **SCPI Commands :**

```
CALCulate:GPRF:MEASurement<Instance>:POWer:LIST:CURRent
FETCh:GPRF:MEASurement<Instance>:POWer:LIST:CURRent
READ:GPRF:MEASurement<Instance>:POWer:LIST:CURRent
```
### class CurrentCls

Current commands group definition. 3 total commands, 0 Subgroups, 3 group commands

calculate(*list\_index: int*) → List[ResultStatus2]

```
# SCPI: CALCulate:GPRF:MEASurement<Instance>:POWer:LIST:CURRent
value: List[enums.ResultStatus2] = driver.power.listPy.current.calculate(list_
\rightarrowindex = 1)
```
**Returns power results for segment <ListIndex>, see 'Results in list mode'.**

INTRO\_CMD\_HELP: The following powers can be retrieved:

- 'Current RMS' (. . .:LIST:CURRent?)
- 'Current Min.' (. . .:MINimum:CURRent?)
- 'Current Max.' (. . .:MAXimum:CURRent?)
- 'Average RMS' (. . .:AVERage?)
- 'Minimum' (. . .:PEAK:MINimum?)
- 'Maximum' (. . .:PEAK:MAXimum?)
- 'Standard Deviation' (...: SDEViation?)

The values described below are returned by FETCh and READ commands. CALCulate commands return error codes instead, one value for each result listed below.

Use RsCmwGprfMeas.reliability.last\_value to read the updated reliability indicator.

**param list\_index**

integer Index of the segment

**return**

power\_current\_rms: No help available

 $$ 

```
# SCPI: FETCh:GPRF:MEASurement<Instance>:POWer:LIST:CURRent
value: List[float] = driver.power.listPy.current.fetch(list_index = 1)
```
### **Returns power results for segment <ListIndex>, see 'Results in list mode'.**

INTRO\_CMD\_HELP: The following powers can be retrieved:

- 'Current RMS' (. . .:LIST:CURRent?)
- 'Current Min.' (. . .:MINimum:CURRent?)
- 'Current Max.' (...: MAXimum: CURRent?)
- 'Average RMS' (...:AVERage?)
- 'Minimum' (...: PEAK: MINimum?)
- 'Maximum' (...: PEAK: MAXimum?)
- 'Standard Deviation' (...: SDEViation?)

The values described below are returned by FETCh and READ commands. CALCulate commands return error codes instead, one value for each result listed below.

Use RsCmwGprfMeas.reliability.last\_value to read the updated reliability indicator.

**param list\_index** integer Index of the segment

**return**

power\_current\_rms: No help available

 $\text{read}(list\ index: int) \rightarrow \text{List}[float]$ 

```
# SCPI: READ:GPRF:MEASurement<Instance>:POWer:LIST:CURRent
value: List[float] = driver.power.listPy.current.read(list_index = 1)
```
**Returns power results for segment <ListIndex>, see 'Results in list mode'.**

- 'Current RMS' (. . .:LIST:CURRent?)
- 'Current Min.' (. . .:MINimum:CURRent?)
- 'Current Max.' (. . .:MAXimum:CURRent?)
- 'Average RMS' (. . .:AVERage?)
- 'Minimum' (. . .:PEAK:MINimum?)
- 'Maximum' (. . .:PEAK:MAXimum?)
- 'Standard Deviation' (...: SDEViation?)

Use RsCmwGprfMeas.reliability.last\_value to read the updated reliability indicator.

### **param list\_index**

integer Index of the segment

#### **return**

power\_current\_rms: No help available

## **6.11.8.3 Maximum**

### class MaximumCls

Maximum commands group definition. 3 total commands, 1 Subgroups, 0 group commands

### **Cloning the Group**

```
# Create a clone of the original group, that exists independently
group2 = driver.power.listPy.maximum.clone()
```
#### **Subgroups**

## **6.11.8.3.1 Current**

## **SCPI Commands :**

```
CALCulate:GPRF:MEASurement<Instance>:POWer:LIST:MAXimum:CURRent
FETCh:GPRF:MEASurement<Instance>:POWer:LIST:MAXimum:CURRent
READ:GPRF:MEASurement<Instance>:POWer:LIST:MAXimum:CURRent
```
### class CurrentCls

Current commands group definition. 3 total commands, 0 Subgroups, 3 group commands

```
calculate(list_index: int) → List[ResultStatus2]
```

```
# SCPI: CALCulate:GPRF:MEASurement<Instance>:POWer:LIST:MAXimum:CURRent
value: List[enums.ResultStatus2] = driver.power.listPy.maximum.current.
\rightarrowcalculate(list_index = 1)
```
#### **Returns power results for segment <ListIndex>, see 'Results in list mode'.**

- 'Current RMS' (...:LIST:CURRent?)
- 'Current Min.' (. . .:MINimum:CURRent?)
- 'Current Max.' (. . .:MAXimum:CURRent?)
- 'Average RMS' (...:AVERage?)
- 'Minimum' (. . .:PEAK:MINimum?)
- 'Maximum' (. . .:PEAK:MAXimum?)

• 'Standard Deviation' (...: SDEViation?)

The values described below are returned by FETCh and READ commands. CALCulate commands return error codes instead, one value for each result listed below.

Use RsCmwGprfMeas.reliability.last\_value to read the updated reliability indicator.

**param list\_index** integer Index of the segment

**return**

power\_current\_max: No help available

 $\textbf{fetch}(list\_index: int) \rightarrow \text{List}[\text{float}]$ 

```
# SCPI: FETCh:GPRF:MEASurement<Instance>:POWer:LIST:MAXimum:CURRent
value: List[float] = driver.power.listPy.maximum.current.fetch(list_index = 1)
```
#### **Returns power results for segment <ListIndex>, see 'Results in list mode'.**

INTRO\_CMD\_HELP: The following powers can be retrieved:

- 'Current RMS' (...:LIST:CURRent?)
- 'Current Min.' (...: MINimum: CURRent?)
- 'Current Max.' (. . .:MAXimum:CURRent?)
- 'Average RMS' (...:AVERage?)
- 'Minimum' (. . .:PEAK:MINimum?)
- 'Maximum' (. . .:PEAK:MAXimum?)
- 'Standard Deviation' (...: SDEViation?)

The values described below are returned by FETCh and READ commands. CALCulate commands return error codes instead, one value for each result listed below.

Use RsCmwGprfMeas.reliability.last\_value to read the updated reliability indicator.

**param list\_index** integer Index of the segment

**return**

power\_current\_max: No help available

**read**(*list index: int*)  $\rightarrow$  List[float]

```
# SCPI: READ:GPRF:MEASurement<Instance>:POWer:LIST:MAXimum:CURRent
value: List[float] = driver.power.listPy.maximum.current.read(list_index = 1)
```
**Returns power results for segment <ListIndex>, see 'Results in list mode'.**

- 'Current RMS' (. . .:LIST:CURRent?)
- 'Current Min.' (. . .:MINimum:CURRent?)
- 'Current Max.' (. . .:MAXimum:CURRent?)
- 'Average RMS' (...:AVERage?)
- 'Minimum' (. . .:PEAK:MINimum?)
- 'Maximum' (...: PEAK: MAXimum?)
- 'Standard Deviation' (...: SDEViation?)

Use RsCmwGprfMeas.reliability.last\_value to read the updated reliability indicator.

## **param list\_index**

integer Index of the segment

## **return**

power\_current\_max: No help available

## **6.11.8.4 Minimum**

### class MinimumCls

Minimum commands group definition. 3 total commands, 1 Subgroups, 0 group commands

## **Cloning the Group**

```
# Create a clone of the original group, that exists independently
group2 = driver.power.listPy.minimum.clone()
```
## **Subgroups**

## **6.11.8.4.1 Current**

### **SCPI Commands :**

```
CALCulate:GPRF:MEASurement<Instance>:POWer:LIST:MINimum:CURRent
FETCh:GPRF:MEASurement<Instance>:POWer:LIST:MINimum:CURRent
READ:GPRF:MEASurement<Instance>:POWer:LIST:MINimum:CURRent
```
### class CurrentCls

Current commands group definition. 3 total commands, 0 Subgroups, 3 group commands

calculate(*list\_index: int*) → List[ResultStatus2]

```
# SCPI: CALCulate:GPRF:MEASurement<Instance>:POWer:LIST:MINimum:CURRent
value: List[enums.ResultStatus2] = driver.power.listPy.minimum.current.
˓→calculate(list_index = 1)
```
**Returns power results for segment <ListIndex>, see 'Results in list mode'.**

- 'Current RMS' (. . .:LIST:CURRent?)
- 'Current Min.' (...: MINimum: CURRent?)
- 'Current Max.' (. . .:MAXimum:CURRent?)
- 'Average RMS' (. . .:AVERage?)
- 'Minimum' (...: PEAK: MINimum?)
- 'Maximum' (...: PEAK: MAXimum?)
- 'Standard Deviation' (...: SDEViation?)

Use RsCmwGprfMeas.reliability.last value to read the updated reliability indicator.

**param list\_index** integer Index of the segment

**return**

power\_current\_min: No help available

 $$ 

```
# SCPI: FETCh:GPRF:MEASurement<Instance>:POWer:LIST:MINimum:CURRent
value: List[float] = driver.power.listPy.minimum.current.fetch(list_index = 1)
```
### **Returns power results for segment <ListIndex>, see 'Results in list mode'.**

INTRO\_CMD\_HELP: The following powers can be retrieved:

- 'Current RMS' (. . .:LIST:CURRent?)
- 'Current Min.' (...: MINimum: CURRent?)
- 'Current Max.' (. . .:MAXimum:CURRent?)
- 'Average RMS' (. . .:AVERage?)
- 'Minimum' (...: PEAK: MINimum?)
- 'Maximum' (...: PEAK: MAXimum?)
- 'Standard Deviation' (...: SDEViation?)

The values described below are returned by FETCh and READ commands. CALCulate commands return error codes instead, one value for each result listed below.

Use RsCmwGprfMeas.reliability.last\_value to read the updated reliability indicator.

**param list\_index** integer Index of the segment

**return**

power\_current\_min: No help available

 $\text{read}(list\_index: int) \rightarrow List[float]$ 

```
# SCPI: READ:GPRF:MEASurement<Instance>:POWer:LIST:MINimum:CURRent
value: List[float] = driver.power.listPy.minimum.current.read(list_index = 1)
```
### **Returns power results for segment <ListIndex>, see 'Results in list mode'.**

- 'Current RMS' (. . .:LIST:CURRent?)
- 'Current Min.' (. . .:MINimum:CURRent?)
- 'Current Max.' (. . .:MAXimum:CURRent?)
- 'Average RMS' (...: AVERage?)
- 'Minimum' (...: PEAK: MINimum?)
- 'Maximum' (. . .:PEAK:MAXimum?)
- 'Standard Deviation' (...: SDEViation?)

Use RsCmwGprfMeas.reliability.last\_value to read the updated reliability indicator.

**param list\_index** integer Index of the segment

**return**

power\_current\_min: No help available

### **6.11.8.5 Peak**

## class PeakCls

Peak commands group definition. 6 total commands, 2 Subgroups, 0 group commands

### **Cloning the Group**

```
# Create a clone of the original group, that exists independently
group2 = driver.power.listPy.peak.close()
```
#### **Subgroups**

## **6.11.8.5.1 Maximum**

## **SCPI Commands :**

```
CALCulate:GPRF:MEASurement<Instance>:POWer:LIST:PEAK:MAXimum
FETCh:GPRF:MEASurement<Instance>:POWer:LIST:PEAK:MAXimum
READ:GPRF:MEASurement<Instance>:POWer:LIST:PEAK:MAXimum
```
### class MaximumCls

Maximum commands group definition. 3 total commands, 0 Subgroups, 3 group commands

```
calculate(list_index: int) → List[ResultStatus2]
```

```
# SCPI: CALCulate:GPRF:MEASurement<Instance>:POWer:LIST:PEAK:MAXimum
value: List[enums.ResultStatus2] = driver.power.listPy.peak.maximum.
\rightarrowcalculate(list_index = 1)
```
**Returns power results for segment <ListIndex>, see 'Results in list mode'.**

- 'Current RMS' (. . .:LIST:CURRent?)
- 'Current Min.' (. . .:MINimum:CURRent?)
- 'Current Max.' (. . .:MAXimum:CURRent?)
- 'Average RMS' (...:AVERage?)
- 'Minimum' (. . .:PEAK:MINimum?)
- 'Maximum' (. . .:PEAK:MAXimum?)
- 'Standard Deviation' (...: SDEViation?)

Use RsCmwGprfMeas.reliability.last\_value to read the updated reliability indicator.

**param list\_index** integer Index of the segment

**return**

power\_maximum\_max: No help available

 $$ 

```
# SCPI: FETCh:GPRF:MEASurement<Instance>:POWer:LIST:PEAK:MAXimum
value: List[float] = driver.power.listPy.peak.maximum.fetch(list_index = 1)
```
#### **Returns power results for segment <ListIndex>, see 'Results in list mode'.**

INTRO\_CMD\_HELP: The following powers can be retrieved:

- 'Current RMS' (. . .:LIST:CURRent?)
- 'Current Min.' (. . .:MINimum:CURRent?)
- 'Current Max.' (...:MAXimum:CURRent?)
- 'Average RMS' (...:AVERage?)
- 'Minimum' (. . .:PEAK:MINimum?)
- 'Maximum' (. . .:PEAK:MAXimum?)
- 'Standard Deviation' (...: SDEViation?)

The values described below are returned by FETCh and READ commands. CALCulate commands return error codes instead, one value for each result listed below.

Use RsCmwGprfMeas.reliability.last\_value to read the updated reliability indicator.

#### **param list\_index**

integer Index of the segment

**return**

power\_maximum\_max: No help available

 $\text{read}(list\_index: int) \rightarrow List[float]$ 

```
# SCPI: READ:GPRF:MEASurement<Instance>:POWer:LIST:PEAK:MAXimum
value: List[float] = driver.power.listPy.peak.maximum.read(list_index = 1)
```
#### **Returns power results for segment <ListIndex>, see 'Results in list mode'.**

INTRO\_CMD\_HELP: The following powers can be retrieved:

• 'Current RMS' (. . .:LIST:CURRent?)

- 'Current Min.' (...: MINimum: CURRent?)
- 'Current Max.' (...:MAXimum:CURRent?)
- 'Average RMS' (. . .:AVERage?)
- 'Minimum' (. . .:PEAK:MINimum?)
- 'Maximum' (...: PEAK: MAXimum?)
- 'Standard Deviation' (...: SDEViation?)

Use RsCmwGprfMeas.reliability.last\_value to read the updated reliability indicator.

**param list\_index** integer Index of the segment

**return**

power\_maximum\_max: No help available

## **6.11.8.5.2 Minimum**

## **SCPI Commands :**

CALCulate:GPRF:MEASurement<Instance>:POWer:LIST:PEAK:MINimum FETCh:GPRF:MEASurement<Instance>:POWer:LIST:PEAK:MINimum READ:GPRF:MEASurement<Instance>:POWer:LIST:PEAK:MINimum

#### class MinimumCls

Minimum commands group definition. 3 total commands, 0 Subgroups, 3 group commands

calculate(*list\_index: int*)  $\rightarrow$  List[ResultStatus2]

```
# SCPI: CALCulate:GPRF:MEASurement<Instance>:POWer:LIST:PEAK:MINimum
value: List[enums.ResultStatus2] = driver.power.listPy.peak.minimum.
˓→calculate(list_index = 1)
```
**Returns power results for segment <ListIndex>, see 'Results in list mode'.**

INTRO\_CMD\_HELP: The following powers can be retrieved:

- 'Current RMS' (. . .:LIST:CURRent?)
- 'Current Min.' (...: MINimum: CURRent?)
- 'Current Max.' (. . .:MAXimum:CURRent?)
- 'Average RMS' (. . .:AVERage?)
- 'Minimum' (. . .:PEAK:MINimum?)
- 'Maximum' (...: PEAK: MAXimum?)
- 'Standard Deviation' (...: SDEViation?)

The values described below are returned by FETCh and READ commands. CALCulate commands return error codes instead, one value for each result listed below.

Use RsCmwGprfMeas.reliability.last\_value to read the updated reliability indicator.

**param list\_index**

integer Index of the segment

**return**

power\_minimum\_min: No help available

 $$ 

```
# SCPI: FETCh:GPRF:MEASurement<Instance>:POWer:LIST:PEAK:MINimum
value: List[float] = driver.power.listPy.peak.minimum.fetch(list_index = 1)
```
### **Returns power results for segment <ListIndex>, see 'Results in list mode'.**

INTRO\_CMD\_HELP: The following powers can be retrieved:

- 'Current RMS' (. . .:LIST:CURRent?)
- 'Current Min.' (. . .:MINimum:CURRent?)
- 'Current Max.' (...: MAXimum: CURRent?)
- 'Average RMS' (...:AVERage?)
- 'Minimum' (...: PEAK: MINimum?)
- 'Maximum' (...: PEAK: MAXimum?)
- 'Standard Deviation' (...: SDEViation?)

The values described below are returned by FETCh and READ commands. CALCulate commands return error codes instead, one value for each result listed below.

Use RsCmwGprfMeas.reliability.last\_value to read the updated reliability indicator.

**param list\_index** integer Index of the segment

**return**

power\_minimum\_min: No help available

 $\text{read}(list\_index: int) \rightarrow List[float]$ 

```
# SCPI: READ:GPRF:MEASurement<Instance>:POWer:LIST:PEAK:MINimum
value: List[float] = driver.power.listPy.peak.minimum.read(list_index = 1)
```
**Returns power results for segment <ListIndex>, see 'Results in list mode'.**

- 'Current RMS' (. . .:LIST:CURRent?)
- 'Current Min.' (...: MINimum: CURRent?)
- 'Current Max.' (. . .:MAXimum:CURRent?)
- 'Average RMS' (. . .:AVERage?)
- 'Minimum' (. . .:PEAK:MINimum?)
- 'Maximum' (. . .:PEAK:MAXimum?)
- 'Standard Deviation' (...: SDEViation?)

Use RsCmwGprfMeas.reliability.last\_value to read the updated reliability indicator.

**param list\_index**

integer Index of the segment

**return**

power\_minimum\_min: No help available

## **6.11.8.6 StandardDev**

### **SCPI Commands :**

```
CALCulate:GPRF:MEASurement<Instance>:POWer:LIST:SDEViation
FETCh:GPRF:MEASurement<Instance>:POWer:LIST:SDEViation
READ:GPRF:MEASurement<Instance>:POWer:LIST:SDEViation
```
### class StandardDevCls

StandardDev commands group definition. 3 total commands, 0 Subgroups, 3 group commands

calculate(*list\_index: int*) → List[ResultStatus2]

```
# SCPI: CALCulate:GPRF:MEASurement<Instance>:POWer:LIST:SDEViation
value: List[enums.ResultStatus2] = driver.power.listPy.standardDev.
\rightarrowcalculate(list_index = 1)
```
**Returns power results for segment <ListIndex>, see 'Results in list mode'.**

INTRO\_CMD\_HELP: The following powers can be retrieved:

- 'Current RMS' (. . .:LIST:CURRent?)
- 'Current Min.' (. . .:MINimum:CURRent?)
- 'Current Max.' (. . .:MAXimum:CURRent?)
- 'Average RMS' (. . .:AVERage?)
- 'Minimum' (. . .:PEAK:MINimum?)
- 'Maximum' (. . .:PEAK:MAXimum?)
- 'Standard Deviation' (...: SDEViation?)

The values described below are returned by FETCh and READ commands. CALCulate commands return error codes instead, one value for each result listed below.

Use RsCmwGprfMeas.reliability.last\_value to read the updated reliability indicator.

**param list\_index** integer Index of the segment

**return**

power\_std\_dev\_cur: No help available

 $$ 

```
# SCPI: FETCh:GPRF:MEASurement<Instance>:POWer:LIST:SDEViation
value: List[float] = driver.power.listPy.standardDev.fetch(list_index = 1)
```
**Returns power results for segment <ListIndex>, see 'Results in list mode'.**

INTRO\_CMD\_HELP: The following powers can be retrieved:

- 'Current RMS' (. . .:LIST:CURRent?)
- 'Current Min.' (. . .:MINimum:CURRent?)
- 'Current Max.' (. . .:MAXimum:CURRent?)
- 'Average RMS' (...:AVERage?)
- 'Minimum' (...: PEAK: MINimum?)
- 'Maximum' (. . .:PEAK:MAXimum?)
- 'Standard Deviation' (...: SDEViation?)

The values described below are returned by FETCh and READ commands. CALCulate commands return error codes instead, one value for each result listed below.

Use RsCmwGprfMeas.reliability.last\_value to read the updated reliability indicator.

**param list\_index** integer Index of the segment

**return**

power\_std\_dev\_cur: No help available

 $\text{read}(list\_index: int) \rightarrow List[float]$ 

```
# SCPI: READ:GPRF:MEASurement<Instance>:POWer:LIST:SDEViation
value: List[float] = driver poweruistPy.standardDev.read(list_index = 1)
```
**Returns power results for segment <ListIndex>, see 'Results in list mode'.**

INTRO\_CMD\_HELP: The following powers can be retrieved:

- 'Current RMS' (. . .:LIST:CURRent?)
- 'Current Min.' (. . .:MINimum:CURRent?)
- 'Current Max.' (. . .:MAXimum:CURRent?)
- 'Average RMS' (. . .:AVERage?)
- 'Minimum' (...: PEAK: MINimum?)
- 'Maximum' (. . .:PEAK:MAXimum?)
- 'Standard Deviation' (...: SDEViation?)

The values described below are returned by FETCh and READ commands. CALCulate commands return error codes instead, one value for each result listed below.

Use RsCmwGprfMeas.reliability.last\_value to read the updated reliability indicator.

**param list\_index**

integer Index of the segment

#### **return**

power\_std\_dev\_cur: No help available

# **6.11.9 Maximum**

## class MaximumCls

Maximum commands group definition. 5 total commands, 2 Subgroups, 0 group commands

## **Cloning the Group**

```
# Create a clone of the original group, that exists independently
group2 = driverpower.maximum.close()
```
## **Subgroups**

**6.11.9.1 Current**

### **SCPI Commands :**

```
CALCulate:GPRF:MEASurement<Instance>:POWer:MAXimum:CURRent
FETCh:GPRF:MEASurement<Instance>:POWer:MAXimum:CURRent
READ:GPRF:MEASurement<Instance>:POWer:MAXimum:CURRent
```
## class CurrentCls

Current commands group definition. 3 total commands, 0 Subgroups, 3 group commands

```
calcutate() \rightarrow List[ResultStatus2]
```

```
# SCPI: CALCulate:GPRF:MEASurement<Instance>:POWer:MAXimum:CURRent
value: List[enums.ResultStatus2] = driver.power.maximum.current.calculate()
```
**Returns power results for all segments, see 'Results in list mode'.**

INTRO\_CMD\_HELP: The following results can be retrieved:

- 'Current RMS' (. . .:POWer:CURRent?)
- 'Current Min.' (...: MINimum: CURRent?)
- 'Current Max.' (. . .:MAXimum:CURRent?)
- 'Average RMS' (. . .:AVERage?)
- 'Minimum' (. . .:PEAK:MINimum?)
- 'Maximum' (. . .:PEAK:MAXimum?)
- 'Standard Deviation' (...: SDEViation?)

The values described below are returned by FETCh and READ commands. CALCulate commands return error codes instead, one value for each result listed below.

Use RsCmwGprfMeas.reliability.last\_value to read the updated reliability indicator.

#### **return**

power\_current\_max: float Comma-separated list of power values, one value per measured segment Unit: dBm (SDEViation: dB)

### $\textbf{fetch}() \rightarrow \text{List}[\text{float}]$

```
# SCPI: FETCh:GPRF:MEASurement<Instance>:POWer:MAXimum:CURRent
value: List[float] = driver.power.maximum.current.fetch()
```
**Returns power results for all segments, see 'Results in list mode'.**

INTRO\_CMD\_HELP: The following results can be retrieved:

- 'Current RMS' (. . .:POWer:CURRent?)
- 'Current Min.' (. . .:MINimum:CURRent?)
- 'Current Max.' (...:MAXimum:CURRent?)
- 'Average RMS' (...:AVERage?)
- 'Minimum' (. . .:PEAK:MINimum?)
- 'Maximum' (. . .:PEAK:MAXimum?)
- 'Standard Deviation' (...: SDEViation?)

The values described below are returned by FETCh and READ commands. CALCulate commands return error codes instead, one value for each result listed below.

Use RsCmwGprfMeas.reliability.last value to read the updated reliability indicator.

### **return**

power current max: float Comma-separated list of power values, one value per measured segment Unit: dBm (SDEViation: dB)

```
\text{read}() \rightarrow \text{List}[\text{float}]
```

```
# SCPI: READ:GPRF:MEASurement<Instance>:POWer:MAXimum:CURRent
value: List[float] = driver.power.maximum.current.read()
```
**Returns power results for all segments, see 'Results in list mode'.**

- INTRO\_CMD\_HELP: The following results can be retrieved:
	- 'Current RMS' (. . .:POWer:CURRent?)
	- 'Current Min.' (. . .:MINimum:CURRent?)
	- 'Current Max.' (. . .:MAXimum:CURRent?)
	- 'Average RMS' (. . .:AVERage?)
	- 'Minimum' (...: PEAK: MINimum?)
	- 'Maximum' (. . .:PEAK:MAXimum?)
	- 'Standard Deviation' (...: SDEViation?)

The values described below are returned by FETCh and READ commands. CALCulate commands return error codes instead, one value for each result listed below.

Use RsCmwGprfMeas.reliability.last\_value to read the updated reliability indicator.

### **return**

power current max: float Comma-separated list of power values, one value per measured segment Unit: dBm (SDEViation: dB)

# **6.11.9.2 Maximum**

## **SCPI Commands :**

```
FETCh:GPRF:MEASurement<Instance>:POWer:MAXimum:MAXimum
READ:GPRF:MEASurement<Instance>:POWer:MAXimum:MAXimum
```
### class MaximumCls

Maximum commands group definition. 2 total commands, 0 Subgroups, 2 group commands

 $\textbf{fetch}() \rightarrow \text{List}[\text{float}]$ 

```
# SCPI: FETCh:GPRF:MEASurement<Instance>:POWer:MAXimum:MAXimum
value: List[float] = driver.power.maximum.maximum.fetch()
```
No command help available

Use RsCmwGprfMeas.reliability.last\_value to read the updated reliability indicator.

**return** power\_maximum\_max: No help available

 $read() \rightarrow List[float]$ 

```
# SCPI: READ:GPRF:MEASurement<Instance>:POWer:MAXimum:MAXimum
value: List[float] = driver.power.maximum.maximum.read()
```
No command help available

Use RsCmwGprfMeas.reliability.last\_value to read the updated reliability indicator.

**return**

power\_maximum\_max: No help available

# **6.11.10 Minimum**

## class MinimumCls

Minimum commands group definition. 5 total commands, 2 Subgroups, 0 group commands

## **Cloning the Group**

```
# Create a clone of the original group, that exists independently
group2 = driver.power.minimum.clone()
```
### **Subgroups**

## **6.11.10.1 Current**

## **SCPI Commands :**

```
CALCulate:GPRF:MEASurement<Instance>:POWer:MINimum:CURRent
FETCh:GPRF:MEASurement<Instance>:POWer:MINimum:CURRent
READ:GPRF:MEASurement<Instance>:POWer:MINimum:CURRent
```
## class CurrentCls

Current commands group definition. 3 total commands, 0 Subgroups, 3 group commands

 $calculate() \rightarrow List[ResultStatus2]$ 

# SCPI: CALCulate:GPRF:MEASurement<Instance>:POWer:MINimum:CURRent value: List[enums.ResultStatus2] = driver.power.minimum.current.calculate()

### **Returns power results for all segments, see 'Results in list mode'.**

INTRO\_CMD\_HELP: The following results can be retrieved:

- 'Current RMS' (. . .:POWer:CURRent?)
- 'Current Min.' (...: MINimum: CURRent?)
- 'Current Max.' (. . .:MAXimum:CURRent?)
- 'Average RMS' (. . .:AVERage?)
- 'Minimum' (. . .:PEAK:MINimum?)
- 'Maximum' (. . .:PEAK:MAXimum?)
- 'Standard Deviation' (...: SDEViation?)

The values described below are returned by FETCh and READ commands. CALCulate commands return error codes instead, one value for each result listed below.

Use RsCmwGprfMeas.reliability.last\_value to read the updated reliability indicator.

### **return**

power current min: float Comma-separated list of power values, one value per measured segment Unit: dBm (SDEViation: dB)

```
\textbf{fetch}() \rightarrow \text{List}[\text{float}]
```

```
# SCPI: FETCh:GPRF:MEASurement<Instance>:POWer:MINimum:CURRent
value: List[float] = driverpower.minimum.current.fetch()
```
### **Returns power results for all segments, see 'Results in list mode'.**

- 'Current RMS' (. . .:POWer:CURRent?)
- 'Current Min.' (. . .:MINimum:CURRent?)
- 'Current Max.' (. . .:MAXimum:CURRent?)
- 'Average RMS' (. . .:AVERage?)
- 'Minimum' (...: PEAK: MINimum?)
- 'Maximum' (...: PEAK: MAXimum?)
- 'Standard Deviation' (...: SDEViation?)

Use RsCmwGprfMeas.reliability.last value to read the updated reliability indicator.

### **return**

power\_current\_min: float Comma-separated list of power values, one value per measured segment Unit: dBm (SDEViation: dB)

## $read() \rightarrow List[float]$

```
# SCPI: READ:GPRF:MEASurement<Instance>:POWer:MINimum:CURRent
value: List[float] = driver.power.minimum.current.read()
```
### **Returns power results for all segments, see 'Results in list mode'.**

INTRO\_CMD\_HELP: The following results can be retrieved:

- 'Current RMS' (. . .:POWer:CURRent?)
- 'Current Min.' (. . .:MINimum:CURRent?)
- 'Current Max.' (. . .:MAXimum:CURRent?)
- 'Average RMS' (. . .:AVERage?)
- 'Minimum' (. . .:PEAK:MINimum?)
- 'Maximum' (...: PEAK: MAXimum?)
- 'Standard Deviation' (...: SDEViation?)

The values described below are returned by FETCh and READ commands. CALCulate commands return error codes instead, one value for each result listed below.

Use RsCmwGprfMeas.reliability.last\_value to read the updated reliability indicator.

### **return**

power\_current\_min: float Comma-separated list of power values, one value per measured segment Unit: dBm (SDEViation: dB)

### **6.11.10.2 Minimum**

### **SCPI Commands :**

FETCh:GPRF:MEASurement<Instance>:POWer:MINimum:MINimum READ:GPRF:MEASurement<Instance>:POWer:MINimum:MINimum

### class MinimumCls

Minimum commands group definition. 2 total commands, 0 Subgroups, 2 group commands

 $\textbf{fetch}() \rightarrow \text{List}[\text{float}]$ 

# SCPI: FETCh:GPRF:MEASurement<Instance>:POWer:MINimum:MINimum  $value: List[float] = driver.power.minimum.minimum.fetch()$ 

No command help available

Use RsCmwGprfMeas.reliability.last value to read the updated reliability indicator.

**return**

power\_minimum\_min: No help available

 $\text{read}() \rightarrow \text{List}[\text{float}]$ 

# SCPI: READ:GPRF:MEASurement<Instance>:POWer:MINimum:MINimum value:  $List[float] = driver.power.minimum.minimum.read()$ 

No command help available

Use RsCmwGprfMeas.reliability.last\_value to read the updated reliability indicator.

**return**

power\_minimum\_min: No help available

# **6.11.11 Peak**

## class PeakCls

Peak commands group definition. 6 total commands, 2 Subgroups, 0 group commands

## **Cloning the Group**

```
# Create a clone of the original group, that exists independently
group2 = driver.power.peak.close()
```
### **Subgroups**

### **6.11.11.1 Maximum**

## **SCPI Commands :**

CALCulate:GPRF:MEASurement<Instance>:POWer:PEAK:MAXimum FETCh:GPRF:MEASurement<Instance>:POWer:PEAK:MAXimum READ:GPRF:MEASurement<Instance>:POWer:PEAK:MAXimum

### class MaximumCls

Maximum commands group definition. 3 total commands, 0 Subgroups, 3 group commands

 $\text{calculate}() \rightarrow \text{List}[ResultStatus2]$ 

```
# SCPI: CALCulate:GPRF:MEASurement<Instance>:POWer:PEAK:MAXimum
value: List[enums.ResultStatus2] = driver.power.peak.maximum.calculate()
```
## **Returns power results for all segments, see 'Results in list mode'.**

- 'Current RMS' (. . .:POWer:CURRent?)
- 'Current Min.' (...:MINimum:CURRent?)
- 'Current Max.' (. . .:MAXimum:CURRent?)
- 'Average RMS' (. . .:AVERage?)
- 'Minimum' (...: PEAK: MINimum?)
- 'Maximum' (...: PEAK: MAXimum?)
- 'Standard Deviation' (...: SDEViation?)

Use RsCmwGprfMeas.reliability.last\_value to read the updated reliability indicator.

#### **return**

power\_maximum\_max: float Comma-separated list of power values, one value per measured segment Unit: dBm (SDEViation: dB)

## $\textbf{fetch}() \rightarrow \text{List}[\text{float}]$

```
# SCPI: FETCh:GPRF:MEASurement<Instance>:POWer:PEAK:MAXimum
value: List[float] = driver.power.peak.maximum.fetch()
```
#### **Returns power results for all segments, see 'Results in list mode'.**

INTRO\_CMD\_HELP: The following results can be retrieved:

- 'Current RMS' (. . .:POWer:CURRent?)
- 'Current Min.' (...: MINimum: CURRent?)
- 'Current Max.' (...:MAXimum:CURRent?)
- 'Average RMS' (. . .:AVERage?)
- 'Minimum' (. . .:PEAK:MINimum?)
- 'Maximum' (...: PEAK: MAXimum?)
- 'Standard Deviation' (...: SDEViation?)

The values described below are returned by FETCh and READ commands. CALCulate commands return error codes instead, one value for each result listed below.

Use RsCmwGprfMeas.reliability.last\_value to read the updated reliability indicator.

## **return**

power\_maximum\_max: float Comma-separated list of power values, one value per measured segment Unit: dBm (SDEViation: dB)

```
\text{read}() \rightarrow \text{List}[\text{float}]
```

```
# SCPI: READ:GPRF:MEASurement<Instance>:POWer:PEAK:MAXimum
value: List[float] = driver.power.peak.maximum.read()
```
#### **Returns power results for all segments, see 'Results in list mode'.**

INTRO\_CMD\_HELP: The following results can be retrieved:

• 'Current RMS' (. . .:POWer:CURRent?)

- 'Current Min.' (...: MINimum: CURRent?)
- 'Current Max.' (. . .:MAXimum:CURRent?)
- 'Average RMS' (. . .:AVERage?)
- 'Minimum' (. . .:PEAK:MINimum?)
- 'Maximum' (...: PEAK: MAXimum?)
- 'Standard Deviation' (...: SDEViation?)

Use RsCmwGprfMeas.reliability.last\_value to read the updated reliability indicator.

**return**

power\_maximum\_max: float Comma-separated list of power values, one value per measured segment Unit: dBm (SDEViation: dB)

## **6.11.11.2 Minimum**

## **SCPI Commands :**

CALCulate:GPRF:MEASurement<Instance>:POWer:PEAK:MINimum FETCh:GPRF:MEASurement<Instance>:POWer:PEAK:MINimum READ:GPRF:MEASurement<Instance>:POWer:PEAK:MINimum

### class MinimumCls

Minimum commands group definition. 3 total commands, 0 Subgroups, 3 group commands

 $calculate() \rightarrow List[ResultStatus2]$ 

```
# SCPI: CALCulate:GPRF:MEASurement<Instance>:POWer:PEAK:MINimum
value: List[enums.ResultStatus2] = driver.power.peak.minimum.calculate()
```
**Returns power results for all segments, see 'Results in list mode'.**

INTRO\_CMD\_HELP: The following results can be retrieved:

- 'Current RMS' (. . .:POWer:CURRent?)
- 'Current Min.' (. . .:MINimum:CURRent?)
- 'Current Max.' (. . .:MAXimum:CURRent?)
- 'Average RMS' (. . .:AVERage?)
- 'Minimum' (. . .:PEAK:MINimum?)
- 'Maximum' (. . .:PEAK:MAXimum?)
- 'Standard Deviation' (...: SDEViation?)

The values described below are returned by FETCh and READ commands. CALCulate commands return error codes instead, one value for each result listed below.

Use RsCmwGprfMeas.reliability.last\_value to read the updated reliability indicator.

### **return**

power\_minimum\_min: float Comma-separated list of power values, one value per measured segment Unit: dBm (SDEViation: dB)

### $\textbf{fetch}() \rightarrow \text{List}[\text{float}]$

# SCPI: FETCh:GPRF:MEASurement<Instance>:POWer:PEAK:MINimum value:  $List[float] = driver.power.peak.minimum.fetch()$ 

#### **Returns power results for all segments, see 'Results in list mode'.**

INTRO\_CMD\_HELP: The following results can be retrieved:

- 'Current RMS' (. . .:POWer:CURRent?)
- 'Current Min.' (. . .:MINimum:CURRent?)
- 'Current Max.' (. . .:MAXimum:CURRent?)
- 'Average RMS' (...:AVERage?)
- 'Minimum' (. . .:PEAK:MINimum?)
- 'Maximum' (...: PEAK: MAXimum?)
- 'Standard Deviation' (...: SDEViation?)

The values described below are returned by FETCh and READ commands. CALCulate commands return error codes instead, one value for each result listed below.

Use RsCmwGprfMeas.reliability.last\_value to read the updated reliability indicator.

**return**

power\_minimum\_min: float Comma-separated list of power values, one value per measured segment Unit: dBm (SDEViation: dB)

```
\text{read}() \rightarrow \text{List}[\text{float}]
```

```
# SCPI: READ:GPRF:MEASurement<Instance>:POWer:PEAK:MINimum
value: List[float] = driver.power.peak.minimum.read()
```
#### **Returns power results for all segments, see 'Results in list mode'.**

INTRO\_CMD\_HELP: The following results can be retrieved:

- 'Current RMS' (. . .:POWer:CURRent?)
- 'Current Min.' (. . .:MINimum:CURRent?)
- 'Current Max.' (. . .:MAXimum:CURRent?)
- 'Average RMS' (. . .:AVERage?)
- 'Minimum' (...: PEAK: MINimum?)
- 'Maximum' (...: PEAK: MAXimum?)
- 'Standard Deviation' (...: SDEViation?)

The values described below are returned by FETCh and READ commands. CALCulate commands return error codes instead, one value for each result listed below.

Use RsCmwGprfMeas.reliability.last\_value to read the updated reliability indicator.

#### **return**

power\_minimum\_min: float Comma-separated list of power values, one value per measured segment Unit: dBm (SDEViation: dB)

## **6.11.12 StandardDev**

## **SCPI Commands :**

```
CALCulate:GPRF:MEASurement<Instance>:POWer:SDEViation
FETCh:GPRF:MEASurement<Instance>:POWer:SDEViation
READ:GPRF:MEASurement<Instance>:POWer:SDEViation
```
## class StandardDevCls

StandardDev commands group definition. 5 total commands, 1 Subgroups, 3 group commands

 $calcutate() \rightarrow List[ResultStatus2]$ 

```
# SCPI: CALCulate:GPRF:MEASurement<Instance>:POWer:SDEViation
value: List[enums.ResultStatus2] = driver.power.standardDev.calculate()
```
### **Returns power results for all segments, see 'Results in list mode'.**

INTRO\_CMD\_HELP: The following results can be retrieved:

- 'Current RMS' (. . .:POWer:CURRent?)
- 'Current Min.' (. . .:MINimum:CURRent?)
- 'Current Max.' (. . .:MAXimum:CURRent?)
- 'Average RMS' (...:AVERage?)
- 'Minimum' (. . .:PEAK:MINimum?)
- 'Maximum' (...: PEAK: MAXimum?)
- 'Standard Deviation' (...: SDEViation?)

The values described below are returned by FETCh and READ commands. CALCulate commands return error codes instead, one value for each result listed below.

Use RsCmwGprfMeas.reliability.last\_value to read the updated reliability indicator.

### **return**

power\_std\_dev\_cur: float Comma-separated list of power values, one value per measured segment Unit: dBm (SDEViation: dB)

```
\textbf{fetch}() \rightarrow \text{List}[\text{float}]
```

```
# SCPI: FETCh:GPRF:MEASurement<Instance>:POWer:SDEViation
value: List[float] = driver.power.standardDev.fetch()
```
### **Returns power results for all segments, see 'Results in list mode'.**

- 'Current RMS' (. . .:POWer:CURRent?)
- 'Current Min.' (. . .:MINimum:CURRent?)
- 'Current Max.' (. . .:MAXimum:CURRent?)
- 'Average RMS' (...:AVERage?)
- 'Minimum' (. . .:PEAK:MINimum?)
- 'Maximum' (. . .:PEAK:MAXimum?)
- 'Standard Deviation' (...: SDEViation?)

Use RsCmwGprfMeas.reliability.last\_value to read the updated reliability indicator.

#### **return**

power\_std\_dev\_cur: float Comma-separated list of power values, one value per measured segment Unit: dBm (SDEViation: dB)

```
read() \rightarrow List[float]
```

```
# SCPI: READ:GPRF:MEASurement<Instance>:POWer:SDEViation
value: List[float] = driver.power.standardDev.read()
```
## **Returns power results for all segments, see 'Results in list mode'.**

INTRO\_CMD\_HELP: The following results can be retrieved:

- 'Current RMS' (. . .:POWer:CURRent?)
- 'Current Min.' (. . .:MINimum:CURRent?)
- 'Current Max.' (. . .:MAXimum:CURRent?)
- 'Average RMS' (...:AVERage?)
- 'Minimum' (. . .:PEAK:MINimum?)
- 'Maximum' (. . .:PEAK:MAXimum?)
- 'Standard Deviation' (...: SDEViation?)

The values described below are returned by FETCh and READ commands. CALCulate commands return error codes instead, one value for each result listed below.

Use RsCmwGprfMeas.reliability.last\_value to read the updated reliability indicator.

### **return**

power std dev cur: float Comma-separated list of power values, one value per measured segment Unit: dBm (SDEViation: dB)

## **Cloning the Group**

```
# Create a clone of the original group, that exists independently
group2 = driver.power.standardDev.clone()
```
### **Subgroups**

### **6.11.12.1 Current**

## **SCPI Commands :**

```
FETCh:GPRF:MEASurement<Instance>:POWer:SDEViation:CURRent
READ:GPRF:MEASurement<Instance>:POWer:SDEViation:CURRent
```
### class CurrentCls

Current commands group definition. 2 total commands, 0 Subgroups, 2 group commands

 $\textbf{fetch}() \rightarrow \text{List}[\text{float}]$ 

```
# SCPI: FETCh:GPRF:MEASurement<Instance>:POWer:SDEViation:CURRent
value: List[float] = driver.power.standardDev.current.fetch()
```
No command help available

Use RsCmwGprfMeas.reliability.last\_value to read the updated reliability indicator.

**return** power\_std\_dev\_cur: No help available

### $\text{read}() \rightarrow \text{List}[\text{float}]$

```
# SCPI: READ:GPRF:MEASurement<Instance>:POWer:SDEViation:CURRent
value: List[float] = driver.power.standardDev.current.read()
```
No command help available

Use RsCmwGprfMeas.reliability.last\_value to read the updated reliability indicator.

**return** power std dev cur: No help available

**6.11.13 State**

## **SCPI Command :**

FETCh:GPRF:MEASurement<Instance>:POWer:STATe

## class StateCls

State commands group definition. 2 total commands, 1 Subgroups, 1 group commands

fetch(*timeout: float = None*, *target\_main\_state: TargetMainState = None*, *target\_sync\_state: TargetSyncState*  $= None$   $\rightarrow$  ResourceState

```
# SCPI: FETCh:GPRF:MEASurement<Instance>:POWer:STATe
value: enums. ResourceState = driver.power.state.fetch(timeout = 1.0, target_
˓→main_state = enums.TargetMainState.OFF, target_sync_state = enums.
˓→TargetSyncState.ADJusted)
```
Queries the main measurement state. Without query parameters, the state is returned immediately. With query parameters, the state is returned when the <TargetMainState> and the <TargetSyncState> are reached or when the <Timeout> expires.

#### **param timeout**

numeric Unit: ms

### **param target\_main\_state** OFF | RUN | RDY Target MainState for the query Default is RUN.

#### **param target\_sync\_state**

PENDing | ADJusted Target SyncState for the query Default is ADJ.

#### **return**

meas\_state: No help available

## **Cloning the Group**

```
# Create a clone of the original group, that exists independently
group2 = driverpower.state.close()
```
### **Subgroups**

**6.11.13.1 All**

## **SCPI Command :**

FETCh:GPRF:MEASurement<Instance>:POWer:STATe:ALL

#### class AllCls

All commands group definition. 1 total commands, 0 Subgroups, 1 group commands

```
fetch(timeout: float = None, target_main_state: TargetMainState = None, target_sync_state: TargetSyncState
       = None) → List[ResourceState]
```

```
# SCPI: FETCh:GPRF:MEASurement<Instance>:POWer:STATe:ALL
value: List[enums.ResourceState] = driver.power.state.all.fetch(timeout = 1.0, \ldots˓→target_main_state = enums.TargetMainState.OFF, target_sync_state = enums.
˓→TargetSyncState.ADJusted)
```
Queries the main measurement state and the measurement substates. Without query parameters, the states are returned immediately. With query parameters, the states are returned when the <TargetMainState> and the <TargetSyncState> are reached or when the <Timeout> expires.

### **param timeout**

numeric Unit: ms

```
param target_main_state
```
OFF | RUN | RDY Target MainState for the query Default is RUN.

#### **param target\_sync\_state**

PENDing | ADJusted Target SyncState for the query Default is ADJ.

#### **return**

meas\_state: No help available

# **6.12 Route**

## **SCPI Command :**

ROUTe:GPRF:MEASurement<Instance>

## class RouteCls

Route commands group definition. 7 total commands, 1 Subgroups, 1 group commands

### class ValueStruct

Structure for reading output parameters. Fields:

- Scenario: enums.Scenario: SALone | CSPath SALone: standalone (non-signaling) scenario CSPath: combined signal path scenario
- Master: str: string Controlling application for scenario CSPath
- Rf\_Connector: enums.RfConnector: RF connector for the input path
- Rf\_Converter: enums.RxConverter: RX module for the input path

### $get_value() \rightarrow ValueStruct$

```
# SCPI: ROUTe:GPRF:MEASurement<Instance>
value: ValueStruct = driver.route.get_value()
```
Returns the configured routing settings. For possible connector and converter values, see 'Values for RF path selection'.

**return**

structure: for return value, see the help for ValueStruct structure arguments.

### **Cloning the Group**

```
# Create a clone of the original group, that exists independently
group2 = driver.route.clone()
```
### **Subgroups**

# **6.12.1 Scenario**

## **SCPI Commands :**

```
ROUTe:GPRF:MEASurement<Instance>:SCENario:CSPath
ROUTe:GPRF:MEASurement<Instance>:SCENario
```
### class ScenarioCls

Scenario commands group definition. 6 total commands, 4 Subgroups, 2 group commands

```
get_cspath() \rightarrow str
```

```
# SCPI: ROUTe:GPRF:MEASurement<Instance>:SCENario:CSPath
value: str = driver.route.scenario.get_cspath()
```
Activates the combined signal path scenario and selects a controlling firmware application for the GPRF measurements. The selected application controls the signal routing settings and analyzer settings while the combined signal path scenario is active. To query a list of possible <Controller> values, see method RsCmwGprfMeas.Route.Scenario.Catalog.cspath.

```
return
```
master: No help available

 $get_value() \rightarrow Scenario$ 

# SCPI: ROUTe:GPRF:MEASurement<Instance>:SCENario value: enums.Scenario = driver.route.scenario.get\_value()

Queries the active scenario.

**return**

scenario: SALone | CSPath SALone: standalone (non-signaling) scenario CSPath: combined signal path scenario

 $set_cspath(master: str) \rightarrow None$ 

```
# SCPI: ROUTe:GPRF:MEASurement<Instance>:SCENario:CSPath
driver.route.scenario.set_cspath(master = 'abc')
```
Activates the combined signal path scenario and selects a controlling firmware application for the GPRF measurements. The selected application controls the signal routing settings and analyzer settings while the combined signal path scenario is active. To query a list of possible <Controller> values, see method RsCmwGprfMeas.Route.Scenario.Catalog.cspath.

**param master** string Example: 'LTE Sig1'

## **Cloning the Group**

```
# Create a clone of the original group, that exists independently
group2 = driver.route.scenario.clone()
```
### **Subgroups**

**6.12.1.1 Catalog**

**SCPI Command :**

ROUTe:GPRF:MEASurement<Instance>:SCENario:CATalog:CSPath

### class CatalogCls

Catalog commands group definition. 1 total commands, 0 Subgroups, 1 group commands

 $get\_cspath() \rightarrow List[str]$ 

# SCPI: ROUTe:GPRF:MEASurement<Instance>:SCENario:CATalog:CSPath value:  $List[str] = driver$ .route.scenario.catalog.get\_cspath()

Queries the possible controlling firmware applications for a combined signal path scenario. The returned list contains all installed signaling applications.

## **return**

csp\_masters: string Comma-separated list of string parameters For example 'LTE Sig1', 'GSM Sig2' 'No Connection' means that no signaling application is installed.

## **6.12.1.2 Maiq**

## **SCPI Command :**

ROUTe:GPRF:MEASurement<Instance>:SCENario:MAIQ

#### class MaiqCls

Maiq commands group definition. 1 total commands, 0 Subgroups, 1 group commands

#### class MaiqStruct

Response structure. Fields:

- Rx\_Connector: enums.RfConnector: No parameter help available
- Rf\_Converter: enums.RxConverter: No parameter help available

#### $get() \rightarrow MailQStruct$

# SCPI: ROUTe:GPRF:MEASurement<Instance>:SCENario:MAIQ value: MaiqStruct = driver.route.scenario.maiq.get()

No command help available

**return**

structure: for return value, see the help for MaiqStruct structure arguments.

set(*rx\_connector: RfConnector*, *rf\_converter: RxConverter*) → None

```
# SCPI: ROUTe:GPRF:MEASurement<Instance>:SCENario:MAIQ
driver.route.scenario.maiq.set(rx_connector = enums.RfConnector.I11I, rf_
\rightarrowconverter = enums.RxConverter.IRX1)
```
No command help available

**param rx\_connector** No help available

**param rf\_converter** No help available
### **6.12.1.3 MaProtocol**

#### **SCPI Command :**

ROUTe:GPRF:MEASurement<Instance>:SCENario:MAPRotocol

### class MaProtocolCls

MaProtocol commands group definition. 1 total commands, 0 Subgroups, 1 group commands

 $\text{set}(controller: str = None, converter: RxConverter = None) \rightarrow None$ 

```
# SCPI: ROUTe:GPRF:MEASurement<Instance>:SCENario:MAPRotocol
driver.route.scenario.maProtocol.set(controler = 'abc', converter = enums.
˓→RxConverter.IRX1)
```
No command help available

**param controler** No help available

**param converter** No help available

# **6.12.1.4 Salone**

### **SCPI Command :**

```
ROUTe:GPRF:MEASurement<Instance>:SCENario:SALone
```
#### class SaloneCls

Salone commands group definition. 1 total commands, 0 Subgroups, 1 group commands

#### class SaloneStruct

Response structure. Fields:

- Rx\_Connector: enums.RfConnector: RF connector for the input path
- Rf\_Converter: enums.RxConverter: RX module for the input path

#### $get() \rightarrow SaloneStruct$

```
# SCPI: ROUTe:GPRF:MEASurement<Instance>:SCENario:SALone
value: SaloneStruct = driver.route.scenario.salone.get()
```
Activates the standalone scenario and selects the RF input path for the measured RF signal. For possible connector and converter values, see 'Values for RF path selection'.

**return**

structure: for return value, see the help for SaloneStruct structure arguments.

set(*rx\_connector: RfConnector*, *rf\_converter: RxConverter*) → None

```
# SCPI: ROUTe:GPRF:MEASurement<Instance>:SCENario:SALone
driver.route.scenario.salone.set(rx\_connector =enums.RfConnector.I11I, rf_˓→converter = enums.RxConverter.IRX1)
```
Activates the standalone scenario and selects the RF input path for the measured RF signal. For possible connector and converter values, see 'Values for RF path selection'.

**param rx\_connector** RF connector for the input path

**param rf\_converter** RX module for the input path

# **6.13 Spectrum**

**SCPI Commands :**

INITiate:GPRF:MEASurement<Instance>:SPECtrum STOP:GPRF:MEASurement<Instance>:SPECtrum ABORt:GPRF:MEASurement<Instance>:SPECtrum

#### class SpectrumCls

Spectrum commands group definition. 48 total commands, 8 Subgroups, 3 group commands

 $\textbf{abort}(opc\_timeout\_ms: int = -1) \rightarrow \text{None}$ 

```
# SCPI: ABORt:GPRF:MEASurement<Instance>:SPECtrum
driver.spectrum.abort()
    INTRO_CMD_HELP: Starts, stops, or aborts the measurement:
    - INITiate... starts or restarts the measurement. The measurement enters<sub>u</sub>
˓→the 'RUN' state.
    - STOP... halts the measurement immediately. The measurement enters the 'RDY
\rightarrow' state. Measurement results are kept. The resources remain allocated to the<sub></sub>
˓→measurement.
    - ABORt... halts the measurement immediately. The measurement enters the
˓→'OFF' state. All measurement values are set to NAV. Allocated resources are␣
˓→released.
```
Use FETCh...STATe? to query the current measurement state.

**param opc\_timeout\_ms** Maximum time to wait in milliseconds, valid only for this call.

 $\text{initiate}(opc\_timeout\_ms: int = -1) \rightarrow \text{None}$ 

```
# SCPI: INITiate:GPRF:MEASurement<Instance>:SPECtrum
driver.spectrum.initiate()
    INTRO_CMD_HELP: Starts, stops, or aborts the measurement:
    - INITiate... starts or restarts the measurement. The measurement enters<sub>u</sub>
˓→the 'RUN' state.
    - STOP... halts the measurement immediately. The measurement enters the 'RDY
                                                                      (continues on next page)
```
(continued from previous page)

```
˓→' state. Measurement results are kept. The resources remain allocated to the␣
˓→measurement.
   - ABORt... halts the measurement immediately. The measurement enters the
˓→'OFF' state. All measurement values are set to NAV. Allocated resources are␣
˓→released.
```
Use FETCh...STATe? to query the current measurement state.

#### **param opc\_timeout\_ms**

Maximum time to wait in milliseconds, valid only for this call.

 $\text{stop}(opc\_timeout\_ms: int = -1) \rightarrow \text{None}$ 

# SCPI: STOP:GPRF:MEASurement<Instance>:SPECtrum driver.spectrum.stop() INTRO\_CMD\_HELP: Starts, stops, or aborts the measurement: - INITiate... starts or restarts the measurement. The measurement enters␣ ˓<sup>→</sup>the 'RUN' state. - STOP... halts the measurement immediately. The measurement enters the 'RDY ˓→' state. Measurement results are kept. The resources remain allocated to the␣ ˓<sup>→</sup>measurement. - ABORt... halts the measurement immediately. The measurement enters the ˓→'OFF' state. All measurement values are set to NAV. Allocated resources are␣ ˓<sup>→</sup>released.

Use FETCh... STATe? to query the current measurement state.

#### **param opc\_timeout\_ms**

Maximum time to wait in milliseconds, valid only for this call.

## **Cloning the Group**

```
# Create a clone of the original group, that exists independently
group2 = driver.spectrum.clone()
```
# **Subgroups**

# **6.13.1 Average**

#### class AverageCls

Average commands group definition. 8 total commands, 4 Subgroups, 0 group commands

### **Cloning the Group**

```
# Create a clone of the original group, that exists independently
group2 = driver.\n    spectrum.average. clone()
```
#### **Subgroups**

#### **6.13.1.1 Average**

#### **SCPI Commands :**

FETCh:GPRF:MEASurement<Instance>:SPECtrum:AVERage:AVERage READ:GPRF:MEASurement<Instance>:SPECtrum:AVERage:AVERage

#### class AverageCls

Average commands group definition. 2 total commands, 0 Subgroups, 2 group commands

 $\textbf{fetch}() \rightarrow \text{List}[\text{float}]$ 

# SCPI: FETCh:GPRF:MEASurement<Instance>:SPECtrum:AVERage:AVERage value:  $List[float] = driver.\nspectrum.\naverage.\naverage.fetch()$ 

Returns the traces calculated with the average detector. Current, average, maximum and minimum traces can be retrieved.

Use RsCmwGprfMeas.reliability.last value to read the updated reliability indicator.

**return**

power: float Comma-separated list of 1001 values Unit: dBm

 $\text{read}() \rightarrow \text{List}[\text{float}]$ 

```
# SCPI: READ:GPRF:MEASurement<Instance>:SPECtrum:AVERage:AVERage
value: List[float] = driver.\nspectrum.\naverage.\naverage.read()
```
Returns the traces calculated with the average detector. Current, average, maximum and minimum traces can be retrieved.

Use RsCmwGprfMeas.reliability.last\_value to read the updated reliability indicator.

**return**

power: float Comma-separated list of 1001 values Unit: dBm

### **6.13.1.2 Current**

## **SCPI Commands :**

FETCh:GPRF:MEASurement<Instance>:SPECtrum:AVERage:CURRent READ:GPRF:MEASurement<Instance>:SPECtrum:AVERage:CURRent

### class CurrentCls

Current commands group definition. 2 total commands, 0 Subgroups, 2 group commands

 $\textbf{fetch}() \rightarrow \text{List}[\text{float}]$ 

```
# SCPI: FETCh:GPRF:MEASurement<Instance>:SPECtrum:AVERage:CURRent
value: List[float] = driver.spectrum.average.current.fetch()
```
Returns the traces calculated with the average detector. Current, average, maximum and minimum traces can be retrieved.

Use RsCmwGprfMeas.reliability.last\_value to read the updated reliability indicator.

**return**

power: float Comma-separated list of 1001 values Unit: dBm

#### $\text{read}() \rightarrow \text{List}[\text{float}]$

```
# SCPI: READ:GPRF:MEASurement<Instance>:SPECtrum:AVERage:CURRent
value: List[float] = driver.spectrum.average.current.read()
```
Returns the traces calculated with the average detector. Current, average, maximum and minimum traces can be retrieved.

Use RsCmwGprfMeas.reliability.last\_value to read the updated reliability indicator.

**return**

power: float Comma-separated list of 1001 values Unit: dBm

### **6.13.1.3 Maximum**

# **SCPI Commands :**

```
FETCh:GPRF:MEASurement<Instance>:SPECtrum:AVERage:MAXimum
READ:GPRF:MEASurement<Instance>:SPECtrum:AVERage:MAXimum
```
#### class MaximumCls

Maximum commands group definition. 2 total commands, 0 Subgroups, 2 group commands

 $\textbf{fetch}() \rightarrow \text{List}[\text{float}]$ 

```
# SCPI: FETCh:GPRF:MEASurement<Instance>:SPECtrum:AVERage:MAXimum
value: List[float] = driver.spectrum.average.maximum. fetch()
```
Returns the traces calculated with the average detector. Current, average, maximum and minimum traces can be retrieved.

Use RsCmwGprfMeas.reliability.last\_value to read the updated reliability indicator.

**return**

power: float Comma-separated list of 1001 values Unit: dBm

 $\text{read}() \rightarrow \text{List}[\text{float}]$ 

```
# SCPI: READ:GPRF:MEASurement<Instance>:SPECtrum:AVERage:MAXimum
value: List[float] = driver.spectrum.average.maximum.read()
```
Returns the traces calculated with the average detector. Current, average, maximum and minimum traces can be retrieved.

Use RsCmwGprfMeas.reliability.last\_value to read the updated reliability indicator.

**return**

power: float Comma-separated list of 1001 values Unit: dBm

# **6.13.1.4 Minimum**

### **SCPI Commands :**

```
FETCh:GPRF:MEASurement<Instance>:SPECtrum:AVERage:MINimum
READ:GPRF:MEASurement<Instance>:SPECtrum:AVERage:MINimum
```
#### class MinimumCls

Minimum commands group definition. 2 total commands, 0 Subgroups, 2 group commands

 $\textbf{fetch}() \rightarrow \text{List}[\text{float}]$ 

```
# SCPI: FETCh:GPRF:MEASurement<Instance>:SPECtrum:AVERage:MINimum
value: List[float] = driver.spectrum.average.minimum. fetch()
```
Returns the traces calculated with the average detector. Current, average, maximum and minimum traces can be retrieved.

Use RsCmwGprfMeas.reliability.last\_value to read the updated reliability indicator.

**return**

power: float Comma-separated list of 1001 values Unit: dBm

 $\text{read}() \rightarrow \text{List}[\text{float}]$ 

```
# SCPI: READ:GPRF:MEASurement<Instance>:SPECtrum:AVERage:MINimum
value: List[float] = driver.spectrum.average.minimum.read()
```
Returns the traces calculated with the average detector. Current, average, maximum and minimum traces can be retrieved.

Use RsCmwGprfMeas.reliability.last\_value to read the updated reliability indicator.

**return**

power: float Comma-separated list of 1001 values Unit: dBm

# **6.13.2 Marker<Marker>**

### **RepCap Settings**

```
# Range: Nr1 .. Nr2
rc = driver.\n    spectrum.\n    marker.\n    report:\n    <math>repcap\_marker\_\n    get()</math>driver.spectrum.marker.repcap_marker_set(repcap.Marker.Nr1)
```
# class MarkerCls

Marker commands group definition. 1 total commands, 1 Subgroups, 0 group commands Repeated Capability: Marker, default value after init: Marker.Nr1

### **Cloning the Group**

```
# Create a clone of the original group, that exists independently
group2 = driver.spectrum.marker.clone()
```
### **Subgroups**

#### **6.13.2.1 Npeak**

#### **SCPI Command :**

FETCh:GPRF:MEASurement<Instance>:SPECtrum:MARKer<MarkerNo>:NPEak

#### class NpeakCls

Npeak commands group definition. 1 total commands, 0 Subgroups, 1 group commands

#### class FetchStruct

Response structure. Fields:

- Reliability: int: decimal See 'Reliability indicator'
- Xvalue: float: float X value
- Yvalue: float: float Y value Unit: dBm

fetch(*detector: Detector*, *statistic: Statistic*, *marker=Marker.Default*) → FetchStruct

```
# SCPI: FETCh:GPRF:MEASurement<Instance>:SPECtrum:MARKer<MarkerNo>:NPEak
value: FetchStruct = driver.spectrum.marker.npeak.fetch(detector = enums.
˓→Detector.AUTopeak, statistic = enums.Statistic.AVERage, marker = repcap.
˓→Marker.Default)
```
Moves marker <MarkerNo> to the next lower (or equal) peak, relative to the current marker position. Returns the X and Y value of the new marker position. The trace is selected by <Detector> and <Statistic>.

#### **param detector**

AVERage | RMS | SAMPle | MINPeak | MAXPeak | AUTopeak Selects the detector type, see 'Detector hotkey'.

#### **param statistic**

CURRent | AVERage | MAXimum | MINimum Selects the trace type.

#### **param marker**

optional repeated capability selector. Default value: Nr1 (settable in the interface 'Marker')

#### **return**

structure: for return value, see the help for FetchStruct structure arguments.

# **6.13.3 Maximum**

# class MaximumCls

Maximum commands group definition. 8 total commands, 4 Subgroups, 0 group commands

### **Cloning the Group**

```
# Create a clone of the original group, that exists independently
group2 = driver.\n    spectrum.maximum.\n    clone()
```
#### **Subgroups**

### **6.13.3.1 Average**

### **SCPI Commands :**

```
FETCh:GPRF:MEASurement<Instance>:SPECtrum:MAXimum:AVERage
READ:GPRF:MEASurement<Instance>:SPECtrum:MAXimum:AVERage
```
#### class AverageCls

Average commands group definition. 2 total commands, 0 Subgroups, 2 group commands

#### $\textbf{fetch}() \rightarrow \text{List}[\text{float}]$

```
# SCPI: FETCh:GPRF:MEASurement<Instance>:SPECtrum:MAXimum:AVERage
value: List[float] = driver.\nspectrum.maximum.\naverage.fetch()
```
Returns the traces calculated with the maximum peak detector. Current, average, maximum and minimum traces can be retrieved.

Use RsCmwGprfMeas.reliability.last\_value to read the updated reliability indicator.

**return**

power: float Comma-separated list of 1001 values Unit: dBm

 $\text{read}() \rightarrow \text{List}[\text{float}]$ 

```
# SCPI: READ:GPRF:MEASurement<Instance>:SPECtrum:MAXimum:AVERage
value: List[float] = driver.spectrum.maximum.average.read()
```
Returns the traces calculated with the maximum peak detector. Current, average, maximum and minimum traces can be retrieved.

Use RsCmwGprfMeas.reliability.last\_value to read the updated reliability indicator.

**return**

power: float Comma-separated list of 1001 values Unit: dBm

# **6.13.3.2 Current**

### **SCPI Commands :**

```
FETCh:GPRF:MEASurement<Instance>:SPECtrum:MAXimum:CURRent
READ:GPRF:MEASurement<Instance>:SPECtrum:MAXimum:CURRent
```
#### class CurrentCls

Current commands group definition. 2 total commands, 0 Subgroups, 2 group commands

```
\textbf{fetch}() \rightarrow \text{List}[\text{float}]
```
# SCPI: FETCh:GPRF:MEASurement<Instance>:SPECtrum:MAXimum:CURRent value: List[float] = driver.spectrum.maximum.current.fetch()

Returns the traces calculated with the maximum peak detector. Current, average, maximum and minimum traces can be retrieved.

Use RsCmwGprfMeas.reliability.last\_value to read the updated reliability indicator.

**return**

power: float Comma-separated list of 1001 values Unit: dBm

```
read() \rightarrow List[float]
```

```
# SCPI: READ:GPRF:MEASurement<Instance>:SPECtrum:MAXimum:CURRent
value: List[float] = driver.spectrum.maximum.current.read()
```
Returns the traces calculated with the maximum peak detector. Current, average, maximum and minimum traces can be retrieved.

Use RsCmwGprfMeas.reliability.last\_value to read the updated reliability indicator.

**return**

power: float Comma-separated list of 1001 values Unit: dBm

# **6.13.3.3 Maximum**

#### **SCPI Commands :**

FETCh:GPRF:MEASurement<Instance>:SPECtrum:MAXimum:MAXimum READ:GPRF:MEASurement<Instance>:SPECtrum:MAXimum:MAXimum

#### class MaximumCls

Maximum commands group definition. 2 total commands, 0 Subgroups, 2 group commands

 $\textbf{fetch}() \rightarrow \text{List}[\text{float}]$ 

# SCPI: FETCh:GPRF:MEASurement<Instance>:SPECtrum:MAXimum:MAXimum  $value: List[float] = driver.spectrum.maximum.maximum.fetch()$ 

Returns the traces calculated with the maximum peak detector. Current, average, maximum and minimum traces can be retrieved.

Use RsCmwGprfMeas.reliability.last\_value to read the updated reliability indicator.

**return**

power: float Comma-separated list of 1001 values Unit: dBm

```
\text{read}() \rightarrow \text{List}[\text{float}]
```

```
# SCPI: READ:GPRF:MEASurement<Instance>:SPECtrum:MAXimum:MAXimum
value: List[float] = driver.\nspectrum.maximum.maximum.read()
```
Returns the traces calculated with the maximum peak detector. Current, average, maximum and minimum traces can be retrieved.

Use RsCmwGprfMeas.reliability.last\_value to read the updated reliability indicator.

**return**

power: float Comma-separated list of 1001 values Unit: dBm

# **6.13.3.4 Minimum**

### **SCPI Commands :**

FETCh:GPRF:MEASurement<Instance>:SPECtrum:MAXimum:MINimum READ:GPRF:MEASurement<Instance>:SPECtrum:MAXimum:MINimum

### class MinimumCls

Minimum commands group definition. 2 total commands, 0 Subgroups, 2 group commands

 $\textbf{fetch}() \rightarrow \text{List}[\text{float}]$ 

```
# SCPI: FETCh:GPRF:MEASurement<Instance>:SPECtrum:MAXimum:MINimum
value: List[float] = driver.spectrum.maximum.minimum.fetch()
```
Returns the traces calculated with the maximum peak detector. Current, average, maximum and minimum traces can be retrieved.

Use RsCmwGprfMeas.reliability.last\_value to read the updated reliability indicator.

**return**

power: float Comma-separated list of 1001 values Unit: dBm

 $\text{read}() \rightarrow \text{List}[\text{float}]$ 

# SCPI: READ:GPRF:MEASurement<Instance>:SPECtrum:MAXimum:MINimum  $value: List[float] = driver.spectrum.maximum.minimum.read()$ 

Returns the traces calculated with the maximum peak detector. Current, average, maximum and minimum traces can be retrieved.

Use RsCmwGprfMeas.reliability.last\_value to read the updated reliability indicator.

**return**

power: float Comma-separated list of 1001 values Unit: dBm

# **6.13.4 Minimum**

### class MinimumCls

Minimum commands group definition. 8 total commands, 4 Subgroups, 0 group commands

# **Cloning the Group**

```
# Create a clone of the original group, that exists independently
group2 = driver.\n    spectrum.minimum.\n    clone()
```
### **Subgroups**

**6.13.4.1 Average**

### **SCPI Commands :**

```
FETCh:GPRF:MEASurement<Instance>:SPECtrum:MINimum:AVERage
READ:GPRF:MEASurement<Instance>:SPECtrum:MINimum:AVERage
```
#### class AverageCls

Average commands group definition. 2 total commands, 0 Subgroups, 2 group commands

 $\textbf{fetch}() \rightarrow \text{List}[\text{float}]$ 

```
# SCPI: FETCh:GPRF:MEASurement<Instance>:SPECtrum:MINimum:AVERage
value: List[float] = driver.\nspectrum.minimum.\naverage.fetch()
```
Returns the traces calculated with the minimum peak detector. Current, average, maximum and minimum traces can be retrieved.

Use RsCmwGprfMeas.reliability.last\_value to read the updated reliability indicator.

**return**

power: float Comma-separated list of 1001 values Unit: dBm

 $\text{read}() \rightarrow \text{List}[\text{float}]$ 

```
# SCPI: READ:GPRF:MEASurement<Instance>:SPECtrum:MINimum:AVERage
value: List[float] = driver.spectrum.minimum.average.read()
```
Returns the traces calculated with the minimum peak detector. Current, average, maximum and minimum traces can be retrieved.

Use RsCmwGprfMeas.reliability.last\_value to read the updated reliability indicator.

**return**

power: float Comma-separated list of 1001 values Unit: dBm

# **6.13.4.2 Current**

### **SCPI Commands :**

```
FETCh:GPRF:MEASurement<Instance>:SPECtrum:MINimum:CURRent
READ:GPRF:MEASurement<Instance>:SPECtrum:MINimum:CURRent
```
#### class CurrentCls

Current commands group definition. 2 total commands, 0 Subgroups, 2 group commands

```
\textbf{fetch}() \rightarrow \text{List}[\text{float}]
```

```
# SCPI: FETCh:GPRF:MEASurement<Instance>:SPECtrum:MINimum:CURRent
value: List[float] = driver.spectrum.minimum.current.fetch()
```
Returns the traces calculated with the minimum peak detector. Current, average, maximum and minimum traces can be retrieved.

Use RsCmwGprfMeas.reliability.last\_value to read the updated reliability indicator.

**return**

power: float Comma-separated list of 1001 values Unit: dBm

```
read() \rightarrow List[float]
```

```
# SCPI: READ:GPRF:MEASurement<Instance>:SPECtrum:MINimum:CURRent
value: List[float] = driver.spectrum.minimum.current.read()
```
Returns the traces calculated with the minimum peak detector. Current, average, maximum and minimum traces can be retrieved.

Use RsCmwGprfMeas.reliability.last\_value to read the updated reliability indicator.

**return**

power: float Comma-separated list of 1001 values Unit: dBm

# **6.13.4.3 Maximum**

#### **SCPI Commands :**

FETCh:GPRF:MEASurement<Instance>:SPECtrum:MINimum:MAXimum READ:GPRF:MEASurement<Instance>:SPECtrum:MINimum:MAXimum

#### class MaximumCls

Maximum commands group definition. 2 total commands, 0 Subgroups, 2 group commands

 $\textbf{fetch}() \rightarrow \text{List}[\text{float}]$ 

# SCPI: FETCh:GPRF:MEASurement<Instance>:SPECtrum:MINimum:MAXimum  $value: List[float] = driver.spectrum.minimum.maximum.fetch()$ 

Returns the traces calculated with the minimum peak detector. Current, average, maximum and minimum traces can be retrieved.

Use RsCmwGprfMeas.reliability.last\_value to read the updated reliability indicator.

**return**

power: float Comma-separated list of 1001 values Unit: dBm

 $\text{read}() \rightarrow \text{List}[\text{float}]$ 

```
# SCPI: READ:GPRF:MEASurement<Instance>:SPECtrum:MINimum:MAXimum
value: List[float] = driver.spectrum.minimum.maximum.read()
```
Returns the traces calculated with the minimum peak detector. Current, average, maximum and minimum traces can be retrieved.

Use RsCmwGprfMeas.reliability.last\_value to read the updated reliability indicator.

**return**

power: float Comma-separated list of 1001 values Unit: dBm

# **6.13.4.4 Minimum**

### **SCPI Commands :**

FETCh:GPRF:MEASurement<Instance>:SPECtrum:MINimum:MINimum READ:GPRF:MEASurement<Instance>:SPECtrum:MINimum:MINimum

### class MinimumCls

Minimum commands group definition. 2 total commands, 0 Subgroups, 2 group commands

 $\textbf{fetch}() \rightarrow \text{List}[\text{float}]$ 

```
# SCPI: FETCh:GPRF:MEASurement<Instance>:SPECtrum:MINimum:MINimum
value: List[float] = driver.spectrum.minimum.minimum.fetch()
```
Returns the traces calculated with the minimum peak detector. Current, average, maximum and minimum traces can be retrieved.

Use RsCmwGprfMeas.reliability.last\_value to read the updated reliability indicator.

**return**

power: float Comma-separated list of 1001 values Unit: dBm

 $\text{read}() \rightarrow \text{List}[\text{float}]$ 

# SCPI: READ:GPRF:MEASurement<Instance>:SPECtrum:MINimum:MINimum  $value: List[float] = driver.spectrum.minimum.minimum.read()$ 

Returns the traces calculated with the minimum peak detector. Current, average, maximum and minimum traces can be retrieved.

Use RsCmwGprfMeas.reliability.last\_value to read the updated reliability indicator.

**return**

power: float Comma-separated list of 1001 values Unit: dBm

# **6.13.5 ReferenceMarker**

### class ReferenceMarkerCls

ReferenceMarker commands group definition. 2 total commands, 2 Subgroups, 0 group commands

# **Cloning the Group**

```
# Create a clone of the original group, that exists independently
group2 = driver.spectrum.referenceMarker.clone()
```
### **Subgroups**

### **6.13.5.1 Npeak**

#### **SCPI Command :**

FETCh:GPRF:MEASurement<Instance>:SPECtrum:REFMarker:NPEak

### class NpeakCls

Npeak commands group definition. 1 total commands, 0 Subgroups, 1 group commands

### class FetchStruct

Response structure. Fields:

- Reliability: int: decimal See 'Reliability indicator'
- Xvalue: float: float X value
- Yvalue: float: float Y value Unit: dBm

fetch(*detector: Detector*, *statistic: Statistic*) → FetchStruct

```
# SCPI: FETCh:GPRF:MEASurement<Instance>:SPECtrum:REFMarker:NPEak
value: FetchStruct = driver.spectrum.referenceMarker.npeak.fetch(detector =\Box˓→enums.Detector.AUTopeak, statistic = enums.Statistic.AVERage)
```
Moves the reference marker to the next lower (or equal) peak, relative to the current marker position. Returns the X and Y value of the new marker position. The trace is selected by <Detector> and <Statistic>.

#### **param detector**

AVERage | RMS | SAMPle | MINPeak | MAXPeak | AUTopeak Selects the detector type, see 'Detector hotkey'.

# **param statistic**

CURRent | AVERage | MAXimum | MINimum Selects the trace type.

#### **return**

structure: for return value, see the help for FetchStruct structure arguments.

### **6.13.5.2 Speak**

### **SCPI Command :**

FETCh:GPRF:MEASurement<Instance>:SPECtrum:REFMarker:SPEak

### class SpeakCls

Speak commands group definition. 1 total commands, 0 Subgroups, 1 group commands

#### class FetchStruct

Response structure. Fields:

- Reliability: int: decimal See 'Reliability indicator'
- Xvalue: float: float X value
- Yvalue: float: float Y value Unit: dBm

fetch(*detector: Detector*, *statistic: Statistic*) → FetchStruct

```
# SCPI: FETCh:GPRF:MEASurement<Instance>:SPECtrum:REFMarker:SPEak
value: FetchStruct = driver.spectrum.referenceMarker.speak.fetch(detector =\Box˓→enums.Detector.AUTopeak, statistic = enums.Statistic.AVERage)
```
Moves the reference marker to the highest peak of the trace determined by <Detector> and <Statistic> and returns the X and Y value of the new marker position.

#### **param detector**

AVERage | RMS | SAMPle | MINPeak | MAXPeak | AUTopeak Selects the detector type, see 'Detector hotkey'.

#### **param statistic**

CURRent | AVERage | MAXimum | MINimum Selects the trace type.

#### **return**

structure: for return value, see the help for FetchStruct structure arguments.

# **6.13.6 Rms**

#### class RmsCls

Rms commands group definition. 8 total commands, 4 Subgroups, 0 group commands

### **Cloning the Group**

```
# Create a clone of the original group, that exists independently
group2 = driver.\nspectrum.rms.\nclone()
```
#### **Subgroups**

#### **6.13.6.1 Average**

### **SCPI Commands :**

```
FETCh:GPRF:MEASurement<Instance>:SPECtrum:RMS:AVERage
READ:GPRF:MEASurement<Instance>:SPECtrum:RMS:AVERage
```
#### class AverageCls

Average commands group definition. 2 total commands, 0 Subgroups, 2 group commands

 $\textbf{fetch}() \rightarrow \text{List}[\text{float}]$ 

```
# SCPI: FETCh:GPRF:MEASurement<Instance>:SPECtrum:RMS:AVERage
value: List[float] = driver.spectrum.rms.average.fetch()
```
Returns the traces calculated with the RMS detector. Current, average, maximum and minimum traces can be retrieved.

Use RsCmwGprfMeas.reliability.last\_value to read the updated reliability indicator.

**return**

power: float Comma-separated list of 1001 values Unit: dBm

 $\text{read}() \rightarrow \text{List}[\text{float}]$ 

```
# SCPI: READ:GPRF:MEASurement<Instance>:SPECtrum:RMS:AVERage
value: List[float] = driver.spectrum.rms.average.read()
```
Returns the traces calculated with the RMS detector. Current, average, maximum and minimum traces can be retrieved.

Use RsCmwGprfMeas.reliability.last\_value to read the updated reliability indicator.

**return**

power: float Comma-separated list of 1001 values Unit: dBm

### **6.13.6.2 Current**

### **SCPI Commands :**

```
FETCh:GPRF:MEASurement<Instance>:SPECtrum:RMS:CURRent
READ:GPRF:MEASurement<Instance>:SPECtrum:RMS:CURRent
```
#### class CurrentCls

Current commands group definition. 2 total commands, 0 Subgroups, 2 group commands

 $\textbf{fetch}() \rightarrow \text{List}[\text{float}]$ 

```
# SCPI: FETCh:GPRF:MEASurement<Instance>:SPECtrum:RMS:CURRent
value: List[float] = driver.spectrum.rms.current.fetch()
```
Returns the traces calculated with the RMS detector. Current, average, maximum and minimum traces can be retrieved.

Use RsCmwGprfMeas.reliability.last\_value to read the updated reliability indicator.

**return**

power: float Comma-separated list of 1001 values Unit: dBm

```
\text{read}() \rightarrow \text{List}[\text{float}]
```
# SCPI: READ:GPRF:MEASurement<Instance>:SPECtrum:RMS:CURRent value: List[float] = driver.spectrum.rms.current.read()

Returns the traces calculated with the RMS detector. Current, average, maximum and minimum traces can be retrieved.

Use RsCmwGprfMeas.reliability.last\_value to read the updated reliability indicator.

**return**

power: float Comma-separated list of 1001 values Unit: dBm

### **6.13.6.3 Maximum**

### **SCPI Commands :**

```
FETCh:GPRF:MEASurement<Instance>:SPECtrum:RMS:MAXimum
READ:GPRF:MEASurement<Instance>:SPECtrum:RMS:MAXimum
```
#### class MaximumCls

Maximum commands group definition. 2 total commands, 0 Subgroups, 2 group commands

 $\textbf{fetch}() \rightarrow \text{List}[\text{float}]$ 

# SCPI: FETCh:GPRF:MEASurement<Instance>:SPECtrum:RMS:MAXimum value:  $List[float] = driver.spectrum.rms.maximum.fetch()$ 

Returns the traces calculated with the RMS detector. Current, average, maximum and minimum traces can be retrieved.

Use RsCmwGprfMeas.reliability.last\_value to read the updated reliability indicator.

**return**

power: float Comma-separated list of 1001 values Unit: dBm

```
\text{read}() \rightarrow \text{List}[\text{float}]
```

```
# SCPI: READ:GPRF:MEASurement<Instance>:SPECtrum:RMS:MAXimum
value: List[float] = driver.spectrum.rms.maximum.read()
```
Returns the traces calculated with the RMS detector. Current, average, maximum and minimum traces can be retrieved.

Use RsCmwGprfMeas.reliability.last\_value to read the updated reliability indicator.

**return**

power: float Comma-separated list of 1001 values Unit: dBm

## **6.13.6.4 Minimum**

#### **SCPI Commands :**

```
FETCh:GPRF:MEASurement<Instance>:SPECtrum:RMS:MINimum
READ:GPRF:MEASurement<Instance>:SPECtrum:RMS:MINimum
```
### class MinimumCls

Minimum commands group definition. 2 total commands, 0 Subgroups, 2 group commands

```
\textbf{fetch}() \rightarrow \text{List}[\text{float}]
```

```
# SCPI: FETCh:GPRF:MEASurement<Instance>:SPECtrum:RMS:MINimum
value: List[float] = driver.spectrum.rms.minimum.fetch()
```
Returns the traces calculated with the RMS detector. Current, average, maximum and minimum traces can be retrieved.

Use RsCmwGprfMeas.reliability.last\_value to read the updated reliability indicator.

**return**

power: float Comma-separated list of 1001 values Unit: dBm

```
read() \rightarrow List[float]
```

```
# SCPI: READ:GPRF:MEASurement<Instance>:SPECtrum:RMS:MINimum
value: List[float] = driver.spectrum.rms.minimum.read()
```
Returns the traces calculated with the RMS detector. Current, average, maximum and minimum traces can be retrieved.

Use RsCmwGprfMeas.reliability.last\_value to read the updated reliability indicator.

**return**

power: float Comma-separated list of 1001 values Unit: dBm

# **6.13.7 Sample**

# class SampleCls

Sample commands group definition. 8 total commands, 4 Subgroups, 0 group commands

#### **Cloning the Group**

```
# Create a clone of the original group, that exists independently
group2 = driver.spectrum.sample.clone()
```
### **Subgroups**

### **6.13.7.1 Average**

### **SCPI Commands :**

```
FETCh:GPRF:MEASurement<Instance>:SPECtrum:SAMPle:AVERage
READ:GPRF:MEASurement<Instance>:SPECtrum:SAMPle:AVERage
```
#### class AverageCls

Average commands group definition. 2 total commands, 0 Subgroups, 2 group commands

 $\textbf{fetch}() \rightarrow \text{List}[\text{float}]$ 

```
# SCPI: FETCh:GPRF:MEASurement<Instance>:SPECtrum:SAMPle:AVERage
value: List[float] = driver.\nspectrum.\nsample.\naverage.fetch()
```
Returns the traces calculated with the sample detector. Current, average, maximum and minimum traces can be retrieved.

Use RsCmwGprfMeas.reliability.last\_value to read the updated reliability indicator.

#### **return**

power: float Comma-separated list of 1001 values Unit: dBm

 $\text{read}() \rightarrow \text{List}[\text{float}]$ 

```
# SCPI: READ:GPRF:MEASurement<Instance>:SPECtrum:SAMPle:AVERage
value: List[float] = driver.spectrum.sample.average.read()
```
Returns the traces calculated with the sample detector. Current, average, maximum and minimum traces can be retrieved.

Use RsCmwGprfMeas.reliability.last\_value to read the updated reliability indicator.

**return**

power: float Comma-separated list of 1001 values Unit: dBm

### **6.13.7.2 Current**

#### **SCPI Commands :**

```
FETCh:GPRF:MEASurement<Instance>:SPECtrum:SAMPle:CURRent
READ:GPRF:MEASurement<Instance>:SPECtrum:SAMPle:CURRent
```
#### class CurrentCls

Current commands group definition. 2 total commands, 0 Subgroups, 2 group commands

 $\textbf{fetch}() \rightarrow \text{List}[\text{float}]$ 

```
# SCPI: FETCh:GPRF:MEASurement<Instance>:SPECtrum:SAMPle:CURRent
value: List[float] = driver.spectrum.sample.current.fetch()
```
Returns the traces calculated with the sample detector. Current, average, maximum and minimum traces can be retrieved.

Use RsCmwGprfMeas.reliability.last\_value to read the updated reliability indicator.

**return**

power: float Comma-separated list of 1001 values Unit: dBm

```
\text{read}() \rightarrow \text{List}[\text{float}]
```
# SCPI: READ:GPRF:MEASurement<Instance>:SPECtrum:SAMPle:CURRent value: List[float] = driver.spectrum.sample.current.read()

Returns the traces calculated with the sample detector. Current, average, maximum and minimum traces can be retrieved.

Use RsCmwGprfMeas.reliability.last\_value to read the updated reliability indicator.

**return**

power: float Comma-separated list of 1001 values Unit: dBm

### **6.13.7.3 Maximum**

### **SCPI Commands :**

```
FETCh:GPRF:MEASurement<Instance>:SPECtrum:SAMPle:MAXimum
READ:GPRF:MEASurement<Instance>:SPECtrum:SAMPle:MAXimum
```
#### class MaximumCls

Maximum commands group definition. 2 total commands, 0 Subgroups, 2 group commands

 $\textbf{fetch}() \rightarrow \text{List}[\text{float}]$ 

# SCPI: FETCh:GPRF:MEASurement<Instance>:SPECtrum:SAMPle:MAXimum value:  $List[float] = driver.\nspectrum.\nsample.\nmaximum.fetch()$ 

Returns the traces calculated with the sample detector. Current, average, maximum and minimum traces can be retrieved.

Use RsCmwGprfMeas.reliability.last\_value to read the updated reliability indicator.

**return**

power: float Comma-separated list of 1001 values Unit: dBm

```
\text{read}() \rightarrow \text{List}[\text{float}]
```

```
# SCPI: READ:GPRF:MEASurement<Instance>:SPECtrum:SAMPle:MAXimum
value: List[float] = driver.spectrum.sample.maximum.read()
```
Returns the traces calculated with the sample detector. Current, average, maximum and minimum traces can be retrieved.

Use RsCmwGprfMeas.reliability.last\_value to read the updated reliability indicator.

**return**

power: float Comma-separated list of 1001 values Unit: dBm

## **6.13.7.4 Minimum**

#### **SCPI Commands :**

```
FETCh:GPRF:MEASurement<Instance>:SPECtrum:SAMPle:MINimum
READ:GPRF:MEASurement<Instance>:SPECtrum:SAMPle:MINimum
```
#### class MinimumCls

Minimum commands group definition. 2 total commands, 0 Subgroups, 2 group commands

 $\textbf{fetch}() \rightarrow \text{List}[\text{float}]$ 

```
# SCPI: FETCh:GPRF:MEASurement<Instance>:SPECtrum:SAMPle:MINimum
value: List[float] = driver.spectrum.sample.minimum.fetch()
```
Returns the traces calculated with the sample detector. Current, average, maximum and minimum traces can be retrieved.

Use RsCmwGprfMeas.reliability.last\_value to read the updated reliability indicator.

**return** power: float Comma-separated list of 1001 values Unit: dBm

```
read() \rightarrow List[float]
```

```
# SCPI: READ:GPRF:MEASurement<Instance>:SPECtrum:SAMPle:MINimum
value: List[float] = driver.spectrum.sample.minimum.read()
```
Returns the traces calculated with the sample detector. Current, average, maximum and minimum traces can be retrieved.

Use RsCmwGprfMeas.reliability.last\_value to read the updated reliability indicator.

**return**

power: float Comma-separated list of 1001 values Unit: dBm

# **6.13.8 State**

# **SCPI Command :**

FETCh:GPRF:MEASurement<Instance>:SPECtrum:STATe

#### class StateCls

State commands group definition. 2 total commands, 1 Subgroups, 1 group commands

fetch(*timeout: float = None*, *target\_main\_state: TargetMainState = None*, *target\_sync\_state: TargetSyncState*  $= None$   $\rightarrow$  ResourceState

```
# SCPI: FETCh:GPRF:MEASurement<Instance>:SPECtrum:STATe
value: enums. ResourceState = driver. spectrum. state. fetch(timeout = 1.0, target_
˓→main_state = enums.TargetMainState.OFF, target_sync_state = enums.
˓→TargetSyncState.ADJusted)
```
Queries the main measurement state. Without query parameters, the state is returned immediately. With query parameters, the state is returned when the <TargetMainState> and the <TargetSyncState> are reached or when the <Timeout> expires.

#### **param timeout**

numeric Unit: ms

### **param target\_main\_state**

OFF | RUN | RDY Target MainState for the query Default is RUN.

#### **param target\_sync\_state**

PENDing | ADJusted Target SyncState for the query Default is ADJ.

#### **return**

meas\_state: No help available

### **Cloning the Group**

```
# Create a clone of the original group, that exists independently
group2 = driver.spectrum.state.clone()
```
### **Subgroups**

### **6.13.8.1 All**

### **SCPI Command :**

FETCh:GPRF:MEASurement<Instance>:SPECtrum:STATe:ALL

#### class AllCls

All commands group definition. 1 total commands, 0 Subgroups, 1 group commands

fetch(*timeout: float = None*, *target\_main\_state: TargetMainState = None*, *target\_sync\_state: TargetSyncState*  $= None$   $\rightarrow$  List [ResourceState]

```
# SCPI: FETCh:GPRF:MEASurement<Instance>:SPECtrum:STATe:ALL
value: List[enums.ResourceState] = driver.spectrum.state.all.fetch(timeout = 1.
˓→0, target_main_state = enums.TargetMainState.OFF, target_sync_state = enums.
˓→TargetSyncState.ADJusted)
```
Queries the main measurement state and the measurement substates. Without query parameters, the states are returned immediately. With query parameters, the states are returned when the <TargetMainState> and the <TargetSyncState> are reached or when the <Timeout> expires.

# **param timeout**

numeric Unit: ms

# **param target\_main\_state**

OFF | RUN | RDY Target MainState for the query Default is RUN.

#### **param target\_sync\_state**

PENDing | ADJusted Target SyncState for the query Default is ADJ.

#### **return**

meas\_state: No help available

# **6.14 Trigger**

#### class TriggerCls

Trigger commands group definition. 43 total commands, 5 Subgroups, 0 group commands

### **Cloning the Group**

```
# Create a clone of the original group, that exists independently
group2 = driver.trigger.clone()
```
### **Subgroups**

# **6.14.1 FftSpecAn**

#### **SCPI Commands :**

```
TRIGger:GPRF:MEASurement<Instance>:FFTSanalyzer:SOURce
TRIGger:GPRF:MEASurement<Instance>:FFTSanalyzer:OMODe
TRIGger:GPRF:MEASurement<Instance>:FFTSanalyzer:MGAP
TRIGger:GPRF:MEASurement<Instance>:FFTSanalyzer:TOUT
TRIGger:GPRF:MEASurement<Instance>:FFTSanalyzer:OFFSet
TRIGger:GPRF:MEASurement<Instance>:FFTSanalyzer:THReshold
TRIGger:GPRF:MEASurement<Instance>:FFTSanalyzer:SLOPe
```
### class FftSpecAnCls

FftSpecAn commands group definition. 9 total commands, 2 Subgroups, 7 group commands

 $get_mgap() \rightarrow float$ 

# SCPI: TRIGger:GPRF:MEASurement<Instance>:FFTSanalyzer:MGAP value: float = driver.trigger.fftSpecAn.get\_mgap()

Sets a minimum time during which the IF signal must be below the trigger threshold before the trigger is armed so that an IF power trigger event can be generated.

**return**

minimum\_gap: numeric Range: 0 s to 0.01 s, Unit: s

```
get\_offset() \rightarrow float
```
# SCPI: TRIGger:GPRF:MEASurement<Instance>:FFTSanalyzer:OFFSet value: float = driver.trigger.fftSpecAn.get\_offset()

Defines the trigger offset for the trigger offset mode FIXed. The trigger offset defines the center of the measurement interval relative to the trigger event.

**return**

offset: numeric Range: -0.15 s to 0.15 s, Unit: s

```
get\_omode() \rightarrow OffsetMode
```
# SCPI: TRIGger:GPRF:MEASurement<Instance>:FFTSanalyzer:OMODe value: enums.OffsetMode = driver.trigger.fftSpecAn.get\_omode()

Selects the trigger offset mode.

**return**

offset\_mode: VARiable | FIXed

 $get\_slope() \rightarrow SignalSlopeExt$ 

# SCPI: TRIGger:GPRF:MEASurement<Instance>:FFTSanalyzer:SLOPe value: enums.SignalSlopeExt = driver.trigger.fftSpecAn.get\_slope()

Qualifies whether the trigger event is generated at the rising or at the falling edge of the trigger pulse (valid for external and power trigger sources) .

**return**

event: REDGe | FEDGe REDGe: rising edge FEDGe: falling edge

```
get\_source() \rightarrow str
```
# SCPI: TRIGger:GPRF:MEASurement<Instance>:FFTSanalyzer:SOURce value: str = driver.trigger.fftSpecAn.get\_source()

Selects the source of the trigger events. Some values are always available. They are listed below. Depending on the installed options, additional values are available. You can query a list of all supported values via TRIGger:. . . :CATalog:SOURce?.

#### **return**

source: string 'IF Power': IF power trigger 'Free Run': free run (untriggered)

### $get\_threshold() \rightarrow float$

# SCPI: TRIGger:GPRF:MEASurement<Instance>:FFTSanalyzer:THReshold value: float = driver.trigger.fftSpecAn.get\_threshold()

Defines the trigger threshold for power trigger sources.

#### **return**

threshold: numeric Range: -50 dB to 0 dB, Unit: dB (full scale, i.e. relative to reference level minus external attenuation)

 $get_timeout() \rightarrow float$ 

```
# SCPI: TRIGger:GPRF:MEASurement<Instance>:FFTSanalyzer:TOUT
value: float or bool = driver.trigger.fftSpecAn.get_timeout()
```
Selects the maximum time that the measurement waits for a trigger event before it stops in remote control mode or indicates a trigger timeout in manual operation mode. This setting has no influence on 'Free Run' measurements.

#### **return**

timeout: (float or boolean) numeric | ON | OFF Range: 0.01 s to 300 s, Unit: s ON | OFF enables or disables the timeout check.

set\_mgap(*minimum\_gap: float*) → None

# SCPI: TRIGger:GPRF:MEASurement<Instance>:FFTSanalyzer:MGAP driver.trigger.fftSpecAn.set\_mgap(minimum\_gap = 1.0)

Sets a minimum time during which the IF signal must be below the trigger threshold before the trigger is armed so that an IF power trigger event can be generated.

**param minimum\_gap** numeric Range: 0 s to 0.01 s, Unit: s

set\_offset(*offset: float*) → None

```
# SCPI: TRIGger:GPRF:MEASurement<Instance>:FFTSanalyzer:OFFSet
driver.trigger.fftSpecAn.set_offset(offset = 1.0)
```
Defines the trigger offset for the trigger offset mode FIXed. The trigger offset defines the center of the measurement interval relative to the trigger event.

**param offset** numeric Range:  $-0.15$  s to 0.15 s, Unit: s

set\_omode(*offset\_mode: OffsetMode*) → None

# SCPI: TRIGger:GPRF:MEASurement<Instance>:FFTSanalyzer:OMODe driver.trigger.fftSpecAn.set\_omode(offset\_mode = enums.OffsetMode.FIXed)

Selects the trigger offset mode.

**param offset\_mode** VARiable | FIXed

set\_slope(*event: SignalSlopeExt*) → None

```
# SCPI: TRIGger:GPRF:MEASurement<Instance>:FFTSanalyzer:SLOPe
driver.trigger.fftSpecAn.set_slope(event = enums.SignalSlopeExt.FALLing)
```
Qualifies whether the trigger event is generated at the rising or at the falling edge of the trigger pulse (valid for external and power trigger sources) .

**param event**

REDGe | FEDGe REDGe: rising edge FEDGe: falling edge

set\_source(*source: str*) → None

```
# SCPI: TRIGger:GPRF:MEASurement<Instance>:FFTSanalyzer:SOURce
driver.trigger.fftSpecAn.set_source(source = 'abc')
```
Selects the source of the trigger events. Some values are always available. They are listed below. Depending on the installed options, additional values are available. You can query a list of all supported values via TRIGger:. . . :CATalog:SOURce?.

**param source**

string 'IF Power': IF power trigger 'Free Run': free run (untriggered)

set\_threshold(*threshold: float*) → None

```
# SCPI: TRIGger:GPRF:MEASurement<Instance>:FFTSanalyzer:THReshold
driver.trigger.fftSpecAn.set_threshold(threshold = 1.0)
```
Defines the trigger threshold for power trigger sources.

#### **param threshold**

numeric Range: -50 dB to 0 dB, Unit: dB (full scale, i.e. relative to reference level minus external attenuation)

set\_timeout(*timeout: float*) → None

```
# SCPI: TRIGger:GPRF:MEASurement<Instance>:FFTSanalyzer:TOUT
driver.trigger.fftSpecAn.set_timeout(timeout = 1.0)
```
Selects the maximum time that the measurement waits for a trigger event before it stops in remote control mode or indicates a trigger timeout in manual operation mode. This setting has no influence on 'Free Run' measurements.

# **param timeout**

(float or boolean) numeric | ON | OFF Range: 0.01 s to 300 s, Unit: s ON | OFF enables or disables the timeout check.

# **Cloning the Group**

```
# Create a clone of the original group, that exists independently
group2 = driver.trigger.fftSpecAn.clone()
```
### **Subgroups**

#### **6.14.1.1 Catalog**

# **SCPI Command :**

TRIGger:GPRF:MEASurement<Instance>:FFTSanalyzer:CATalog:SOURce

#### class CatalogCls

Catalog commands group definition. 1 total commands, 0 Subgroups, 1 group commands

```
get\_source() \rightarrow List[str]
```

```
# SCPI: TRIGger:GPRF:MEASurement<Instance>:FFTSanalyzer:CATalog:SOURce
value: List[str] = driver.trigger.fftSpecAn.catalog.get_source()
```
Lists all trigger source values that can be set using method RsCmwGprfMeas.Trigger.FftSpecAn.source.

#### **return**

trigger\_sources: string Comma-separated list of all supported values. Each value is represented as a string.

### **6.14.1.2 OsStop**

### **SCPI Command :**

TRIGger:GPRF:MEASurement<Instance>:FFTSanalyzer:OSSTop

#### class OsStopCls

OsStop commands group definition. 1 total commands, 0 Subgroups, 1 group commands

#### class OsStopStruct

Response structure. Fields:

- Offset Start: float: numeric Range: -0.15 s to 0.15 s, Unit: s
- Offset\_Stop: float: numeric Range:  $-0.15$  s to 0.15 s, Unit: s

#### $get() \rightarrow OsStopStruct$

```
# SCPI: TRIGger:GPRF:MEASurement<Instance>:FFTSanalyzer:OSSTop
value: OsStopStruct = driver.trigger.fftSpecAn.osStop.get()
```
Defines the start and stop values for the trigger offset mode VARiable. The start value must be smaller than the stop value.

**return**

structure: for return value, see the help for OsStopStruct structure arguments.

set(*offset\_start: float*, *offset\_stop: float*) → None

```
# SCPI: TRIGger:GPRF:MEASurement<Instance>:FFTSanalyzer:OSSTop
driver.trigger.fftSpecAn.osStop.set(offset_start = 1.0, offset_stop = 1.0)
```
Defines the start and stop values for the trigger offset mode VARiable. The start value must be smaller than the stop value.

```
param offset_start
  numeric Range: -0.15 s to 0.15 s, Unit: s
```

```
param offset_stop
  numeric Range: -0.15 s to 0.15 s, Unit: s
```
# **6.14.2 IqRecorder**

### **SCPI Commands :**

```
TRIGger:GPRF:MEASurement<Instance>:IQRecorder:SOURce
TRIGger:GPRF:MEASurement<Instance>:IQRecorder:OFFSet
TRIGger:GPRF:MEASurement<Instance>:IQRecorder:MGAP
TRIGger:GPRF:MEASurement<Instance>:IQRecorder:TOUT
TRIGger:GPRF:MEASurement<Instance>:IQRecorder:THReshold
TRIGger:GPRF:MEASurement<Instance>:IQRecorder:PCTHreshold
TRIGger:GPRF:MEASurement<Instance>:IQRecorder:PCTime
TRIGger:GPRF:MEASurement<Instance>:IQRecorder:SLOPe
```
#### class IqRecorderCls

IqRecorder commands group definition. 9 total commands, 1 Subgroups, 8 group commands

```
get_mgap() \rightarrow float
```

```
# SCPI: TRIGger:GPRF:MEASurement<Instance>:IQRecorder:MGAP
value: float = driver.trigger.iqRecorder.get_mgap()
```
Sets a minimum time during which the IF signal must be below the trigger threshold before the trigger is armed so that an IF power trigger event can be generated. The I/Q recorder runs always in single-shot mode. Therefore it is controlled by a single trigger event. The minimum trigger gap condition is valid between the start of the measurement and the first trigger event.

**return**

minimum\_gap: numeric Range: 0 s to 0.01 s, Unit: s

```
get\_offset() \rightarrow int
```

```
# SCPI: TRIGger:GPRF:MEASurement<Instance>:IQRecorder:OFFSet
value: int = driver.trigger.iqRecorder.get_offset()
```
Defines a delay time for triggered measurements. The trigger offset delays the start of the measurement relative to the trigger event.

**return**

trigger\_offset: numeric Trigger offset in samples. Range: 0 to 64E+6

```
get\_pc\_threshold() \rightarrow float
```

```
# SCPI: TRIGger:GPRF:MEASurement<Instance>:IQRecorder:PCTHreshold
value: float = driver.trigger.iqRecorder.get_pc_threshold()
```
No command help available

**return**

phase\_chg\_thres: No help available

 $get\_pc\_time() \rightarrow float$ 

# SCPI: TRIGger:GPRF:MEASurement<Instance>:IQRecorder:PCTime value: float or bool = driver.trigger.igRecorder.get\_pc\_time()

No command help available

**return**

phase\_chg\_time: (float or boolean) No help available

 $get\_slope() \rightarrow SignalSlopeExt$ 

# SCPI: TRIGger:GPRF:MEASurement<Instance>:IQRecorder:SLOPe value: enums.SignalSlopeExt = driver.trigger.iqRecorder.get\_slope()

Qualifies whether the trigger event is generated at the rising or at the falling edge of the trigger pulse (valid for external and power trigger sources) .

**return**

event: REDGe | FEDGe REDGe: rising edge FEDGe: falling edge

 $get\_source() \rightarrow str$ 

```
# SCPI: TRIGger:GPRF:MEASurement<Instance>:IQRecorder:SOURce
value: str = driver.trigger.iqRecorder.get_source()
```
Selects the source of the trigger events. Some values are always available. They are listed below. Depending on the installed options, additional values are available. You can query a list of all supported values via TRIGger:. . . :CATalog:SOURce?.

**return**

source: string 'IF Power': IF power trigger 'Free Run': free run (untriggered)

#### $get\_threshold() \rightarrow float$

```
# SCPI: TRIGger:GPRF:MEASurement<Instance>:IQRecorder:THReshold
value: float = driver.trigger.iqRecorder.get_threshold()
```
Defines the trigger threshold for power trigger sources.

**return**

threshold: numeric Range: -50 dB to 0 dB, Unit: dB (full scale, i.e. relative to reference level minus external attenuation)

 $get_timeout() \rightarrow float$ 

```
# SCPI: TRIGger:GPRF:MEASurement<Instance>:IQRecorder:TOUT
value: float or bool = driver.trigger.iqRecorder.get_timeout()
```
Selects the maximum time that the measurement waits for a trigger event before it stops in remote control mode or indicates a trigger timeout in manual operation mode. This setting has no influence on 'Free Run' measurements.

**return**

timeout: (float or boolean) numeric | ON | OFF Range: 0.01 s to 300 s, Unit: s ON | OFF enables or disables the timeout check.

set\_mgap(*minimum\_gap: float*) → None

```
# SCPI: TRIGger:GPRF:MEASurement<Instance>:IQRecorder:MGAP
driver.trigger.iqRecorder.set_mgap(minimum_gap = 1.0)
```
Sets a minimum time during which the IF signal must be below the trigger threshold before the trigger is armed so that an IF power trigger event can be generated. The I/Q recorder runs always in single-shot mode. Therefore it is controlled by a single trigger event. The minimum trigger gap condition is valid between the start of the measurement and the first trigger event.

**param minimum\_gap** numeric Range: 0 s to 0.01 s, Unit: s

set\_offset(*trigger\_offset: int*) → None

```
# SCPI: TRIGger:GPRF:MEASurement<Instance>:IQRecorder:OFFSet
driver.trigger.iqRecorder.set_offset(trigger_offset = 1)
```
Defines a delay time for triggered measurements. The trigger offset delays the start of the measurement relative to the trigger event.

**param trigger\_offset**

numeric Trigger offset in samples. Range: 0 to 64E+6

 $set\_pc\_threshold(phase\;ch$ *g thres: float*)  $\rightarrow$  None

```
# SCPI: TRIGger:GPRF:MEASurement<Instance>:IQRecorder:PCTHreshold
driver.trigger.iqRecorder.set_pc_threshold(phase_chg_thres = 1.0)
```
No command help available

**param phase\_chg\_thres** No help available

set\_pc\_time(*phase\_chg\_time: float*) → None

```
# SCPI: TRIGger:GPRF:MEASurement<Instance>:IQRecorder:PCTime
driver.trigger.iqRecorder.set_pc_time(phase_chg_time = 1.0)
```
No command help available

**param phase\_chg\_time** (float or boolean) No help available

set\_slope(*event: SignalSlopeExt*) → None

# SCPI: TRIGger:GPRF:MEASurement<Instance>:IQRecorder:SLOPe driver.trigger.iqRecorder.set\_slope(event = enums.SignalSlopeExt.FALLing)

Qualifies whether the trigger event is generated at the rising or at the falling edge of the trigger pulse (valid for external and power trigger sources) .

```
param event
 REDGe | FEDGe REDGe: rising edge FEDGe: falling edge
```
set\_source(*source: str*) → None

```
# SCPI: TRIGger:GPRF:MEASurement<Instance>:IQRecorder:SOURce
driver.trigger.iqRecorder.set_source(source = 'abc')
```
Selects the source of the trigger events. Some values are always available. They are listed below. Depending on the installed options, additional values are available. You can query a list of all supported values via TRIGger:. . . :CATalog:SOURce?.

**param source**

string 'IF Power': IF power trigger 'Free Run': free run (untriggered)

set\_threshold(*threshold: float*) → None

# SCPI: TRIGger:GPRF:MEASurement<Instance>:IQRecorder:THReshold driver.trigger.iqRecorder.set\_threshold(threshold =  $1.0$ )

Defines the trigger threshold for power trigger sources.

**param threshold**

numeric Range: -50 dB to 0 dB, Unit: dB (full scale, i.e. relative to reference level minus external attenuation)

set\_timeout(*timeout: float*) → None

```
# SCPI: TRIGger:GPRF:MEASurement<Instance>:IQRecorder:TOUT
driver.trigger.iqRecorder.set_timeout(timeout = 1.0)
```
Selects the maximum time that the measurement waits for a trigger event before it stops in remote control mode or indicates a trigger timeout in manual operation mode. This setting has no influence on 'Free Run' measurements.

#### **param timeout**

(float or boolean) numeric | ON | OFF Range: 0.01 s to 300 s, Unit: s ON | OFF enables or disables the timeout check.

## **Cloning the Group**

```
# Create a clone of the original group, that exists independently
group2 = driver.trigger.iqRecorder.clone()
```
#### **Subgroups**

#### **6.14.2.1 Catalog**

### **SCPI Command :**

TRIGger:GPRF:MEASurement<Instance>:IQRecorder:CATalog:SOURce

#### class CatalogCls

Catalog commands group definition. 1 total commands, 0 Subgroups, 1 group commands

```
get\_source() \rightarrow List[str]
```

```
# SCPI: TRIGger:GPRF:MEASurement<Instance>:IQRecorder:CATalog:SOURce
value: List[str] = driver.trigger.iqRecorder.catalog.get_source()
```
Lists all trigger source values that can be set using method RsCmwGprfMeas.Trigger.IqRecorder.source.

#### **return**

trigger\_sources: string Comma-separated list of all supported values. Each value is represented as a string.

# **6.14.3 IqVsSlot**

# **SCPI Commands :**

```
TRIGger:GPRF:MEASurement<Instance>:IQVSlot:SOURce
TRIGger:GPRF:MEASurement<Instance>:IQVSlot:MGAP
TRIGger:GPRF:MEASurement<Instance>:IQVSlot:OFFSet
TRIGger:GPRF:MEASurement<Instance>:IQVSlot:TOUT
TRIGger:GPRF:MEASurement<Instance>:IQVSlot:THReshold
TRIGger:GPRF:MEASurement<Instance>:IQVSlot:SLOPe
TRIGger:GPRF:MEASurement<Instance>:IQVSlot:MODE
```
### class IqVsSlotCls

IqVsSlot commands group definition. 8 total commands, 1 Subgroups, 7 group commands

 $get_mgap() \rightarrow float$ 

```
# SCPI: TRIGger:GPRF:MEASurement<Instance>:IQVSlot:MGAP
value: float = driver.trigger.iqVsSlot.get_mgap()
```
Sets a minimum time during which the IF signal must be below the trigger threshold before the trigger is armed so that an IF power trigger event can be generated.

**return**

minimum\_gap: numeric Range: 0 s to 0.01 s, Unit: s

 $get\_mode() \rightarrow TriggerSequenceMode$ 

```
# SCPI: TRIGger:GPRF:MEASurement<Instance>:IQVSlot:MODE
value: enums.TriggerSequenceMode = driver.trigger.iqVsSlot.get_mode()
```
Selects the measurement sequence that is triggered by each single trigger event. This setting is not valid for free run measurements.

**return**

mode: ONCE | PRESelect ONCE: 'Trigger Once' PRESelect: 'Retrigger Preselect'

 $get\_offset() \rightarrow float$ 

# SCPI: TRIGger:GPRF:MEASurement<Instance>:IQVSlot:OFFSet value: float = driver.trigger.iqVsSlot.get\_offset()

Defines a delay time for triggered measurements. The trigger offset delays the start of the measurement relative to the trigger event.

**return**

offset: numeric Range: 0 s to 1 s, Unit: s

 $get\_slope() \rightarrow SignalSlopeExt$ 

```
# SCPI: TRIGger:GPRF:MEASurement<Instance>:IQVSlot:SLOPe
value: enums.SignalSlopeExt = driver.trigger.iqVsSlot.get_slope()
```
Qualifies whether the trigger event is generated at the rising or at the falling edge of the trigger pulse (valid for external and power trigger sources) .

**return**

event: REDGe | FEDGe REDGe: Rising edge FEDGe: Falling edge

 $get\_source() \rightarrow str$ 

```
# SCPI: TRIGger:GPRF:MEASurement<Instance>:IQVSlot:SOURce
value: str = driver.trigger.iqVsSlot.get_source()
```
Selects the source of the trigger events. Some values are always available. They are listed below. Depending on the installed options, additional values are available. You can query a list of all supported values via TRIGger:. . . :CATalog:SOURce?.

**return**

source: string 'IF Power': IF power trigger 'Free Run': free run (untriggered)

 $get\_threshold() \rightarrow float$ 

```
# SCPI: TRIGger:GPRF:MEASurement<Instance>:IQVSlot:THReshold
value: float = driver.trigger.iqVsSlot.get_threshold()
```
Defines the trigger threshold for power trigger sources.

**return**

threshold: numeric Range: -50 dB to 0 dB, Unit: dB (full scale, i.e. relative to reference level minus external attenuation)

 $get_timeout() \rightarrow float$ 

```
# SCPI: TRIGger:GPRF:MEASurement<Instance>:IQVSlot:TOUT
value: float or bool = driver.triqger.iqVsSlot.get_timeout()
```
Selects the maximum time that the measurement waits for a trigger event before it stops in remote control mode or indicates a trigger timeout in manual operation mode. This setting has no influence on 'Free Run' measurements.

**return**

timeout: (float or boolean) numeric | ON | OFF Range: 0.01 s to 300 s, Unit: s ON | OFF enables or disables the timeout check.

set\_mgap(*minimum\_gap: float*) → None

```
# SCPI: TRIGger:GPRF:MEASurement<Instance>:IQVSlot:MGAP
driver.trigger.iqVsSlot.set_mgap(minimum_gap = 1.0)
```
Sets a minimum time during which the IF signal must be below the trigger threshold before the trigger is armed so that an IF power trigger event can be generated.

**param minimum\_gap** numeric Range: 0 s to 0.01 s, Unit: s

set\_mode(*mode: TriggerSequenceMode*) → None

```
# SCPI: TRIGger:GPRF:MEASurement<Instance>:IQVSlot:MODE
driver.trigger.iqVsSlot.set_mode(mode = enums.TriggerSequenceMode.ONCE)
```
Selects the measurement sequence that is triggered by each single trigger event. This setting is not valid for free run measurements.

**param mode**

ONCE | PRESelect ONCE: 'Trigger Once' PRESelect: 'Retrigger Preselect'

set\_offset(*offset: float*) → None

```
# SCPI: TRIGger:GPRF:MEASurement<Instance>:IQVSlot:OFFSet
driver.trigger.iqVsSlot.set_offset(offset = 1.0)
```
Defines a delay time for triggered measurements. The trigger offset delays the start of the measurement relative to the trigger event.

**param offset**

numeric Range: 0 s to 1 s, Unit: s

```
set_slope(event: SignalSlopeExt) → None
```
# SCPI: TRIGger:GPRF:MEASurement<Instance>:IQVSlot:SLOPe driver.trigger.iqVsSlot.set\_slope(event = enums.SignalSlopeExt.FALLing)

Qualifies whether the trigger event is generated at the rising or at the falling edge of the trigger pulse (valid for external and power trigger sources) .

**param event** REDGe | FEDGe REDGe: Rising edge FEDGe: Falling edge

set\_source(*source: str*) → None

```
# SCPI: TRIGger:GPRF:MEASurement<Instance>:IQVSlot:SOURce
driver.trigger.iqVsSlot.set_source(source = 'abc')
```
Selects the source of the trigger events. Some values are always available. They are listed below. Depending on the installed options, additional values are available. You can query a list of all supported values via TRIGger:. . . :CATalog:SOURce?.

#### **param source**

string 'IF Power': IF power trigger 'Free Run': free run (untriggered)

set\_threshold(*threshold: float*) → None

```
# SCPI: TRIGger:GPRF:MEASurement<Instance>:IQVSlot:THReshold
driver.trigger.iqVsSlot.set_threshold(threshold = 1.0)
```
Defines the trigger threshold for power trigger sources.

#### **param threshold**

numeric Range: -50 dB to 0 dB, Unit: dB (full scale, i.e. relative to reference level minus external attenuation)

### set\_timeout(*timeout: float*) → None

```
# SCPI: TRIGger:GPRF:MEASurement<Instance>:IQVSlot:TOUT
driver.trigger.igVsSlot.set_timeout(timeout = 1.0)
```
Selects the maximum time that the measurement waits for a trigger event before it stops in remote control mode or indicates a trigger timeout in manual operation mode. This setting has no influence on 'Free Run' measurements.

#### **param timeout**

(float or boolean) numeric | ON | OFF Range: 0.01 s to 300 s, Unit: s ON | OFF enables or disables the timeout check.

### **Cloning the Group**

```
# Create a clone of the original group, that exists independently
group2 = driver.trigger.iqVsSlot.clone()
```
### **Subgroups**

### **6.14.3.1 Catalog**

### **SCPI Command :**

TRIGger:GPRF:MEASurement<Instance>:IQVSlot:CATalog:SOURce

### class CatalogCls

Catalog commands group definition. 1 total commands, 0 Subgroups, 1 group commands

 $get\_source() \rightarrow List[str]$ 

# SCPI: TRIGger:GPRF:MEASurement<Instance>:IQVSlot:CATalog:SOURce value: List[str] = driver.trigger.iqVsSlot.catalog.get\_source()

Lists all trigger source values that can be set using method RsCmwGprfMeas.Trigger.IqVsSlot.source.

#### **return**

trigger\_sources: string Comma-separated list of all supported values. Each value is represented as a string.

# **6.14.4 Power**

## **SCPI Commands :**

```
TRIGger:GPRF:MEASurement<Instance>:POWer:SOURce
TRIGger:GPRF:MEASurement<Instance>:POWer:MGAP
TRIGger:GPRF:MEASurement<Instance>:POWer:TOUT
TRIGger:GPRF:MEASurement<Instance>:POWer:OFFSet
TRIGger:GPRF:MEASurement<Instance>:POWer:MODE
TRIGger:GPRF:MEASurement<Instance>:POWer:THReshold
TRIGger:GPRF:MEASurement<Instance>:POWer:SLOPe
```
#### class PowerCls

Power commands group definition. 10 total commands, 2 Subgroups, 7 group commands

 $get_mgap() \rightarrow float$ 

```
# SCPI: TRIGger:GPRF:MEASurement<Instance>:POWer:MGAP
value: float = driver.trigger.power.get_mgap()
```
Sets a minimum time during which the IF signal must be below the trigger threshold before the trigger is armed so that an IF power trigger event can be generated.

**return**

minimum gap: numeric Range: 0 s to 0.01 s, Unit: s

 $get\_mode() \rightarrow TriggerPowerMode$ 

```
# SCPI: TRIGger:GPRF:MEASurement<Instance>:POWer:MODE
value: enums.TriggerPowerMode = driver.trigger.power.get_mode()
```
Selects the measurement sequence that is triggered by each single trigger event. This setting is not valid for free run measurements.

```
return
```
mode: ONCE | SWEep | ALL | PRESelect ONCE: 'Trigger Once' SWEep: 'Retrigger Sweep' ALL: 'Retrigger All' PRESelect: 'Retrigger Preselect'

```
get\_offset() \rightarrow float
```

```
# SCPI: TRIGger:GPRF:MEASurement<Instance>:POWer:OFFSet
value: float = driver.trigger.power.get_offset()
```
Defines a delay time for triggered measurements. The trigger offset delays the start of the measurement relative to the trigger event.

**return** offset: numeric Range: 0 s to 1 s, Unit: s

 $get\_slope() \rightarrow SignalSlopeExt$ 

```
# SCPI: TRIGger:GPRF:MEASurement<Instance>:POWer:SLOPe
value: enums.SignalSlopeExt = driver.trigger.power.get_slope()
```
Qualifies whether the trigger event is generated at the rising or at the falling edge of the trigger pulse (valid for external and power trigger sources) .

```
return
```
event: REDGe | FEDGe REDGe: rising edge FEDGe: falling edge

```
get\_source() \rightarrow str
```

```
# SCPI: TRIGger:GPRF:MEASurement<Instance>:POWer:SOURce
value: str = driver.trigger.power.get_source()
```
Selects the source of the trigger events. Some values are always available. They are listed below. Depending on the installed options, additional values are available. You can query a list of all supported values via TRIGger:. . . :CATalog:SOURce?.

#### **return**

source: string 'IF Power': IF power trigger 'Free Run': free run (untriggered)

```
get\_threshold() \rightarrow float
```

```
# SCPI: TRIGger:GPRF:MEASurement<Instance>:POWer:THReshold
value: float = driver.trigger.power.get_threshold()
```
Defines the trigger threshold for power trigger sources.

**return**

threshold: numeric Range: -50 dB to 0 dB, Unit: dB (full scale, i.e. relative to reference level minus external attenuation)

```
get_timeout() \rightarrow float
```

```
# SCPI: TRIGger:GPRF:MEASurement<Instance>:POWer:TOUT
value: float or bool = driver.triqger.power.get_timeout()
```
Selects the maximum time that the measurement waits for a trigger event before it stops in remote control mode or indicates a trigger timeout in manual operation mode. This setting has no influence on 'Free Run' measurements.

**return**

timeout: (float or boolean) Range: 0.01 s to 300 s, Unit: s ON | OFF enables or disables the timeout check.

 $set_mgap(minimum_gap: float) \rightarrow None$ 

```
# SCPI: TRIGger:GPRF:MEASurement<Instance>:POWer:MGAP
driver.trigger.power.set_mgap(minimum_gap = 1.0)
```
Sets a minimum time during which the IF signal must be below the trigger threshold before the trigger is armed so that an IF power trigger event can be generated.

```
param minimum_gap
  numeric Range: 0 s to 0.01 s, Unit: s
```
set\_mode(*mode: TriggerPowerMode*) → None

```
# SCPI: TRIGger:GPRF:MEASurement<Instance>:POWer:MODE
driver.trigger.power.set_mode(mode = enums.TriggerPowerMode.ALL)
```
Selects the measurement sequence that is triggered by each single trigger event. This setting is not valid for free run measurements.

```
param mode
```
ONCE | SWEep | ALL | PRESelect ONCE: 'Trigger Once' SWEep: 'Retrigger Sweep' ALL: 'Retrigger All' PRESelect: 'Retrigger Preselect'

set\_offset(*offset: float*) → None

```
# SCPI: TRIGger:GPRF:MEASurement<Instance>:POWer:OFFSet
driver.trigger.power.set_offset(offset = 1.0)
```
Defines a delay time for triggered measurements. The trigger offset delays the start of the measurement relative to the trigger event.

**param offset**

numeric Range: 0 s to 1 s, Unit: s

set\_slope(*event: SignalSlopeExt*) → None

```
# SCPI: TRIGger:GPRF:MEASurement<Instance>:POWer:SLOPe
driver.trigger.power.set_slope(event = enums.SignalSlopeExt.FALLing)
```
Qualifies whether the trigger event is generated at the rising or at the falling edge of the trigger pulse (valid for external and power trigger sources) .

**param event** REDGe | FEDGe REDGe: rising edge FEDGe: falling edge

set\_source(*source: str*) → None

# SCPI: TRIGger:GPRF:MEASurement<Instance>:POWer:SOURce driver.trigger.power.set\_source(source = 'abc')

<span id="page-253-0"></span>Selects the source of the trigger events. Some values are always available. They are listed below. Depending on the installed options, additional values are available. You can query a list of all supported values via TRIGger:. . . :CATalog:SOURce?.

```
param source
```
string 'IF Power': IF power trigger 'Free Run': free run (untriggered)

set\_threshold(*threshold: float*) → None

```
# SCPI: TRIGger:GPRF:MEASurement<Instance>:POWer:THReshold
driver.trigger.power.set_threshold(threshold = 1.0)
```
Defines the trigger threshold for power trigger sources.

**param threshold**

numeric Range: -50 dB to 0 dB, Unit: dB (full scale, i.e. relative to reference level minus external attenuation)

set\_timeout(*timeout: float*) → None

```
# SCPI: TRIGger:GPRF:MEASurement<Instance>:POWer:TOUT
driver.trigger.power.set_timeout(timeout = 1.0)
```
Selects the maximum time that the measurement waits for a trigger event before it stops in remote control mode or indicates a trigger timeout in manual operation mode. This setting has no influence on 'Free Run' measurements.

# **param timeout**

(float or boolean) Range: 0.01 s to 300 s, Unit: s ON | OFF enables or disables the timeout check.

# **Cloning the Group**

```
# Create a clone of the original group, that exists independently
group2 = driver.trigger.power.clone()
```
# **Subgroups**

**6.14.4.1 Catalog**

**SCPI Command :**

TRIGger:GPRF:MEASurement<Instance>:POWer:CATalog:SOURce

# class CatalogCls

Catalog commands group definition. 1 total commands, 0 Subgroups, 1 group commands

```
get\_source() \rightarrow List[str]
```

```
# SCPI: TRIGger:GPRF:MEASurement<Instance>:POWer:CATalog:SOURce
value: List[str] = driver.trigger.power.catalog.get_source()
```
Lists all trigger source values that can be set using method RsCmwGprfMeas.Trigger.Power.source.

#### <span id="page-254-0"></span>**return**

trigger\_sources: string Comma-separated list of all supported values. Each value is represented as a string.

# **6.14.4.2 ParameterSetList**

# class ParameterSetListCls

ParameterSetList commands group definition. 2 total commands, 1 Subgroups, 0 group commands

# **Cloning the Group**

```
# Create a clone of the original group, that exists independently
group2 = driver.trigger.power.parameterSetList.clone()
```
# **Subgroups**

# **6.14.4.2.1 Offset**

# **SCPI Commands :**

```
TRIGger:GPRF:MEASurement<Instance>:POWer:PSET:OFFSet
TRIGger:GPRF:MEASurement<Instance>:POWer:PSET:OFFSet:ALL
```
#### class OffsetCls

Offset commands group definition. 2 total commands, 0 Subgroups, 2 group commands

 $get(index: int) \rightarrow float$ 

```
# SCPI: TRIGger:GPRF:MEASurement<Instance>:POWer:PSET:OFFSet
value: float = driver.trigger.power.parameterSetList.offset.get(index = 1)
```
Defines a delay time relative to the trigger event for the parameter set <Index>.

**param index**

integer Range: 0 to 31

**return**

trigger\_offset: numeric Range: 0 s to 1 s, Unit: s

```
get\_all() \rightarrow List[float]
```

```
# SCPI: TRIGger:GPRF:MEASurement<Instance>:POWer:PSET:OFFSet:ALL
value: List[float] = driver.trigger.power.parameterSetList.offset.get_all()
```
Defines a delay time relative to the trigger event for all parameter sets.

#### **return**

trigger\_offset: numeric Comma-separated list of 32 offsets, for parameter set 0 to 31 Range: 0 s to 1 s, Unit: s

<span id="page-255-0"></span> $set(*index: int, trigger offset: float*) \rightarrow None$ 

```
# SCPI: TRIGger:GPRF:MEASurement<Instance>:POWer:PSET:OFFSet
driver.trigger.power.parameterSetList.offset.set(index = 1, trigger_offset = 1.
\rightarrow \infty
```
Defines a delay time relative to the trigger event for the parameter set <Index>.

**param index** integer Range: 0 to 31

**param trigger\_offset** numeric Range: 0 s to 1 s, Unit: s

set\_all(*trigger\_offset: List[float]*) → None

```
# SCPI: TRIGger:GPRF:MEASurement<Instance>:POWer:PSET:OFFSet:ALL
driver.trigger.power.parameterSetList.offset.set_all(trigger_offset = [1.1, 2.2,
\rightarrow 3.3])
```
Defines a delay time relative to the trigger event for all parameter sets.

**param trigger\_offset** numeric Comma-separated list of 32 offsets, for parameter set 0 to 31 Range: 0 s to 1 s, Unit: s

# **6.14.5 Spectrum**

# **SCPI Commands :**

```
TRIGger:GPRF:MEASurement<Instance>:SPECtrum:SOURce
TRIGger:GPRF:MEASurement<Instance>:SPECtrum:THReshold
TRIGger:GPRF:MEASurement<Instance>:SPECtrum:SLOPe
TRIGger:GPRF:MEASurement<Instance>:SPECtrum:MGAP
TRIGger:GPRF:MEASurement<Instance>:SPECtrum:OFFSet
TRIGger:GPRF:MEASurement<Instance>:SPECtrum:TOUT
```
### class SpectrumCls

Spectrum commands group definition. 7 total commands, 1 Subgroups, 6 group commands

 $get_mgap() \rightarrow float$ 

```
# SCPI: TRIGger:GPRF:MEASurement<Instance>:SPECtrum:MGAP
value: float = driver.trigger.spectrum.get_mgap()
```
Sets a minimum time during which the IF signal must be below the trigger threshold before the trigger is armed so that an IF power trigger event can be generated.

**return**

minimum gap: numeric Range: 0 s to 0.01 s, Unit: s

```
get\_offset() \rightarrow float
```
# SCPI: TRIGger:GPRF:MEASurement<Instance>:SPECtrum:OFFSet value: float = driver.trigger.spectrum.get\_offset()

Defines the trigger offset, i.e. the offset of a triggered zero span measurement relative to the corresponding trigger event.

**return**

```
trigger_offset: numeric Range: -0.5 s to 0.5 s, Unit: s
```
 $get\_slope() \rightarrow SignalSlopeExt$ 

```
# SCPI: TRIGger:GPRF:MEASurement<Instance>:SPECtrum:SLOPe
value: enums.SignalSlopeExt = driver.trigger.spectrum.get_slope()
```
Qualifies whether the trigger event is generated at the rising or at the falling edge of the trigger pulse (valid for external and power trigger sources) .

```
return
```
slope: REDGe | FEDGe REDGe: rising edge FEDGe: falling edge

```
get\_source() \rightarrow str
```

```
# SCPI: TRIGger:GPRF:MEASurement<Instance>:SPECtrum:SOURce
value: str = driver.trigger.spectrum.get_source()
```
Selects the source of the trigger events. Some values are always available. They are listed below. Depending on the installed options, additional values are available. You can query a list of all supported values via TRIGger:. . . :CATalog:SOURce?.

**return**

source: string 'Free Run': free run (untriggered) 'Video': power trigger at video band

 $get\_threshold() \rightarrow float$ 

```
# SCPI: TRIGger:GPRF:MEASurement<Instance>:SPECtrum:THReshold
value: float = driver.trigger.spectrum.get_threshold()
```
Defines the trigger threshold for power trigger sources.

**return**

threshold: numeric Range: -50 dB to 0 dB, Unit: dB (full scale, i.e. relative to reference level minus external attenuation)

# $get_timeout() \rightarrow float$

```
# SCPI: TRIGger:GPRF:MEASurement<Instance>:SPECtrum:TOUT
value: float or bool = driver.trigger.spectrum.get_timeout()
```
Selects the maximum time that the measurement waits for a trigger event before it stops in remote control mode or indicates a trigger timeout in manual operation mode. This setting has no influence on 'Free Run' measurements.

**return**

trigger\_timeout: (float or boolean) numeric | ON | OFF Range: 0.01 s to 300 s, Unit: s ON | OFF enables or disables the timeout check.

set\_mgap(*minimum\_gap: float*) → None

# SCPI: TRIGger:GPRF:MEASurement<Instance>:SPECtrum:MGAP driver.trigger.spectrum.set\_mgap(minimum\_gap =  $1.0$ )

Sets a minimum time during which the IF signal must be below the trigger threshold before the trigger is armed so that an IF power trigger event can be generated.

```
param minimum_gap
```
numeric Range: 0 s to 0.01 s, Unit: s

set\_offset(*trigger\_offset: float*) → None

```
# SCPI: TRIGger:GPRF:MEASurement<Instance>:SPECtrum:OFFSet
driver.trigger.spectrum.set_offset(trigger_offset = 1.0)
```
Defines the trigger offset, i.e. the offset of a triggered zero span measurement relative to the corresponding trigger event.

**param trigger\_offset** numeric Range: -0.5 s to 0.5 s, Unit: s

set\_slope(*slope: SignalSlopeExt*) → None

```
# SCPI: TRIGger:GPRF:MEASurement<Instance>:SPECtrum:SLOPe
driver.trigger.spectrum.set_slope(slope = enums.SignalSlopeExt.FALLing)
```
Qualifies whether the trigger event is generated at the rising or at the falling edge of the trigger pulse (valid for external and power trigger sources) .

**param slope** REDGe | FEDGe REDGe: rising edge FEDGe: falling edge

set\_source(*source: str*) → None

```
# SCPI: TRIGger:GPRF:MEASurement<Instance>:SPECtrum:SOURce
driver.trigger.spectrum.set_source(source = 'abc')
```
Selects the source of the trigger events. Some values are always available. They are listed below. Depending on the installed options, additional values are available. You can query a list of all supported values via TRIGger:. . . :CATalog:SOURce?.

**param source**

string 'Free Run': free run (untriggered) 'Video': power trigger at video band

set\_threshold(*threshold: float*) → None

```
# SCPI: TRIGger:GPRF:MEASurement<Instance>:SPECtrum:THReshold
driver.trigger.spectrum.set_threshold(threshold = 1.0)
```
Defines the trigger threshold for power trigger sources.

#### **param threshold**

numeric Range: -50 dB to 0 dB, Unit: dB (full scale, i.e. relative to reference level minus external attenuation)

set\_timeout(*trigger\_timeout: float*) → None

```
# SCPI: TRIGger:GPRF:MEASurement<Instance>:SPECtrum:TOUT
driver.trigger.spectrum.set_timeout(trigger_timeout = 1.0)
```
Selects the maximum time that the measurement waits for a trigger event before it stops in remote control mode or indicates a trigger timeout in manual operation mode. This setting has no influence on 'Free Run' measurements.

### <span id="page-258-0"></span>**param trigger\_timeout**

(float or boolean) numeric | ON | OFF Range: 0.01 s to 300 s, Unit: s ON | OFF enables or disables the timeout check.

# **Cloning the Group**

# Create a clone of the original group, that exists independently group2 = driver.trigger.spectrum.clone()

# **Subgroups**

**6.14.5.1 Catalog**

# **SCPI Command :**

TRIGger:GPRF:MEASurement<Instance>:SPECtrum:CATalog:SOURce

# class CatalogCls

Catalog commands group definition. 1 total commands, 0 Subgroups, 1 group commands

# $get\_source() \rightarrow List[str]$

# SCPI: TRIGger:GPRF:MEASurement<Instance>:SPECtrum:CATalog:SOURce value: List[str] = driver.trigger.spectrum.catalog.get\_source()

Lists all trigger source values that can be set using method RsCmwGprfMeas.Trigger.Spectrum.source.

#### **return**

trigger\_sources: string Comma-separated list of all supported values. Each value is represented as a string.

# **SEVEN**

# **RSCMWGPRFMEAS UTILITIES**

# class Utilities

Common utility class. Utility functions common for all types of drivers.

Access snippet: utils = RsCmwGprfMeas.utilities

#### property logger: [ScpiLogger](#page-266-0)

Scpi Logger interface, see *[here](#page-266-1)*

Access snippet: logger = RsCmwGprfMeas.utilities.logger

#### property driver\_version: str

Returns the instrument driver version.

### property idn\_string: str

Returns instrument's identification string - the response on the SCPI command **\***IDN?

#### property manufacturer: str

Returns manufacturer of the instrument.

# property full\_instrument\_model\_name: str

Returns the current instrument's full name e.g. 'FSW26'.

#### property instrument\_model\_name: str

Returns the current instrument's family name e.g. 'FSW'.

# property supported\_models: List[str]

Returns a list of the instrument models supported by this instrument driver.

#### property instrument\_firmware\_version: str

Returns instrument's firmware version.

#### property instrument\_serial\_number: str

Returns instrument's serial\_number.

# $query\_opc(*timeout*: int = 0) \rightarrow int$

SCPI command: **\***OPC? Queries the instrument's OPC bit and hence it waits until the instrument reports operation complete. If you define timeout  $> 0$ , the VISA timeout is set to that value just for this method call.

#### property instrument\_status\_checking: bool

Sets / returns Instrument Status Checking. When True (default is True), all the driver methods and properties are sending "SYSTem:ERRor?" at the end to immediately react on error that might have occurred. We recommend to keep the state checking ON all the time. Switch it OFF only in rare cases when you require maximum speed. The default state after initializing the session is ON.

#### property encoding: str

Returns string<=>bytes encoding of the session.

#### property opc\_query\_after\_write: bool

Sets / returns Instrument **\***OPC? query sending after each command write. When True, (default is False) the driver sends **\***OPC? every time a write command is performed. Use this if you want to make sure your sequence is performed command-after-command.

#### property bin\_float\_numbers\_format: BinFloatFormat

Sets / returns format of float numbers when transferred as binary data.

### property bin\_int\_numbers\_format: BinIntFormat

Sets / returns format of integer numbers when transferred as binary data.

#### clear\_status()  $\rightarrow$  None

Clears instrument's status system, the session's I/O buffers and the instrument's error queue.

#### query\_all\_errors()  $\rightarrow$  List[str]

Queries and clears all the errors from the instrument's error queue. The method returns list of strings as error messages. If no error is detected, the return value is None. The process is: querying 'SYS-Tem:ERRor?' in a loop until the error queue is empty. If you want to include the error codes, call the query\_all\_errors\_with\_codes()

# query\_all\_errors\_with\_codes()  $\rightarrow$  List[Tuple[int, str]]

Queries and clears all the errors from the instrument's error queue. The method returns list of tuples (code: int, message: str). If no error is detected, the return value is None. The process is: querying 'SYSTem:ERRor?' in a loop until the error queue is empty.

#### property instrument\_options: List[str]

Returns all the instrument options. The options are sorted in the ascending order starting with K-options and continuing with B-options.

#### $reset() \rightarrow None$

SCPI command: **\***RST Sends **\***RST command + calls the clear\_status().

#### $default_instrument_setup() \rightarrow None$

Custom steps performed at the init and at the reset().

#### $self\_test$ (*timeout: int* = *None*)  $\rightarrow$  Tuple[int, str]

SCPI command: **\***TST? Performs instrument's self-test. Returns tuple (code:int, message: str). Code 0 means the self-test passed. You can define the custom timeout in milliseconds. If you do not define it, the default selftest timeout is used (usually 60 secs).

### is\_connection\_active()  $\rightarrow$  bool

Returns true, if the VISA connection is active and the communication with the instrument still works.

#### reconnect(*force\_close: bool = False*) → bool

If the connection is not active, the method tries to reconnect to the device If the connection is active, and force\_close is False, the method does nothing. If the connection is active, and force\_close is True, the method closes, and opens the session again. Returns True, if the reconnection has been performed.

#### property resource\_name: int

Returns the resource name used in the constructor

#### property opc\_timeout: int

Sets / returns timeout in milliseconds for all the operations that use OPC synchronization.

#### property visa\_timeout: int

Sets / returns visa IO timeout in milliseconds.

# property data\_chunk\_size: int

Sets / returns the maximum size of one block transferred during write/read operations

#### property visa\_manufacturer: int

Returns the manufacturer of the current VISA session.

# process all commands()  $\rightarrow$  None

SCPI command: **\***WAI Stops further commands processing until all commands sent before **\***WAI have been executed.

# $write\_str(cmd: str) \rightarrow None$

Writes the command to the instrument.

#### $write(cmd: str) \rightarrow None$

This method is an alias to the write\_str(). Writes the command to the instrument as string.

 $write\_int(cmd: str, param: int) \rightarrow None$ 

Writes the command to the instrument followed by the integer parameter: e.g.: cmd = 'SELECT:INPUT' param = '2', result command = 'SELECT:INPUT 2'

 $write\_int\_with\_opc(cmd: str, param: int, timeout: int = None) \rightarrow None$ 

Writes the command with OPC to the instrument followed by the integer parameter: e.g.: cmd =  $SE$ -LECT:INPUT' param =  $2$ ', result command = 'SELECT:INPUT 2' If you do not provide timeout, the method uses current opc\_timeout.

#### $write\_float(cmd: str, param: float) \rightarrow None$

Writes the command to the instrument followed by the boolean parameter: e.g.: cmd = 'CENTER:FREQ' param = '10E6', result command = 'CENTER:FREQ 10E6'

write\_float\_with\_opc(*cmd: str, param: float, timeout: int* =  $None$ )  $\rightarrow$  None

Writes the command with OPC to the instrument followed by the boolean parameter: e.g.: cmd = 'CEN-TER:FREQ' param = '10E6', result command = 'CENTER:FREQ 10E6' If you do not provide timeout, the method uses current opc\_timeout.

 $write\_bool$ (*cmd: str, param: bool*)  $\rightarrow$  None

Writes the command to the instrument followed by the boolean parameter: e.g.: cmd = 'OUTPUT' param = 'True', result command = 'OUTPUT ON'

write\_bool\_with\_opc(*cmd: str*, *param: bool*, *timeout: int = None*) → None

Writes the command with OPC to the instrument followed by the boolean parameter: e.g.: cmd = 'OUT-PUT' param = 'True', result command = 'OUTPUT ON' If you do not provide timeout, the method uses current opc\_timeout.

```
query\_str(query: str) \rightarrow str
```
Sends the query to the instrument and returns the response as string. The response is trimmed of any trailing LF characters and has no length limit.

```
query(<i>query</i>: str) \rightarrow str
```
This method is an alias to the query\_str(). Sends the query to the instrument and returns the response as string. The response is trimmed of any trailing LF characters and has no length limit.

# query\_bool(*query: str*) → bool

Sends the query to the instrument and returns the response as boolean.

```
query\_int(<i>query</i>: str) \rightarrow int
```
Sends the query to the instrument and returns the response as integer.

 $query\_float(querv: str) \rightarrow float$ 

Sends the query to the instrument and returns the response as float.

 $write\_str\_with\_opc(cmd: str, timeout: int = None) \rightarrow None$ 

Writes the opc-synced command to the instrument. If you do not provide timeout, the method uses current opc\_timeout.

 $write\_with\_opc(cmd: str, timeout: int = None) \rightarrow None$ 

This method is an alias to the write\_str\_with\_opc(). Writes the opc-synced command to the instrument. If you do not provide timeout, the method uses current opc\_timeout.

 $query\_str\_with\_opc(query: str, timeout: int = None) \rightarrow str$ 

Sends the opc-synced query to the instrument and returns the response as string. The response is trimmed of any trailing LF characters and has no length limit. If you do not provide timeout, the method uses current opc\_timeout.

**query\_with\_opc**(*query: str, timeout: int* =  $None$ )  $\rightarrow$  str

This method is an alias to the query\_str\_with\_opc(). Sends the opc-synced query to the instrument and returns the response as string. The response is trimmed of any trailing LF characters and has no length limit. If you do not provide timeout, the method uses current opc\_timeout.

 $query\_bool\_with\_opc(*query*: str, *timeout*: int = *None*) \rightarrow bool$ 

Sends the opc-synced query to the instrument and returns the response as boolean. If you do not provide timeout, the method uses current opc\_timeout.

 $query\_int\_with\_opc(query: str, timeout: int = None) \rightarrow int$ 

Sends the opc-synced query to the instrument and returns the response as integer. If you do not provide timeout, the method uses current opc\_timeout.

 $query\_float\_with\_opc(*query*: str, *timeout*: int = *None*) \rightarrow float$ 

Sends the opc-synced query to the instrument and returns the response as float. If you do not provide timeout, the method uses current opc\_timeout.

 $write\_bin\_block(cmd: str, payload: bytes) \rightarrow None$ 

Writes all the payload as binary data block to the instrument. The binary data header is added at the beginning of the transmission automatically, do not include it in the payload!!!

query\_bin\_block(*query: str*) → bytes

Queries binary data block to bytes. Throws an exception if the returned data was not a binary data. Returns <data:bytes>

query\_bin\_block\_with\_opc(*query: str*, *timeout: int = None*) → bytes

Sends a OPC-synced query and returns binary data block to bytes. If you do not provide timeout, the method uses current opc\_timeout.

query\_bin\_or\_ascii\_float\_list(*query: str*) → List[float]

Queries a list of floating-point numbers that can be returned in ASCII format or in binary format. - For ASCII format, the list numbers are decoded as comma-separated values. - For Binary Format, the numbers are decoded based on the property BinFloatFormat, usually float 32-bit (FORM REAL,32).

#### query\_bin\_or\_ascii\_float\_list\_with\_opc(*query: str*, *timeout: int = None*) → List[float]

Sends a OPC-synced query and reads a list of floating-point numbers that can be returned in ASCII format or in binary format. - For ASCII format, the list numbers are decoded as comma-separated values. - For Binary Format, the numbers are decoded based on the property BinFloatFormat, usually float 32-bit (FORM REAL,32). If you do not provide timeout, the method uses current opc\_timeout.

# $query\_bin\_or\_ascii\_int\_list(*query*: str) \rightarrow List(int]$

Queries a list of floating-point numbers that can be returned in ASCII format or in binary format. - For ASCII format, the list numbers are decoded as comma-separated values. - For Binary Format, the numbers are decoded based on the property BinFloatFormat, usually float 32-bit (FORM REAL,32).

#### $query\_bin_or\_ascii\_int\_list\_with\_opc(*query: str, timeout: int = None*) \rightarrow List[int]$

Sends a OPC-synced query and reads a list of floating-point numbers that can be returned in ASCII format or in binary format. - For ASCII format, the list numbers are decoded as comma-separated values. - For Binary Format, the numbers are decoded based on the property BinFloatFormat, usually float 32-bit (FORM REAL,32). If you do not provide timeout, the method uses current opc\_timeout.

query\_bin\_block\_to\_file(*query: str*, *file\_path: str*, *append: bool = False*) → None

Queries binary data block to the provided file. If append is False, any existing file content is discarded. If append is True, the new content is added to the end of the existing file, or if the file does not exit, it is created. Throws an exception if the returned data was not a binary data. Example for transferring a file from Instrument -> PC: query = f"MMEM:DATA? '{INSTR\_FILE\_PATH}'". Alternatively, use the dedicated methods for this purpose:

- send\_file\_from\_pc\_to\_instrument()
- read\_file\_from\_instrument\_to\_pc()

# query\_bin\_block\_to\_file\_with\_opc(*query: str*, *file\_path: str*, *append: bool = False*, *timeout: int =*  $None$ )  $\rightarrow$  None

Sends a OPC-synced query and writes the returned data to the provided file. If append is False, any existing file content is discarded. If append is True, the new content is added to the end of the existing file, or if the file does not exit, it is created. Throws an exception if the returned data was not a binary data.

#### write\_bin\_block\_from\_file(*cmd: str*, *file\_path: str*) → None

Writes data from the file as binary data block to the instrument using the provided command. Example for transferring a file from PC -> Instrument: cmd = f"MMEM:DATA '{INSTR\_FILE\_PATH}',". Alternatively, use the dedicated methods for this purpose:

- send\_file\_from\_pc\_to\_instrument()
- read\_file\_from\_instrument\_to\_pc()

#### send\_file\_from\_pc\_to\_instrument(*source\_pc\_file: str*, *target\_instr\_file: str*) → None

SCPI Command: MMEM:DATA

Sends file from PC to the instrument

read\_file\_from\_instrument\_to\_pc(*source\_instr\_file: str*, *target\_pc\_file: str*, *append\_to\_pc\_file: bool =*  $False$ )  $\rightarrow$  None

SCPI Command: MMEM:DATA?

Reads file from instrument to the PC.

Set the append\_to\_pc\_file to True if you want to append the read content to the end of the existing PC file

#### $get\_last\_sent\_cmd() \rightarrow str$

Returns the last commands sent to the instrument. Only works in simulation mode

# $go\_to\_local() \rightarrow None$

Puts the instrument into local state.

#### $go\_to\_remote() \rightarrow None$

Puts the instrument into remote state.

# $get\_lock() \rightarrow RLock$

Returns the thread lock for the current session.

# **By default:**

- If you create standard new RsCmwGprfMeas instance with new VISA session, the session gets a new thread lock. You can assign it to other RsCmwGprfMeas sessions in order to share one physical instrument with a multi-thread access.
- If you create new RsCmwGprfMeas from an existing session, the thread lock is shared automatically making both instances multi-thread safe.

You can always assign new thread lock by calling driver.utilities.assign\_lock()

# assign\_lock(*lock: RLock*) → None

Assigns the provided thread lock.

# clear\_lock()

Clears the existing thread lock, making the current session thread-independent from others that might share the current thread lock.

# sync\_from(*source: Utilities*) → None

Synchronises these Utils with the source.

# **EIGHT**

# **RSCMWGPRFMEAS LOGGER**

<span id="page-266-2"></span><span id="page-266-1"></span>Check the usage in the Getting Started chapter *[here](#page-28-0)*.

# <span id="page-266-0"></span>class ScpiLogger

Base class for SCPI logging

### mode

Sets the logging ON or OFF. Additionally, you can set the logging ON only for errors. Possible values:

- LoggingMode.Off logging is switched OFF
- LoggingMode.On logging is switched ON
- LoggingMode.Errors logging is switched ON, but only for error entries
- LoggingMode.Default sets the logging to default the value you have set with logger.default\_mode

### default\_mode

Sets / returns the default logging mode. You can recall the default mode by calling the logger.mode = LoggingMode.Default.

#### **Data Type**

LoggingMode

### device\_name: str

Use this property to change the resource name in the log from the default Resource Name (e.g. TCPIP::192.168.2.101::INSTR) to another name e.g. 'MySigGen1'.

set\_logging\_target(*target*, *console\_log: bool = None*, *udp\_log: bool = None*) → None

Sets logging target - the target must implement write() and flush(). You can optionally set the console and UDP logging ON or OFF. This method switches the logging target global OFF.

# get\_logging\_target()

Based on the global\_mode, it returns the logging target: either the local or the global one.

# set\_logging\_target\_global(*console\_log: bool = None*, *udp\_log: bool = None*) → None

Sets logging target to global. The global target must be defined. You can optionally set the console and UDP logging ON or OFF.

# log\_to\_console

Returns logging to console status.

# log\_to\_udp

Returns logging to UDP status.

# log\_to\_console\_and\_udp

Returns true, if both logging to UDP and console in are True.

- <span id="page-267-0"></span>**info\_raw**(*log\_entry: str, add\_new\_line: bool = True*)  $\rightarrow$  None Method for logging the raw string without any formatting.
- **info**(*start\_time: datetime, end\_time: datetime,*  $log\_string\_info$ *: str,*  $log\_string$ *: str)*  $\rightarrow$  *None* Method for logging one info entry. For binary log\_string, use the info\_bin()
- error(*start\_time: datetime*, *end\_time: datetime*, *log\_string\_info: str*, *log\_string: str*) → None Method for logging one error entry.
- set\_relative\_timestamp(*timestamp: datetime*) → None

If set, the further timestamps will be relative to the entered time.

# $set\_relative\_timestamp\_now() \rightarrow None$

Sets the relative timestamp to the current time.

#### $get\_relative\_timestamp() \rightarrow datetime$

Based on the global\_mode, it returns the relative timestamp: either the local or the global one.

### $clear\_relative\_timestamp() \rightarrow None$

Clears the reference time, and the further logging continues with absolute times.

#### $\textbf{flush}() \rightarrow \text{None}$

Flush all the entries.

# log\_status\_check\_ok

Sets / returns the current status of status checking OK. If True (default), the log contains logging of the status checking 'Status check: OK'. If False, the 'Status check: OK' is skipped - the log is more compact. Errors will still be logged.

#### clear\_cached\_entries()  $\rightarrow$  None

Clears potential cached log entries. Cached log entries are generated when the Logging is ON, but no target has been defined yet.

#### set\_format\_string(*value: str*, *line\_divider: str* =  $\forall n'$ )  $\rightarrow$  None

Sets new format string and line divider. If you just want to set the line divider, set the format string value=None The original format string is: PAD\_LEFT12(%START\_TIME%) PAD\_LEFT25(%DEVICE\_NAME%) PAD\_LEFT12(%DURATION%) %LOG\_STRING\_INFO%: %LOG\_STRING%

#### restore\_format\_string()  $\rightarrow$  None

Restores the original format string and the line divider to LF

### abbreviated\_max\_len\_ascii: int

Defines the maximum length of one ASCII log entry. Default value is 200 characters.

# abbreviated\_max\_len\_bin: int

Defines the maximum length of one Binary log entry. Default value is 2048 bytes.

# abbreviated\_max\_len\_list: int

Defines the maximum length of one list entry. Default value is 100 elements.

# bin\_line\_block\_size: int

Defines number of bytes to display in one line. Default value is 16 bytes.

### udp\_port

Returns udp logging port.

# target\_auto\_flushing

Returns status of the auto-flushing for the logging target.

# **NINE**

# **RSCMWGPRFMEAS EVENTS**

Check the usage in the Getting Started chapter *[here](#page-24-0)*.

### class Events

Common Events class. Event-related methods and properties. Here you can set all the event handlers.

# property before\_query\_handler: Callable

Returns the handler of before\_query events.

**Returns**

current before\_query\_handler

# property before\_write\_handler: Callable

Returns the handler of before\_write events.

### **Returns**

current before\_write\_handler

# property io\_events\_include\_data: bool

Returns the current state of the io\_events\_include\_data See the setter for more details.

# property on\_read\_handler: Callable

Returns the handler of on\_read events.

### **Returns**

current on\_read\_handler

# property on\_write\_handler: Callable

Returns the handler of on\_write events.

# **Returns**

current on\_write\_handler

sync\_from(*source: Events*) → None Synchronises these Events with the source.

# **TEN**

# **INDEX**

# **INDEX**

# A

[185](#page-192-0)

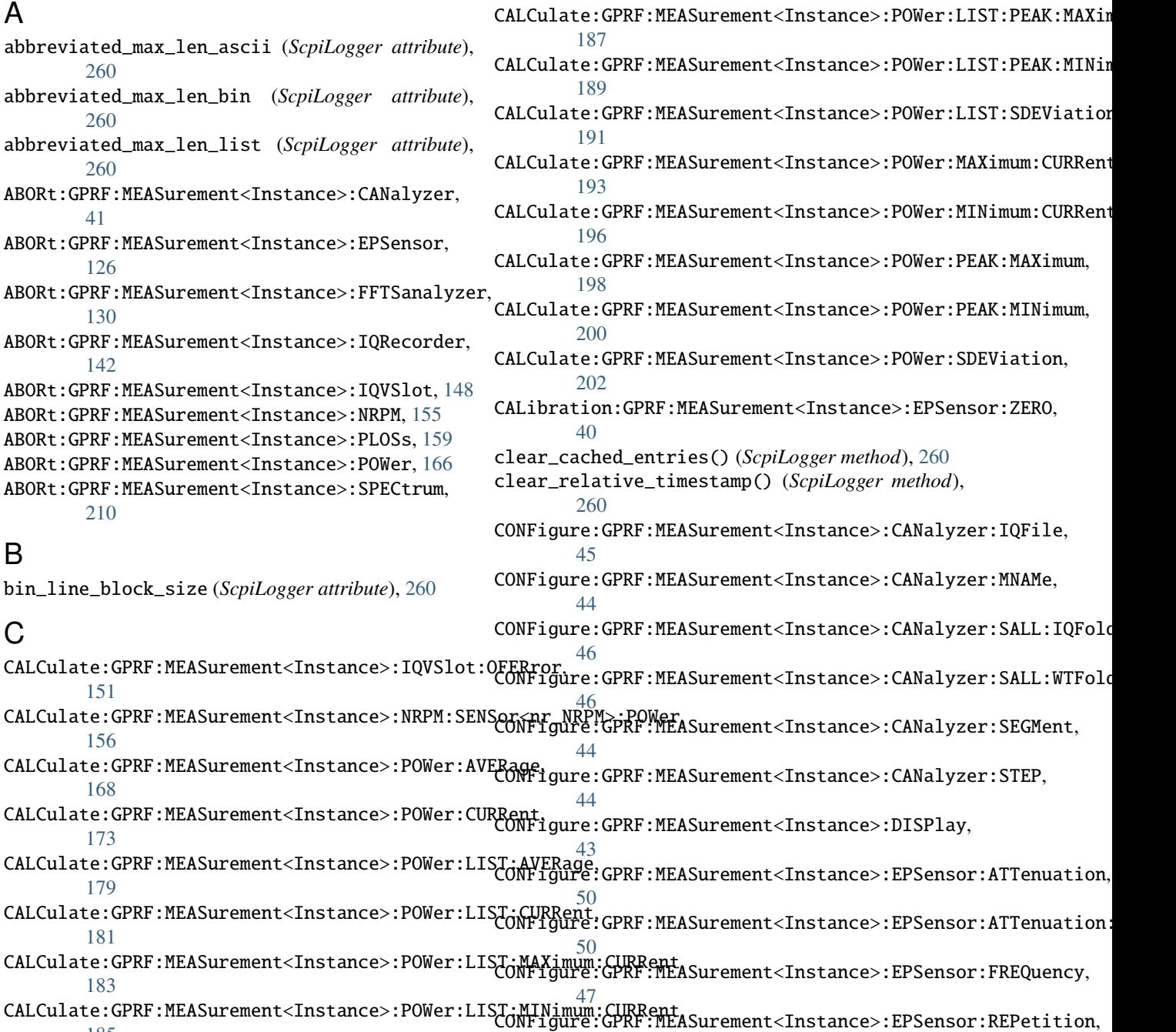

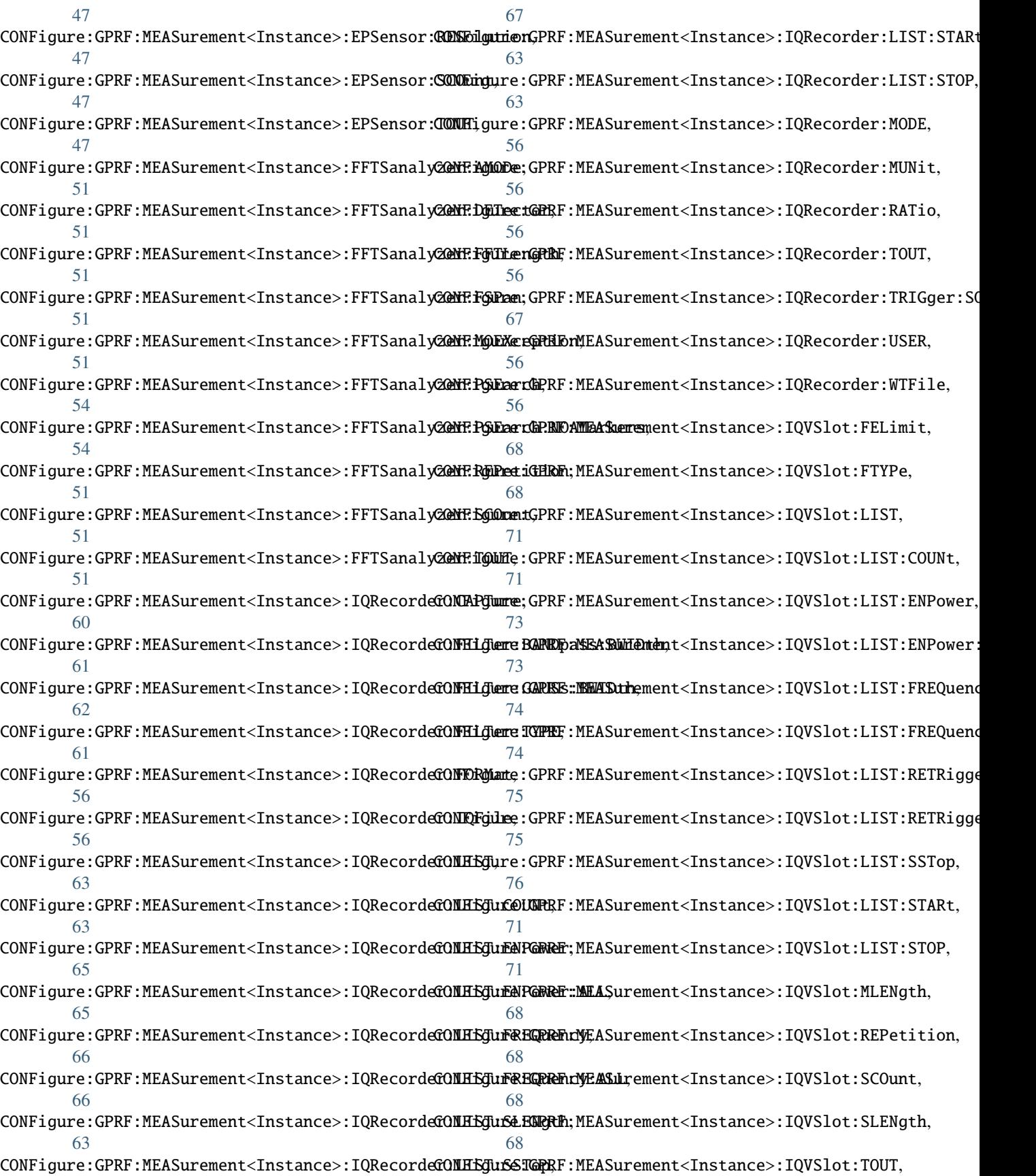

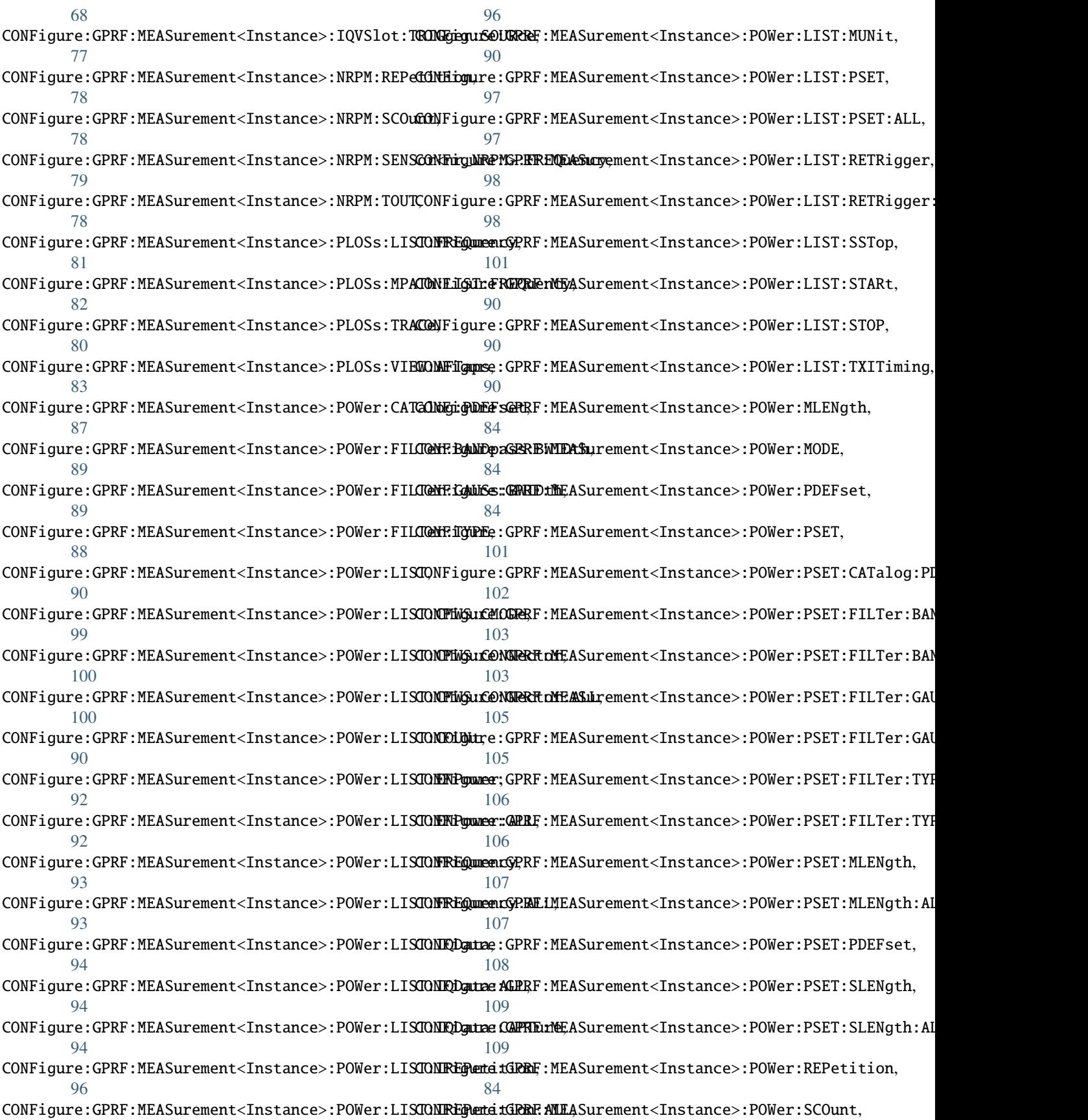

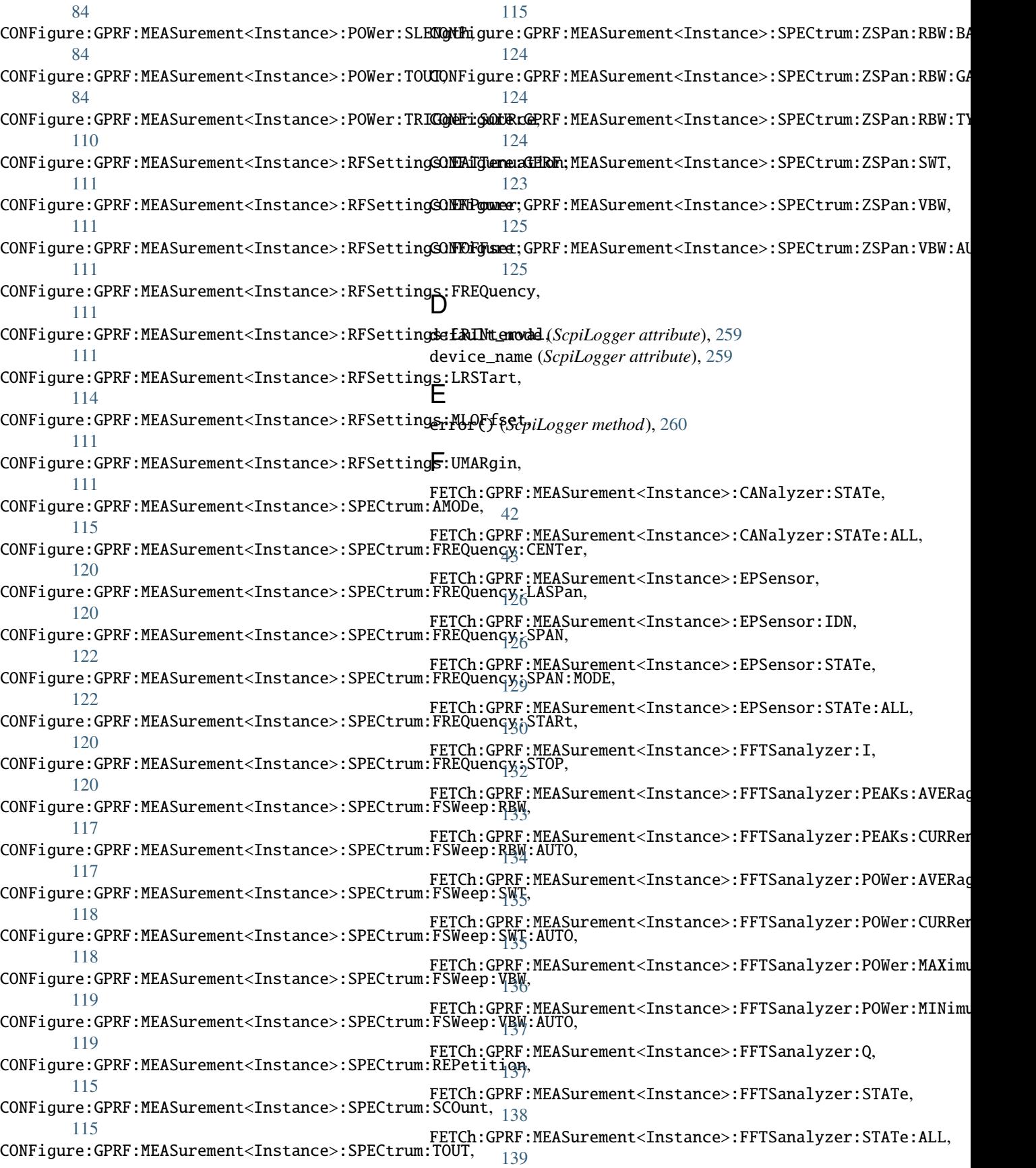

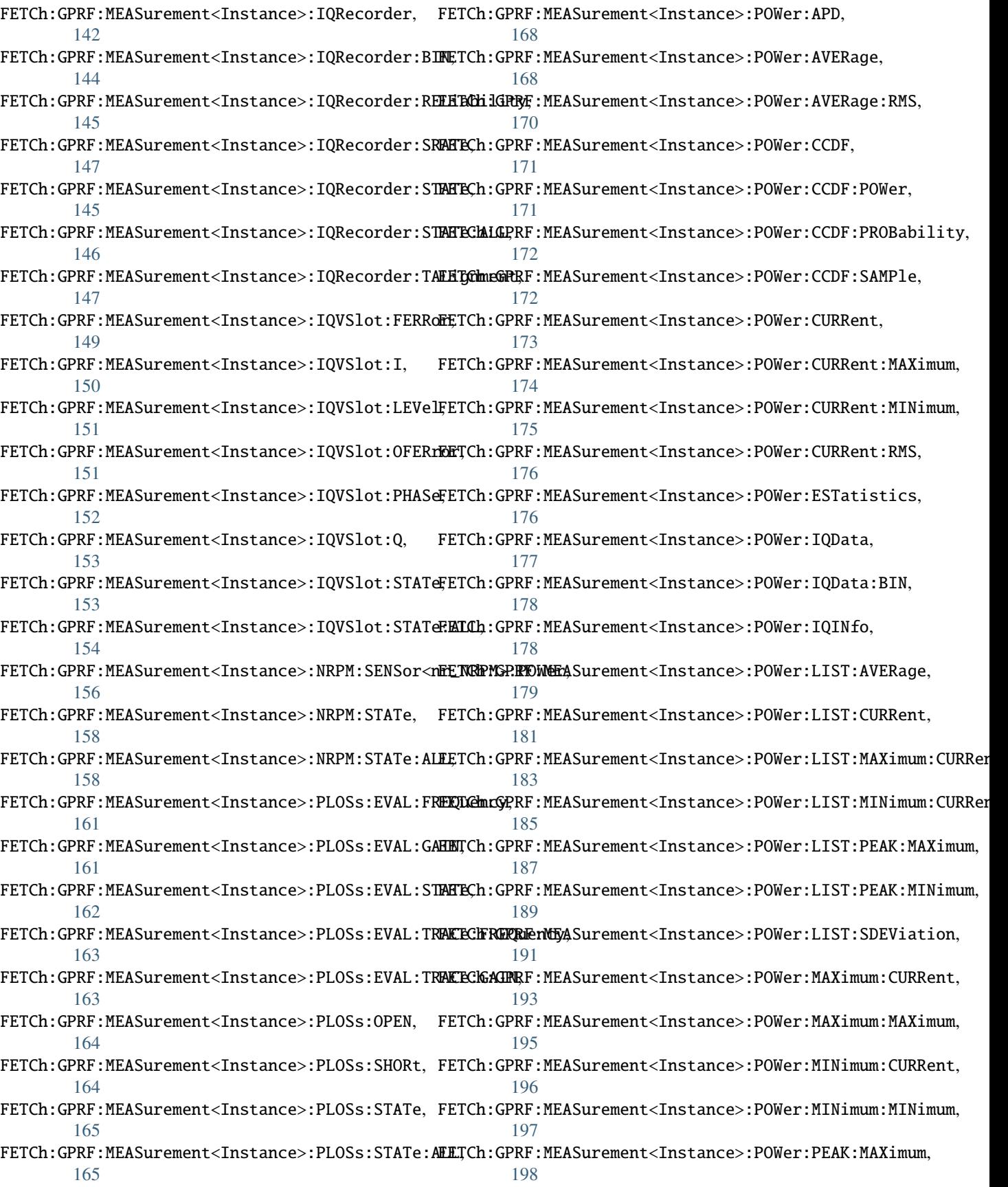

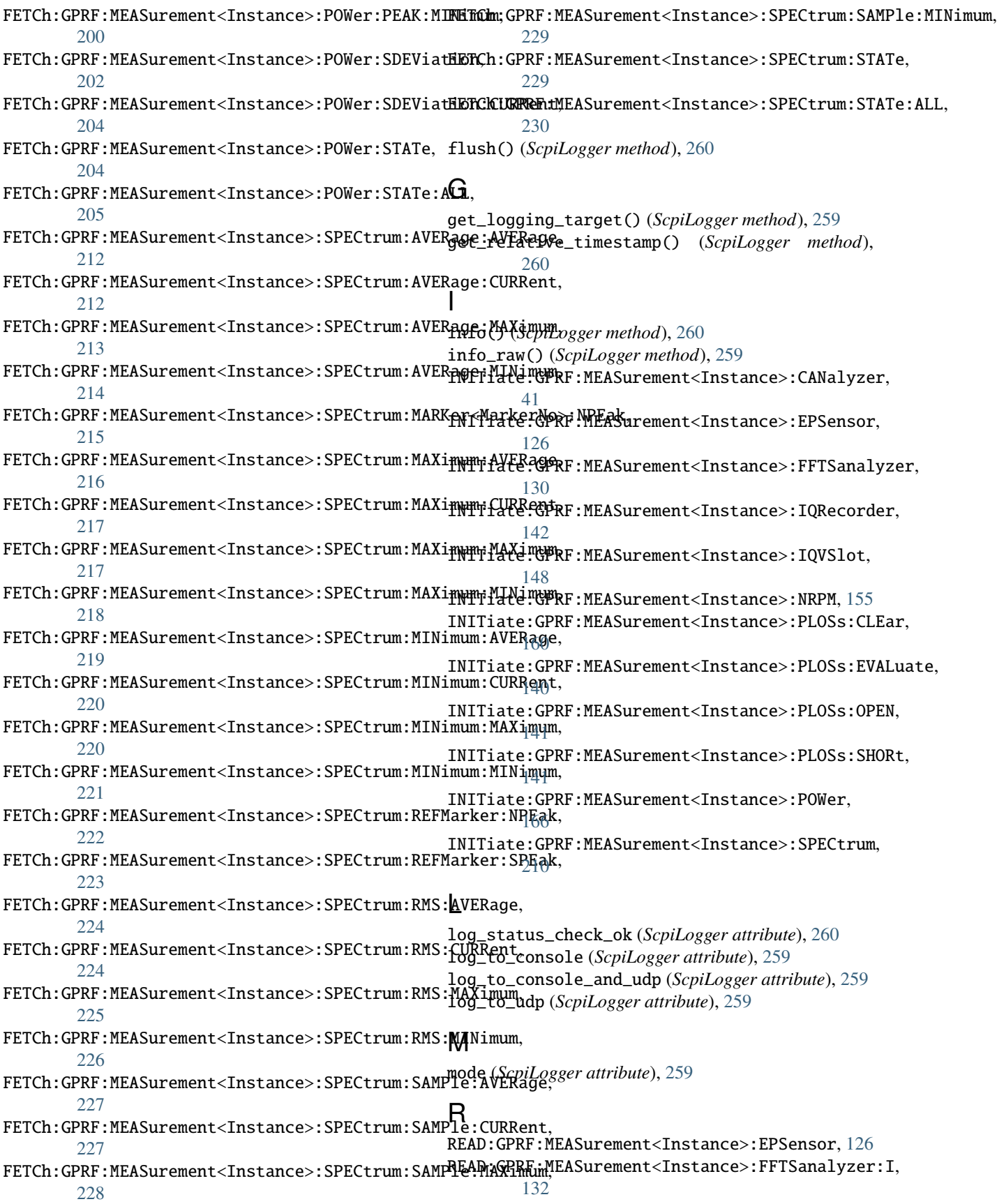

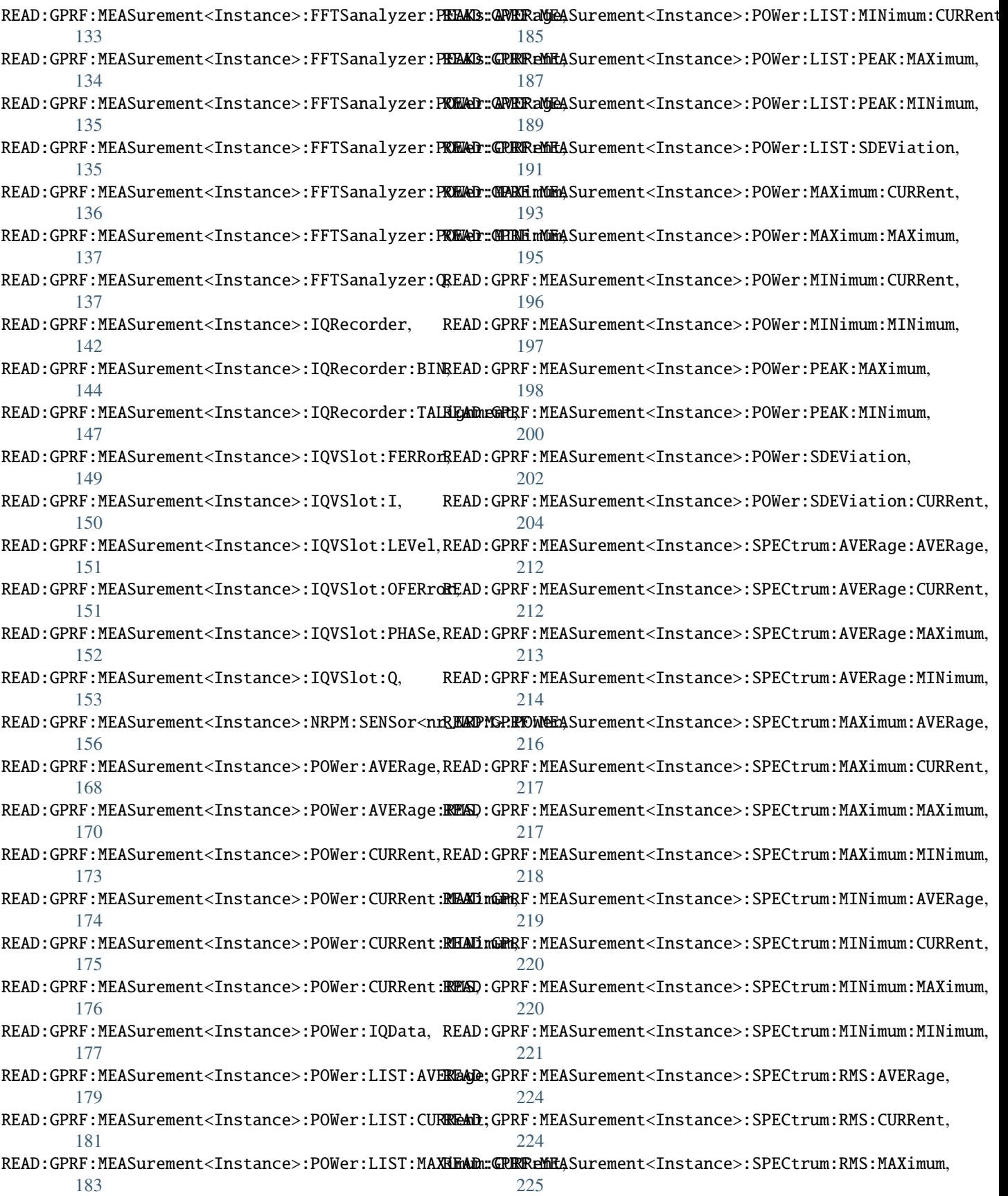

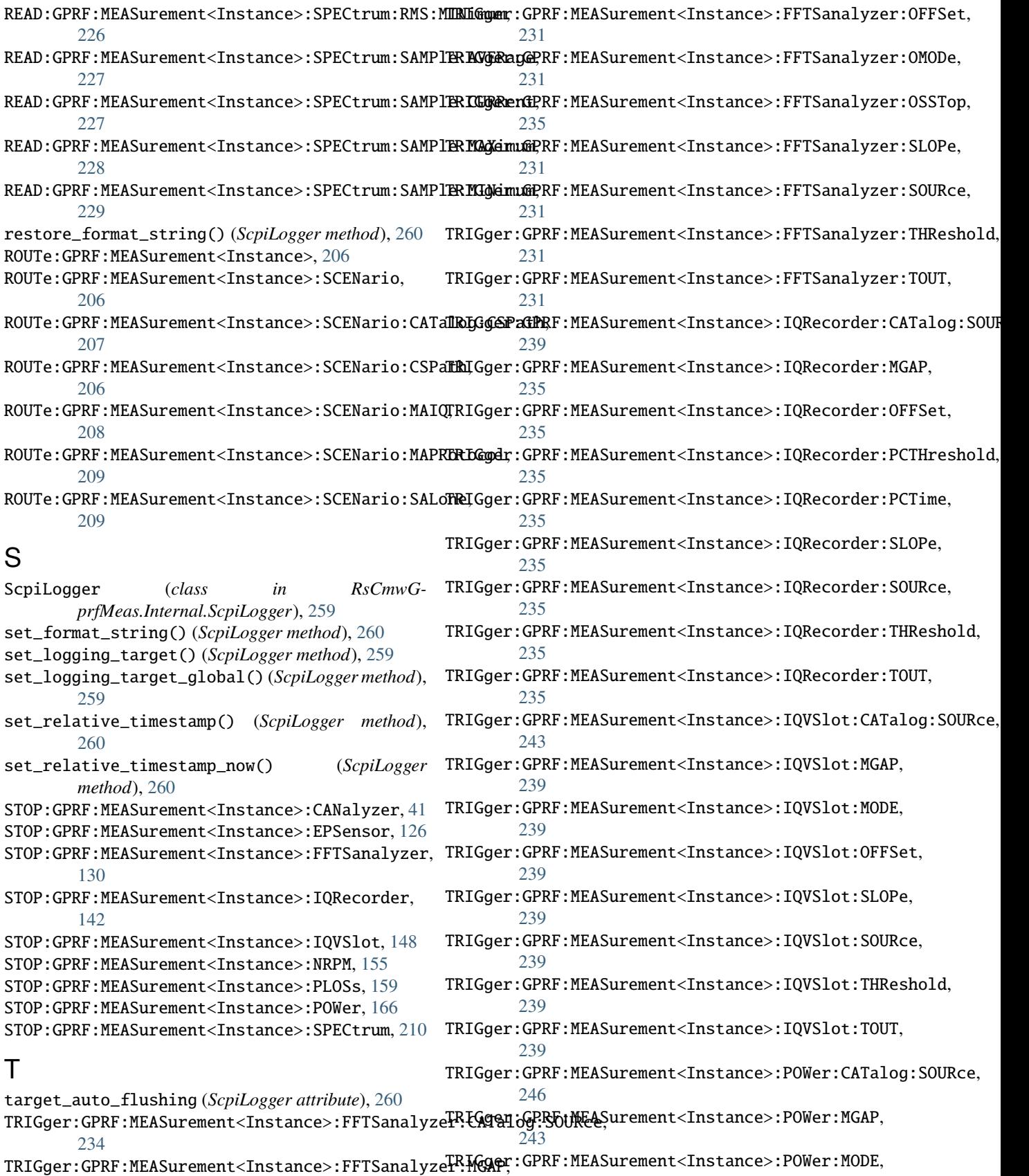

[243](#page-250-0)

[231](#page-238-0)

TRIGger:GPRF:MEASurement<Instance>:POWer:OFFSet, [243](#page-250-0) TRIGger:GPRF:MEASurement<Instance>:POWer:PSET:OFFSet, [247](#page-254-0) TRIGger:GPRF:MEASurement<Instance>:POWer:PSET:OFFSet:ALL, [247](#page-254-0) TRIGger:GPRF:MEASurement<Instance>:POWer:SLOPe, [243](#page-250-0) TRIGger:GPRF:MEASurement<Instance>:POWer:SOURce, [243](#page-250-0) TRIGger:GPRF:MEASurement<Instance>:POWer:THReshold, [243](#page-250-0) TRIGger:GPRF:MEASurement<Instance>:POWer:TOUT, [243](#page-250-0) TRIGger:GPRF:MEASurement<Instance>:SPECtrum:CATalog:SOURce, [251](#page-258-0) TRIGger:GPRF:MEASurement<Instance>:SPECtrum:MGAP, [248](#page-255-0) TRIGger:GPRF:MEASurement<Instance>:SPECtrum:OFFSet, [248](#page-255-0) TRIGger:GPRF:MEASurement<Instance>:SPECtrum:SLOPe, [248](#page-255-0) TRIGger:GPRF:MEASurement<Instance>:SPECtrum:SOURce, [248](#page-255-0) TRIGger:GPRF:MEASurement<Instance>:SPECtrum:THReshold, [248](#page-255-0) TRIGger:GPRF:MEASurement<Instance>:SPECtrum:TOUT, [248](#page-255-0)  $\cup$ 

udp\_port (*ScpiLogger attribute*), [260](#page-267-0)